## Oracle Utilities Customer Self Service

Installation Guide Release 2.1.0 Service Pack 2 E24861-14

February 2016

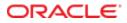

Oracle Utilities Customer Self Service Installation Guide

Release 2.1.0 Service Pack 2

E24861-14

February 2016

Copyright © 2011, 2016, Oracle and/or its affiliates. All rights reserved.

This software and related documentation are provided under a license agreement containing restrictions on use and disclosure and are protected by intellectual property laws. Except as expressly permitted in your license agreement or allowed by law, you may not use, copy, reproduce, translate, broadcast, modify, license, transmit, distribute, exhibit, perform, publish, or display any part, in any form, or by any means. Reverse engineering, disassembly, or decompilation of this software, unless required by law for interoperability, is prohibited.

The information contained herein is subject to change without notice and is not warranted to be error-free. If you find any errors, please report them to us in writing.

If this is software or related documentation that is delivered to the U.S. Government or anyone licensing it on behalf of the U.S. Government, then the following notice is applicable:

U.S. GOVERNMENT END USERS: Oracle programs, including any operating system, integrated software, any programs installed on the hardware, and/or documentation, delivered to U.S. Government end users are "commercial computer software" pursuant to the applicable Federal Acquisition Regulation and agency-specific supplemental regulations. As such, use, duplication, disclosure, modification, and adaptation of the programs, including any operating system, integrated software, any programs installed on the hardware, and/or documentation, shall be subject to license terms and license restrictions applicable to the programs. No other rights are granted to the U.S. Government.

This software or hardware is developed for general use in a variety of information management applications. It is not developed or intended for use in any inherently dangerous applications, including applications that may create a risk of personal injury. If you use this software or hardware in dangerous applications, then you shall be responsible to take all appropriate fail-safe, backup, redundancy, and other measures to ensure its safe use. Oracle Corporation and its affiliates disclaim any liability for any damages caused by use of this software or hardware in dangerous applications.

Oracle and Java are registered trademarks of Oracle and/or its affiliates. Other names may be trademarks of their respective owners.

Intel and Intel Xeon are trademarks or registered trademarks of Intel Corporation. All SPARC trademarks are used under license and are trademarks or registered trademarks of SPARC International, Inc. AMD, Opteron, the AMD logo, and the AMD Opteron logo are trademarks or registered trademarks of Advanced Micro Devices. UNIX is a registered trademark of The Open Group.

This software or hardware and documentation may provide access to or information about content, products, and services from third parties. Oracle Corporation and its affiliates are not responsible for and expressly disclaim all warranties of any kind with respect to third-party content, products, and services unless otherwise set forth in an applicable agreement between you and Oracle. Oracle Corporation and its affiliates will not be responsible for any loss, costs, or damages incurred due to your access to or use of third-party content, products, or services, except as set forth in an applicable agreement between you and Oracle.

## **Table of Contents**

| Chapter 1                                   | 8  |
|---------------------------------------------|----|
| Overview                                    | 8  |
| Additional Resources                        |    |
| Abbreviations                               | 9  |
| Chapter 2                                   | 10 |
| Installation                                | 10 |
| Software Requirements                       | 10 |
| Pre-Installation Tasks                      | 11 |
| Configuring Edge Applications               | 11 |
| Domain Topology                             | 11 |
| IE11 Support                                | 11 |
| Installation on SSL-Enabled Servers         | 11 |
| Cluster Install                             | 11 |
| Standalone Install                          | 12 |
| Installing OUCSS Portal                     | 13 |
| Install Steps                               | 13 |
| Post-Installation Checklist                 | 17 |
| Verify the OUCSS Schema Tables              | 17 |
| Verify the OUCSS Data Source                |    |
| Verify Deployments                          |    |
| Verify the OUCSS Mail Session               | 19 |
| Verify Connections                          | 20 |
| Verify the OUCSS Security Credential        | 21 |
| Post-Installation Steps                     | 23 |
| Reset the WSSAdmin and WSSCSR User Password |    |

|                                                                                                    | 24                                                                                                 |
|----------------------------------------------------------------------------------------------------|----------------------------------------------------------------------------------------------------|
| Reload Labels and Lookups from CCB                                                                                                    | 28                                                                                                 |
| Verify User Registration                                                                                                    | 31                                                                                                 |
| Verify Admin/CSR Functionality                                                                                                    |                                                                                                    |
| Verify WSS Admin                                                                                                    |                                                                                                    |
| Verify CSR                                                                                                    |                                                                                                    |
| Installing OUCSS Inbound Services                                                                                                    | 35                                                                                                 |
| Install Steps                                                                                                    | 35                                                                                                 |
| Post-Installation Checklist                                                                                                    |                                                                                                    |
| Verify the OUCSS Schema Tables                                                                                                    |                                                                                                    |
| Verify the OUCSS Data Source                                                                                                    |                                                                                                    |
| Verify Deployments                                                                                                    |                                                                                                    |
| Verify the OUCSS Mail Session                                                                                                    |                                                                                                    |
| Verify Connections                                                                                                    |                                                                                                    |
| Verify the OUCSS Security Credential                                                                                                    |                                                                                                    |
| Post-Installation Steps                                                                                                    | 40                                                                                                 |
| Create Security Key Store                                                                                                    | 40                                                                                                 |
| Chapter 3                                                                                                    | 41                                                                                                 |
| Installing CSS BPEL Flows                                                                                                    | 41                                                                                                 |
| Software Requirements                                                                                                    | 41                                                                                                 |
| Pre-Installation Tasks                                                                                                    | 41                                                                                                 |
| Domain Topology                                                                                                    | 42                                                                                                 |
| Installation on SSL-Enabled Servers                                                                                                    |                                                                                                    |
|                                                                                                    |                                                                                                    |
| Cluster Installation                                                                                                    |                                                                                                    |
| Cluster Installation                                                                                                    |                                                                                                    |
|                                                                                                    | 43                                                                                                 |
| Installing the Integration                                                                                                    | 43<br>43                                                                                           |
| Installing the Integration<br>Installing on SOA 11g                                                                                                    |                                                                                                    |
| Installing the Integration<br>Installing on SOA 11g<br>Installing on SOA 12c                                                                                                    |                                                                                                    |
| Installing the Integration<br>Installing on SOA 11g<br>Installing on SOA 12c<br>Installing on SOA 11g and SOA 12c (Final Steps)                                                                                                    | 43<br>43<br>44<br>44<br>46<br>49                                                                   |
| Installing the Integration<br>Installing on SOA 11g<br>Installing on SOA 12c<br>Installing on SOA 11g and SOA 12c (Final Steps)<br>Post-Installation Checklist for Mandatory CSS BPEL Flows                                                                                                    | 43<br>43<br>44<br>44<br>46<br>49<br>49                                                             |
| Installing the Integration<br>Installing on SOA 11g<br>Installing on SOA 12c<br>Installing on SOA 11g and SOA 12c (Final Steps)<br>Post-Installation Checklist for Mandatory CSS BPEL Flows<br>Data Source Configurations Checklist                                                                                                    | 43<br>43<br>44<br>44<br>46<br>49<br>49<br>52                                                       |
| Installing the Integration<br>Installing on SOA 11g<br>Installing on SOA 12c<br>Installing on SOA 11g and SOA 12c (Final Steps)<br>Post-Installation Checklist for Mandatory CSS BPEL Flows<br>Data Source Configurations Checklist<br>Database Outbound Connection Pool                                                                                                    | 43<br>43<br>44<br>46<br>49<br>49<br>52<br>52<br>54                                                 |
| Installing the Integration<br>Installing on SOA 11g<br>Installing on SOA 12c<br>Installing on SOA 11g and SOA 12c (Final Steps)<br>Post-Installation Checklist for Mandatory CSS BPEL Flows<br>Data Source Configurations Checklist<br>Database Outbound Connection Pool<br>Verify BPEL Wrapper Procedure for Submit Call Created in NMS Database                                                                                                    | 43<br>43<br>44<br>44<br>46<br>49<br>49<br>52<br>52<br>54<br>55                                     |
| Installing the Integration<br>Installing on SOA 11g<br>Installing on SOA 12c<br>Installing on SOA 11g and SOA 12c (Final Steps)<br>Post-Installation Checklist for Mandatory CSS BPEL Flows<br>Data Source Configurations Checklist<br>Database Outbound Connection Pool<br>Verify BPEL Wrapper Procedure for Submit Call Created in NMS Database<br>Verifying Composites in Enterprise Manager                                                                                                    | 43<br>43<br>44<br>44<br>46<br>49<br>49<br>49<br>52<br>52<br>54<br>55<br>55                         |
| Installing the Integration<br>Installing on SOA 11g<br>Installing on SOA 12c<br>Installing on SOA 11g and SOA 12c (Final Steps)<br>Post-Installation Checklist for Mandatory CSS BPEL Flows<br>Data Source Configurations Checklist<br>Database Outbound Connection Pool<br>Verify BPEL Wrapper Procedure for Submit Call Created in NMS Database<br>Verifying Composites in Enterprise Manager<br>Verify Security Credentials from EM                                                                                                    |                                                                                                    |
| Installing the Integration<br>Installing on SOA 11g<br>Installing on SOA 12c<br>Installing on SOA 11g and SOA 12c (Final Steps)<br>Post-Installation Checklist for Mandatory CSS BPEL Flows<br>Data Source Configurations Checklist<br>Database Outbound Connection Pool.<br>Verify BPEL Wrapper Procedure for Submit Call Created in NMS Database<br>Verifying Composites in Enterprise Manager<br>Verify Security Credentials from EM<br>Verify Attached Policies from EM                                                                                              | 43<br>43<br>44<br>44<br>46<br>49<br>49<br>49<br>52<br>52<br>54<br>55<br>55<br>55<br>55<br>55<br>55 |
| Installing the Integration<br>Installing on SOA 11g<br>Installing on SOA 12c<br>Installing on SOA 11g and SOA 12c (Final Steps)<br>Post-Installation Checklist for Mandatory CSS BPEL Flows<br>Data Source Configurations Checklist<br>Database Outbound Connection Pool<br>Verify BPEL Wrapper Procedure for Submit Call Created in NMS Database<br>Verify BPEL Wrapper Procedure for Submit Call Created in NMS Database<br>Verify Security Credentials from EM<br>Verify Attached Policies from EM<br>Post-Installation Checklist for Optional OUCSS-OUCCB BPEL Flows |                                                                                                    |

| Verify ADF Connection in OUCSS Enterprise Manager     |    |
|-------------------------------------------------------|----|
| Updating the MDS Folder                               |    |
| MDS Deployment Examples                               |    |
| Custom Schema Changes                                 |    |
| Concrete WSDL Changes for Extensions                  |    |
| Uninstalling Direct Integrated Flows                  |    |
| Chapter 4                                             | 72 |
| Installing CCB-MDM Integrated Flows                   |    |
| Software Requirements                                 |    |
| Verify CCB-MDM Flows                                  |    |
| Chapter 5                                             | 75 |
| Installing Oracle Utilities Notification Center Flows | 75 |
| Software Requirements                                 |    |
| Pre-Installation Tasks                                |    |
| Domain Topology                                       |    |
| Installation on SSL-Enabled Servers                   |    |
| Cluster Installation                                  |    |
| Installing the Integration                            |    |
| Email Configuration                                   |    |
| Configure the Certificates of the Mail Server         | 81 |
| Sender Address Configuration                          |    |
| Post Installation Checklist                           |    |
| Verify the User Messaging Service List                |    |
| Verify SMPP Properties                                | 84 |
| Verify Email Properties                               |    |
| Data Source Configurations Checklist                  |    |
| JMS Configurations                                    |    |
| JMS Outbound Connection Pool                          |    |
| Database Outbound Connection Pool                     |    |
| Verification of the Database Objects                  | 92 |
| Verify the Composites in the Enterprise Manager       | 92 |
| Verify Security Credentials from EM                   |    |
| Verify Attached Policies from EM                      |    |
| Uninstalling the OUNC Flows                           | 94 |
| Chapter 6                                             | 97 |
| Uninstalling OUCSS                                    | 97 |
| UnInstall OUCSS Portal                                |    |
| Uninstall OUCSS Inbound Services                      |    |
| OUCSS Portal is Still Installed                       |    |

| OUCSS Portal is Already Uninstalled                      |     |
|----------------------------------------------------------|-----|
| Chapter 7                                                | 101 |
| Upgrading OUCSS                                          |     |
| Pre-Upgrade Steps                                        |     |
| Upgrade Steps                                            |     |
| Upgrade the OUCSS DB Schema                              |     |
| Install OUCSS Portal v2.1.0.2                            |     |
| Install extend.oucss.portal.war                          |     |
| Import MDS Customizations                                |     |
| Import Portal Resources                                  |     |
| Chapter 8                                                | 106 |
| Upgrading CSS BPEL Flows                                 |     |
| Uninstall a Previous Version and Install a New Version   |     |
| Pre-Upgrade Steps                                        |     |
| Upgrade Steps                                            |     |
| Install the New Version in a Different SOA/MDS Partition |     |
| Pre-Upgrade Steps                                        |     |
| Upgrade Steps                                            |     |
| Chapter 9                                                | 108 |
| Upgrading Oracle Utilities Notification Flows            | 108 |
| Pre-Upgrade Steps                                        |     |
| Upgrade Steps                                            |     |
| Appendix A                                               | 110 |
| Installing and Configuring Oracle MapViewer              | 110 |
| Prerequisite Software for MapViewer                      |     |
| Installing on WebLogic (Recommended)                     |     |
| Verifying Deployment                                     |     |
| Configuring Map Data                                     |     |
| Creating Default Theme                                   |     |
| Configure OUCSS Map Properties                           |     |
| Appendix B                                               | 114 |
| Installation Properties                                  | 114 |
| InstallProperties XPath Descriptions and Examples        |     |
| Appendix C                                               | 131 |
| CSS Direct BPEL Flows Installation Properties            |     |
| InstallProperties XPath Descriptions and Examples        |     |
| Appendix D                                               | 140 |
| OUNC Installation Properties                             | 140 |

| Appendix E                                       | 147 |
|--------------------------------------------------|-----|
| CSF-Key Creation Failure and Workarounds         | 147 |
| Issue Description                                |     |
| Workaround 1                                     |     |
| Workaround 2                                     |     |
| Verify OUCSS Security Credential                 |     |
| Known Issue/Workaround in OUCSS Portal Uninstall |     |
| Appendix F                                       | 149 |
| Connection Management                            | 149 |
| Configuration                                    |     |
| Connection Mapping                               |     |
| Edge Applications                                |     |
| OUCCB                                            | 149 |
| OUNMS                                            |     |
| OUMDM                                            |     |
| OUNC                                             |     |
| CCBorSOA                                         |     |
| MapViewer                                        |     |
| OUCSSMISC                                        |     |
| Connection Sets                                  |     |
| OUCSSCore                                        |     |
| OUCSSCoreCommercial                              |     |
| Management                                       |     |
| Modifying all Edge Application Connections       |     |
| Updating Connections                             |     |
| Appendix G                                       | 152 |
| Account Documents Web Server                     |     |
| Appendix H                                       | 153 |
| XAI to IWS Web Services                          |     |
| Configuration                                    |     |
| If CSS is Directly Connected to CCB              |     |
| If CSS is Connected to CCB Through SOA           |     |
| Using Scripts to Change XAI Connections to IWS   |     |
| If CSS is Directly Connected to CCB              |     |
| If CSS is Connected through SOA 12c              |     |

# **Chapter 1**

## Overview

This guide describes the installation steps that must be completed to use Oracle Utilities Customer Self Service integrated with Oracle Utilities Customer Care and Billing and Oracle Utilities Meter Data Management.

## **Additional Resources**

For more information on products related to OUCSS installation, see the following documents:

| Resource                                                                                                    | Location                                                                                                    |
|----------------------------------------------------------------------------------------------------|----------------------------------------------------------------------------------------------------|
| Oracle WebCenter Portal documentation                                                                                                    | http://www.oracle.com/technetwork/middleware/webcenter/portal/document<br>ation/index.html<br>http://docs.oracle.com/cd/E29542_01/webportal.htm#webcenter                                                 |
|                                                                                                    |                                                                                                    |
| Oracle Utilities Customer Care and Billing Integration to Oracle Utilities<br>Meter Data Management Release 3.1.1 Media Pack Install Guide and<br>Implementation Guide | Refer to Oracle Utilities Customer Care and Billing Integration to Oracle<br>Utilities Meter Data Management Release 3.1.1 Media Pack documentation<br>located on the Oracle Software Delivery Cloud.     |
| Oracle Utilities Meter Data Management Installation Guide for Release v2.1.0.3                                                                                         | Refer to Oracle Utilities Meter Data Management installation documentation located on the Oracle Software Delivery Cloud.                                                                                 |
| Oracle Utilities Customer Care and Billing Installation Guide for Release v2.4.0.3                                                                                     | Refer to Oracle Utilities Customer Care and Billing installation documentation located on the Oracle Software Delivery Cloud.                                                                             |
| Oracle Utilities Network Management System Installation Guide for Release v1.12.0.2                                                                                    | Refer to NMS installation documentation located on the Oracle Software Delivery Cloud.                                                                                                    |
| Oracle Utilities Customer Care and Billing Integration to Oracle Utilities<br>Network Management System Release 3.1.1 Media Pack with latest<br>patch level.           | Refer to Oracle Utilities Customer Care and Billing Integration to Oracle<br>Utilities Network Management System Release 3.1.1 Media Pack<br>documentation located on the Oracle Software Delivery Cloud. |

| Oracle SOA Suite documentation                               | http://www.oracle.com/technetwork/middleware/soasuite/documentation/soa<br>11gdoc-2212842.html                                                                                                    |  |  |  |  |
|--------------------------------------------------------------|----------------------------------------------------------------------------------------------------|--|--|--|--|
| Oracle MapViewer documentation                               | http://www.oracle.com/technetwork/middleware/mapviewer/documentation/index.html                                                                                                    |  |  |  |  |
| Installing Custom Managed Server for OUCSS Portal Whitepaper | Oracle Utilities Customer Self Service section of the <u>Oracle Utilities</u><br><u>Documentation</u> area on the Oracle Technology Network (OTN) web site<br>(http://www.oracle.com/technetwork/apps-<br>tech/utilities/documentation/index.html) |  |  |  |  |

### Note:

This document and the documentation mentioned above are subject to revision and updating. For the most recent version of this and related documentation, as well as information on functionality and known issues for other Oracle products that may be required for installation and proper functionality of this product, check the Oracle Utilities Customer Self Service section of the <u>Oracle Utilities Documentation</u> area on the Oracle Technology Network (OTN) web site (http://www.oracle.com/technetwork/apps-tech/utilities/documentation/index.html).

## **Abbreviations**

| OUCSS           | Oracle Utilities Customer Self Service                        |
|-----------------|---------------------------------------------------------------|
| ССВ             | Oracle Utilities Customer Care and Billing                    |
| MDM             | Oracle Utilities Meter Data Management                        |
| NMS             | Oracle Utilities Network Management System                    |
| DDL             | Data Definition Language                                      |
| MDS             | Metadata Services                                             |
| OUI             | Oracle Universal Installer                                    |
| RCU             | Repository Creation Utility                                   |
| EAR             | Enterprise Archive                                            |
| WC              | WebCenter                                                     |
| WLS             | WebLogic Server                                               |
| OUCSS<br>Portal | OUCSS Self Service Portal build on WebCenter Portal Framework |

# **Chapter 2**

## Installation

## **Software Requirements**

The following software must be installed and configured prior to installation of Oracle Utilities Customer Self Service:

- Oracle WebCenter release 11.1.1.8.0 on WebLogic server 10.3.6.
- Oracle Utilities Customer Care and Billing release 2.4.0 Service Pack 3.

If integrating Oracle Utilities Meter Data Management:

- Oracle Utilities Meter Data Management release 2.1.0 Service Pack 3.
- Oracle Utilities Customer Care and Billing Integration to Oracle Utilities Meter Data Management Release 3.1.1 Media Pack with latest patch level.

If you integration with Oracle Utilities Network Management System:

- Oracle Utilities Network Management System Application version v1.12 Service Pack 2.
- Oracle Utilities Customer Care and Billing Integration to Oracle Utilities Network Management System Release 3.1.1 Media Pack with latest patch level.
- See other requirements in the CCB-MDM Integrated Flows and CCB-NMS Integrated Flows section of this guide.
- Oracle MapViewer 11.1.1.7.2 on WebLogic service 10.3.6 for Outage Map.

## **Pre-Installation Tasks**

## **Configuring Edge Applications**

To configure edge applications, see the configuration information in the *Oracle Utilities Customer Care and Billing Implementation Guide*, including the sections related to Oracle Utilities Meter Data Management (if integrating that product).

## **Domain Topology**

Oracle recommends separate WebLogic domains for portal applications in which the OUCSS Portal application and OUCSS Inbound Services can be deployed (e.g., **portal\_domain**, as well as a separate domain for installation of CSS BPEL flows and OUNC Flows, e.g., **soa\_domain**).

## **IE11 Support**

For information regarding Microsoft Internet Explorer 11 (IE11) support for Oracle ADF 11g based products (such as WebCenter) please refer to *My Oracle Support* <u>Doc ID 1599898.1</u> - Supportability on Internet Explorer 11 (IE11) with Oracle ADF and My Oracle Support <u>Doc ID 1603498.1</u> - Supportability on Internet Explorer 11 (IE11) with Oracle WebCenter Content on <u>https://support.oracle.com/</u>.

## Installation on SSL-Enabled Servers

The Admin server port in the installation properties can be specified with either the unsecured port or the SSL listening port. If the Admin server is enabled and the same is specified in the installation properties file, the installation will be carried out with the SSL port of the Admin server using the t3s (t3+SSL) protocol.

## **Cluster Install**

- 1 Choose your enterprise topology and perform installation of WebCenter in a clustered environment per Oracle WebCenter installation guidelines (<u>http://docs.oracle.com/cd/E29542\_01/doc.1111/e15483/toc.htm</u>).
  - Ensure that Custom Portal managed servers for clusters are created using the portal template as described in the *Installing a Managed Server for Custom Portals Whitepaper*, available for download in the Oracle Utilities Customer Self Service section of the <u>Oracle Utilities Documentation</u> area on the Oracle Technology Network (OTN) web site (<u>http://www.oracle.com/technetwork/apps-tech/utilities/documentation/index.html</u>).

**Note:** Operating System User for installation of OUCSS: Depending upon your operating system you can perform installation of OUCSS with any user having permission to execute Middleware scripts. It is recommended not to use root/administrator user for OUCSS and WebCenter installations and maintain a separate user.

- 2 Make sure the load balancer is installed on a separate managed server to route the requests between nodes of the cluster.
- **3** Verify that the following properties are set in InstallProperties.xml found under <<OUCSS\_PRODUCT\_HOME>>/config folder.
  - Property <clusterOrServer> is set to "Cluster" in for <oucssApplication><oucssPortal> configuration. (This is optional property but needs to be set for Cluster Install.)
  - Property <clusterOrServerName> is set to Cluster Name (instead of managed server name) for <oucssApplication><oucssPortal> configuration.

- 4 Ensure that Admin Server and managed servers in Portal cluster are up and running.
- 5 Continue with verification by following steps 2 to 7 in the next topic, Standalone Install.

## **Standalone Install**

1 Ensure that Custom Portal managed servers are up and running (AdminServer, WC\_CustomPortal). To setup Managed server for installing OUCSS Portal, see the *Installing a Managed Server for Custom Portals Whitepaper*, available for download in the Oracle Utilities Customer Self Service section of the <u>Oracle Utilities Documentation</u> area on the Oracle Technology Network (OTN) web site (<u>http://www.oracle.com/technetwork/apps-tech/utilities/documentation/index.html</u>).

**Note:** Operating System User for installation of OUCSS: Depending upon your operating system you can perform installation of OUCSS with any user having permission to execute Middleware scripts. It is recommended not to use root/administrator user for OUCSS and WebCenter installations and maintain a separate user.

2 Ensure that required edge applications (CCB, MDM etc) are installed and configured.

**Note**: The installation script performs the detokenization of the URLs according to edge application installed in your environment.

- 3 Configure InstallProperites.xml for the Offers Web Service connection,
  - Configure properties under /oucssApplication/oucssInbound in InstallProperties.xml if OUCSS Inbound Service will be installed to use OTB Offers Web Service.

**Note:** OUCSS Inbound Services application needs to install separately. See <u>Installing OUCSS Inbound Services</u> section for more details.

- Configure ExternalOfferService\_URL with the custom Offers Web Service WSDL if OUCSS Inbound Service will not be installed or OTB Offer Service is not used.
- 4 Node Manager must be running to start and stop administration servers and managed servers through the Fusion Middleware Control or the Oracle WebLogic Server Administration Console.

To start Node Manager (first time only), run the **setNMProps** script to set StartScriptEnabled=true in the *nodemanager.properties* file:

#### **On UNIX/Linux:**

\$MW\_HOME/Oracle\_Common\_Home/common/bin/setNMProps.sh

#### **On Windows:**

%MW\_HOME%\Oracle\_Common\_Home\common\bin\setNMProps.cmd

Where \$MW\_HOME refers to the directory in which WebCenter is installed.

To start the Node Manager (subsequent starts), navigate to WL\_HOME/server/bin, then enter:

#### **On UNIX/Linux:**

./startNodeManager.sh

#### **On Windows:**

./startNodeManager.cmd

When Node Manager starts, it reads the *nodemanager.properties* file with the StartScriptEnabled=true property, and uses the start scripts when it subsequently starts the managed servers. Note that you need to run the setNMProps script only once.

5 Before starting OUCSS deployment, verify that the Admin and Portal Managed Servers are up and running from the WebLogic admin URL http://<WLSAdminHost>:<WLSAdminServerPort>/console, as shown in the following image:

| B Environment<br>Deployments<br>Services                                                                                            | This page summarizes each server t | that has been configured in the current WebLog | gic Server domain. |         |                   |                                     |
|----------------------------------------------------------------------------------------------------|------------------------------------|------------------------------------------------|--------------------|---------|-------------------|-------------------------------------|
| Security Realms                                                                                                    | 25                                 |                                                |                    |         |                   |                                     |
| ⊕-Interoperability<br>⊡-Diagnostics                                                                                                 | Customize this table               |                                                |                    |         |                   |                                     |
|                                                                                                    | Servers (Filtered - More Column    | ins Exist)                                     |                    |         |                   | Showing 1 to 2 of 2 Previous   Next |
|                                                                                                    | Name A                             | Cluster                                        | Machine            | State   | Health            | Listen Port                         |
|                                                                                                    | AdminServer(admin)                 |                                                |                    | RUNNING | <mark>≪ ок</mark> | •                                   |
| How do I                                                                                                    | WC_CustomPortal                    |                                                |                    | RUNNING | 🖋 ОК              |                                     |
| Create Managed Servers     Clone Servers     Delete Managed Servers     Delete the Administration Server     Start and stop servers | New Gone Delete                    |                                                |                    |         |                   | Showing 1 to 2 of 2 Previous   Next |
| System Status                                                                                                    |                                    |                                                |                    |         |                   |                                     |
| lealth of Running Servers                                                                                                    |                                    |                                                |                    |         |                   |                                     |
| Failed (0)<br>Critical (0)<br>Overloaded (0)<br>Warning (0)                                                                         |                                    |                                                |                    |         |                   |                                     |

6 Optional: *[Required only if Outage functionality is enabled]* Install and Configure MapViewer for Outage Map. For more details on MapViewer installation see the appendix <u>Installing and Configuring Oracle MapViewer</u> section of this document.

## **Installing OUCSS Portal**

## **Install Steps**

This procedure describes the default installation method for OUCSS Portal that extends WebCenter Portal Framework with OUCSS taskflows.

### To perform the default OUCSS installation:

- 1 Download <OUCSS-PortalInstall>.zip from the Oracle Software Delivery Cloud (edelivery.oracle.com) and extract into a target installation directory (e.g., /u01/Oracle/Products/OUCSS on Linux or D:\Oracle\Products\OUCSS on Windows).
- 2 Locate *webcenter\_WSS.zip* in the installation folder and unzip the contents to <<MW\_HOME>>/<<OUCSS\_Product\_Home>> subfolder.

**Note**: Contents of the webcenter\_WSS.zip can be extracted to any target location, but the <<OUCSS\_Product\_Home>>> directory should not be deleted after installation. The <<OUCSS\_Product\_Home>>> folder contains your OUCSS applications, configuration, and installation folders and files (/bin, /config, /Install).

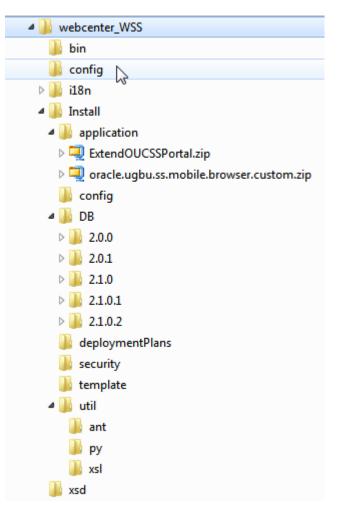

3 Open a terminal/cmd window and set the MW\_HOME to middleware home and PRODUCT\_HOME to <<OUCSS\_Product\_Home>>:

Windows example:

SET MW\_HOME=D:\Oracle\Middleware

SET PRODUCT\_HOME=D:\Oracle\Middleware\OUCSS2102

echo %PRODUCT\_HOME%

Echo should return PRODUCT\_HOME as D:\Oracle\Middleware\OUCSS2102

Linux example:

export MW\_HOME=/u01/Oracle/Middleware

export PRODUCT\_HOME=/u01/Oracle/Middleware/OUCSS2102

echo \$PRODUCT\_HOME

Echo should return PRODUCT\_HOME as /u01/Oracle/Middleware/OUCSS2102

4 Set the WebLogic environment by running the *setWLSEnv.cmd* script (on Windows) or *setWLSEnv.sh* script (on Linux) depending upon your environment shell. The scripts *setWLSEnv.sh* or *setWLSEnv.cmd* are located in <<MW\_HOME>>\wlserver\_10.3\server\bin (where MW\_HOME is the directory in which WebLogic and WebCenter components are installed). After running the script *setWLSEnv*, verify that the **wlserver** environment is set in your **classpath** and **path** environment variables.

**On Windows:** 

call %MW\_HOME%\wlserver\_10.3\server\bin\setWLSEnv.cmd

#### **On UNIX/Linux:**

source \$MW\_HOME/wlserver\_10.3/server/bin/setWLSEnv.sh

**Note:** Depending upon your environment shell make sure to execute the appropriate command to execute *setWLSEnv.sh*.

5 Execute the following command to change directory to PRODUCT\_HOME/bin:

#### **On Windows:**

cd %PRODUCT\_HOME%\bin

#### **On UNIX/Linux:**

cd \$PRODUCT\_HOME/bin

6 Update the <PRODUCT\_HOME>/config/InstallProperties.xml file and configure values appropriate to your environment

See <u>Appendix B</u> for a sample *InstallProperties.xml* file and an explanation of the properties and elements available in the file.

- 7 Verify that Admin and WC\_CustomPortal servers are up and running before proceeding.
- 8 Run the DB installation command to create the OUCSS DB Schema and Data Source.

Ensure that the tablespace exists with "USERS" on the DB prior to executing this step. If the "USERS" tablespace is not available, create the tablespace with the following query:

```
CREATE TABLESPACE USERS
DATAFILE '/<<DB_TABLESPACE_PATH>>/USERS.dat'
SIZE 100M
REUSE
AUTOEXTEND ON NEXT 10M MAXSIZE 2000M;
```

**Note:** OUCSS DB Schema and required tables are created in the database only if the /oucssInstall/oucssApplication/oucssPortal/database/createDB property set to **true** in InstallProperties.xml.

#### **On Windows:**

```
ant -f InstallBuild.xml DBInstallPortal -
DInstallProperties=%PRODUCT_HOME%\config\InstallProperties.xml -l DBInstallPortal.log
```

#### **On UNIX/Linux:**

```
ant -f InstallBuild.xml DBInstallPortal -
DInstallProperties=$PRODUCT_HOME/config/InstallProperties.xml -l DBInstallPortal.log
```

**Note**: After running above command, verify that the DBInstallPortal.log does not contain any errors. Fix any errors in the log and rerun the command.

9 Run the following command to import default OUCSS users and groups into the WebLogic embedded LDAP.

**Note:** This command is valid only if you are using a WebLogic embedded LDAP. On other LDAP, manually create the seeded groups (WSSAdminGroup and WSSCSRGroup) and users (WSSAdmin and WSSCSR).

**On Windows:** 

```
ant -f InstallBuild.xml importUsersAndGroups -
DInstallProperties=%PRODUCT_HOME%\config\InstallProperties.xml -l
importUsersAndGroups.log
```

#### **On UNIX/Linux:**

```
ant -f InstallBuild.xml importUsersAndGroups -
DInstallProperties=$PRODUCT_HOME/config/InstallProperties.xml -l importUsersAndGroups.log
```

**Note**: After running above command, verify that the importUsersAndGroups.log does not contain any errors. Fix any errors and rerun the command.

**10** Verify user and group creation by logging in to the Oracle WebLogic Server console as WebLogic Administrator.

Select portal\_domain > Security Realms > myrealm > Users and Groups.

Verify that the users WSSAdmin and WSSCSR were created. Change the password of WSSAdmin and WSSCSR users. See the <u>post-install section</u> for more details on how to reset password.

Verify that the groups WSSAdminGroup and WSSCSRGroup were created.

- **11** Run the installation command to deploy the following OUCSS artifacts:
  - Security Credentials (CSF Keys)
  - *OUCSS\_Extension.war, OUCSS\_Commercial\_Extension.war and extend.oucss.portal.war* as shared libraries in WebLogic. These libraries are required.
  - OUCSSPortalEAR.ear containing the OUCSS Portal
  - Configure Portal Web Service Connections as per the edge application details configured in InstallProperties.xml.
  - Create Mail Session.

#### **On Windows:**

```
ant -f InstallBuild.xml InstallPortal -
DInstallProperties=%PRODUCT_HOME%\config\InstallProperties.xml -l InstallPortal.log
```

#### **On UNIX/Linux:**

```
ant -f InstallBuild.xml InstallPortal -
DInstallProperties=$PRODUCT_HOME/config/InstallProperties.xml -l InstallPortal.log
```

**Note**: After running above command, verify that the InstallPortal.log does not contain any errors. Fix any errors in the log and rerun InstallPortal command.

12 The portal can be accessed using the URL format http://<PortalHost>:<PortalPort>/<PortalContextRoot>. Replace <PortalHost>, <PortalPort> and <PortalContextRoot> with values configured in InstallProperties.xml.

## **Post-Installation Checklist**

Use this following checklist to verify that OUCSS correctly installed.

## Verify the OUCSS Schema Tables

- 1 Log in into the database with the OUCSS dbuser/passwd credentials that you created during the installation process.
- 2 Verify that the following tables exist by executing the query select \* from tab.
  - SS\_ACCESS\_ROLE
  - SS\_ACCESS\_ROLE\_L
  - SS\_CONFIGURATION
  - SS\_EDGE\_APPLICATION
  - SS\_EDGE\_APPLICATION\_L
  - SS\_KEYS
  - SS\_LABEL
  - SS\_LABEL\_L
  - SS\_LANGUAGE
  - SS\_LINE\_OF\_BUSINESS
  - SS\_LINE\_OF\_BUSINESS\_L
  - SS\_LOB\_ACCESS\_ROLE
  - SS\_LOB\_ACCESS\_ROLE\_PORTLET
  - SS\_LOB\_ACCROLE\_PRTLT\_ACTION
  - SS\_LOOKUP
  - SS\_LOOKUP\_L
  - SS\_LOOKUP\_VAL
  - SS\_LOOKUP\_VAL\_L
  - SS\_MESSAGE
  - SS\_MESSAGE\_L
  - SS\_OFFER
  - SS\_OFFER\_LANGUAGE
  - SS\_OFFER\_SET
  - SS\_OFFER\_SET\_L
  - SS\_PORTLET

- SS\_PORTLET\_ACTION
- SS\_PORTLET\_L
- SS\_RESOURCE
- SS\_RESOURCE\_L
- SS\_SET
- SS\_SET\_ACCESS
- SS\_SET\_USERS
- SS\_TRAIN
- SS\_TRAIN\_L
- SS\_TRAIN\_PORTLET
- SS\_USER
- SS\_USER\_LOB\_ACCESS\_ROLE

### Verify the OUCSS Data Source

- 1 Log in to the Oracle WebLogic Server console at http://<WLSAdminHost>:<WLSAdminServerPort>/console as WLS Admin.
- 2 Select the <portal\_domain\_name>, then expand Services and click Data Sources.

The list of data sources should include the OUCSS data source OUCSSDS, as shown in the following image:

|                                                                                            | r <sup>®</sup> Administration Console                                                                                                    |         |                                | Q                                                                                 |
|--------------------------------------------------------------------------------------------|----------------------------------------------------------------------------------------------------|---------|--------------------------------|-----------------------------------------------------------------------------------|
| Change Center                                                                              | 🔒 Home Log Out Preferences 🔤 Record Help                                                                                                    | ٩       |                                | Welcome, weblogic Connected to: portal_doma                                       |
| View changes and restarts                                                                  | Home >Summary of JDBC Data Sources                                                                                                    |         |                                |                                                                                   |
| Configuration editing is enabled. Future<br>changes will automatically be activated as you | Summary of JDBC Data Sources                                                                                                    |         |                                |                                                                                   |
| modify, add or delete items in this domain.                                                | Configuration Monitoring                                                                                                    |         |                                |                                                                                   |
| Domain Structure partal_domain                                                             | A JDBC data source is an object bound to the JNDI tree that pr<br>data source. This page summarizes the JDBC data source objects that have Customize this table Data Sources (Filtered - More Columns Exist) New Delete |         |                                | ok up a data source on the JNDI tree and then borrow a database connection from a |
| XML Entity Caches                                                                          | 🔲 Name 🔅                                                                                                    | Туре    | JNDI Name                      | Targets                                                                           |
| Mail Sessions                                                                              | Activities-CustomPortalDS                                                                                                    | Generic | jdbc/activities/CustomPortalDS | WC_CustomPortal                                                                   |
| 1 Frield T3                                                                                | mds-CustomPortalDS                                                                                                    | Generic | jdbc/mds/CustomPortalDS        | AdminServer, WC_CustomPortal                                                      |
| How do I                                                                                   | mds-owsm                                                                                                    | Generic | jdbc/mds/owsm                  | AdminServer, WC_CustomPortal                                                      |
| Create JDBC generic data sources                                                           | OUCSSDS                                                                                                    | Generic | jdbc/OUCSSDS                   | WC_CustomPortal                                                                   |
| Create JDBC GridLink data sources                                                          | WebCenter-CustomPortalDS                                                                                                    | Generic | jdbc/webcenter/CustomPortalDS  | WC_CustomPortal                                                                   |
| Create JDBC multi data sources     Delete JDBC data sources                                | New V Delete                                                                                                    | ·       | •                              | Showing 1 to 5 of 5 Previous   Next                                               |
| <ul> <li>Delete JDBC multi data sources</li> </ul>                                         |                                                                                                    |         |                                |                                                                                   |

## **Verify Deployments**

To verify OUCSS shared library deployment:

- 1 Login in to the Oracle WebLogic Server console as WLS Admin.
- 2 Navigate to <<pre>cortal\_domain\_name>> Deployments.

- 3 Click on the Deployment Order Column Header twice to sort by descending order. You would see the OUCSS Applications with Deployment Order 516, OUCSS Libraries with the Deployment Order 512
- 4 The following deployments should be listed:
  - com.oracle.ugbu.ss.lib (11.1.1, 11.1.1.9.0) [as "Library" deployment]
  - com.oracle.ugbu.ss.commercial.lib (11.1.1, 11.1.1.9.0) [as "Library" deployment]
  - com.oracle.ugbu.ss.residential.lib (11.1.1, 11.1.1.9.0) [as "Library" deployment]
  - extend.oucss.portal (11.1.1, 11.1.1.9.0) [as "Library" deployment]

| Change Center                                                                                                    |                    | Home Log Out Preferences 🐼 Record Help                                                                                                    |                                                  |                      |                                           | Welcome, weblogic Connected to: portal_domain |
|----------------------------------------------------------------------------------------------------|--------------------|----------------------------------------------------------------------------------------------------|--------------------------------------------------|----------------------|-------------------------------------------|-----------------------------------------------|
| View changes and restarts                                                                                                    | He                 | one >Summary of XDBC Data Sources >Summary of Deployments >Summary of Mail Seasons >Summary of Deplo                                                                                                    | yments                                           |                      |                                           |                                               |
| Configuration editing is enabled. Future                                                                                                    | Sum                | amary of Deployments                                                                                                    |                                                  |                      |                                           |                                               |
| changes will automatically be activated as you<br>modify, add or delete items in this domain.                                                                                                    | Co                 | ntrol Monitoring                                                                                                    |                                                  |                      |                                           |                                               |
| Domain Structure                                                                                                    |                    |                                                                                                    |                                                  |                      |                                           |                                               |
| Servers     Chater     Servers     Chater     Virtual Hosts     "Mogatable Targets     "Coherence Sciences     "Coherence Sciences     "Coherence Sciences     "Coherence Sciences     "Cherence Sciences     "Machines | a<br>T<br>P C<br>D | This page digitary a list of Java CE applications and stand-alone application modules that have been insta<br>on using the controls on this page.<br>Is install a new application or module for deployment to targets in this domain, dick the Install button.<br>Instance: this table<br>epioyments | led to this domain. Installed applications and m | odules can be starte | (d, stopped, updated (redeployed), or del |                                               |
|                                                                                                    | 1                  | instal Update Belate Start Stop v                                                                                                    |                                                  |                      |                                           | Showing 1 to 62 of 62 Previous   Next         |
| Deployments<br>Services                                                                                                    |                    | 3 Name                                                                                                    | State                                            | Health               | Туре                                      | Deployment Order 🧐                            |
| B-Messaning                                                                                                    | 1                  | extend.oucss.portal(21.1.1,31.1.1.9.0)                                                                                                    | Active                                           |                      | Library                                   | 518                                           |
| How do I                                                                                                    | 1                  | Extend.ourss.portal(11.1.3,11.1.4.9.5)                                                                                                    | Active                                           |                      | Ubrary                                    | 518                                           |
| Install an Enterprise application                                                                                                    | 1                  | II II TROUCSSPortal (v2.1.0.2)                                                                                                    | Active                                           | 🗸 ОК                 | Enterprise Application                    | 516                                           |
| Configure an Enterprise application                                                                                                    | 14                 | B mOUCSSInboundServices (v2.1.0.2)                                                                                                    | Active                                           | a ok                 | Enterprise Application                    | 516                                           |
| Update (redeploy) an Enterprise application                                                                                                    |                    | Com.oracle.ugbu.ss.lb(11.1.1.11.1.9.0)                                                                                                    | Active                                           |                      | Library                                   | 512                                           |
| Start and stop a deployed Enterprise                                                                                                    | 1                  |                                                                                                    |                                                  |                      | Library                                   | 512                                           |
| Start and stop a deployed Enterprise<br>application<br>Monitor the modules of an Enterprise                                                                                                    |                    | com.oracle.ugbu.ss.residential.lib(11.1.1.1.1.9.0)                                                                                                    | Active                                           |                      |                                           |                                               |
| Start and stop a deployed Enterprise<br>application     Monitor the modules of an Enterprise<br>application                                                                                                    |                    | Sconserade.ugbuss.commercial.ib(11.1.2,11.3.1.9.0)                                                                                                    | Active<br>Active                                 |                      | Library                                   | 512                                           |
| Start and stop a deployed Enterprise<br>application<br>Monitor the modules of an Enterprise                                                                                                    |                    |                                                                                                    |                                                  |                      | Library<br>Library                        |                                               |

**5** Verify that the OUCSSPortal (v2.1.0.2) is deployed as Enterprise Application and is Active.

| Change Center                                                                                 | ( 🕯 н  | ome Log Out Preferences 🐼 Record Help                                                                                                   |                                                         |                     |                                          | Welcome, weblogic Connected to: portal_domain                 |
|-----------------------------------------------------------------------------------------------|--------|----------------------------------------------------------------------------------------------------|---------------------------------------------------------|---------------------|------------------------------------------|---------------------------------------------------------------|
| View changes and restarts                                                                     | Holis  | e >Summary of XDBC Data Sources >Summary of Deployments >Summary of Mal Seasons >Summary of D                                           | eployments                                              |                     |                                          |                                                               |
| Configuration editing is enabled. Future                                                      | Summ   | ary of Deployments                                                                                                    |                                                         |                     |                                          |                                                               |
| changes will automatically be activated as you<br>modify, add or delete items in this domain. | Cont   | Monitoring                                                                                                    |                                                         |                     |                                          |                                                               |
| Domain Structure                                                                              | 1      |                                                                                                    |                                                         |                     |                                          |                                                               |
| portal_domain                                                                                 | Thiand | s page displays a list of Java EE applications and stand-alone application modules that have been<br>I using the controls on this page. | installed to this domain. Installed applications and mo | dules can be starte | ed, stopped, updated (redeployed), or de | leted from the domain by first selecting the application name |
| Servers                                                                                       | То     | install a new application or module for deployment to targets in this domain, click the Install butto                                   | B.,                                                     |                     |                                          |                                                               |
| Clusters<br>Virtual Hosts                                                                     |        |                                                                                                    |                                                         |                     |                                          |                                                               |
| ····Moratable Targets                                                                         | ₽ Cu   | stomize this table                                                                                                    |                                                         |                     |                                          |                                                               |
| Coherence Servers<br>Coherence Servers                                                        | Dep    | loyments                                                                                                    |                                                         |                     |                                          |                                                               |
|                                                                                               | lee    | stall [Delete] [Delete] [Start v] [Stop v]                                                                                              |                                                         |                     |                                          | Showing 1 to 62 of 62 Previous   Next                         |
| Startup and Shutdown Classes     Deployments                                                  | 6      | Name                                                                                                    | State                                                   | Health              | Туре                                     | Deployment Order 💝                                            |
| Services     These action                                                                     | 0      | Cextend.oucss.portal(11.1.1,11.1.1.9.0)                                                                                                 | Active                                                  |                     | Library                                  | 518                                                           |
| How do I                                                                                      |        | catend.oucss.portal(11.1.1,11.1.1.9.5)                                                                                                  | Active                                                  |                     | Ubrary                                   | 518                                                           |
| Install an Enterprise application                                                             | 0      | H TOUCSSPortal (V2.1.0.2)                                                                                                    | Active                                                  | 🗸 ок                | Enterprise Application                   | 516                                                           |
| Configure an Enterprise application     Update (redeploy) an Enterprise application           | 1      | B m OUCSSInboundServices (v2.1.0.2)                                                                                                    | Active                                                  | 🛩 ок                | Enterprise Application                   | 516                                                           |
| <ul> <li>Start and stop a deployed Enterprise<br/>application</li> </ul>                      | 6      | Com.orade.ugbu.ss.lb(11.1.1.1.1.9.0)                                                                                                    | Active                                                  | 1                   | Library                                  | 512                                                           |
| Monitor the modules of an Enterprise                                                          | 0      | Com.orade.ugbu.ss.residential.lib(11.1.1,11.1.1.9.0)                                                                                    | Active                                                  |                     | Library                                  | 512                                                           |
| Deploy EIB modules                                                                            |        | Com.oracle.ugbu.ss.commercial.lib(11.1.1,11.1.1.9.0)                                                                                    | Artive                                                  |                     | Library                                  | 512                                                           |
|                                                                                               |        |                                                                                                    | Active                                                  |                     | Library                                  | 500                                                           |
| Install a Web application                                                                     | 12     | (1) (1.1,1.9)                                                                                                    | Acove                                                   |                     | Clorary                                  | 200                                                           |

### Verify the OUCSS Mail Session

Go to **Services > MailSessions** and under **Summary of Mail Sessions** verify that OUCSS is created as shown below. The properties column will reflect the values configured in InstallProperties.xml.

| Ma | il Se | ssions |                                                                                                    |                    |                 |
|----|-------|--------|----------------------------------------------------------------------------------------------------|--------------------|-----------------|
|    | Vew   | Clone  | Delete                                                                                                    | howing 1 to 1 of 1 | Previous   Next |
|    | ] N   | lame 🚕 | Properties                                                                                                    | NC                 | IDI Name        |
|    | ] 0   | UCSS   | mail.smtp.port=25 mail.host=mailserver.domain.com mail.smtp.host=mailserver.domain.com mail.transport.protocol=smtp mail.from=wss4dmin@domain.com | ma                 | il/OUCSS        |
|    | Vew   | Clone  | Delete                                                                                                    | howing 1 to 1 of 1 | Previous   Next |

## **Verify Connections**

To verify that the CCB edge application wsdl is correctly tokenized:

- 1 Log in into the Oracle Enterprise Manager console at http://<WLSAdminHost>:<WLSAdminServerPort>/em as WLS Admin.
- 2 Select OUCSSPortal(v2.1.0.2) from Application Deployments, then right-click and choose ADF > Configure ADF Connections from the context menu as shown in the following image:

| ORACLE Enterprise Manager 11g Fu                                                                                                    | sion Middleware Control                                                                                                    | Setup                                                                                                    |
|----------------------------------------------------------------------------------------------------|----------------------------------------------------------------------------------------------------|----------------------------------------------------------------------------------------------------|
| 📑 Farm 👻 🌲 Topology                                                                                                    |                                                                                                    |                                                                                                    |
| ▼       Farm_portal_domain         ▼       Application Deployments         ▶       Internal Applications         OUCSSINboundServices(v2.1.0.2) (WC_CustomPorted)         ♥       WebLogic Domain         ♥       Portal_domain         ●       AdminServer         ●       UCSSINbouldStrike         ●       WC_CustomPortal         ▶       Metadata Repositories | tal)<br>Home<br>Control<br>Logs<br>Performance Summary<br>Application Deployment<br>Web Services                                                 | OUCSSPortal(v2.1.0.2)      Logged in as weblogic Host     Application Deployment      Page Refreshed May 26, 2015     ADF Connections Configuration      Page Refreshed May 26, 2015     ADF Connections Configuration      Page Refreshed May 26, 2015     ADF Connections Configuration      Page Refreshed May 26, 2015     ADF Connection Science 4 Connections.     To create a new connection select a Connection Type from the list below and enter a Connection Name. The Connection Configurations page upd     helds for connection Type     Connection Type     Connection Name     Connection Name |
|                                                                                                    | WebCenter Portal ADF Security MDS Configuration TopLink Sessions System MBean Browser WebLogic Server Administration Console General Information | ADF Performance Configure ADF Business Components Configure ADF Connections Configure ADF (adf-config) ADF Log Configuration Versions ADF Resource Center tion Configuration -                                                                                                    |

3 Under Web Service Connections each connection name has a corresponding CCB WSDL URL. Click on any connection name (e.g., AccountSummaryService), click Edit, and select WSDL URL. The connection URL (e.g., http://ccbhostname:portno/spl/XAIApp/xaiserver/WXAccountChargesSummaryRetriever?WSDL) should open in your browser.

| OUCSSPortal(v2.1.0.2)                                                                            | 0                                                                                                    |                         | Logged in as weblogic Host                                                                                                    |
|--------------------------------------------------------------------------------------------------|----------------------------------------------------------------------------------------------------|-------------------------|----------------------------------------------------------------------------------------------------|
| Application Deployment +                                                                         |                                                                                                    |                         | Page Refreshed May 26, 2015 5:49:48 AM PDT                                                                                                    |
| DF Connections Configura                                                                         | tion                                                                                                    |                         |                                                                                                    |
|                                                                                                  |                                                                                                    |                         | Related Links 👻 Apply Revert                                                                                                    |
| e this page to view, modify or add ne                                                            |                                                                                                    |                         |                                                                                                    |
| create a new connection, select a Co                                                             | onnection Type from the list below and enter a Conne                                                                                                    | ction Name. The Connec  | tion Configurations page updates with fields for configuring the selected connection type.                                                                                                    |
| Create Connection                                                                                |                                                                                                    |                         |                                                                                                    |
|                                                                                                  |                                                                                                    |                         |                                                                                                    |
| Connection Type                                                                                  | ¥                                                                                                    |                         |                                                                                                    |
| Connection Name Web S                                                                            | ervice Connection                                                                                                    |                         |                                                                                                    |
| Ener Ener                                                                                        | ify properties for SSLabelService connection.                                                                                                    |                         |                                                                                                    |
| SLD                                                                                              |                                                                                                    |                         | A second second s                                                                                                    |
|                                                                                                  | advanced configuration of the Web Service connection<br>ection and choose "Advanced Connection Configurati                                                                                             |                         |                                                                                                    |
|                                                                                                  | iccum and choose. Advanced connection configuration                                                                                                    |                         | WSDL URL of the WebService Connection                                                                                                    |
| URL Connections                                                                                  | WSDLURL http://                                                                                                    | soa-infra/services/O    | UCS5/OUCSSOUCCBWXGetSelf5                                                                                                    |
| 🥜 Edit 🛛 🙀 Delete 💦 🖓                                                                            | fault Service Name { http://ouaf.oracle.com/spl/XAIX                                                                                                    | app/yaisap/ar/W/CatEa   | IFCaprical shale WYCatCalfCapric                                                                                                    |
| Connection Name                                                                                  | and betwee name [ (nep.)] dan ordere compapitions                                                                                                    | appinalserver/www.deese |                                                                                                    |
| oucssOutageMapViewer                                                                             |                                                                                                    |                         | OK Cancel                                                                                                    |
| ourssouragenaperener                                                                             |                                                                                                    |                         |                                                                                                    |
|                                                                                                  |                                                                                                    |                         |                                                                                                    |
| V Web Service Connections                                                                        |                                                                                                    |                         |                                                                                                    |
| 🥒 Edit 📑 Delete Advanced Co                                                                      | oppertion Configuration -                                                                                                    |                         |                                                                                                    |
| Connection Name                                                                                  | Default Service Name                                                                                                    | WSDL URL                |                                                                                                    |
|                                                                                                  | fuceball agentermenterend abilita recebblicataes real                                                                                                    | areepal.                | y and multiple mean or each or each or each multiple second desired for each or each multiple second desired and                                                                                                    |
| OUCSSUploadProcessService                                                                        | {http://xmins.oracle.com/OUCSSUploadDocume                                                                                                    | http:/                  | soa-infra/services/OUCSS/OUCSSUploadDocumentEBF/oucssuploaddocumentprocess_client_ep?WSDL                                                                                                    |
|                                                                                                  | {http://ouaf.oracle.com/spl/XAIXapp/xaiserver/                                                                                                    | http:/                  | soa-infra/services/OUCSS/OUCSSOUCCBWXGetSelfServiceLabelsEBF/OUCSSOUCCBWXGetSelfServiceLa<br>soa-infra/services/OUCSS/OUCSSOUCCBWXRateAnalysisEBF/OUCSSOUCCBWXRateAnalysis_Client_ep?                                                                                                    |
|                                                                                                  |                                                                                                    | http://                 |                                                                                                    |
| SSRateAnalysisService                                                                            | {http://ouaf.oracle.com/spl/XAIXapp/xaiserver/                                                                                                    | had been                |                                                                                                    |
| SSLabelService<br>SSRateAnalysisService<br>PrepaidBalanceAndChargesService<br>SSPormsListService | <pre>{http://ouaf.oracle.com/spl/XAIXapp/xaiserver/ {http://ouaf.oracle.com/spl/XAIXapp/xaiserver/ {http://ouaf.oracle.com/spl/XAIXapp/xaiserver/ {http://ouaf.oracle.com/spl/XAIXapp/xaiserver/</pre> | http://                 | soa-infra/services/OUCSS/OUCSSOUCCBWXRetnievePPBBalanceAndChargesEBF/OUCSSOUCCBWXRetric<br>soa-infra/services/OUCSS/OUCSSOUCCBWXRetrice/EBF/OUCSSOUCCBWXRetrice/<br>soa-infra/services/OUCSS/OUCSSOUCCBWXRetrievePPBBalanceAndChargesEBF/OUCSSOUCCBWXRetrice/<br>soa-infra/services/OUCSS/OUCSSOUCCBWXRetrievePPBBalanceAndChargesEBF/OUCSSOUCCBWXRetrice/<br>soa-infra/services/OUCSS/OUCSSOUCCBWXRetrievePPBBalanceAndChargesEBF/OUCSSOUCCBWXRetrice/<br>soa-infra/services/OUCSSOUCCBWXRetrievePPBBalanceAndChargesEBF/OUCSSOUCCBWXRetrice/<br>soa-infra/services/OUCSSOUCCBWXRetrievePPBBalanceAndChargesEBF/OUCSSOUCCBWXRetrice/<br>soa-infra/services/OUCSSOUCCBWXRetrievePPBBalanceAndChargesEBF/OUCSSOUCCBWXRetrice/<br>soa-infra/services/OUCSSOUCCBWXRetrievePPBBalanceAndChargesEBF/OUCSSOUCCBWXRetrice/<br>soa-infra/services/OUCSSOUCCBWXRetrievePPBBalanceAndChargesEBF/OUCSSOUCCBWXRetrievePPBBalanceAndChargesEBF/OUCSSOUCCBWXRetrievePPBBAlanceAndChargesEBF/OUCSSOUCCBWXRetrievePPBBalanceAndChargesEBF/OUCSSOUCCBWXRetrievePPBBAlanceAndChargesEBF/OUCSSOUCCBWXRetrievePPBBAlanceAndChargesEBF/OUCSSOUCBWXRetrievePPBBAlanceAndChargesEBF/OUCSSOUCBWXRetrievePPBBAlanceAndChargesEBF/OUCSSOUCBWXRetrievePPBBAlanceAndChargesEBF/OUCSSOUCBWXRetrieve |

4 Repeat Step 3 for all remaining connections including **oucssOutageMapviewer** (if present) to confirm that connections are de-tokenized with connections configured in InstallProperties.xml.

## Verify the OUCSS Security Credential

To verify that the Security Credential OUCSS\_XAI\_BASIC\_KEY, OUCSS\_INTG\_BASIC\_KEY, and OUCSS\_OUNC\_BASIC\_KEY were successfully created:

- 1 Log in into the Oracle Enterprise Manager console http://<WLSAdminHost>:<WLSAdminServerPort>/em as WLS Admin.
- 2 Select Weblogic\_Domain, then cportal\_domain\_name>.
- 3 Click <portal\_domain\_name>, then choose Security > Credentials, as shown in the following image:

| 🕴 Farm 👻 🕌 Topology                                                                           |                                        |                                 |               |                                |                                                |  |
|-----------------------------------------------------------------------------------------------|----------------------------------------|---------------------------------|---------------|--------------------------------|------------------------------------------------|--|
| ] -                                                                                           |                                        | 🛅 WebLogic Do                   | main          |                                |                                                |  |
| Farm_portal_domain Application Deployr                                                        | mente                                  | Taxaat                          |               | Turne                          |                                                |  |
| <ul> <li>Application Deploying</li> <li>WebLogic Domain</li> <li>P 1 portal_domain</li> </ul> |                                        | Target<br>portal_domain         |               | Type<br>Oracle WebLogic Domain | Full Name<br>/Farm_portal_domain/portal_domain |  |
| Metadata Reposito                                                                             | Home                                   |                                 |               |                                |                                                |  |
|                                                                                               | Control                                | •                               |               |                                |                                                |  |
|                                                                                               | Logs                                   | •                               |               |                                |                                                |  |
|                                                                                               | Port Usage                             |                                 |               |                                |                                                |  |
|                                                                                               | Application Deployment                 | •                               |               |                                |                                                |  |
|                                                                                               | Web Services                           | •                               |               |                                |                                                |  |
|                                                                                               | ADF Domain Configuration               |                                 |               |                                |                                                |  |
|                                                                                               | Security                               | <ul> <li>Credentials</li> </ul> | N             | 1                              |                                                |  |
|                                                                                               | Metadata Repositories                  | Security Provider               | Configuration |                                |                                                |  |
|                                                                                               | JDBC Data Sources                      | Application Policie             | 5             |                                |                                                |  |
|                                                                                               | System MBean Browser                   | Application Roles               |               |                                |                                                |  |
|                                                                                               | WebLogic Server Administration Console | Keystore                        |               |                                |                                                |  |
|                                                                                               | General Information                    | System Policies                 |               |                                |                                                |  |
|                                                                                               |                                        | Audit Policy                    |               |                                |                                                |  |

 Under Credentials select and expand oracle.wsm.security. OUCSS\_XAI\_BASIC\_KEY, OUCSS\_INTG\_BASIC\_KEY, and OUCSS\_OUNC\_BASIC\_KEY should be present, as shown in the following image:

| portal_domain 🕡   | Logged in as <b>weblogic</b>                |
|-------------------|---------------------------------------------|
| WebLogic Domain 🗸 | Page Refreshed Apr 9, 2014 4:37:14 PM PDT 🚺 |

#### Credentials

A credential store is the repository of security data that certify the authority of entities used by Java 2, J2EE, and ADF applications. Applications can use the Credential Store, a single, consolidated service provider to store and manage their credentials securely.

| oracle.wsm.security       Image: Security         Oucss_INTG_BASIC_KEY       Password         Oucss_OUNC_BASIC_KEY       Password         Oucss_OUNC_BASIC_KEY       Password         Oucss_OUNC_BASIC_KEY       Password         Oucss_AI_BASIC_KEY       Password         Oucss_AI_BASIC_KEY       Password         Oucss_AI_BASIC_KEY       Password         Oucss_INTG_BASIC_KEY       Password         Oucss_AI_BASIC_KEY       Password | redential  OffersService.com.oracle.ugbu.ss.billing.offer | Туре     | Description          |
|----------------------------------------------------------------------------------------------------|-----------------------------------------------------------|----------|----------------------|
| OUCSS_OUNC_BASIC_KEY       Password       OUCSS_OUNC_BASIC_KEY         OUCSS_XAI_BASIC_KEY       Password       OUCSS_XAI_BASIC_KEY         OUCSSInboundServices.oracle.ugbu.ss       OUCSS_XAI_BASIC_KEY                                                                                                    |                                                           |          |                      |
| OUCSS_XAI_BASIC_KEY     Password     OUCSS_XAI_BASIC_KEY       OUCSSInboundServices.oracle.ugbu.ss     OUCSS_XAI_BASIC_KEY                                                                                                    | OUCSS_INTG_BASIC_KEY                                      | Password | OUCSS_INTG_BASIC_KEY |
| OUCSSInboundServices.oracle.ugbu.ss                                                                                                    | OUCSS_OUNC_BASIC_KEY                                      | Password | OUCSS_OUNC_BASIC_KEY |
|                                                                                                    | OUCSS_XAI_BASIC_KEY                                       | Password | OUCSS_XAI_BASIC_KEY  |
| OUCSSTFPortal.oracle.ugbu.ss                                                                                                    | OUCSSInboundServices.oracle.ugbu.ss                       |          |                      |
|                                                                                                    | OUCSSTFPortal.oracle.ugbu.ss                              |          |                      |
|                                                                                                    |                                                           |          |                      |

#### ORACLE Enterprise Manager 11g Fusion Middleware Contr

## **Post-Installation Steps**

### **Reset the WSSAdmin and WSSCSR User Password**

Random password is used when creating WSSAdmin and WSSCSR users using importUsersAndGroups task. The passwords need to be changed in order to use these users.

Note: This step is needed if you used the ldif file to import the seeded users and groups to embedded LDAP. Skip this step otherwise.

#### To reset the password:

- 1 Log into the WLS Admin Console.
- 2 Navigate to Security Realm > myrealm > Users and Groups tab.
- 3 Click on the User name (WSSAdmin or WSSCSR) to update the password.

#### ORACLE WebLogic Server® Administration Console

| Change Center                                                                           | 🕜 He                                                        | ome Log Out Preferences 🚵 Record Help                        | <b>Q</b>                                 |  |  |  |  |
|-----------------------------------------------------------------------------------------|-------------------------------------------------------------|--------------------------------------------------------------|------------------------------------------|--|--|--|--|
| View changes and restarts                                                               | Home >Summary of Security Realms >myrealm >Users and Groups |                                                              |                                          |  |  |  |  |
| Configuration editing is enabled. Future changes will automatically be activated as you |                                                             | gs for myrealm                                               |                                          |  |  |  |  |
| modify, add or delete items in this domain.                                             | Confi                                                       | iguration Users and Groups Roles and Policies Cre            | dential Mappings Providers Migration     |  |  |  |  |
| Domain Structure                                                                        | User                                                        | rs Groups                                                    |                                          |  |  |  |  |
| portal_domain<br>                                                                       | This                                                        | s page displays information about each user that has been co | onfigured in this security realm.        |  |  |  |  |
| -Security Realms -Interoperability -Diagnostics                                         |                                                             | stomize this table                                           |                                          |  |  |  |  |
|                                                                                         | Use                                                         | ew Delete                                                    |                                          |  |  |  |  |
|                                                                                         |                                                             | Name 🏟                                                       | Description                              |  |  |  |  |
|                                                                                         |                                                             | OracleSystemUser                                             | Oracle application software system user. |  |  |  |  |
|                                                                                         |                                                             | weblogic                                                     | This user is the default administrator.  |  |  |  |  |
| How do I                                                                                |                                                             | WSSAdmin                                                     | Admin of WSS                             |  |  |  |  |
| Manage users and groups                                                                 |                                                             | WSSCSR                                                       | CSR for WSS                              |  |  |  |  |
| Create users                                                                            | N                                                           | ew Delete                                                    | · · · · · · · · · · · · · · · · · · ·    |  |  |  |  |
| Modify users                                                                            |                                                             |                                                              |                                          |  |  |  |  |
| Delete users                                                                            |                                                             |                                                              |                                          |  |  |  |  |

**4** Update the passwords from the the Passwords tab.

| ORACLE WebLogic Server®                                                                                      | Administration Console                                                                                                    | Q                                             |
|----------------------------------------------------------------------------------------------------|----------------------------------------------------------------------------------------------------|-----------------------------------------------|
| Change Center                                                                                                | 🟦 Home Log Out Preferences 🔤 Record Help                                                                                         | Welcome, weblogic Connected to: portal_domain |
| View chargings and restarts                                                                                  | Home                                                                                                    |                                               |
| Configuration editing is enabled. Future<br>changes will automatically be activated as you                   | Settings for WSSAdmin                                                                                                    |                                               |
| modify, add or delete items in this domain.                                                                  | General Passwords Attributes Groups                                                                                              |                                               |
| Domain Structure                                                                                             | Save                                                                                                    |                                               |
| portal_domain<br>안-Environment<br>···Oeployments<br>단·Security Realms<br>단·Interoperability<br>면·Diagnostics | Use this page to change the password for the selected user.  * Indicates required fields  * New Password:  Confirm New Password: | bassword of this user. More Info              |
|                                                                                                    | Save                                                                                                    |                                               |
| How do I 🗉                                                                                                   |                                                                                                    |                                               |
| Create users                                                                                                 |                                                                                                    |                                               |
| Modify users                                                                                                 |                                                                                                    |                                               |
| Delete users                                                                                                 |                                                                                                    |                                               |
|                                                                                                    |                                                                                                    |                                               |

## **Update the System Configuration Properties**

#### To modify the values:

- 1 Login to the OUCSS Portal as WSSAdmin.
- **2** Go to the Admin > Configuration Options page.

|                                        |                 |                                                                    | Welco     | me WSSAdmin   Administration              |
|----------------------------------------|-----------------|--------------------------------------------------------------------|-----------|-------------------------------------------|
| ur Company                             |                 |                                                                    |           |                                           |
| lome Account(s) Details <del>v</del> I | Multi-Account 🔻 | Notifications - Outages - New Customer User Profile Forms - Old Po | rtlets 🔻  | Admin 🔻                                   |
|                                        |                 |                                                                    |           | Customer Search                           |
|                                        |                 |                                                                    |           | <ul> <li>Configuration Options</li> </ul> |
|                                        |                 |                                                                    |           | Resources                                 |
| Actions 👻 🍄 💥                          |                 |                                                                    |           | Access                                    |
| Configuration Option                   | Туре            | Value Valu                                                         | Jes Looki | Security                                  |
| installation.owner.flag                | Freeform        | CM                                                                 | 100 200M  |                                           |
| edgeapplication.ccb.datasource         | Freeform        | C1                                                                 |           | Edge Application                          |
| ookups.webservice.status               | Freeform        | ACTIVE                                                             |           | Line Of Business                          |
| mail.session.jndi.name                 | Freeform        | mail/OUCSS                                                         |           | Portlets                                  |
| webcenter.register.url                 | Freeform        | http://                                                            |           |                                           |
| webcenter.login.url                    | Freeform        | http://                                                            |           | Language                                  |
| /alidate.regex.email                   | Freeform        | [a-zA-Z0-9%+-]+@[a-zA-Z0-9]+\.[a-zA-Z]{2,4}                        |           | Labels                                    |
| validate.regex.username                | Freeform        | [a-zA-Z0-9_]*                                                      |           | Lookups                                   |
| validate.length.password.min           | Freeform        | 8                                                                  |           | Messages                                  |
| validate.length.password.max           | Freeform        | 12                                                                 |           | -                                         |
| validate.regex.password                | Freeform        | [a-zA-Z0-9]*                                                       |           | Train                                     |
| oucss.default.locale                   | Freeform        | en                                                                 |           | <ul> <li>Offers</li> </ul>                |
| rollback.on.failed.email               | Freeform        | Υ                                                                  |           |                                           |
| account.list.max.rows                  | Freeform        | 2                                                                  |           |                                           |
| account.list.page.size                 | Freeform        | 10                                                                 |           |                                           |
| max.rows.premise.search                | Freeform        | 10                                                                 |           |                                           |
| default.customerclass.parm             | Freeform        | R                                                                  |           |                                           |
| default.personbusiness.parm            | Freeform        | P                                                                  |           |                                           |
| outage.map.base.map                    | Freeform        | NAVTEQ_SF.ELOCATION_MAP                                            |           |                                           |
| outage man color theme                 | Freeform        | OUCSE OUTLOE ADEAS                                                 |           |                                           |

#### 3 Modify the properties (listed in the following table) to match your environment.

| Property                       | Description                                                                                                    | Default Value                                   |
|--------------------------------|----------------------------------------------------------------------------------------------------|-------------------------------------------------|
| current.oucss.version          | This property tracks the current OUCSS version. Please do not change this property.                              | 2.1.0.2                                         |
| installation.owner.flag        | This is the current installation owner flag. When the product will be shipped this property should be CM         | СМ                                              |
| oucss.default.locale           | Default Locale of OUCSS Application                                                                              | en                                              |
| edgeapplication.ccb.datasource | This is the edge application code (e.g., C1, M1, etc.) from where the data is pulled.                            | C1                                              |
| lookups.webservice.status      | Status of the Lookup Value inserted using this service. Only allowed values are ACTIVE, INACTIVE.                | ACTIVE                                          |
| validate.regex.email           | Regular expression to validate email address in OUCSS UI.                                                        | [a-zA-Z0-9%+-]+@[a-zA-Z0-<br>9]+\.[a-zA-Z]{2,4} |
| validate.regex.username        | Regular expression to validate a valid user name that can be used when registering.                              | [a-zA-Z0-9_]*                                   |
| validate.regex.password        | Regular expression to validate the password pattern that can be used when registering or changing user password. | [a-zA-Z0-9_]*                                   |

| validate.length.password.min   | Integer value for minimum length of the password that should accept when registering or changing password.                                                                                                    | 6                                                                                                    |
|--------------------------------|----------------------------------------------------------------------------------------------------|----------------------------------------------------------------------------------------------------|
| validate.length.password.max   | Integer value to allow maximum length of the password when registering or changing password.                                                                                                    | 12                                                                                                    |
| mail.session.jndi.name         | JNDI of Mail Session to send emails.                                                                                                    | mail/OUCSS                                                                                                    |
| webcenter.register.url         | This will be used in the registration email which is sent to the user<br>with the registration key and a URL. User shall click on this link in the<br>email to complete the OUCSS registration.                                         | http:// <portalhost>:<portalport>/<br/><portalcontextroot>?regKey=</portalcontextroot></portalport></portalhost> |
| webcenter.login.url            | This property will be used in email messages to send the user the login URL.                                                                                                    | http:// <portalhost>:<portalport>/<br/><portalcontextroot></portalcontextroot></portalport></portalhost>         |
| outage.map.color.theme.buckets | Match the number to number of colors configured in outage.map.color.theme.colors property                                                                                                    | 4                                                                                                    |
| outage.table.page.size         | Number of records that can be displayed at a time on the Outage Table screen                                                                                                    | 10                                                                                                    |
| outage.map.base.map            | This property is used to setup BASE MAP configured in the MapViewer. This property will be used to display the Outage Summary Map.                                                                                                    | Value configured in<br>InstallProperties.xml                                                                     |
| outage.map.color.theme         | This property is used to color code Outages in Outage Summary.                                                                                                    | Value configured in<br>InstallProperties.xml                                                                     |
| outage.map.color.theme.loc     | This property is the Area Column from the Color Theme configured above.                                                                                                    | Value configured in<br>InstallProperties.xml                                                                     |
| outage.map.srid                | This property is SRID of the Coordinate system used by Base Map and Theme configured above.                                                                                                    | Value configured in<br>InstallProperties.xml /8307                                                               |
| outage.map.color.theme.colors  | This property is configured to set the number of buckets to aggregate the Outages as well as the respective color of each bucket.                                                                                                    | #00FF00;#EEEE00;#FF7F00;<br>#FF0000 (Green, Yellow,<br>Orange and Red)                                           |
| outage.area.nms.config         | This property represents the Area configured to aggregate Outages in NMS. This will affect the color theme and/or theme location column configured above.                                                                               | ZIP (other valid values are CITY and COUNTY).                                                                    |
| rollback.on.failed.email       | This property if set to 'Y' will roll back Enroll or Invite to an Account if<br>the sending the email fails. Set it to 'N' if mail session is not<br>configured or you want to commit Enroll and Invite even if sending<br>email fails. | γ                                                                                                    |
| account.list.max.rows          | This property specifies the number of associated accounts that will be displayed without enabling search functionality. Once the number of accounts exceeds this limit, search will be enabled.                                         | 10                                                                                                    |
| account.list.page.size         | This property controls the page size or the number of accounts per<br>page presented in the Account List. If the number of associated<br>accounts exceeds the value of this parameter, paging will be enabled.                          | 10                                                                                                    |
| max.rows.premise.search        | Set this property to the max number of rows that can result in a<br>Premise search. The system will show error if the premise search in<br>Start Service and New Customer service exceeds the value set here.                           | 10                                                                                                    |

| default.customerclass.parm   | Property to set default Customer Class configured in CCB for<br>Start/Stop/Transfer Services.                                                                  | R                                                                           |
|------------------------------|----------------------------------------------------------------------------------------------------|-----------------------------------------------------------------------------|
| default.personbusiness.parm  | This property sets the default Person Business configured in CCB for Start/Stop and Transfer service.                                                          | Р                                                                           |
| default.newcust.requestmode  | This property sets the default Request Mode configured in CCB for New Customer Service.                                                                        | C1ST                                                                        |
| oucss.reset.password.pattern | Set of characters to be used to generate a random password using the Forgot Password functionality.                                                            | 0123456789abcdefghijklmnopqr<br>stuvwxyz\$#*_ABCDEFGHIJKLM<br>NOPQRSTUVWXYZ |
| default.enroll.role          | Access role to be used when a user enrolls to an account. If the Access role configured in this property is not found, ACCOUNT_HOLDER will be used as default. | ACCOUNT_HOLDER                                                              |
| csr.account.access           | Access role to be used for accounts when CSR views the account after searching it using Customer Search screen.                                                | ACCOUNT_HOLDER                                                              |
| csr.search.results.fetchsize | Number of accounts to be fetched when searching using CSR search screen.                                                                                       | 300                                                                         |
| include.topTag.usageDownload | Property to control if the top tag should be included when downloading Usage Data in XML format. If set to false, the top tag will be omitted in the file.     | True                                                                        |
| outage.map.base.startingX    | Property to set the default latitude location to center the Outage Map.                                                                                        | -81.70                                                                      |
| outage.map.base.startingY    | Property to set the default longitude location to center the Outage Map.                                                                                       | 40.69                                                                       |
| outage.map.base.zoom         | Property to set default Map Zoom level when no data is found.                                                                                                  | 4                                                                           |
| attachment.list.max.row      | Property to set the maximum rows to be allowed for attachment.                                                                                                 | 5                                                                           |
| forms.list.page.size         | Property to set the maximum number of issues to be displayed in forms list page.                                                                               | 10                                                                          |
| oucss.debug.enable           | Property to enable showing of debug message along with error messages on screen.                                                                               | False                                                                       |
| def.day.mode.range.in.month  | Property used in Usage Detail to set the default range for Day view mode.                                                                                      | 3                                                                           |
| def.hour.mode.range.in.days  | Property used in Usage Detail to set the default range for Hour view mode.                                                                                     | 7                                                                           |
| def.month.mode.range.in.year | Property used in Usage Detail to set the default range for Month view mode.                                                                                    | 1                                                                           |
| max.day.mode.range.in.years  | Property used in Usage Detail to set the maximum range for Day view mode.                                                                                      | 1                                                                           |
| max.hour.mode.range.in.days  | Property used in Usage Detail to set the maximum range for Hour view mode.                                                                                     | 30                                                                          |

| max.month.mode.range.in.years | Property used in Usage Detail to set the maximum range for Month view mode.                                                                                                    | 4                                                      |
|-------------------------------|----------------------------------------------------------------------------------------------------|--------------------------------------------------------|
| scalar.usage.graph.color      | Property to control the default color of Scalar Usage Detail graph                                                                                                    | #660033                                                |
| enable.email.validation       | Property to control if the Email Validatation is enabled. Email Validation is enabled by default.                                                                                            | Y                                                      |
| enable.html.email             | Property to control is Emails are sent in HTML formats using templates. This is enabled by default.                                                                                          | Y                                                      |
| oucss.attachment.max.size     | Property to control the max memory (in bytes) allowed when uploading a file.                                                                                                    | 5243000                                                |
| Commercial Properties         |                                                                                                    |                                                        |
| oucss.comm.context.limit      | Property to set the number of accounts that can be selected in Business context to view Multi account taskflows                                                                              | 10                                                     |
| oucss.comm.context.pagesize   | Property to set the number of accounts to be displayed in Business context without scroll bar. Accounts more than the set property will be displayed with a scroll bar.                      | 10                                                     |
| set.account.page.size         | Property to control the page size of the number of accounts per page presented in the Set. If the number of associated accounts exceeds the value of this parameter, paging will be enabled. | 10                                                     |
| Notification Properties       |                                                                                                    |                                                        |
| notification.list.page.size   | Property to control the page size of notification. If the number of notifications associated with accounts exceeds the value of this parameter, paging will be enabled.                      | 15                                                     |
| notif.list.chars.preview      | Property to set the length of the notification before a preview mode is enabled.                                                                                                    | 140                                                    |
| notif.validate.regex.phone    | Property to set the regular expression to validate the phone number for Notification preferences.                                                                                            | ^(?:\+?1[ ]?)?\(?(\d{3})\)?[<br>]?(\d{3})[ ]?(\d{4})\$ |
| New 2.1.0.2 Properties        |                                                                                                    |                                                        |
| oucss.context.selection       | Property to enable Consolidated Account. If the value is set to A the Portal has no context. If set to S, then user get to choose a context at the time of login.                            | A                                                      |
| oucss.deviceagent.enable      | Flag to enable Mobile Responsive layout on mobile phones. Set it to false to disable this feature.                                                                                           | true                                                   |
| oucss.notification.installed  | Flag to indicate if noticification center are enabled. Set to false if notification center is not setup.                                                                                     | true                                                   |
|                               |                                                                                                    |                                                        |

4 After the required changes are saved, update the system cache by clicking the Action Menu > Flush Cache button.

| Multi-Account 🔻 | Notifications 👻 Outages 👻 New Customer User Profile Forms 👻 C | Old Portlets 👻 Ad                                                                                                    | min 👻                                                                                                    |
|-----------------|---------------------------------------------------------------|----------------------------------------------------------------------------------------------------|----------------------------------------------------------------------------------------------------|
|                 |                                                               |                                                                                                    |                                                                                                    |
| Туре            | Value                                                         | Values Lookup                                                                                                    | Selected Value                                                                                                    |
|                 |                                                               |                                                                                                    |                                                                                                    |
|                 |                                                               |                                                                                                    |                                                                                                    |
|                 |                                                               |                                                                                                    |                                                                                                    |
|                 |                                                               |                                                                                                    |                                                                                                    |
|                 |                                                               |                                                                                                    |                                                                                                    |
|                 | -                                                             |                                                                                                    |                                                                                                    |
|                 |                                                               |                                                                                                    |                                                                                                    |
|                 |                                                               |                                                                                                    |                                                                                                    |
|                 |                                                               |                                                                                                    |                                                                                                    |
|                 | -                                                             |                                                                                                    |                                                                                                    |
|                 | _                                                             |                                                                                                    |                                                                                                    |
|                 |                                                               |                                                                                                    |                                                                                                    |
|                 |                                                               |                                                                                                    |                                                                                                    |
|                 |                                                               |                                                                                                    |                                                                                                    |
|                 |                                                               |                                                                                                    |                                                                                                    |
|                 |                                                               |                                                                                                    |                                                                                                    |
| Freeform        | 10                                                            |                                                                                                    |                                                                                                    |
|                 |                                                               |                                                                                                    |                                                                                                    |
| Freeform        | 10                                                            |                                                                                                    |                                                                                                    |
|                 |                                                               | Type     Value       Freeform     4       Freeform     CITY       Freeform     CIST       Freeform     2.1.0.2       Freeform     true       Freeform     5       Freeform     10       Freeform     15       Freeform     140       Freeform     5       Freeform     5       Freeform     5       Freeform     30       Freeform     300       Freeform     0123456789abcdefghijklmnopqrstuvvxyz\$#*_ABCDEFGHIJKLMNOPQ       Freeform     -81.70       Freeform     40.69 | Freeform       4         Freeform       CITY         Freeform       C1ST         Freeform       2.1.0.2         Freeform       true         Freeform       5         Freeform       10         Freeform       15         Freeform       140         Freeform       5         Freeform       300         Freeform       300         Freeform       0123456789abcdefghijklmnopqrstuvvoyz\$#*_ABCDEFGHIJKLMNOPQ         Freeform       -81.70         Freeform       40.69 |

## **Reload Labels and Lookups from CCB**

**Important**: See the pertinent sections of the *Oracle Utilities Customer Self Service Implementation Guide* for information on configuring labels and lookups in CCB (as well as MDM, if applicable) and ensure configurations are in place prior to executing this step.

- 1 Log in into the OUCSS Portal application as WSSAdmin.
- 2 Select Labels from the Admin Menu

| our Company                                                          |                                                          | Welcome WSSAdmin   Administration   Log |
|----------------------------------------------------------------------|----------------------------------------------------------|-----------------------------------------|
| Home Account(s) Details <del>-</del> Multi-Account <del>-</del> Noti | fications 👻 Outages 👻 New Customer 🛛 User Profile 🛛 Form | ms マ Old Portlets マ Admin マ             |
|                                                                      |                                                          | Customer Search                         |
|                                                                      |                                                          | Configuration Options                   |
|                                                                      |                                                          | Resources                               |
|                                                                      |                                                          | Access                                  |
| Actions 👻 📑 💥                                                        |                                                          | Security                                |
| Label Code                                                           | Description                                              | Edge Application                        |
| ACCEPT_BTN_LBL                                                       | Accept                                                   | Line Of Business                        |
| ACCESSROLE_MAINTENANCE_LBL                                           | Access Role Maintenance                                  | Portlets                                |
| ACCESS_PERMISSIONS                                                   | Type of Access                                           |                                         |
| ACCESS ROLE CD LBL                                                   | Access Role Code                                         | Language                                |
|                                                                      |                                                          |                                         |
| ACCESS_ROLE_LBL                                                      | Access Role                                              | <ul> <li>Labelş</li> </ul>              |
|                                                                      | Access Role<br>Account Access                            |                                         |
| ACCESS_ROLE_LBL                                                      |                                                          | Lookups                                 |
| ACCESS_ROLE_LBL<br>ACCOUNT_ACCESS_LBL                                | Account Access                                           |                                         |

Copyright © 1997, 2013, Oracle and/or its affiliates. All rights reserved.

#### 3 Click Actions > Reload Labels as shown in the following image:

| Your Company                                                                                                   | Welcome WSSAdmin   Administration   Logout |
|----------------------------------------------------------------------------------------------------|--------------------------------------------|
| Tag Line for Yoll-Suppany                                                                                      |                                            |
| Home Account(s) Details - Multi-Account - Notifications - Outages - New Customer User Profile Forms - Old Port | lets 🔻 Admin 👻                             |

| Actions 👻 📑 🐹                |                                      |  |
|------------------------------|--------------------------------------|--|
| Li 🍄 Create                  | Description                          |  |
| A 💥 Delete                   | Accept                               |  |
|                              | Access Role Maintenance              |  |
| A B Show Query By Example    | Type of Access                       |  |
| A Reload Labels              | Access Role Code                     |  |
| ACCESS_ROLE_L                | Access Role                          |  |
| ACCOUNT_ACCESS_LBL           | Account Access                       |  |
| ACCOUNT_ACTION_LBL           | Action                               |  |
| ACCOUNT_ADDRESS_INFO_UPDATED | Account Address Information updated. |  |
| ACCOUNT_AUTOPAY_UPDATED      | Account Automatic Payment updated.   |  |

Copyright © 1997, 2013, Oracle and/or its affiliates. All rights reserved.

Antione - 🖓 😒

The message, "Labels from edge application loaded successfully" should appear. A restart of the application is required to refresh the labels with the reloaded labels.

4 Select Lookup from Admin menu.

| Line for Your       Admin         Home       Account(s)       Details < Multi-Account < Notifications < Outages < New Customer       User Profile       Forms < Old Portlets        Admin          Actions                                                                                                    | ur Company                           |                                                     | Welc                                     | ome WSSAdmin   Administration   L |
|----------------------------------------------------------------------------------------------------|--------------------------------------|-----------------------------------------------------|------------------------------------------|-----------------------------------|
| Actions ▼ Y       ● Customer Search         Actions ▼ Y       ● Configuration Options         Resources       ● Access         Action S       ● Edge Application         Action FLG       Action         Action FLE_TYPES       ● Ine Of Business         ALLOWED_FILE_TYPES       ● Ortilets         BILL_ROUTE_TYPES       ● Ortilets         BILL_ROUTE_TYPES       ● en::BILL_ROUTE_TYPES         BOOLEAN_TYPE       ● Configuration Type         CARD_TYPES       ● n::CARD_TYPES         CONFIG_VALUE_TYPE_FLG       Configuration Type         DATA_SRC_FLG       Data Source         PORT       1 ISSUE;                                                                                                    |                                      |                                                     |                                          |                                   |
| Actions v v v       Configuration Options         Actions v v       Security         Lookup Code       Description         Action Action       Active Lookup Value Count       Action Value         ACTION_FLG       Action       Action       BMP; DOC; (         ALLOWED_FILE_TYPES       en::BILL_ROUTE_TYPES       Uine Of Business       Interest of Business         BIOL_ROUTE_TYPES       en::BILL_ROUTE_TYPES       Portlets       Interest of Business         BOOLEAN_TYPE       Gonfiguration Type       2 false; true;       Language         CARD_TYPES       en::CARD_TYPES       4 CIAM; CIDV       Labels         CONFIG_VALUE_TYPE_FLG       Configuration Type       2 FREEFORM;       Labels         CONFIG_VALUE_TYPE_FLG       Data Source       2 C1; S5;       Okups         FORMTYPE       Form Type       Type       1 ISSUE;       Messages | Home Account(s) Details <del>-</del> | Multi-Account - Notifications - Outages - New Custo | omer User Profile Forms 👻 Old Portlets 👻 | Admin 🕶                           |
| Actions V Value Cookup Value Count Lookup Value<br>Lookup Code Description Active Lookup Value Count Lookup Valu<br>ACTION_FLG Action 3 ADD; READ; Edge Application<br>ALLOWED_FILE_TYPES_FLG Allowed file types for attachment 8 BMP; DOC; C<br>BILL_ROUTE_TYPES en::BILL_ROUTE_TYPES 4 EMAIL; EMA<br>BOOLEAN_TYPE_FLG Boolean 2 false; true;<br>CARD_TYPES en::CARD_TYPES 6 En::CARD_TYPES 4 CIAM; CIDV E Labels<br>CONFIG_VALUE_TYPE_FLG Configuration Type 2 FREEFORM;<br>DATA_SRC_FLG Data Source 2 C1; SS;<br>FORMTYPE Form Type 1 ISSUE;                                                                                                    |                                      |                                                     |                                          | Customer Search                   |
| Actions ▼ ♪       Access       Access         Actions ▼ ♪       Security       Edge Application         Lookup Code       Description       Active Lookup Value Count Lookup Valu       Edge Application         ACTION_FLG       Action       3 ADD; READ;       Line Of Business       Interest of Business         ALLOWED_FILE_TYPES       en::BIL_ROUTE_TYPES       en::BLL_ROUTE_TYPES       ● Portlets       ?         BOOLEAN_TYPE_FLG       Boolean       2 false; true;       ● Language         CARD_TYPES       en::CARD_TYPES       ● Lookups       ● Lookups         DATA_SRC_FLG       Data Source       2 C1; S5;       ● Lookups         FORMTYPE       Form Type       Form Type       1 ISSUE;       ● Messages                                                                                                    |                                      |                                                     |                                          | Configuration Options             |
| Actions v low       Security       Security         Lookup Code       Description       Active Lookup Value Count Lookup Value       Edge Application         ACTION_FLG       Action       3 ADD; READ;       Edge Application         ALLOWED_FILE_TYPES_FLG       Allowed file types for attachment       8 BMP; DOC; (       Portlets         BILL_ROUTE_TYPES       en::BILL_ROUTE_TYPES       6 Dolean       2 false; true;       Language         BOOLEAN_TYPE_FLG       Configuration Type       2 FREEFORM;       Lookups       Elookups         CONFIG_VALUE_TYPE       Data Source       2 C1; S5;       Lookups       Messages         FORMTYPE       Form Type       Instrue;       Messages       Messages                                                                                                    |                                      |                                                     |                                          | Resources                         |
| Actions v       Security       Security         actions v       Description       Active Lookup Value Count       Lookup Value       edge Application         ACTION_FLG       Action       3 ADD; READ;       eline Of Business       in of Business         ALLOWED_FILE_TYPES_FLG       Allowed file types for attachment       8 BMP; DOC; (       Portlets       Portlets         BILL_ROUTE_TYPES       en::BILL_ROUTE_TYPES       Boolean       2 false; true;       Language         SOOLEAN_TYPE_FLG       Boolean       C1AM; C1DV       Labels       Edels         CONFLG_VALUE_TYPE_FLG       Configuration Type       2 FREEFORM;       Lookups       Edokups         CONFLG_VALUE_TYPE       Data Source       2 C1; S5;       Messages       Messages       Messages                                                                                    |                                      |                                                     |                                          | Access                            |
| Lookup Code       Description       Active Lookup Value Count Lookup Value       Edge Application         ACTION_FLG       Action       3 ADD; READ;       Line Of Business         ALLOWED_FILE_TYPES_FLG       Allowed file types for attachment       8 BMP; DOC;       Portlets         BILL_ROUTE_TYPES       en::BILL_ROUTE_TYPES       4 EMAIL; EMA         BOOLEAN_TYPE_FLG       Boolean       2 false; true;       Language         CARD_TYPES       en::CARD_TYPES       4 CIAN; CID       Labels         CONFIG_VALUE_TYPE_FLG       Configuration Type       2 FREEFORM;       Lookups         DATA_SRC_FLG       Data Source       2 C1; S5;       Messages       Messages         FORMTYPE       Form Type       1 ISSUE;       Messages       Messages                                                                                                 | Actions 👻 🔯 💥                        |                                                     |                                          |                                   |
| ACTION_FLG       Action       3 ADD; READ;       Line Of Business         ALLOWED_FILE_TYPES       Allowed file types for attachment       8 BMP; DOC;       Portlets         BILL_ROUTE_TYPES       en::BILL_ROUTE_TYPES       4 EMAIL; EMA       Language         BOOLEAN_TYPE_FLG       Boolean       2 false; true;       Language         CARD_TYPES       en::CARD_TYPES       4 C1AM; C1DV       Labels         CONFIG_VALUE_TYPE_FLG       Configuration Type       2 FREEFORM;       Lookups         DATA_SRC_FLG       Data Source       2 C1; S5;       Messages         FORMTYPE       Form Type       1 ISSUE;       Messages                                                                                                    | <b>_</b>                             | Description                                         | Active Lookup Value Count Lookup Valu    | Edge Application                  |
| ALLOWED_FILE_TYPES_FLG       Allowed file types for attachment       8 BMP; DOC; ( Portlets ;         BILL_ROUTE_TYPES       en::BILL_ROUTE_TYPES       4 EMAIL; EMA         BOOLEAN_TYPE_FLG       Boolean       2 false; true;         CARD_TYPES       en::CARD_TYPES       4 C1AN; C1D         CONFIG_VALUE_TYPE_FLG       Configuration Type       2 FREEFORM;         DATA_SRC_FLG       Data Source       2 C1; SS;         FORMTYPE       Form Type       1 ISSUE;                                                                                                    |                                      |                                                     |                                          |                                   |
| BILL_ROUTE_TYPES       en::BILL_ROUTE_TYPES       4 EMAIL; EMA         BOOLEAN_TYPE_FLG       Boolean       2 false; true;       Language         CARD_TYPES       en::CARD_TYPES       4 C1AM; C1DV       Labels         CONFIG_VALUE_TYPE_FLG       Configuration Type       2 FREEFORM;       Lookups         DATA_SRC_FLG       Data Source       2 C1; S5;       Messages         FORMTYPE       Form Type       1 ISSUE;       Messages                                                                                                    | -                                    | Allowed file types for attachment                   |                                          |                                   |
| BOOLEAN_TYPE_FLG       Boolean       2 false; true;       Language         CARD_TYPES       en::CARD_TYPES       4 C1AM; C1D       Labels         CONFIG_VALUE_TYPE_FLG       Configuration Type       2 FREEFORM;       Lookups         DATA_SRC_FLG       Data Source       2 C1; S5;       Messages         FORMTYPE       Form Type       1 ISSUE;       Messages                                                                                                    |                                      |                                                     |                                          |                                   |
| CONFIG_VALUE_TYPE_FLG     Configuration Type     2 FREEFORM;     • Lookups       DATA_SRC_FLG     Data Source     2 C1; S5;       FORMTYPE     Form Type     1 ISSUE;                                                                                                    | BOOLEAN TYPE FLG                     | Boolean                                             | 2 false; true;                           | Language                          |
| DATA_SRC_FLG Data Source 2 C1; S5;<br>FORMTYPE Form Type 1 ISSUE; Messages                                                                                                    | CARD_TYPES                           | en::CARD_TYPES                                      | 4 C1AM; C1D\                             | Labels                            |
| DATA_SRC_FLG Data Source 2 C1; S5;<br>FORMTYPE Form Type 1 ISSUE; Messages                                                                                                    |                                      | Configuration Type                                  | 2 FREEFORM;                              |                                   |
| FORM TYPE FORM Type 1 ISSUE;                                                                                                    | CONFIG_VALUE_TYPE_FLG                |                                                     |                                          | - Lookupa                         |
| GREEN_BUTTON_DAYS List of Days listed to download green button data. 3 15; 30; 45; • Train                                                                                                    |                                      | 2                                                   | 2 C1; SS;                                | 2                                 |
|                                                                                                    | DATA_SRC_FLG                         | Data Source                                         |                                          | Messages                          |

Copyright  $\circledast$  1997, 2013, Oracle and/or its affiliates. All rights reserved.

#### **5** Click **Actions > Reload Lookups**.

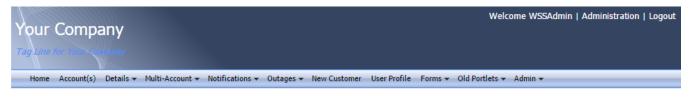

| Li 🍄 Create               | Description                                        | Active Lookup Value Count | Lookup Value List                        |  |
|---------------------------|----------------------------------------------------|---------------------------|------------------------------------------|--|
| A 💥 Delete                | Action                                             | 3                         | ADD; READ; UPDATE;                       |  |
|                           | Allowed file types for attachment                  | 8                         | BMP; DOC; GIF; JPEG; JPG; PDF; PNG; TXT; |  |
| B 😽 Show Query By Example | en::BILL_ROUTE_TYPES                               | 4                         | EMAIL; EMAIL2; FAX; POSTAL;              |  |
| Reload Lookups            | Boolean                                            | 2                         | false; true;                             |  |
| C Flush Cache             | en::CARD_TYPES                                     | 4                         | C1AM; C1DV; C1MC; C1VS;                  |  |
|                           | Configuration Type                                 | 2                         | FREEFORM; LOOKUP;                        |  |
| DATA_SRC_FLG              | Data Source                                        | 2                         | C1; SS;                                  |  |
| ORMTYPE                   | Form Type                                          | 1                         | ISSUE;                                   |  |
| GREEN_BUTTON_DAYS         | List of Days listed to download green button data. | 3                         | 15; 30; 45;                              |  |

Copyright © 1997, 2013, Oracle and/or its affiliates. All rights reserved.

6 Restart the Portal Managed server using WLS Admin Console or run the following command from product\_home\bin to restart Portal managed servers after reloading labels and lookups from CCB:

#### **On Windows:**

```
ant -f InstallBuild.xml RestartManagedServers -
DapplicationPropertyNode=oucssApplication.oucssPortal -
DInstallProperties=%PRODUCT_HOME%\config\InstallProperties.xml -l RestartPortalServer.log
```

#### **On UNIX/Linux:**

```
ant -f InstallBuild.xml RestartManagedServers -
DapplicationPropertyNode=oucssApplication.oucssPortal -
DInstallProperties=$PRODUCT_HOME/config/InstallProperties.xml -l RestartPortalServer.log
```

### **Verify User Registration**

- 1 Browse the OUCSS Portal application and click **Register** to open the **OUCSS Registration** page.
- 2 Enter the Username, Password, First and Last Name, and Email Address in the self-registration page, then click Register.

Note: Following register screen is with enable.email.validation configuration property set to 'Y'.

| Your Company                                                             |          |
|--------------------------------------------------------------------------|----------|
| Home Login Outages - <b>Register</b> Forgot User ID/Password?            |          |
| * User Name<br>* First Name                                              |          |
| * Last Name<br>* Email Address                                           |          |
| * Confirm Email Address                                                  |          |
| Convisible © 1997-2012, Ocada and/or its offiliator, All rights reconved | Register |

Copyright © 1997, 2013, Oracle and/or its affiliates. All rights reserved.

**3** An information screen should appear to let you know the user was successfully created, as shown in the following image.

| Your Company             |                                                                                                    |
|--------------------------|----------------------------------------------------------------------------------------------------|
| Tag Line for Your Ampany |                                                                                                    |
| Home Login Outages 🕶     | Register Forgot User ID/Password?                                                                                                 |
|                          | i Information<br>Created user successfully. Please confirm your registration using the link sent to your email address at the com |

Copyright © 1997, 2013, Oracle and/or its affiliates. All rights reserved.

4 Click the link sent in Email to the email address provided at the time of Registration. Enter the values to verify the details and Click Submit.

**Note**: Following Validate Email screen is applicable only when enable.email.validation configuration property set to 'Y'.

| Home Login Outages - Register Forgot User ID/Password? |
|--------------------------------------------------------|
|                                                        |
|                                                        |
|                                                        |
| * Password                                             |
| * Confirm Password                                     |
| Submit                                                 |

**5** Login into OUCSS Portal by going to Login page. Enter the newly-registered user name and password and Select a Login Context (e.g., Residential), then click the Login button.

| Your Company                                            |                     |  |  |
|---------------------------------------------------------|---------------------|--|--|
| Home Login Outages - Register Forgo                     | User ID/Password?   |  |  |
| User Name wssadmin                                      |                     |  |  |
| Password ••••••                                         |                     |  |  |
| Login                                                   |                     |  |  |
| Copyright © 1997, 2013, Oracle and/or its affiliates. A | Il rights reserved. |  |  |

6 From Accounts page, click Enroll to open the Enroll to an Account details screen.

**Note:** If enrollment has not yet been performed, you will receive a "No data to Display" message as shown in the following image. To perform initial enrollment, proceed with the next step.

| Your Company<br>Tag Line for your - company                         | Welcome Administration   Logout |
|---------------------------------------------------------------------|---------------------------------|
| Home Account(s) Multi-Account - Outages - New Customer User Profile |                                 |
| No Accounts to display                                              |                                 |
| Enroll Request access to an account                                 |                                 |

Copyright © 1997, 2013, Oracle and/or its affiliates. All rights reserved.

7 Enter enrollment details. The verification fields will differ depending on configuration of your CCB environment. For example, enter **Account Id** and other verification details, and then click **Enroll**.

| Enroll to an Account |                          |
|----------------------|--------------------------|
| 3                    | Enter account ID to add. |
| Account Id *         |                          |
| Enroll Cancel        |                          |
|                      |                          |

| Enroll to an Account      |                          |                |
|---------------------------|--------------------------|----------------|
| Account Id                | Verification Information |                |
| Social security<br>number |                          | 999-99-9999    |
| Home Phone                |                          | (999) 999-9999 |
|                           | Confirm Cancel           |                |
|                           |                          |                |

8 After the account has been verified and added, click **Details** and verify establishment of the account by checking that all Dashboard, Information, Financial History, Bill, Compare Plans, and Usage and Payment Arrangement are working properly.

## Verify Admin/CSR Functionality

### Verify WSS Admin

- **1** Browse the OUCSS Portal application.
- 2 Log in as WSSAdmin (WSSAdmin user is member of WSSAdminGroup enterprise role).
- **3** Click the Admin menu and verify that all Admin pages (Customer Search, Configuration Options, Resources, Access, Security, Edge Application, Line of Business, Portlets, Language, Labels, Lookups, Messages, Train and Offers) are accessible and functioning properly.

|                                                                   |                                               | w                    | elcome WSSAdmin   Administration   Logout |
|-------------------------------------------------------------------|-----------------------------------------------|----------------------|-------------------------------------------|
| Your Company                                                      |                                               |                      |                                           |
| Tag Line for Your-company                                         |                                               |                      |                                           |
| Home Account(s) Details - Multi-Account - Notifications - Outages | <ul> <li>New Customer User Profile</li> </ul> | Forms 👻 Old Portlets | s 🔻 Admin 🔻                               |
|                                                                   |                                               |                      | Customer Search                           |
| Customer Search                                                   |                                               |                      | Configuration Options                     |
| User Id                                                           |                                               | Search               | Res Resources                             |
| First Name                                                        |                                               |                      | Access                                    |
| Last Name                                                         |                                               |                      | Security                                  |
| Email Address                                                     |                                               |                      | Edge Application                          |
|                                                                   |                                               |                      | Line Of Business                          |
| Account Search                                                    |                                               |                      | Portlets                                  |
| Account Id                                                        |                                               | Search               | Language                                  |
| Account in                                                        |                                               | Jearen               | Labels                                    |
| Name and Address Search                                           |                                               |                      | Lookups                                   |
|                                                                   |                                               |                      | Messages                                  |
| Name                                                              |                                               | Search               | Res Train                                 |
| Address                                                           |                                               |                      | <ul> <li>Offers</li> </ul>                |
| City                                                              |                                               |                      |                                           |
| Postal                                                            |                                               |                      |                                           |
| Search Results                                                    |                                               |                      |                                           |

Copyright © 1997, 2013, Oracle and/or its affiliates. All rights reserved.

### Verify CSR

- 1 Browse the OUCSS Portal application.
- 2 Log in as WSSCSR (WSSCSR user is member of WSSCSRGroup enterprise group).
- 3 Click Admin and verify that only the Customer Search is displayed.

|                                                                   | Welcome WSSCSR   Administration   Logout                   |
|-------------------------------------------------------------------|------------------------------------------------------------|
| Your Company                                                      |                                                            |
| Tag Line for Your - Company                                       |                                                            |
| Home Account(s) Details - Multi-Account - Notifications - Outages | ▼ New Customer User Profile Forms ▼ Old Portlets ▼ Admin ▼ |
| ······                                                            | Customer Search                                            |
| Customer Search                                                   |                                                            |
| User Id                                                           | Search Reset                                               |
| First Name                                                        |                                                            |
| Last Name                                                         |                                                            |
| Email Address                                                     |                                                            |
| Account Search                                                    | 3                                                          |
| Account Id                                                        | Search Reset                                               |
| Name and Address Search                                           |                                                            |
| Name                                                              | Search Reset                                               |
| Address                                                           |                                                            |
| City                                                              |                                                            |
| Postal                                                            |                                                            |
| Search Results                                                    |                                                            |

Copyright © 1997, 2013, Oracle and/or its affiliates. All rights reserved.

## **Installing OUCSS Inbound Services**

OUCSS Inbound Services EAR hosts 3 applications. Deploy this EAR if you would like to use one or more of the following functionalities.

- Account Enroll provisions the Account Enroll webservice that can be used by WSS Admins to mass enroll users to OUCSS.
- Offers Service provisions the OTB Offers Web Service to drive the Offers and Promotions taskflows in OUCSS.
- Rest Service application provisions the OUCSS Rest Services that can be used for Native Mobile Applications.

## **Install Steps**

This procedure describes the installation method for OUCSS Inbound Services enterprise application.

- 1 Perform Steps 3-6 described in OUCSS Portal Install Steps to setup the environment.
- 2 If OUCSS Portal is not deployed on the same domain, then perform Steps 7-10 described in OUCSS Portal <u>Install Steps</u> to create OUCSS DB Schema and import OUCSS Users.
- 3 Verify that Admin and Managed Server configured for OUCSS Inbound Service are up and running before proceeding.
- 4 Run the installation command to deploy the following OUCSS artifacts:
  - *OUCSS\_Extension.war, OUCSS\_Commercial\_Extension.war, extend.oucss.portal.war,* jax-rs *and* OUCSS\_Rest\_Extension.war as shared libraries in WebLogic. These libraries are required.
  - *OUCSSInboundServices.ear* containing the OUCSS Account Enroll, OUCSS Offers Service and OUCSS Rest Services applications.
  - Configure Web Service Connections as per the edge application details configured in InstallProperties.xml.
  - Security Credentials (CSF Keys) OWSM Server policies.
  - Create Mail Session.

#### **On Windows:**

```
ant -f InstallBuild.xml InstallInBoundService -
DInstallProperties=%PRODUCT_HOME%\config\InstallProperties.xml -l
InstallInBoundService.log
```

#### **On UNIX/Linux:**

```
ant -f InstallBuild.xml InstallInBoundService -
DInstallProperties=$PRODUCT_HOME/config/InstallProperties.xml -l
InstallInBoundService.log
```

**Note**: After running the command check InstallInBoundService.log for any build errors. Fix any errors in the log and rerun InstallInBoundService command.

5 The OUCSS Inbound Service WSDL can be accessed using the following URL formats

Note: Replace the host, port and context root with values configured in InstallProperties.xml

| Account Enroll WSDL | http:// <inboundservicehost>:<inboundserviceport>/<accountenrollcontextroot>/AccountEnrollService?WSDL</accountenrollcontextroot></inboundserviceport></inboundservicehost> |
|---------------------|----------------------------------------------------------------------------------------------------|
| Offer Service WSDL  | http:// <inboundservicehost>:<inboundserviceport>/<offerscontextroot>/OffersService?WSDL</offerscontextroot></inboundserviceport></inboundservicehost>                      |
| Rest Services       | http:// <inboundservicehost>:<inboundserviceport>/<restservicecontextroot>/</restservicecontextroot></inboundserviceport></inboundservicehost>                              |

## **Post-Installation Checklist**

Use this following checklist to verify that OUCSS Inbound Services installed correctly.

## Verify the OUCSS Schema Tables

Verify the OUCSS Schema as described in Section <u>Verify the OUCSS Schema Tables</u> of OUCSS Portal Install and targeted to managed server/cluster associated with Inbound Services.

## Verify the OUCSS Data Source

Verify the OUCSS Data Source as described in Section <u>Verify the OUCSS Data Source</u> of OUCSS Portal Install and targeted to managed server/cluster associated with Inbound Services.

## **Verify Deployments**

#### To verify OUCSS shared library and EAR deployment

- 1 Login in to the Oracle WebLogic Server console as WLS Admin.
- 2 Navigate to Deployments screen.
- 3 Click on the Deployment Order Column Header twice to sort by descending order.

The following deployments should be listed as "Library" and targeted to managed server/cluster associated with Inbound Services:

- com.oracle.ugbu.ss.lib (11.1.1, 11.1.1.9.0) [as "Library" deployment]
- com.oracle.ugbu.ss.commercial.lib (11.1.1, 11.1.1.9.0) [as "Library" deployment]
- com.oracle.ugbu.ss.residential.lib (11.1.1, 11.1.1.9.0) [as "Library" deployment]
- extend.oucss.portal (11.1.1, 11.1.1.9.0) [as "Library" deployment]
- com.oracle.ugbu.ss.rest.lib(11.1.1, 11.1.1.9.0) [as "Library" deployment]
- jax-rs (1.1, 1.9) [as "Library" deployment]

|                                                                                                    | inistration Console                                                                                                    |                    |                  |                                   | C                                      |
|----------------------------------------------------------------------------------------------------|----------------------------------------------------------------------------------------------------|--------------------|------------------|-----------------------------------|----------------------------------------|
| Chauge Center                                                                                                    | Home Log Out Preferences 🔤 Record Help                                                                                                    |                    |                  | Welcome,                          | weblogic Connected to: portal_doma     |
| View changes and restarts                                                                                                    | Home >Summary of JDBC Data Sources >Summary of Deployments >Summary of Mail Sessions >Summary of Deploy                                                                                                    | ments              |                  |                                   |                                        |
| Configuration editing is enabled. Future<br>changes will automatically be activated as you<br>modify, add or delete items in this domain.   | mmary of Deployments<br>Control Monitoring                                                                                                    |                    |                  |                                   |                                        |
| Domain Structure portal domain  Environment  -Servers  -Clusters  -Virtual Hosts -Wigratable Targets -Coherence Servers -Coherence Clusters | This page displays a list of Java EE applications and stand-alone application modules that have been install<br>deleted from the domain by first selecting the application name and using the controls on this page.<br>To install a new application or module for deployment to targets in this domain, click the Install button.<br>Customize this table<br>Deployments | ed to this domain. | . Installed appl | lications and modules can be star | ted, stopped, updated (redeployed), or |
| Machines<br>Work Managers                                                                                                    | Install Update Delete Start Stop v                                                                                                    |                    |                  | :                                 | Showing 1 to 62 of 62 Previous   Next  |
|                                                                                                    | Name                                                                                                    | State H            | Health           | Туре                              | Deployment Order 🃎                     |
| Services     Description                                                                                                    | <pre>extend.oucss.portal(11.1.1,11.1.1.9.0)</pre>                                                                                                    | Active             | 1                | Library                           | 518                                    |
| How do I                                                                                                    | <pre>extend.oucss.portal(11.1.1,11.1.1.9.5)</pre>                                                                                                    | Active             | 1                | Library                           | 518                                    |
| Install an Enterprise application                                                                                                    | UCSSPortal (v2.1.0.2)                                                                                                    | Active 🗳           | 🗸 ОК             | Enterprise Application            | 516                                    |
| Configure an Enterprise application     Update (redeploy) an Enterprise application                                                         | UUCSSInboundServices (v2.1.0.2)                                                                                                    | Active 🗳           | 🖉 ок             | Enterprise Application            | 516                                    |
| <ul> <li>Start and stop a deployed Enterprise<br/>application</li> </ul>                                                                    | Com.oracle.ugbu.ss.lib(11.1.1,11.1.1.9.0)                                                                                                    | Active             | 1                | Library                           | 512                                    |
| Monitor the modules of an Enterprise                                                                                                    | com.oracle.ugbu.ss.residential.lib(11.1.1,11.1.1.9.0)                                                                                                    | Active             | 1                | Library                           | 512                                    |
| <ul> <li>application</li> <li>Deploy EJB modules</li> </ul>                                                                                 | com.oracle.ugbu.ss.commercial.lib(11.1.1,11.1.1.9.0)                                                                                                    | Active             | 1                | Library                           | 512                                    |
| Install a Web application                                                                                                    | ars(1.1,1.9)                                                                                                    | Active             | 1                | Library                           | 500                                    |
|                                                                                                    | com.oracle.ugbu.ss.rest.lib(11.1.1,11.1.1.9.0)                                                                                                    | Active             | 1                | Library                           | 500                                    |

#### 4 Verify that the OUCSSInboundServices (v2.1.0.2) is deployed as Enterprise Application and is Active.

| Chauge Center                                                                                                    | Ê       | Ho                    | me Log Out Preferences 🔤 Record Help                                                                                                    |                |                  | Welcome,                          | weblogic Connected to: portal_dom       |
|----------------------------------------------------------------------------------------------------|---------|-----------------------|----------------------------------------------------------------------------------------------------|----------------|------------------|-----------------------------------|-----------------------------------------|
| View changes and restarts                                                                                                    | н       | lome                  | >Summary of JDBC Data Sources >Summary of Deployments >Summary of Mail Sessions >Summary of Deploym                                                                                                    | rents          |                  |                                   |                                         |
| Configuration editing is enabled. Future<br>changes will automatically be activated as you<br>modify, add or delete items in this domain. |         |                       | ry of Deployments                                                                                                    |                |                  |                                   |                                         |
| Domain Structure  Sortal_domain  Ferviorment  Servers  Custers  Wirtual Hosts  Migratable Targets  Coherence Servers                      |         | dele<br>To ir<br>Cust | page displays a list of Java EE applications and stand-alone application modules that have been installe<br>ed from the domain by first selecting the application name and using the controls on this page.<br>stall a new application or module for deployment to targets in this domain, click the Install button.<br>romize this table | d to this doma | in. Installed ap | plications and modules can be sta | rted, stopped, updated (redeployed), or |
| Coherence Clusters<br>Machines<br>Work Managers                                                                                           |         | Inst                  | ali Update Delete Start v Stop v                                                                                                    |                |                  |                                   | Showing 1 to 62 of 62 Previous   Next   |
| Startup and Shutdown Classes DeploymentsServices                                                                                          | ſ       |                       | Name                                                                                                    | State          | Health           | Туре                              | Deployment Order ♡                      |
| Services     Messaning                                                                                                    |         |                       | <pre>extend.oucss.portal(11.1.1,11.1.1.9.0)</pre>                                                                                                    | Active         |                  | Library                           | 518                                     |
| low do I 🗉                                                                                                    |         |                       | extend.oucss.portal(11.1.1,11.1.1.9.5)                                                                                                    | Active         |                  | Library                           | 518                                     |
| Install an Enterprise application                                                                                                    |         |                       | OUCSSPortal (v2.1.0.2)                                                                                                    | Active         | 🖋 ок             | Enterprise Application            | 516                                     |
| Configure an Enterprise application<br>Update (redeploy) an Enterprise application                                                        |         |                       | GUCSSInboundServices (v2.1.0.2)                                                                                                    | Active         | 🖋 ок             | Enterprise Application            | 516                                     |
| Start and stop a deployed Enterprise application                                                                                          |         |                       | Com.oracle.ugbu.ss.lib(11.1.1,11.1.1.9.0)                                                                                                    | Active         |                  | Library                           | 512                                     |
| Monitor the modules of an Enterprise                                                                                                    |         |                       | Com.oracle.ugbu.ss.residential.lib(11.1.1,11.1.1.9.0)                                                                                                    | Active         |                  | Library                           | 512                                     |
| application<br>Deploy EJB modules                                                                                                    |         |                       | Com.oracle.ugbu.ss.commercial.lib(11.1.1,11.1.9.0)                                                                                                    | Active         |                  | Library                           | 512                                     |
| Install a Web application                                                                                                    |         |                       | <b>(</b> jax-rs(1.1,1.9)                                                                                                    | Active         |                  | Library                           | 500                                     |
|                                                                                                    | - 1 H K | _                     |                                                                                                    | -              |                  |                                   |                                         |

## Verify the OUCSS Mail Session

Verify the OUCSS Mail Session as described in Section Verify the OUCSS Mail Session of OUCSS Portal Install and targeted to managed server/cluster associated with Inbound Services.

## **Verify Connections**

To verify that the CCB edge application *wsdl* is correctly tokenized:

1 Log in into the Oracle Enterprise Manager console at http://<WLSAdminHost>:<WLSAdminServerPort>/em as WLS Admin.

2 Select OUCSSInboundService(v2.1.0.2) from Application Deployments, then right-click and choose ADF > Configure ADF Connections from the context menu as shown in the following image:

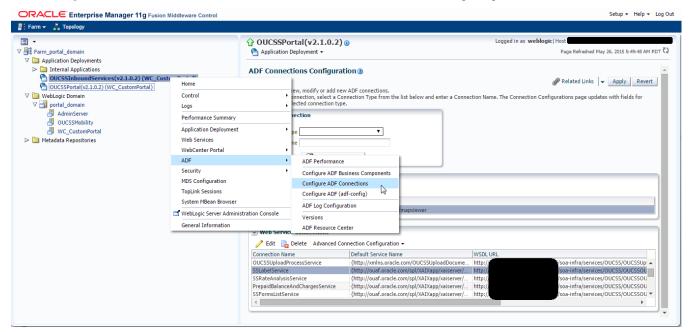

3 Under Web Service Connections each connection name has a corresponding CCB WSDL URL. Click on any connection name (e.g., AccountSummaryService), click Edit, and select WSDL URL. The connection URL (e.g., http://ccbhostname:portno/spl/XAIApp/xaiserver/WXAccountChargesSummaryRetriever?WSDL) should open in your browser.

|                                                                                                    | 1g Fusion Middleware Control                      |                                                    |                                      |                                                               | Setup 🔻 Help 🔫 Lo                                 |
|----------------------------------------------------------------------------------------------------|---------------------------------------------------|----------------------------------------------------|--------------------------------------|---------------------------------------------------------------|---------------------------------------------------|
| 🗄 Farm 👻 👗 Topology                                                                                                    |                                                   |                                                    |                                      |                                                               |                                                   |
| ∃ ▼<br>/ ∰ Farm_portal_domain                                                                                                    |                                                   | OUCSSInboundServices(     Application Deployment + | v2.1.0.2) @                          | Logged in as weblogic                                         | Host<br>Page Refreshed May 26, 2015 6:32:56 AM PD |
| ✓         Application Deployments           ✓         Internal Applications           ✓         OUCSSTINIOUNGServices(v2.1.0.2)           OUCSSPortal(v2.1.0.2) (WC_CustomPc           ✓         WebLogic Domain           ✓         ✓           ✓         Internal domain |                                                   | ADF Connections Configurati                        |                                      |                                                               |                                                   |
| AdminServer                                                                                                    |                                                   |                                                    |                                      |                                                               |                                                   |
| 🕞 🦳 Metadata Repositories                                                                                                    | For advanced config<br>connection and cho<br>WSDL | ose "Advanced Connection Configuration".           | /services/OUCSS/OUCSSOUCCBWXAccountC | elect your<br>SDL URL of the WebService Connecti<br>OK Cancel | on ]                                              |
|                                                                                                    |                                                   | ✓ Web Service Connections                          |                                      |                                                               |                                                   |

4 Repeat Step 3 for all remaining connections including **oucssOutageMapviewer** (if present) to confirm that connections are de-tokenized with connections configured in InstallProperties.xml.

## Verify the OUCSS Security Credential

To verify that the Security Credential (CSF-Keys) were successfully created:

- 1 Perform Steps 1-3 described in <u>OUCSS Portal Section</u> to go to Credentials screen in EM.
- 2 Under Credentials select and expand oracle.wsm.security and verify that the following CSF-Keys exist:
  - keystore-csf-key
  - sign-csf-key
  - enc-csf-key
  - OUCSS\_XAI\_BASIC\_KEY
  - OUCSS\_INTG\_BASIC\_KEY
  - OUCSS\_OUNC\_BASIC\_KEY

| ORACLE Enterprise Manag | ger 11g Fusion Middleware Control                                                                                                    |            |                                         |   | Setup 🕶 Help 🕶 Log Out                                            |
|-------------------------|----------------------------------------------------------------------------------------------------|------------|-----------------------------------------|---|-------------------------------------------------------------------|
| 📑 Farm 👻 👗 Topology     |                                                                                                    |            |                                         |   |                                                                   |
|                         | portal_domain ()<br>→ WebLogic Domain →<br>Credentials<br>A credential store is the repository of security data th<br>service provider to store and manage their credential<br>>) Credential Store Provider |            | ority of entities used by Java 2, J2EE, |   | Logged in as weblogic<br>age Refreshed Apr 9, 2014 4:38:44 PM PDT |
|                         |                                                                                                    | X Delete ( | Credential Key Name Description         | ۲ |                                                                   |
|                         | OffersService.com.oracle.ugbu.ss.biling.off                                                                                                    |            |                                         |   |                                                                   |
|                         | V 🖄 oracle.wsm.security                                                                                                    |            |                                         |   |                                                                   |
|                         | 💎 sign-csf-key                                                                                                    | Password   |                                         |   |                                                                   |
|                         | 🕆 enc-csf-key                                                                                                    | Password   |                                         |   |                                                                   |
|                         | COUCSS_INTG_BASIC_KEY                                                                                                    | Password   | OUCSS_INTG_BASIC_KEY                    |   |                                                                   |
|                         | 😵 keystore-csf-key                                                                                                    | Password   |                                         |   |                                                                   |
| -                       | OUCSS_OUNC_BASIC_KEY                                                                                                    | Password   | OUCSS_OUNC_BASIC_KEY                    |   |                                                                   |
|                         | OUCSS_XAI_BASIC_KEY                                                                                                    | Password   | OUCSS_XAI_BASIC_KEY                     |   |                                                                   |
|                         | OUCSSInboundServices.oracle.ugbu.ss                                                                                                    |            |                                         |   |                                                                   |
|                         | DUCSSTFPortal.oracle.ugbu.ss                                                                                                    |            |                                         |   |                                                                   |
|                         |                                                                                                    |            |                                         |   |                                                                   |

## **Post-Installation Steps**

## **Create Security Key Store**

Account Enroll and Rest Services are secured using OWSM Policy. For these services to work a keystore must be set up.

1 Go to <<Java\_Home>>/bin and run the keytool command to generate a java key store (jks). The java key store (jks) is required to authenticate and encrypt the messages by OWSM.

Sample command:

```
keytool -genkeypair -keyalg RSA -alias orakey -keypass <<sign-csf-key-password>> -
keystore default-keystore.jks -storepass <<keystore-password>> -validity 3600
```

- For alias use the username from /oucssInstall/oucssConnection/OUCSS\_Inbound/sign-csf in InstallProperties.xml
- For keypass use the password from /oucssInstall/oucssConnection/OUCSS\_Inbound/sign-csf in InstallProperties.xml
- For storepass use the password from /oucssInstall/oucssConnection/OUCSS\_Inbound/keystore-csf in InstallProperties.xml

Refer <u>http://docs.oracle.com/javase/6/docs/technotes/tools/windows/keytool.html</u> to know more about Key and Certificate Management tool.

2 Copy the default-keystore.jks file to <<Domain\_Home>>/config/fmwconfig folder. <<Domain\_Home>>> is the domain home where the producer application will be deployed.

# **Chapter 3**

# **Installing CSS BPEL Flows**

This section describes the installation steps for CSS BPEL flows where Oracle Utilities Customer Self Service (CSS) calls Oracle Utilities Meter Data Management (MDM), Oracle Utilities Network Management System (NMS) and Customer Care and Billing (CCB) to process or retrieve information.

Note: This integration does not require installation of the AIA Foundation Pack.

## **Software Requirements**

The following software must be installed, configured and running prior to installation of CSS direct BPEL flows:

- SOA Suite 11.1.1.7.0 on WebLogic Server 10.3.6.
- Oracle Utilities Meter Data Management release 2.1.0.3 installed on an Oracle database.
- Oracle Utilities Network Management System Application version v1.12.0.2 installed on an Oracle database.
- Oracle Utilities Customer Care and Billing release 2.4.0.3 installed on an Oracle database.
- Oracle Utilities Customer Care and Billing Integration to Oracle Utilities Meter Data Management Release 3.1.1 Media Pack with the latest patches.
- Oracle Utilities Customer Care and Billing Integration to Oracle Utilities Network Management System Release 3.1.1 Media Pack.

## **Pre-Installation Tasks**

The following tasks should be completed before you install the CSS BPEL flows:

- Ensure that the Oracle SOA Suite 11.1.1.7.0 on WebLogic Server 10.3.6 is installed and running.
- Make the following changes in the <DomainHome>/bin folder setDomainEnv.sh file:

```
USER_MEM_ARGS=-Xms256m -Xmx1024m -XX:CompileThreshold=8000 -XX:PermSize=128m -XX:MaxPermSize=512m
```

- Login into the Weblogic Administration Console using the URL http://admin\_server\_hostname:port/console
- Expand the Environment Tree available on the left-hand panel of the Admin Console.
- Click on Servers.
- For each Server (e.g., soa\_server1, and bam\_server), click on the server name, then then click the Configuration tab.
- Go to the **Server Start** tab on the top of the page.
- Add the memory values in the Arguments field:

-Xmx2048m -Xms2048m

- Click Save.
- For more information on SOA, refer to the documentation at http://www.oracle.com/technetwork/middleware/soasuite/documentation/soallgdoc-2212842.html#111170.
- Log in to the WebLogic console to confirm there are no changes in Pending Activation status.
- If it's not already running, start the Node Manager.
- Restart the Enterprise Manager and the WebLogic Administration server.
- Ensure the WebLogic Admin server, SOA server, and Node Manager are running.
- Create the new **Product Home** folder (e.g., OUCSS).

**Note:** The syntax for **Product Home** depends on whether you are installing on Linux or Windows. On Linux, the variable is *\$PRODUCT\_HOME*. On Windows, it is *\$PRODUCT\_HOME*.

## **Domain Topology**

Oracle recommends separate WebLogic domains for portal applications in which the OUCSS Portal application and OUCSS Inbound Services can be deployed (e.g., **portal\_domain**, as well as a separate domain for installation of CSS BPEL flows and OUNC Flows, e.g., **soa\_domain**).

## Installation on SSL-Enabled Servers

The Admin server port in the installation properties can be specified with either the unsecured port or the SSL listening port. If the Admin server is enabled and the same is specified in the installation properties file, the installation will be carried out with the SSL port of the Admin server using the t3s (t3+SSL) protocol.

## **Cluster Installation**

A WebLogic Server cluster consists of multiple WebLogic Server (Managed Server) server instances running simultaneously and working together to provide increased scalability and reliability.

For a cluster installation, the Oracle Http Server must be installed. For details, see <a href="http://docs.oracle.com/cd/E21764">http://docs.oracle.com/cd/E21764</a> 01/core.1111/e12036/install.htm#SOEDG163

In the installation properties file in the OHSServer section the following details must be completed:

#### **Cluster Scenario**

- Provide the details of the OHS server, including protocol, hostname, and portnumber, should the cluster load need to be balanced with the OHS server.
- mgdservernames should be completed with the server names that are configured in the cluster as well as the entries that are to be provided in the mod\_wl\_ohs.conf file.

If soa\_server1 and soa\_server2 are the WebLogic server instances in the soa\_cluster1 WebLogic cluster:

- soa\_server1 is hosted on node abc.yourcompany.com listening at port 8001, and soa\_server2 is hosted on node bcd.yourcompany.com and listening at port 8001.
- abc.yourcompany.com:8001 and bcd.yourcompany.com:8001 must be registered in the mod\_wl\_ohs.conf file.
- SOA/OHSServer/mgdservernames can be set to soa\_cluster1, or by comma-separated values such as soa\_server1, soa\_server2, etc.

#### **Standalone Scenario**

If soa\_server1 is the only managed server:

- Provide the details of the OHS server, including the protocol, hostname, and portnumber of the managed server.
- SOA/OHSServer/mgdservernames must be soa\_server1.

## Installing the Integration

### Installing on SOA 11g

1 Download OUCSS\_INTGFLOWS.zip from the Oracle Software Delivery Cloud (edelivery.oracle.com) and extract the zip file to create OUCSS\_INTGFLOWS folder. This folder includes a subfolder hierarchy as shown in the following image. If the folder is read-only, remove the read-only attribute from the folder.

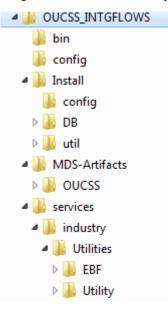

**2** Set the following environment variables:

| Variable                  | Example                    |
|---------------------------|----------------------------|
| Unix/Linux and Windows OS |                            |
| SOA_HOME                  | XXX/Middleware/Oracle_SOA1 |
| ORACLE_HOME               | XXX/Middleware/Oracle_SOA1 |
| MW_HOME                   | XXX/Middleware             |

| WL_HOME      | XXX/Middleware                                          |
|--------------|---------------------------------------------------------|
| PRODUCT_HOME | This is the integrated flows product installation home. |
|              | Example:                                                |
|              | Unix/Linux: PRODUCT_HOME=/slot/oracle/OUCSS_INTGFLOWS   |
|              | Windows: PRODUCT_HOME=D:\Oracle\OUCSS_INTGFLOWS         |

The following commands (*setWLSEnv.sh* on Linux or *setWLSEnv.bat* on Windows) set the environment variables used for executing the installation scripts.

#### **On Windows:**

cd %WL\_HOME%\wlsserver\_10.3\server\bin\

setWLSEnv.cmd

#### **On UNIX/Linux:**

source "\${WL\_HOME}/wlserver\_10.3/server/bin/setWLSEnv.sh"

#### Notes:

- Do not delete the install directory. This directory is used as the download location for patches.
- For a Windows installation, when updating any of the properties listed in the table below, add "/" to the path (e.g., C:/OUCSS\_INTGFLOWS).
- This installation uses the values in \$PRODUCT\_HOME and its underlying properties file that were used to configure the integrated flow installation.

Procedure continues in the topic, Installing on SOA 11g and SOA 12c (Final Steps).

## Installing on SOA 12c

1 Download OUCSS\_INTGFLOWS\_12c.zip from the Oracle Software Delivery Cloud (edelivery.oracle.com) and extract the zip file to create OUCSS\_INTGFLOWS folder. This folder includes a subfolder hierarchy as shown in the following image. If the folder is read-only, remove the read-only attribute from the folder.

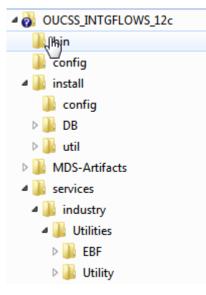

**2** Set the following environment variables:

| Variable                  | Example                                                                                                    |
|---------------------------|----------------------------------------------------------------------------------------------------|
| Unix/Linux and Windows OS |                                                                                                    |
| MW_HOME                   | XXX/Middleware                                                                                                    |
| SOA_HOME                  | \$MW_HOME/soa                                                                                                    |
| ORACLE_HOME               | \$SOA_HOME                                                                                                    |
| PRODUCT_HOME              | This is the integrated flows product installation home.<br>Example:<br>Unix/Linux: PRODUCT_HOME=/slot/oracle/OUCSS_INTGFLOWS<br>Windows: PRODUCT_HOME=D:\Oracle\OUCSS_INTGFLOWS |

The following commands (*setWLSEnv.sh* on Linux or *setWLSEnv.bat* on Windows) set the environment variables used for executing the installation scripts.

#### **On Windows:**

cd %WL\_HOME%\wlsserver\server\bin\

setWLSEnv.cmd

#### **On UNIX/Linux:**

source "\${WL\_HOME}/wlserver/server/bin/setWLSEnv.sh"

Notes:

- Do not delete the install directory. This directory is used as the download location for patches.
- For a Windows installation, when updating any of the properties listed in the table below, add "/" to the path (e.g., C:/OUCSS\_INTGFLOWS).
- This installation uses the values in \$PRODUCT\_HOME and its underlying properties file that were used to configure the integrated flow installation.

Procedure continues in the next topic, Installing on SOA 11g and SOA 12c (Final Steps).

### Installing on SOA 11g and SOA 12c (Final Steps)

The following steps are a continuation of the procedures in the previous two topics (<u>Installing on SOA 11g</u> and <u>Installing on SOA 12c</u>).

- 3 Open a command prompt and go to the <unzipdir>\OUCSS\_INTGFLOWS folder in which you unzipped OUCSS\_INTGFLOWS.zip or OUCSS\_INTGFLOWS\_12c.zip (this is the folder referred to as PRODUCT\_HOME, e.g., PRODUCT\_HOME=/slot/oracle/OUCSS\_INTGFLOWS).
- **4 IMPORTANT**: Patch 21693322 must be applied *before* installing CSS BPEL FLOWS. The Patch Installation Process (OPack/Opatch) is described in the README.txt file included with Patch 21693322.
- 5 Execute the following command to go to PRODUCT\_HOME:

#### **On UNIX/Linux:**

cd \$PRODUCT\_HOME/bin

#### **On Windows:**

cd %PRODUCT\_HOME%/bin

6 Update the <PRODUCT\_HOME>/config/InstallProperties.xml file with values appropriate to your environment.

See the <u>OUNC Installation Properties</u> appendix for a sample of the CSS BPEL Flows *InstallProperties.xml* file and an explanation of the properties and elements available in the file.

Notes:

- In InstallProperties.xml, the hostname, portnumber, protocol, and context entries in the "EdgeApplication/OUMDM/ManagedServer" node are used to build the MDM edge application end point URL in the ConfigurationProperties.xml file during install.
- In InstallProperties.xml, the hostname, portnumber, protocol, and context entries in the EdgeApplication/OUCCBManagedServer node are used to build the CCB edge application end point URL in the ConfigurationProperties.xml file during install.

7 Execute the following command to install the Database artifacts like creating the tables, inserting the seed data.

#### **On UNIX/Linux:**

cd \$PRODUCT\_HOME/bin

cd %PRODUCT\_HOME%/bin

```
ant -f InstallBuild.xml installDB -
DInstallProperties=$PRODUCT_HOME/config/InstallProperties.xml -l InstallFlows.log
```

#### **On Windows:**

```
ant -f InstallBuild.xml installDB -
DInstallProperties=%PRODUCT_HOME%/config/InstallProperties.xml -l InstallFlows.log
```

**Note**: After running above command, verify that installation log does not contain any errors and the build is successful. If there are any errors in install.log, fix the errors before running the install again.

8 Execute the following command to install the WebLogic Java resources such as JDBC Datasources, DB Adapter deployment, and Credentials maps for Edge applications.

#### **On UNIX/Linux:**

cd \$PRODUCT\_HOME/bin

```
ant -f InstallBuild.xml installWL -
DInstallProperties=$PRODUCT_HOME/config/InstallProperties.xml -l InstallFlows.log
```

#### **On Windows:**

cd %PRODUCT\_HOME%/bin

```
ant -f InstallBuild.xml installWL -
DInstallProperties=%PRODUCT_HOME%/config/InstallProperties.xml -l InstallFlows.log
```

**Note**: After running above command, verify that installation log does not contain any errors and the build is successful. If there are any errors in install.log, fix the errors before running the install again.

- **9** After executing the above command it is higly recommended to restart the Admin Server and all the SOA managed servers under the domain.
- **10** Execute the following command to install the SOA artifacts like SOA Partitions, Update the MDS with the CSS artifacts and deploy the mandatory composites.

#### **On UNIX/Linux:**

cd \$PRODUCT\_HOME/bin

```
ant -f InstallBuild.xml installSOA -
DInstallProperties=$PRODUCT_HOME/config/InstallProperties.xml -l InstallSOA.log
```

#### **On Windows:**

```
cd %PRODUCT_HOME%/bin
```

```
ant -f InstallBuild.xml installSOA -
DInstallProperties=%PRODUCT_HOME%/config/InstallProperties.xml -l InstallSOA.log
```

**Note**: After running above command, verify that installation log does not contain any errors and the build is successful. If there are any errors in install.log, fix the errors before running the install again.

**11** Execute the following command in order to install the Optional OUCSS-OUCCB BPEL Flows . This step is optional; it should only be executed if the optional OUCSS-OUCCB BPEL flows are required.

#### **On UNIX/Linux:**

cd \$PRODUCT\_HOME/bin

```
ant -f InstallOptionalFlowsBuild.xml installSOA -
DInstallProperties=$PRODUCT_HOME/config/InstallProperties.xml -l InstallOptFlows.log
```

#### **On Windows:**

cd %PRODUCT\_HOME%/bin

```
ant -f InstallOptionalFlowsBuild.xml installSOA -
DInstallProperties=%PRODUCT_HOME%/config/InstallProperties.xml -l InstallOptFlows.log
```

Notes:

- In OUCSS 2.1.0.2 and higher, the Optional OUCSS-OUCCB BPEL Flows can be installed with the above command. There is no need to apply patch 17632298.
- In version OUCSS 2.1.0, Patch 17632298 had to be applied to install the Optional OUCSS-OUCCB BPEL Flows.
- 12 If the OUCSS Portal and/or OUCSS Inbound Services are installed prior to the installation of OUCSS BPEL Flows and any other BPEL flows (e.g., Oracle Utilities Notification Center Flows, CCB-MDM Flows) are pending:
  - A Ensure that the flows are installed.
  - **B** Run the commands described in the <u>Modifying all Edge Application Connections</u> topic in Appendix F, <u>Connection Management</u>, to ensure that the new flows are registered with the OUCSS Portal and/or OUCSS Inbound Services.

## **Post-Installation Checklist for Mandatory CSS BPEL Flows**

## **Data Source Configurations Checklist**

- 1 Ensure that the following data sources are created on the server:
  - OUCSSEHDS Error Handling Data Source
  - CSSNMSMultiDS NMS Multi Data Source
  - CSSNMSDataSource1 NMS Generic Data Source

Navigation: On the left pane, select the Services > Data Sources; check the data sources marked below are installed:

| Change Center                                                                              |   |                                        | me Log Ou   | t Preferences    | Record Help        |          | Q                                                                            | Welcome, weblogic Connected to:                   |  |  |  |  |
|--------------------------------------------------------------------------------------------|---|----------------------------------------|-------------|------------------|--------------------|----------|------------------------------------------------------------------------------|---------------------------------------------------|--|--|--|--|
| View changes and restarts                                                                  |   | Home >Summary of JDBC Data Sources     |             |                  |                    |          |                                                                              |                                                   |  |  |  |  |
| Configuration editing is enabled. Future<br>changes will automatically be activated as you |   | Summary of JDBC Data Sources           |             |                  |                    |          |                                                                              |                                                   |  |  |  |  |
| modify, add or delete items in this domain.                                                |   | Configuration Monitoring               |             |                  |                    |          |                                                                              |                                                   |  |  |  |  |
| Oomain Structure                                                                           |   |                                        |             |                  |                    |          |                                                                              |                                                   |  |  |  |  |
| pa_domain                                                                                  |   | A JD                                   | BC data sou | rce is an object | t bound to the JND | tree t   | hat provides database connectivity thr<br>ase connection from a data source. | ough a pool of JDBC connections. Applications can |  |  |  |  |
| Environment<br>Deployments                                                                 |   | 22-242                                 | 0.00000000  |                  |                    | The loss | have been created in this domain.                                            |                                                   |  |  |  |  |
| Services                                                                                   |   | ins                                    | page summ   | arizes the JUDG  | data source object | s that   | have been created in this domain.                                            |                                                   |  |  |  |  |
| E Messaging                                                                                |   | Den                                    | tomize thi  | - bable          |                    |          |                                                                              |                                                   |  |  |  |  |
| Data Sources     Persistent Stores                                                         |   |                                        |             |                  |                    |          |                                                                              |                                                   |  |  |  |  |
| Foreign JNDI Providers                                                                     |   | Data                                   | Sources     | (Filtered - Mo   | re Columns Exist   | :)       |                                                                              |                                                   |  |  |  |  |
| Work Contexts<br>XML Registries                                                            |   | New > Delete Showing 1 to 11 of 11 Pre |             |                  |                    |          |                                                                              |                                                   |  |  |  |  |
| XML Entity Caches<br>jCOM                                                                  |   | Г                                      | Name        | 2                | Тур                | e        | JNDI Name                                                                    | Targets                                           |  |  |  |  |
|                                                                                            | ¥ |                                        | CCB2-MD     | M2EHDS           | Gene               | ric      | jdbc/CCB2-MDM2EHDS                                                           | soa_server1                                       |  |  |  |  |
| low do L                                                                                   | æ | Е                                      | CSSNMS      | DataSource1      | Gene               | ric      | jdbc/CSSNMSDataSource1                                                       | soa_server1                                       |  |  |  |  |
| System Status                                                                              | Ξ | Е                                      | CSSNMS      | MultiDS          | Multi              | 9        | jdbc/CSSNMSMultiDS                                                           | soa_server1                                       |  |  |  |  |
| Health of Running Servers                                                                  |   |                                        | EDNData     | Source           | Gene               | ric      | jdbc/EDNDataSource                                                           | AdminServer, soa_server1                          |  |  |  |  |
| Faled (0)<br>Critical (0)                                                                  |   |                                        | EDNLoca     | ITxDataSource    | Gene               | ric      | jdbc/EDNLocalTxDataSource                                                    | AdminServer, soa_server1                          |  |  |  |  |
| Overloaded (0)                                                                             |   |                                        | mds-ows     | m                | Gene               | ric      | jdbc/mds/owsm                                                                | AdminServer, soa_server1                          |  |  |  |  |
| Warning (0)<br>OK (2)                                                                      |   |                                        | mds-soa     |                  | Gene               | ric      | jdbc/mds/MDS_LocalTxDataSource                                               | AdminServer, soa_server1                          |  |  |  |  |
| 5114                                                                                       |   |                                        | OraSDPM     | DataSource       | Gene               | ric      | jdbc/OraSDPMDataSource                                                       | AdminServer, soa_server1                          |  |  |  |  |
|                                                                                            |   | Е                                      | OUCSSE      | HDS              | Gene               | ric      | jdbc/OUCSSEHDS                                                               | soa_server1                                       |  |  |  |  |
|                                                                                            |   |                                        | SOAData     | Source           | Gene               | ric      | jdbc/SOADataSource                                                           | AdminServer, soa_server1                          |  |  |  |  |
|                                                                                            |   |                                        | SOM         | ITxDataSource    | Gene               | da       | idbc/SOALocalTxDataSource                                                    | AdminServer, soa_server1                          |  |  |  |  |

2 Check that the Connection Pool settings for the Generic Data Source(s) and Error Handling Data Source are correctly pointing to their corresponding database.

Navigation: On the Left Pane, select Services > Data Sources and in the main page select the Connection Pool tab check the URL and properties text area for the credentials

A NMS Generic Data Source CSSNMSDataSource1 must point to the NMS Database.

|                                                                                                    | Administration Console                                                                                                    | ⊆                                                                                                    |
|----------------------------------------------------------------------------------------------------|----------------------------------------------------------------------------------------------------|----------------------------------------------------------------------------------------------------|
| Change Center                                                                                                    | 🕜 Home Log Out Preferences 🔤 Record Help                                                                                                    | Welcome, weblogic Connected to: soa_doma                                                                                                    |
| View changes and restarts                                                                                                    | Home >Summary of JDBC Data Sources >CSSNMSDataSource1                                                                                                    |                                                                                                    |
| Configuration editing is enabled. Future<br>changes will automatically be activated as you                                                                                                    | Settings for CSSNMSDataSource1                                                                                                    |                                                                                                    |
| modify, add or delete items in this domain.                                                                                                    | Configuration Targets Monitoring Control Security Notes                                                                                                    |                                                                                                    |
| Domain Structure                                                                                                    | General Connection Pool Oracle ONS Transaction Diagnostics Identity Options                                                                                                    |                                                                                                    |
| soa, domain ▲<br>⊕ Environment<br>→ Deployments<br>→ Derivices<br>⊕ Hessaging<br>→ Data Sources<br>→ Persistent Stores<br>→ Foreign NDI Providers<br>→ Work Contexts<br>→ Work Context | Save         The connection pool within a JDBC data source contains a group of JDBC connections that applications reserve, use, and when the connection pool is registered, usually when starting up WebLogic Server or when deploying the data source to Use this page to define the configuration for this data source's connection pool.         If URL:       jdbc:oracle:thin:@msp-dooz.us.oracle.com.roz.t.n.more/         If Driver Class Name:       oracle.jdbc.xa.client.OracleXADataSource |                                                                                                    |
| How do I                                                                                                    | الله المعالم المعالم المعالم المعالم المعالم المعالم المعالم المعالم المعالم المعالم المعالم المعالم المعالم ال                                                                                                    | connection in the connectors point (which that the function class made connectors) and the inter-<br>classpath of any server to which it is deployed.) More Info<br>The list of properties passed to the JDBC driver that are used to create physical<br>database connections. For example: server=dbserver1. List each property=value |
| System Status         E           Health of Running Servers         Faled (0)           Critical (0)         Overloaded (0)                                                                                                    | DatabaseName                                                                                                    | pair on a separate line. More Info                                                                                                    |
| Warning (0)<br>OK (2)                                                                                                    | System Properties:                                                                                                    | The list of System Properties names passed to the JDBC driver that are used to<br>create physical database connections. For example: server =dbserver1. List each<br>property=value pair on a separate line. More Info                                                                                                    |
|                                                                                                    | d∰ Password:                                                                                                    | The password attribute passed to the JDBC driver when creating physical database<br>connections. More Info                                                                                                    |
|                                                                                                    | Confirm Password:                                                                                                    |                                                                                                    |

- **B** Verify that the Error Handling Data Source is pointing to the correct Error Handling Database.
- **3** Test the database for correct configurations.

**Navigation**: On the Left Pane, select the **Services** > **Data Sources** and in the main page select the **Monitoring** tab. Select the sub task **Testing** and test the connectivity for the NMS Generic Data Source and Error Handling Data Source.

| ORACLE WebLogic Server®                                                                    | Administration (               | Console                                                |                                    |         |          |       |          |         |  |
|--------------------------------------------------------------------------------------------|--------------------------------|--------------------------------------------------------|------------------------------------|---------|----------|-------|----------|---------|--|
| Change Center                                                                              | 🔒 Home Log                     | a Home Log Out Preferences 🖾 Record Help               |                                    |         |          |       |          |         |  |
| View changes and restarts                                                                  | Home >Summa                    | Home >Summary of JDBC Data Sources >CSSIIMSDataSource1 |                                    |         |          |       |          |         |  |
| Configuration editing is enabled. Future<br>changes will automatically be activated as you | Settings for CSSNMSDataSource1 |                                                        |                                    |         |          |       |          |         |  |
| modify, add or delete items in this domain.                                                | Configuration                  | Targets                                                | Monitoring                         | Control | Security | Notes | <u> </u> |         |  |
| Domain Structure                                                                           | Statistics T                   | esting                                                 |                                    |         |          |       |          |         |  |
| soa_domain    Soa_domain                                                                   | Customize                      | this table<br>ource (Filt                              | abase connection<br>ered - More Co |         |          | rce.  |          |         |  |
| XML Entity Caches<br>jCOM                                                                  | Serv                           | er                                                     |                                    |         |          |       |          | State   |  |
| Mail Sessions                                                                              | ⊙ soa_s                        | erver 1                                                |                                    |         |          |       |          | Running |  |
| How do I 👻                                                                                 | Test Data S                    | ource                                                  |                                    |         |          |       |          |         |  |

4 Verify that the NMS Generic Data Source(s) is linked to the NMS Multi Data Source(s).

| ORACLE WebLogic Server®                                                                    | Administration Console                                                                                                    |  |  |  |  |  |  |  |  |  |
|--------------------------------------------------------------------------------------------|----------------------------------------------------------------------------------------------------|--|--|--|--|--|--|--|--|--|
| Change Center                                                                              | Home Log Out Preferences 🔤 Record Help                                                                                                    |  |  |  |  |  |  |  |  |  |
| View changes and restarts                                                                  | Home >Summary of JDBC Data Sources >CSSNMSDataSource1 >Summary of JDBC Data Sources >CSSNMSDataSource1 >Summary of JDBC Data Sources                                                                                 |  |  |  |  |  |  |  |  |  |
| Configuration editing is enabled. Future<br>changes will automatically be activated as you | Settings for CSSNMSMultiDS                                                                                                    |  |  |  |  |  |  |  |  |  |
| modify, add or delete items in this domain.                                                | Configuration Targets Notes                                                                                                    |  |  |  |  |  |  |  |  |  |
| Domain Structure                                                                           | General Data Sources                                                                                                    |  |  |  |  |  |  |  |  |  |
| soa_domain                                                                                 | Save         Use this page to select the JDBC data sources that you would like to include as part of this JDBC multi data source.         Data Sources:         Available:         Chosen:         CSSNMSDataSource1 |  |  |  |  |  |  |  |  |  |
| XML Registries<br>XML Entity Caches<br>JCOM<br>Mail Sessions<br>File T3                    | SOADataSource                                                                                                    |  |  |  |  |  |  |  |  |  |
| How do I 🛨                                                                                 | ≪                                                                                                    |  |  |  |  |  |  |  |  |  |
| System Status                                                                              |                                                                                                    |  |  |  |  |  |  |  |  |  |
| Health of Running Servers                                                                  | Save                                                                                                    |  |  |  |  |  |  |  |  |  |

## **Database Outbound Connection Pool**

- 1 Ensure that following two connection instances are created on the server:
  - eis/DB/OUCSSErrorHandling: ErrorHandling connection instance.
  - eis/DB/CSSNMS: NMS connection instance.
- 2 On the Left Pane, select the **Deployments**, click on the **DBAdapter**, select the **Configuration** tab and select the **Outbound Connection Pools** tab.
- 3 Expand javax.resource.cci.ConnectionFactory.
- 4 Select the eis/DB/CSSNMS connection factory and make sure the **xaDataSourceName** is pointed to the NMS Multi Data Source JNDI name.

| Change Center                                                                                 | Home Home           | Log Out Prefe                                                                                                    | rences 🛃 Re                         | cord Help      | 6               | 2       | W                                                          |  |  |  |  |
|-----------------------------------------------------------------------------------------------|---------------------|----------------------------------------------------------------------------------------------------|-------------------------------------|----------------|-----------------|---------|------------------------------------------------------------|--|--|--|--|
| View changes and restarts                                                                     |                     | Home >Summary of JOBC Data Sources >CSSNMSDataSource1 >Summary of JOBC Data Sources >CSSNMSDataSource1 >Summary of JOBC Data Sources >Summary of Deplo<br>Deployments >DbAdapter |                                     |                |                 |         |                                                            |  |  |  |  |
| Configuration editing is enabled. Future                                                      |                     | Settings for javax.resource.cci.ConnectionFactory                                                                                                    |                                     |                |                 |         |                                                            |  |  |  |  |
| changes will automatically be activated as you<br>modify, add or delete items in this domain. | Settings            | or Javax.reso                                                                                                    | urce.cci.Conn                       | ectionFactory  |                 |         |                                                            |  |  |  |  |
|                                                                                               | General             | Properties                                                                                                    | Transaction                         | Authentication | Connection Pool | Logging |                                                            |  |  |  |  |
| Domain Structure                                                                              | -                   |                                                                                                    | He is the black south of the sector |                |                 |         |                                                            |  |  |  |  |
| Environment     Deployments     Services     Massaging                                        | 1 million           | nd Connection                                                                                                    | Properties                          |                |                 |         |                                                            |  |  |  |  |
| Messaging     Tota Sources                                                                    | Save                | Save                                                                                                    |                                     |                |                 |         |                                                            |  |  |  |  |
| Persistent Stores<br>Foreign JNDI Providers                                                   | Proper              | Property Name 🙈                                                                                                    |                                     | Pr             | Property Type   |         | Property Value                                             |  |  |  |  |
| Work Contexts                                                                                 | dataSoc             | urceName                                                                                                    |                                     | jav            | a.lang.String   |         |                                                            |  |  |  |  |
| XML Entity Caches                                                                             | default             | defaultNChar                                                                                                    |                                     | jav            | a.lang.Boolean  |         | false                                                      |  |  |  |  |
|                                                                                               | platform            | ClassName                                                                                                    |                                     | jav            | a.lang.String   |         | org.eclipse.persistence.platform.database.Oracle10Platform |  |  |  |  |
|                                                                                               |                     | ePreallocationS                                                                                                    | 378                                 | 181            | a.lang.Integer  |         | 1                                                          |  |  |  |  |
|                                                                                               | sequen              | cerreallocations                                                                                                    | -                                   | 101            |                 |         |                                                            |  |  |  |  |
| Mail Sessions                                                                                 | -                   | chWriting                                                                                                    |                                     |                | a.lang.Boolean  |         | true                                                       |  |  |  |  |
| Mal Sessions<br>File T3<br>tow do I                                                           | ⊕ usesBat<br>usesNa |                                                                                                    |                                     | jav            |                 |         | true true                                                  |  |  |  |  |
| Mal Sessions<br>File T3                                                                       | ⊕ usesBat           | chWriting                                                                                                    |                                     | jav<br>jav     | a.lang.Boolean  |         |                                                            |  |  |  |  |

NMS Multi Data Source JNDI name is found on Services > Data Sources and in the General tab.

| ORACLE WebLogic Server®                                                                                                    | Administration                                  | Console          |                                                 |                                                                 |                                                                                                    |
|----------------------------------------------------------------------------------------------------|-------------------------------------------------|------------------|-------------------------------------------------|-----------------------------------------------------------------|----------------------------------------------------------------------------------------------------|
| Change Center                                                                                                    | A Home Log                                      | Out Preferer     | ices 🔛 Record Help                              | Q                                                               | Welcome, weblogic Connected to: soa_de                                                                    |
| View changes and restarts                                                                                                    | Home > Summ<br>Sources > CSS                    | ary of JDBC Da   | ta Sources >CSSNMSData<br>x1 >Semmary of JDBC I | Source1 > Summary of IDBC Data Sources > Summar<br>Data Sources | y of Deployments >DbAdapter >Summary of Deployments >DbAdapter >Summary of JDBC Data                      |
| Configuration editing is enabled. Future<br>changes will automatically be activated as you<br>modify, add or delete items in this domain. | Settings for C                                  |                  |                                                 |                                                                 |                                                                                                    |
|                                                                                                    | Configuratio                                    | Targets          | Notes                                           |                                                                 |                                                                                                    |
| Domain Structure                                                                                                    | General                                         | Data Sources     |                                                 |                                                                 |                                                                                                    |
| soa_domain A Environment Deployments                                                                                                    | Save                                            |                  |                                                 |                                                                 |                                                                                                    |
| El-Services<br>B) Messaging<br>Data Sources<br>Persistent Stores<br>Foreign JIDI Providers<br>Work Contexts<br>Wilk Registries            | Use this pag<br>data sources<br>* Indicates req | ş.               | egeneral configuration fr                       | or this JDBC multi data source. A JDBC multi data s             | source is an abstraction around a group of data sources that provides load balancing and failover between |
| ····XML Entity Caches<br>····jCOM                                                                                                    | Name:                                           |                  |                                                 | CSSNMSMultDS                                                    | A unique name that identifies this multi data source in the WebLogic domain. Ma<br>Info                   |
| How do L                                                                                                    | jdbc/CSS                                        | ame:<br>NMSMulti | DS                                              | 2                                                               | The JHOT path to where this multi data source is bound. More $\ensuremath{Info}\xspace.$                  |
| System Status                                                                                                    |                                                 |                  |                                                 |                                                                 |                                                                                                    |
| Health of Running Servers                                                                                                    |                                                 |                  |                                                 |                                                                 |                                                                                                    |
| Faled (0) Critical (0) Overloaded (0)                                                                                                    | d Algorith                                      | m Type:          |                                                 | Load-Balancing                                                  | The algorithm determines the connection request processing for the multi data source. More Info           |

**5** Select the eis/DB/OUCSSErrorHandling: connection factory and make sure **dataSourceName** is pointed to the Error Handling JNDI name.

| ORACLE We | bLogic Server® | Administration Console |
|-----------|----------------|------------------------|
|-----------|----------------|------------------------|

| Change Center                                                                                                    | Home L         | og Out Prefe    | rences 🔤 Re                              | ord Help           | (                      | 2              |                                                            | Welco                                      |
|----------------------------------------------------------------------------------------------------|----------------|-----------------|------------------------------------------|--------------------|------------------------|----------------|------------------------------------------------------------|--------------------------------------------|
| View changes and restarts                                                                                                    |                |                 | Data Sources >9<br>loyments > <b>DbA</b> |                    | /ments >DbAdapter >!   | Summary of I   | Deployments >DbAdapter >Summa                              | ary of JDBC Data Sources >CSSNMSDataSource |
| Configuration editing is enabled. Future<br>changes will automatically be activated as you<br>modify, add or delete items in this domain. | Settings for   | r javax.reso    | urce.cci.Conn                            | ectionFactory      |                        |                |                                                            |                                            |
|                                                                                                    | General        | Properties      | Transaction                              | Authentication     | Connection Pool        | Logging        |                                                            |                                            |
| Domain Structure                                                                                                    |                |                 |                                          |                    |                        |                |                                                            |                                            |
| ea_domain ▲<br>⊕ Environment<br>→ Deployments<br>⊕ Services<br>⊕ Messaging<br>→ Data Sources                                              |                | allows you to   |                                          | / the configuratio | n properties of this o | utbound con    | nection pool. Properties you moo                           | dify here are saved to a deployment plan.  |
| Persistent Stores                                                                                                    | Propert        | v Name 🚕        |                                          | Pr                 | operty Type            |                | Property Value                                             |                                            |
| Foreign JNDI Providers<br>Work Contexts<br>XML Registries                                                                                 | dataSourceName |                 | jev                                      | a.lang.String      |                        | jdbc/OUCSSEHDS |                                                            |                                            |
| XML Entity Caches                                                                                                    | defaultNC      | har             |                                          | jav                | a.lang.Boolean         |                | false                                                      |                                            |
| jCOM                                                                                                    | platformC      | ormClassName    |                                          | jav                | a.lang.String          |                | org.eclipse.persistence.platform.database.Oracle10Platform |                                            |
| Mail Sessions<br>File T3                                                                                                    | sequence       | PreallocationSi | ze                                       | jav                | a.lang.Integer         |                | 1                                                          |                                            |
| tow do I                                                                                                    | usesBatch      | Writing         |                                          | jav                | a.lang.Boolean         |                | true                                                       |                                            |
| 100 00 1                                                                                                    | usesNativ      | eSequencing     |                                          | jav                | a.lang.Boolean         |                | true                                                       |                                            |
| System Status                                                                                                    | usesSkipL      | ocking          |                                          | jav                | a.lang.Boolean         |                | true                                                       |                                            |
| Health of Running Servers                                                                                                    | xADataSo       | ourceName       |                                          | jav                | a.lang.String          |                |                                                            |                                            |
| Failed (0)                                                                                                    | Save           |                 |                                          |                    |                        |                |                                                            |                                            |

The Error Handling Data Source JNDI name is found on Services > Data Sources and in the General tab.

| Change Center                                                                                                    | Connected to: soa_do  |
|----------------------------------------------------------------------------------------------------|-----------------------|
| Home >Summary of IDRC Data Sources >CSSNMSDataSource1 >Summary of Deployments >Dbådarter >Summary of IDRC Data Sources >DUCSSENDS                                                                                                    |                       |
| View changes and restarts Home > Summary of JDBC Data Sources > CSSINMSDataSource1 > Summary of JDBC Data Sources > OUCSSEHDS                                                                                                    |                       |
| Configuration editing is enabled. Future changes will automatically be activated as you configuration Tarcets Montoring Control Security Notes                                                                                                    |                       |
| compression logical remaining certain county noise                                                                                                    |                       |
| Domain Structure Connection Pool Oracle ONS Transaction Diagnostics Identity Options                                                                                                    |                       |
| soa domain ▲<br>⊕ Environment Save                                                                                                    |                       |
| Applications get a database connection from a data source by looking up the data source on the Java Naming and Directory Interface (INDI) tree and then requesting a connection. The data source provides the connection from its pool of database connections.                                                                                                    | ection to the         |
| Persistent Stores     This page enables you to define general configuration options for this JDBC data source.     Foreign JNDI Providers                                                                                                    |                       |
| Work Contexts                                                                                                    | More Info             |
| Image: Section Section Sectio | I name is the name of |
| How do I                                                                                                    |                       |
| Create 1986 generic data sources                                                                                                    |                       |
| Create LIR-enabled JDBC data sources                                                                                                    |                       |
| server access. More Info                                                                                                    | to the client) in one |
|                                                                                                    | o prefetch for a      |
| Hearth or kunning servers 40 dient. More Info                                                                                                    |                       |
| Failed (0)     Critical (0)       Critical (0)     Critical (0)       Oversorated (10)     266   Specifies the data chunk size for steaming data types. More Info                                                                                                    |                       |

### Verify BPEL Wrapper Procedure for Submit Call Created in NMS Database

1 Ensure **BPEL\_OUNMSSUBMITCALLSTOREDPROC** package is created under the Package folder in NMS Database.

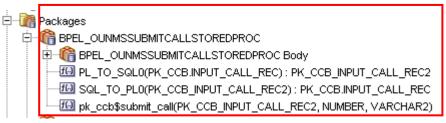

**Note**: This BPEL Wrapper Procedure is used by the DB adapter in OUCSSOUNMSTroubleCallInterfaceEBF when submitting an outage or trouble call to NMS.

2 Ensure PK\_CCB\_INPUT\_CALL\_REC2 object is created under the Types folder in NMS Database.

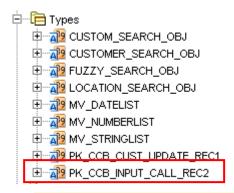

Note: This type is being used by the BPEL Wrapper Procedure.

## Verifying Composites in Enterprise Manager

Verify that the OUCSS partition was created with all the composites deployed:

- **1** Log in to Enterprise Manager.
- 2 Expand the Farm\_soa\_domain>soa>soa-infra>OUCSS partition.
- **3** Verify that these composites are deployed:

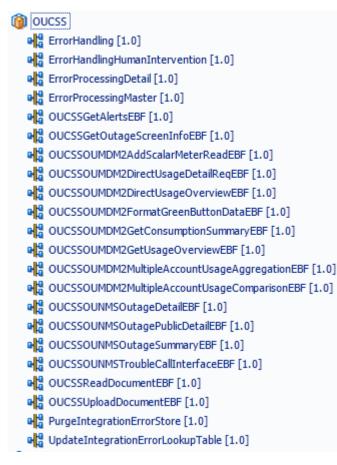

## Verify Security Credentials from EM

Follow these steps to verify security for connecting to Oracle Utilities Meter Data Management (MDM) and Oracle Utilities Customer Care and Billing (CCB) from SOA11g middleware:

- 1 Log in to the Enterprise Manager.
- 2 Expand WebLogic Domain and right-click soa\_domain > Security > Credentials.

| 🖃 📲 Farm_soa_d | lomain                 |                                 |
|----------------|------------------------|---------------------------------|
| 🕀 🛅 Applicatio | on Deployments         |                                 |
| 🖃 🛅 SOA        |                        |                                 |
| 🖽 👯 soa-ir     | nfra (soa_server1)     |                                 |
| 🗆 🛅 WebLogi    |                        |                                 |
| 🗆 🕂 soa,       |                        |                                 |
|                | Home                   |                                 |
|                |                        |                                 |
| 🗄 🛅 Metadat    | Control                | >                               |
| _              |                        |                                 |
| 🕀 🛅 User Me    | Logs                   | >                               |
|                |                        |                                 |
|                | Port Usage             |                                 |
|                |                        |                                 |
|                | Application Deployment | >                               |
|                | SOA Deployment         |                                 |
|                | SOA Deployment         |                                 |
|                |                        |                                 |
|                | Web Services           | >                               |
|                | Security               | Credentials                     |
|                | Metadata Repositories  |                                 |
|                | JDBC Data Sources      | Security Provider Configuration |
|                | System MBean Browser   | Security Provider Configuration |
|                | System Moedil Drowser  |                                 |

3 Expand the oracle.wsm.security credential and verify that the keys OU\_CCB\_01 and OU\_MDM2\_02 were created.

#### Credentials

A credential store is the repository of security data that certify the authority of entities used by Java 2, J2EE, and ADF applications. Applications can use the Credential Store, a single, consolidated service provider to store and manage their credentials securely.

#### Credential Store Provider

Scope WebLogic Domain Provider SSP Location ./

| 🕂 Create Map 🛛 🕂 Create Key 🛛 🥢 | PEdit 💥 Delete   Cr | redential Key Name                  |
|---------------------------------|---------------------|-------------------------------------|
| Credential                      | Туре                | Description                         |
| E BPM-CRYPTO                    |                     |                                     |
| 🗆 🔁 oracle.wsm.security         |                     |                                     |
| OU_CCB_01                       | Password            | CCB Edge Application WS Credentials |
| OU_MDM2_02                      | Password            | MDM Edge Application WS Credentials |

### **Verify Attached Policies from EM**

Follow these steps to verify the policies attached to the web services that each BPEL process is using:

- 1 Log in to Enterprise Manager.
- 2 Expand the SOA -> soa-infra ->OUCSS partition.
- 3 Choose OUCSSGetAlertsEBF, scroll down to the Services and References section.

| Services and References                                                                                                    |             |           |
|----------------------------------------------------------------------------------------------------|-------------|-----------|
| Name                                                                                                    | Туре        | Usage     |
| Superstant Contract Contract C | Web Service | Service   |
| ROUNMSCheckCurrentOutageService                                                                                                    | JCA Adapter | Reference |
| OUCCBGetAlertsService                                                                                                    | Web Service | Reference |
| CUNMSCheckPlannedOutageService                                                                                                    | JCA Adapter | Reference |
| GUCSSGetAlertsExtension                                                                                                    | Web Service | Reference |

• Verify that the WXGetCCBAlertsService Web Service Type with Service Usage is linked to a service policy:

Click on the service and select the **Policies** tab:

| Dashboard   | Policies Faults and Re | jected Messages Properti | es       |                   |                |               |             |
|-------------|------------------------|--------------------------|----------|-------------------|----------------|---------------|-------------|
| Globally At | ttached Policies       |                          |          |                   |                |               |             |
| Delieu Mene |                        | Deline Cak               | Coheren  | Total Violations  |                | Security Viol | ations      |
| Policy Name |                        | Policy Set               | Category | I otal violations | Authentication | Authorization | Confidentia |
| No rows yet |                        |                          |          |                   |                |               |             |
| _           |                        |                          |          |                   |                |               |             |
| •           |                        |                          |          |                   |                |               |             |

#### **Directly Attached Policies**

|             | ,                                                     |          |        |                  |                |               |                 |  |
|-------------|-------------------------------------------------------|----------|--------|------------------|----------------|---------------|-----------------|--|
|             | Attach/Detach                                         |          |        |                  |                |               |                 |  |
|             | Policy Name                                           | Category | P<br>R | Total Violations |                | Security      | Violations      |  |
| Folicy Name |                                                       | Category | S      | Total violations | Authentication | Authorization | Confidentiality |  |
|             | oracle/Utilities_wss_http_token_service_policy_OPT_ON | Security |        | 0                | 0              | 0             | 0               |  |
|             |                                                       |          |        |                  |                |               |                 |  |
|             | 4                                                     |          |        |                  |                |               |                 |  |

• Verify that the **OUCCBGetAlertsService** Web Service Type with Reference Usage is calling a CCB Web Service and is linked to a client policy. The client policy attached to that Web Service should use the **OU\_CCB\_01** csf-key:

#### **Directly Attached Policies**

| Attach/Detach          | 🖉 Disable     |
|------------------------|---------------|
| Name                   |               |
| oracle/wss_http_token_ | client_policy |

#### Security Configuration Details

| Name    | Current Value | Original Value    |
|---------|---------------|-------------------|
| csf-key | OU_CCB_01     | basic.credentials |

4 Choose OUCSSGetOutageScreenInfoEBF, scroll down to the Services and References section.

| □ Services and References           |             |           |
|-------------------------------------|-------------|-----------|
| Name                                | Туре        | Usage     |
| Soucssgetoutagescreeninfo_client_ep | Web Service | Service   |
| OUCCBGetServiceDetails              | Web Service | Reference |
| SOUCSSGetOutageScreenInfoExtension  | Web Service | Reference |
| CUNMSGetTroubleCodes                | JCA Adapter | Reference |

- Verify that the **oucssgetoutagescreeninfo\_client\_ep** Web Service Type with Service Usage is linked to a service policy.
- Verify that the **OUCCBGetServiceDetails** Web Service Type with Reference Usage is calling a CCB Web service and is linked to a client policy. The client policy attached to that web service should use the **OU\_CCB\_01** csf-key.
- 5 Choose OUCSSOUNMSOutageSummaryEBF, scroll down to the Services and References section:

| Services and References                  |             |           |
|------------------------------------------|-------------|-----------|
| Name                                     | Туре        | Usage     |
| SOUCSSOUNMSOutageSummary_ep              | Web Service | Service   |
| CUNMSOutageSummaryService                | JCA Adapter | Reference |
| SOUCSSOUNMSOutageSummaryExtensionService | Web Service | Reference |

- Verify that the **OUCSSOUNMSOutageSummary\_ep** Web Service Type with Service Usage is linked to a service policy.
- 6 Choose OUCSSOUNMSOutageDetailEBF, scroll down to the Services and References section:

| Services and References            |             |           |
|------------------------------------|-------------|-----------|
| Name                               | Туре        | Usage     |
| SUCSSOUNMSOutageDetail_ep          | Web Service | Service   |
|                                    | Web Service | Reference |
| 🚱 OUCCBGetServiceDetails           | Web Service | Reference |
|                                    | JCA Adapter | Reference |
| OUNMSGetPlannedOutageDetailService | JCA Adapter | Reference |

- Verify that the **OUCSSOUNMSOutageDetail\_ep** Web Service Type with Service Usage is linked to a service policy.
- Verify that the **OUCCBGetServiceDetails** Web Service Type with Reference Usage is calling a CCB Web service and is linked to a client policy. The client policy attached to that Web Service should use the **OU\_CCB\_01** csf-key.
- 7 Choose OUCSSOUNMSTroubleCallInterfaceEBF, scroll down to the Services and References section.

| Services and References                      |             |           |
|----------------------------------------------|-------------|-----------|
| Name                                         | Туре        | Usage     |
| Soucssounmstroublecallinterfaceebf_client_ep | Web Service | Service   |
| CUNMSSubmitCallStoredProcedure               | JCA Adapter | Reference |
|                                              | Web Service | Reference |
| SerrorHandling                               | Web Service | Reference |

- Verify that the **oucssounmstrobulecallinterfaceebf\_client\_ep** Web Service Type with Service Usage is linked to a service policy.
- Verify that the ErrorHandling Web Service Type with Service Reference is not linked to any policy.
- 8 Choose OUCSSOUNMSOutagePublicDetailEBF, scroll down to the Services and References section.

| Services and References          |             |           |  |
|----------------------------------|-------------|-----------|--|
| Name                             | Туре        | Usage     |  |
| SOUCSSOUNMSOutagePublicDetail_ep | Web Service | Service   |  |
| OUNMSOutagePublicDetailDBService | JCA Adapter | Reference |  |

• Verify that the **OUCSSOUNMSOutagePublicDetail\_ep** Web Service Type with Service Usage is linked to a service policy.

9 Choose OUCSSOUMDM2DirectUsageDetailReqEBF, scroll down to the Services and References section.

| Name                                                                                                    | Туре        | Usage     |
|----------------------------------------------------------------------------------------------------|-------------|-----------|
| SwxUsageDetailService                                                                                                    | Web Service | Service   |
| Source Content Content | Web Service | Reference |
| OUMDMUsageDetailService                                                                                                    | Web Service | Reference |

- Verify that the **WXUsageDetailService** Web Service Type with Service Usage is linked to a service policy.
- Verify that the **OUMDMUsageDetailService** Web Service Type with Reference Usage is calling an MDM Web Service and is linked to a client policy. The client policy attached to that web service should use the **OU\_MDM\_02** csf-key:

#### **Directly Attached Policies**

| 🚰 Attach/Detach 🥜 Disable         |  |
|-----------------------------------|--|
| Name                              |  |
| orade/wss_http_token_dient_policy |  |
|                                   |  |

#### Security Configuration Details

| Name    | Current Value | Original Value    |
|---------|---------------|-------------------|
| csf-key | OU_MDM2_02    | basic.credentials |

10 Choose OUCSSOUMDM2DirectUsageOverviewEBF, scroll down to the Services and References section.

| Services and References                  |             |           |
|------------------------------------------|-------------|-----------|
| Name                                     | Туре        | Usage     |
| S WXUsageOverviewService                 | Web Service | Service   |
| SOUCSSOUMDM2DirectUsageOverviewExtension | Web Service | Reference |
| SOUMDMUsageOverviewService               | Web Service | Reference |

- Verify that the **WXUsageOverviewService** Web Service Type with Service Usage is linked to a service policy.
- Verify that the **OUMDMUsageOverviewService** Web Service Type with Reference Usage is calling an MDM Web Service and is linked to a client policy. The client policy attached to that web service should use the **OU\_MDM\_02** csf-key.
- 11 Choose OUCSSOUMDM2GetConsumptionSummaryEBF, scroll down to the Services and References section

| Services and References                           |             |           |
|---------------------------------------------------|-------------|-----------|
| Name                                              | Туре        | Usage     |
| OUCSSOUMDM2GetConsumptionSummary_client_ep        | Web Service | Service   |
| SOUCSSOUMDM2GetConsumptionSummaryExtensionService | Web Service | Reference |
| SUMDM2WXGetScalarConsumptionSummaryService        | Web Service | Reference |

• Verify that the **OUCSSOUMDM2GetConsumptionSummary\_client\_ep** Web Service Type with Service Usage is linked to a service policy.

• Verify that the **OUMDM2WXGetScalarConsumptionSummaryService** Web Service Type with Reference Usage is calling an MDM Web service and is linked to a client policy. The client policy attached to that web service should use the **OU\_MDM\_02** csf-key.

12 Choose OUCSSOUMDM2AddScalarMeterReadEBF, scroll down to the Services and References section.

| □ Services and References                     |             |           |
|-----------------------------------------------|-------------|-----------|
| Name                                          | Туре        | Usage     |
| OUCSSOUMDM2AddScalarMeterRead_client_ep       | Web Service | Service   |
| SOUMDMWX-CreateSelfServiceMeterReadService    | Web Service | Reference |
| OUCSSOUMDM2AddScalarMeterReadExtensionService | Web Service | Reference |

- Verify that the **OUCSSOUMDM2AddScalarMeterRead\_client\_ep** Web Service Type with Service Usage is linked to a service policy:
- Verify that the **OUMDMWX-CreateSelfServiceMeterReadService** Web Service Type with Reference Usage is calling an MDM Web Service and is linked to a client policy. The client policy attached to that web service should use the **OU\_MDM\_02** csf-key.
- 13 Choose OUCSSOUMDM2GetUsageOverviewEBF, scroll down to the Services and References section.

| □ Services and References                |             |           |
|------------------------------------------|-------------|-----------|
| Name                                     | Туре        | Usage     |
| SOUCSSOUMDM2GetUsageOverview_dient_ep    | Web Service | Service   |
| SOUCSSOUMDM2FormatGreenButtonDataService | Web Service | Reference |
| SOUCCBWXUsageOverviewService             | Web Service | Reference |

- Verify that the **OUCSSOUMDM2GetUsageOverview\_client\_ep** Web Service Type with Service Usage is linked to a service policy.
- Verify that the **OUCCBWXUsageOverviewService** Web Service Type with Reference Usage is calling a CCB Web service and is linked to a client policy. The client policy attached to that web service should use the **OU\_CCB\_01** csf-key.
- 14 Choose OUCSSOUMDM2FormatGreenButtonDataEBF, scroll down to the Services and References section.

| Services and References                     |  |             |         |  |
|---------------------------------------------|--|-------------|---------|--|
| Name                                        |  | Туре        | Usage   |  |
| SOUCSSOUMDM2FormatGreenButtonData_client_ep |  | Web Service | Service |  |

- Verify that the **OUCSSOUMDM2FormatGreenButtonData\_client\_ep** Web Service Type with Service Usage is linked to a service policy.
- Verify that the **OUCCBWXUsageOverviewService** Web Service Type with Reference Usage is calling a CCB Web service and is linked to a client policy. The client policy attached to that web service should use the **OU\_CCB\_01** csf-key.
- 15 Choose OUCSSOUMDM2MultipleAccountUsageAggregationEBF, scroll down to the Services and References section.

| Services | and | References |
|----------|-----|------------|
|----------|-----|------------|

| Name                                                  | Туре        | Usage     |
|-------------------------------------------------------|-------------|-----------|
| SOUCSSOUMDM2MultipleAccountUsageAggregation_Client_ep | Web Service | Service   |
| SOUMDM2MultipleAccountUsageAggregationService         | Web Service | Reference |

- Verify that the **OUCSSOUMDM2MultipleAccountUsageAggregation\_Client\_ep** Web Service Type with Service Usage is linked to a service policy:
- Verify that the **OUMDM2 MultipleAccountUsageAggregationService** Web Service Type with Reference Usage is calling an MDM Web Service and is linked to a client policy. The client policy attached to that web service should use the **OU\_MDM\_02** csf-key.
- 16 Choose OUCSSOUMDM2MultipleAccountUsageComparisonEBF, scroll down to the Services and References section.

| Services and References                              |   |             |           |
|------------------------------------------------------|---|-------------|-----------|
| Name                                                 | Т | Гуре        | Usage     |
| SOUCSSOUMDM2MultipleAccountUsageComparison_Client_ep | v | Web Service | Service   |
| SOUMDM2MultipleAccountUsageComparisonService         | v | Web Service | Reference |

- Verify that the the **OUCSSOUMDM2MultipleAccountUsageComparison\_Client\_ep** Web Service Type with Service Usage is linked to a service policy:
- Verify that the **OUMDM2 MultipleAccountUsageComparisonService** Web Service Type with Reference Usage is calling an MDM Web Service and is linked to a client policy. The client policy attached to that web service should use the **OU\_MDM\_02** csf-key.
- 17 Choose OUCSSReadDocumentEBF, scroll down to the Services and References section.

| Services and References             |             |           |
|-------------------------------------|-------------|-----------|
| Name                                | Туре        | Usage     |
| Soucssreaddocumentprocess_client_ep | Web Service | Service   |
| CUCSSReadDocumentService            | JCA Adapter | Reference |

- Verify that the **oucssreaddocumentprocess\_client\_ep** Web Service Type with Service Usage is linked to a service policy.
- 18 Choose OUCSSUploadDocumentEBF, scroll down to the Services and References section.

| Services and References                                                                                                    |             |           |
|----------------------------------------------------------------------------------------------------|-------------|-----------|
| Name                                                                                                    | Туре        | Usage     |
| Soucssuploaddocumentprocess_client_ep                                                                                                    | Web Service | Service   |
| Control Control Con | JCA Adapter | Reference |
| FileUploadAdapterService                                                                                                    | JCA Adapter | Reference |

• Verify that the oucssuploaddocumentprocess\_client\_ep Web Service Type with Service Usage is linked to a service policy.

## Post-Installation Checklist for Optional OUCSS-OUCCB BPEL Flows

### Verifying Composites in SOA Enterprise Manager

- **1** Log in to the SOA Enterprise Manager.
- 2 Expand the Farm\_soa\_domain>soa>soa-infra>OUCSS partition.
- **3** Verify that the 35 CSS-CCB composites are deployed in the OUCSS partition:

OUCSSOUCCBWXAccountChargesSummaryRetrieverEBF [1.0] OUCSSOUCCBWXAccountSearchEBF [1.0] OUCSSOUCCBWXAutoPaySetupEBF [1.0] OUCSSOUCCBWXBillPayHistoryRetrieverEBF [1.0] OUCSSOUCCBWXBillViewEBF [1.0] OUCSSOUCCBWXBudgetDetailsEBF [1.0] OUCSSOUCCBWXContextInfoEBF [1.0] OUCSSOUCCBWXCreateMeterReadEBF [1.0] OUCSSOUCCBWXEBillSetupEBF [1.0] OUCSSOUCCBWXFinancialHistoryRetrieverEBF [1.0] OUCSSOUCCBWXFormsListEBF [1.0] OUCSSOUCCBWXFormsManagementEBF [1.0] OUCSSOUCCBWXGetConsumptionSummaryEBF [1.0] OUCSSOUCCBWXGetRatedSAsEBF [1.0] OUCSSOUCCBWXGetSelfServiceDropdownsEBF [1.0] OUCSSOUCCBWXGetSelfServiceLabelsEBF [1.0] OUCSSOUCCBWXInvitePersonListEBF [1.0] OUCSSOUCCBWXMaintainMailingAddressInfoEBF [1.0] OUCSSOUCCBWXMaintainPhoneInfoEBF [1.0] OUCSSOUCCBWXMakePaymentEBF [1.0] OUCSSOUCCBWXMultipleAccountFinancialHistoryEBF [1.0] OUCSSOUCCBWXPremiseSearchEBF [1.0] OUCSSOUCCBWXProcessBudgetRequestEBF [1.0] OUCSSOUCCBWXProcessPayArrangementReguestEBF [1.0] OUCSSOUCCBWXProcessStartStopRequestEBF [1.0] OUCSSOUCCBWXRateAnalysisEBF [1.0] OUCSSOUCCBWXRetrieveAccountDocumentsEBF [1.0] OUCSSOUCCBWXRetrievePPBBalanceAndChargesEBF [1.0] OUCSSOUCCBWXRetrievePPBEstimatesAndCostsEBF [1.0] OUCSSOUCCBWXRetrieveScalarUsageEBF [1.0] OUCSSOUCCBWXSetBillNotifyPreferenceEBF [1.0] OUCSSOUCCBWXUsageChargesToDateEBF [1.0] OUCSSOUCCBWXVerifyAccountEBF [1.0] OUCSSOUCCBWXViewAccountEBF [1.0] OUCSSOUCCBWXViewAccountListEBF [1.0]

## Verify Security Credentials from SOA Enterprise Manager

Follow these steps to verify security for connecting to Oracle Utilities Customer Care and Billing (CCB) from SOA11g middleware:

- 1 Log in to the SOA Enterprise Manager.
- 2 Expand WebLogic Domain and right-click soa\_domain > Security > Credentials.

| 🖃 📲 Farm_soa_d | domain                 |                                      |
|----------------|------------------------|--------------------------------------|
| 🗄 🛅 Applicati  | on Deployments         |                                      |
| 🖃 🛅 SOA        |                        |                                      |
| 🖽 👯 soa-ir     | nfra (soa_server1)     |                                      |
| 🗆 🛅 WebLogi    |                        |                                      |
| 🗆 🚽 soa,       |                        |                                      |
|                | Home                   |                                      |
|                |                        |                                      |
| 🗄 🛅 Metadat    | Control                | >                                    |
|                |                        |                                      |
| 🕀 🚞 User Me    | Logs                   | ·                                    |
|                |                        |                                      |
|                | Port Usage             |                                      |
|                |                        |                                      |
|                | Application Deployment | >                                    |
|                | SOA Deployment         |                                      |
|                | SOA Deployment         | · ·                                  |
|                |                        |                                      |
|                | Web Services           | >                                    |
|                | Security               | > Credentials                        |
|                | Metadata Repositories  |                                      |
|                | JDBC Data Sources      | N<br>Security Dravider Configuration |
|                |                        | Security Provider Configuration      |
|                | System MBean Browser   |                                      |

3 Expand the oracle.wsm.security credential and verify that the keys OU\_CCB\_01 is created.

#### Credentials

A credential store is the repository of security data that certify the authority of entities used by Java 2, J2EE, and ADF applications. Applications can use the Credential Store, a single, consolidated service provider to store and manage their credentials securely.

| Credential Store              | Provider |
|-------------------------------|----------|
| Scope<br>Provider<br>Location |          |
|                               |          |

| 🛖 Create Map 🛛 🗣 Create Key | 🖉 Edit 💥 Delete 🛛 Crede | intial Key Name                     |
|-----------------------------|-------------------------|-------------------------------------|
| Credential                  | Туре                    | Description                         |
| E BPM-CRYPTO                |                         |                                     |
| 🗆 🧰 locade.wsm.security     |                         |                                     |
| OU_CCB_01                   | Password                | CCB Edge Application WS Credentials |
| OU_MDM2_02                  | Password                | MDM Edge Application WS Credentials |

## Verify Attached Policies from SOA Enterprise Manager

Follow these steps to verify the policies attached to the web services that each BPEL process is using:

- 1 Log in to SOA Enterprise Manager.
- 2 Expand the SOA > OUCSS partition.
- 3 Choose a composite (example: OUCSSOUCCBWXAccountSearchEBF), then scroll down to the Services and References section.

#### ✓ Services and References

| Name                                 | Туре        | Usage     | Faults | Total Messages |
|--------------------------------------|-------------|-----------|--------|----------------|
| SOUCSSOUCCBWXAccountSearch_Client_ep | Web Service | Service   | 0      | 1              |
| Soucce_wxAccountSearchService        | Web Service | Reference | 0      | 1              |

• Verify that the Web Service Type with Service Usage (example: **OUCSSOUCCBWXAccountSearchEBF\_Client\_ep**) is linked to a service policy.

| OUCSSOUCCBWXAC<br>SOA Composite ▼ | countSearchEBF         | [1.0] i  |            | Logged in a |
|-----------------------------------|------------------------|----------|------------|-------------|
| OUCSSOUCCBWXAccountSearchEB       |                        | _ep (Web | Service) 🤅 | )           |
| Dashboard Policies                | Faults and Rejected Me | ssages   | Properties |             |
| Globally Attached Policie         | 5                      |          |            | Subject's O |
| Policy Name                       | Category               | Policy   | Set        | Status      |
| No rows yet                       |                        |          |            |             |
| Directly Attached Policies        | 5                      |          |            |             |
|                                   |                        |          |            | <b>a</b> 1  |

| oracle/Utilities_wss_http_token_service_policy_OPT_ON Security True Enabled | Policy Name                                           | Category | Effective | Status  |
|-----------------------------------------------------------------------------|-------------------------------------------------------|----------|-----------|---------|
|                                                                             | oracle/Utilities_wss_http_token_service_policy_OPT_ON | Security | True      | Enabled |

- Verify that the Web Service Type with Reference Usage (example: **OUCCB\_WXAccountSearchService**) is linked to a client policy. The client policy attached to that web service should use the **OU\_CCB\_01** csf-key.
- Repeat this verification procedure for all remaining BPEL composites, as needed.

| - He could a m                                                                   | ntSearchEBF [1.0] 🔋 | Logged in as w | e <b>blogic</b>   Hos<br>Pa |
|----------------------------------------------------------------------------------|---------------------|----------------|-----------------------------|
| 이 SOA Composite -<br>OUCSSOUCCBWXAccountSearchEBF [1.0<br>행 OUCCB_WXAccountSearc | -                   |                | P.                          |
| Dashboard Policies Fau                                                           | lts Properties      |                |                             |
|                                                                                  |                     |                |                             |
| Globally Attached Policies                                                       |                     | Category       | Policy Set                  |
| No rows yet                                                                      |                     | 21             | , ,                         |
|                                                                                  |                     |                |                             |
|                                                                                  |                     |                |                             |
| Directly Attached Policies                                                       |                     |                |                             |
| Directly Attached Policies                                                       | le                  |                |                             |
|                                                                                  | le                  | Categor        | у                           |
| Attach/Detach 🥖 Disab                                                            |                     | Catego         |                             |
| Name                                                                             |                     | -              |                             |
| Attach/Detach 🥖 Disab                                                            |                     | -              |                             |
| Attach/Detach / Disab                                                            |                     | Security       |                             |
| Attach/Detach Disab                                                              | s                   | Security       |                             |

## Verify ADF Connection in OUCSS Enterprise Manager

Verify that the OUCSS-OUCCB wsdls are correctly tokenized and referenced in the ADF Connections:

- 1 Log in to the OUCSS Oracle Enterprise Manager console at http://<WLSAdminHost>:<WLSAdminServerPort>/em with wlsadminuser/wlsadminpasswd.
- 2 Select OUCSSPortal(v2.1.0.2) from Application Deployments, then right-click and choose ADF > Configure ADF Connections from the context menu as shown in the following image:

| ORACLE Enterprise Manager 11g Fus                                                                                                    | sion Middleware Control                                                                                                    |                                                                                                    | Setup                                                              |
|----------------------------------------------------------------------------------------------------|----------------------------------------------------------------------------------------------------|----------------------------------------------------------------------------------------------------|--------------------------------------------------------------------|
| 📑 Farm 👻 👗 Topology                                                                                                    |                                                                                                    |                                                                                                    |                                                                    |
| <ul> <li>Image: Second state of the second state of the secon</li></ul> |                                                                                                    | <pre>   OUCSSPortal(v2.1.0.2)    Application Deployment    </pre>                                                                                                    | Logged in as <b>weblogic</b>   Host<br>Page Refreshed May 26, 2015 |
| <ul> <li>▼ Application Depuyments</li> <li>► Internal Applications</li> <li>OUCSSInboundServices(v2.1.0.2) (WC_Custon</li> <li>OUCSSPortal(v2.1.0.2) (WC_CustomPort</li> <li>WebLogic Domain</li> <li>▼ portal_domain</li> </ul>                                                                                                    | tal)<br>Home                                                                                                    | ADF Connections Configuration ()<br>Use this page to view, modify or add new ADF connections.<br>To create a new connection, select a Connection Type from the list below and<br>fields for configuring the selected connection type. |                                                                    |
| → portar_uomain<br>→ AdminServer<br>→ OUCSSMobility<br>→ WC_CustomPortal<br>→ → Metadata Repositories                                                                                                    | Control<br>Logs<br>Performance Summary<br>Application Deployment<br>Web Services<br>WebCenter Portal                                              | ✓ Create Connection     Connection Type     Connection Name     Greate Connection                                                                                                    |                                                                    |
|                                                                                                    | ADC<br>Security<br>MDS Configuration<br>TopLink Sessions<br>System MBean Browser<br>WebLogic Server Administration Console<br>General Information | ADF Performance Configure ADF Business Components Configure ADF Connections Configure ADF (adf Config) ADF Log Configuration Versions ADF Resource Center tion Configuration                                                          |                                                                    |

- **3** Under **Webserver connections**, each connection name should show a corresponding OUCSSOUCCB BPEL WSDL URL.
- 4 Click on a connection name (example: SSGetRatedSAsService), click Edit, select WSDL URL, and open the connection in your browser. If the WSDL URL is correctly formed (e.g., http://soahostname:soaportno/soa-infra/services/OUCSS/OUCSSOUCCBWXGetRatedSAsEBF/OUCSSOUCCBWXGetRatedSAs\_Client\_ep?WSDL) and WSDL opens, then tokenization has been completed correctly.

| Web Service | Connection   | I                |                                                                                                    |                                          | 1               |
|-------------|--------------|------------------|----------------------------------------------------------------------------------------------------|------------------------------------------|-----------------|
| Specify pro | operties for | SSLabelService   | connection.                                                                                             |                                          |                 |
|             |              |                  | ervice connection, including attaching and detaching policies, close this popu-<br>tion Configuration". | up, select your<br>WSDL URL of the WebSe | vice Connection |
|             | WSDL URL     | http://          | /soa-infra/services/OUCSS/OUCSSOUCCBWXGetSelf5                                                          |                                          | _               |
| Default Se  | ervice Name  | {http://ouaf.ora | le.com/spl/XAIXapp/xaiserver/WXGetSelfServiceLabels}WXGetSelfServic                                     |                                          |                 |
|             |              |                  |                                                                                                    | OK Cancel                                |                 |

5 Click on a connection name (example: SSGetRatedSAsService), click AdvancedConnectionConfiguration, select Configuration tab, make sure the Endpoint Address has the same entry as the wsdl above, except with no '?wsdl' at the end. The Endpoint Address will look like the sample below if it is correctly formed (e.g., <u>http://soahostname:soaportno/soa-infra/services/OUCSS/OUCSSOUCCBWXGetRatedSAsEBF/OUCSSOUCCBWXGetRatedSAs\_Client\_ep</u>)

| etRate     | ns Configuration > Configure Web Service<br>dSAsPort (Web Service Client) |
|------------|---------------------------------------------------------------------------|
| OWSM Polic | cies Configuration                                                        |
|            |                                                                           |
| General    |                                                                           |
|            |                                                                           |
|            | Endpoint Address http://s                                                 |
|            | Maintain Session                                                          |
| HTTP Ch    |                                                                           |
|            |                                                                           |
|            | Stop Chunking True 💌                                                      |
|            | Chunking Size(bytes) 4096                                                 |
| HTTP Tin   |                                                                           |
|            |                                                                           |
| Н          | TTP Read Timeout (ms)                                                     |
| HTTP Co    | nnection Timeout (ms)                                                     |
| HTTP Co    | onnection Timeout (ms)                                                    |

6 Click on a connection name (example: SSGetRatedSAsService), click **AdvancedConnectionConfiguration**, select **OWSM Policies tab**, make sure a client policy is in the Directly Attached Policies and csf-key assigned is **OUCSS\_INTG\_BASIC\_KEY**.

| OWSM Policies                                                | Configuration      |                                    |                                     |
|--------------------------------------------------------------|--------------------|------------------------------------|-------------------------------------|
|                                                              | osinguruton        |                                    |                                     |
|                                                              |                    |                                    |                                     |
|                                                              |                    |                                    |                                     |
| obally Attached                                              | Policies           |                                    |                                     |
| lame                                                         |                    |                                    |                                     |
| lo rows yet                                                  |                    |                                    |                                     |
| o tono yec                                                   |                    |                                    |                                     |
|                                                              |                    |                                    |                                     |
|                                                              |                    |                                    |                                     |
|                                                              |                    |                                    |                                     |
|                                                              |                    |                                    |                                     |
|                                                              |                    |                                    |                                     |
|                                                              |                    |                                    |                                     |
| rectly Attached                                              | Policies           |                                    |                                     |
|                                                              |                    |                                    |                                     |
| rectly Attached                                              | Policies 🥖 Disable |                                    |                                     |
| Attach/Detach                                                |                    |                                    |                                     |
| Attach/Detach                                                | 🥖 Disable          |                                    |                                     |
| Attach/Detach                                                | 🥖 Disable          |                                    |                                     |
| Attach/Detach                                                | 🥖 Disable          |                                    |                                     |
| Attach/Detach                                                | 🥖 Disable          | ]                                  |                                     |
| Attach/Detach                                                | 🥖 Disable          | ]                                  |                                     |
| Attach/Detach                                                | 🥖 Disable          | ]                                  |                                     |
| Attach/Detach                                                | 🥖 Disable          | ]                                  |                                     |
| Attach/Detach Name oracle/wss_http_to                        | Disable<br>Disable |                                    |                                     |
| Attach/Detach Name oracle/wss_http_to                        | Disable<br>Disable | Current Value                      | Original Value                      |
| Attach/Detach Name oracle/wss_http_to ecurity Configura Name | Disable<br>Disable | Current Value                      | Original Value                      |
| Name<br>oracle/wss_http_to<br>ecurity Configura              | Disable<br>Disable | Current Value OUCSS_INTG_BASIC_KEY | Original Value<br>basic. credential |

7 Repeat this verification procedure for all remaining connections that need to call the OUCSS-OUCCB Optional BPEL services

### **Updating the MDS Folder**

**Prerequisite**: Before updating the MDS folder, set the environment variables as described in Step 2 of "Installing the Integration" earlier in this chapter.

To update the MDS folder, open a Command prompt and execute the following command:

#### **On UNIX/Linux:**

cd \$PRODUCT\_HOME\bin

```
ant -f InstallBuild.xml updateMDS -
DInstallProperties=$PRODUCT_HOME/config/InstallProperties.xml -l updatemds.log
```

#### **On Windows:**

cd %PRODUCT\_HOME%\bin

```
ant -f InstallBuild.xml updateMDS -
DInstallProperties=%PRODUCT_HOME%/config/InstallProperties.xml -l updatemds.log
```

**Note**: After running the command check updatemds.log for any errors. Fix any errors in the log and rerun updateMDS command.

### **MDS Deployment Examples**

The Product Home folder (e.g., OUCSS\_INTGFLOWS) contains an MDS-Artifacts subfolder with all files that can be deployed to MDS:

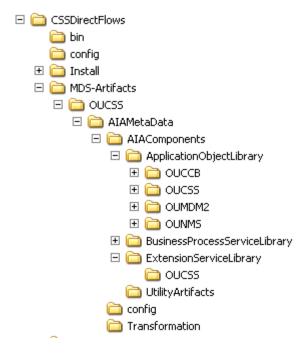

## **Custom Schema Changes**

If custom elements are added to the application object schema (e.g., the MDM schema), the ApplicationObjectLibrary folder must be updated in MDS

## **Concrete WSDL Changes for Extensions**

If the extension service needs to be called by a process and the concrete WSDL is updated, the ExtensionServiceLibrary folder must be updated in MDS.

## **Uninstalling Direct Integrated Flows**

To uninstall direct integrated flows:

- 1 Set the environment variables as described in Step 2 of "Installing the Integration" earlier in this chapter.
- 2 Execute the following command to go to the PRODUCT\_HOME:

#### **On UNIX/Linux:**

cd \$PRODUCT\_HOME/bin

#### **On Windows:**

cd %PRODUCT\_HOME%/bin

**3** Verify that the <PRODUCT\_HOME>/config/InstallProperties.xml file have values appropriate to your environment.

See <u>Appendix E</u> for a sample CSS BPEL Flows *InstallProperties.xml* file and an explanation of the properties and elements available in the file.

#### Note:

In InstallProperties.xml, the hostname, portnumber, protocol, context entries in the "EdgeApplication/OUMDM/ManagedServer" node are used to build the MDM edge application end point URL in the ConfigurationProperties.xml file during install. In InstallProperties.xml, the hostname, portnumber, protocol, and context entries in the EdgeApplication/OUCCBManagedServer node are used to build the CCB edge application end point URL in the ConfigurationProperties.xml file during install.

4 Execute the following Command to uninstall the OUCSS-OUCCB integration flows. These flows are also known as Optional Flows. The Command in Step 4 needs to be executed only if the Optional flows were installed as part of Step 7 in the Installation section and wants to now uninstall them This step can be ignored if the Optional flows were not previously installed.

#### **On UNIX/Linux:**

cd \$PRODUCT\_HOME/bin

```
ant -f UninstallOptionalFlowsBuild.xml uninstallSOA -
DInstallProperties=$PRODUCT_HOME/config/InstallProperties.xml -l uninstallOptFlows.log
```

#### **On Windows:**

```
cd %PRODUCT_HOME%/bin
```

```
ant -f UninstallOptionalFlowsBuild.xml uninstallSOA -
DInstallProperties=%PRODUCT_HOME%/config/InstallProperties.xml -l uninstallOptFlows.log
```

**Note:** Refer to OUCSS\_2\_1\_0\_1\_Whitepaper\_OUCSSOUCCBOptionalBPELFlows whitepaper for verification of the optional flows uninstallation.

5 Execute the following command to complete the BPEL Flows integration uninstallation

#### **On UNIX/Linux:**

cd \$PRODUCT\_HOME/bin

```
ant -f UninstallBuild.xml uninstallSOA -
DInstallProperties=$PRODUCT_HOME/config/InstallProperties.xml -l uninstallSOA.log
```

#### **On Windows:**

```
cd %PRODUCT_HOME%/bin
```

```
ant -f UninstallBuild.xml uninstallSOA -
DInstallProperties=%PRODUCT_HOME%/config/InstallProperties.xml -l uninstallSOA.log
```

**Note**: After running above command, verify that installation log does not contain any errors and the uninstallation is successful. If there are any errors in uninstallation log and fix the errors before rerunning the uninstall command.

6 Execute the following command to complete the WebLogic Java resources such as Datasources, DB Adapters, and NMS packages uninstallation

#### **On UNIX/Linux:**

cd \$PRODUCT\_HOME/bin

```
ant -f UninstallBuild.xml uninstallWL -
DInstallProperties=$PRODUCT_HOME/config/InstallProperties.xml -l uninstallWL.log
```

#### **On Windows:**

cd %PRODUCT\_HOME%/bin

ant -f UninstallBuild.xml uninstallWL -DInstallProperties=%PRODUCT\_HOME%/config/InstallProperties.xml -l uninstallWL.log

**Note**: After running above command, verify that installation log does not contain any errors and the uninstallation is successful. If there are any errors in uninstallation log and fix the errors before rerunning the uninstall command.

7 After executing the above command it is higly recommended to restart the Admin Server and all the SOA managed servers under the domain

# **Chapter 4**

# **Installing CCB-MDM Integrated Flows**

If Oracle Utilities Customer Self Service (CSS) is integrating with Oracle Utilities Customer Care and Billing (CCB) and Oracle Utilities Meter Data Management (MDM), Oracle Utilities Customer Care and Billing Integration to Oracle Utilities Meter Data Management Release 3.1.1 Media Pack, which also includes the CCB-MDM integrated flow used in CSS, needs to be installed.

This section covers software requirements and installation verification steps.

## **Software Requirements**

The Oracle Utilities Customer Care and Billing Integration to Oracle Utilities Meter Data Management Release 3.1.1 Media Pack with the latest patches must be installed and running on the server.

Make sure the following patches are installed:

- Roll up Patch (RUP1) 15970903, which contain Patch12731103 CCB-MDM Integrated Flows needed for Self-Service.
- Patch 17277797- CCB-MDM Integration changes for Bill Print Enhancement
- Patch 17995429 Support Rate Compare & Charges To Date Enhancements Integration Change
- Patch 18499403 Master Bug for Billing Items/Life Support Added to Person Sync

Note: This integration does not require installation of the AIA Foundation Pack.

## Verify CCB-MDM Flows

Once Oracle Utilities Customer Care and Billing Integration to Oracle Utilities Meter Data Management Release 3.1.1 Media Pack is installed and running on the server, verify the following:

Verify that CCB-MDM Integrated flows used for OUCSS are in the Enterprise Manager

**1** Log in to Enterprise Manager.

- 2 Expand the Farm\_soa\_domain>soa>soa-infra>CCB2-MDM2 partition.
- **3** Verify that following four composites are deployed:
  - OUCCB2OUMDM2SSUsageReqEBF
  - OUCCB2OUMDM2SSUsageAdjustmentReqEBF

```
🖃 🚞 SOA
  Soa-infra (soa_server1)
     🖃 🔞 CCB2-MDM2
         ErrorHandling [1.0]
         ErrorHandlingHumanIntervention [1.0]
         ErrorProcessingDetail [1.0]
         ErrorProcessingMaster [1.0]
         OUCCB2OUMDM2BatchBDRegEBF [1.0]
         OUCCB2OUMDM2HighLowReadReqEBF [1.0]
         OUCCB2OUMDM2MeterConfigSyncReqEBF [1.0]
         OUCCB2OUMDM2MeterReadSyncReqEBF [1.0]
         OUCCB2OUMDM2MeterSyncReqEBF [1.0]
         OUCCB2OUMDM2OnlineBDReqEBF [1.0]
         OUCCB2OUMDM2PersonSyncReqEBF [1.0]
         OUCCB2OUMDM2SASyncReqEBF [1.0]
         OUCCB2OUMDM2SPMeterHistSyncReqEBF [1.0]
         OUCCB2OUMDM2SPSyncReqEBF [1.0]
         OUCCB2OUMDM2SSUsageAdjustmentReqEBF [1.0]
         OUCCB2OUMDM2SSUsageReqEBF [1.0]
         OUMDM2OUCCB2BatchBDRespEBF [1.0]
         OUMDM2OUCCB2MeterConfigSyncRespEBF [1.0]
         OUMDM2OUCCB2MeterReadSyncRespEBF [1.0]
         OUMDM2OUCCB2MeterSyncRespEBF [1.0]
         OUMDM2OUCCB2OnlineBDRespEBF [1.0]
         OUMDM2OUCCB2PersonSyncRespEBF [1.0]
         OUMDM2OUCCB2ReplReadReqEBF [1.0]
         OUMDM2OUCCB2SASyncRespEBF [1.0]
         OUMDM2OUCCB2SPMeterHistSyncRespEBF [1.0]
         OUMDM2OUCCB2SPSyncRespEBF [1.0]
         PurgeIntegrationErrorStore [1.0]
         UpdateIntegrationErrorLookupTable [1.0]
```

**Note:** Only OUCCB2OUMDM2SSUsageReqEBF and OUCCB2OUMDM2SSUsageAdjustmentReqEBF are used by OUCSS.

- **4** If the OUCSS Portal and/or OUCSS Inbound Services are installed prior to installation of the CCB-MDM Integrated Flows and the installation of any BPEL flows(e.g., Oracle Utilities Notification Center Flows, OUCSS BPEL Flows) are pending:
  - A Ensure that the flows are installed.
  - B Run the commands described in the <u>Modifying all Edge Application Connections</u> topic in Appendix F, <u>Connection Management</u>, to ensure that the new flows are registered with the OUCSS Portal and/or OUCSS Inbound Services.

## **Chapter 5**

## Installing Oracle Utilities Notification Center Flows

Oracle Utilities Notification Center is pre-integrated with OUCSS, OUCCB and OUNMS and facilitates processing and sending of messages to customers.

Edge Applications –CCB and NMS provide a mechanism to send messages (or notifications) to customers. The means of delivery are SMS or email, additional delivery channels can be introduced via extensions. OUNC processes all the notifications sent by the edge applications and sends the notification messages to customers. OUCSS provides a unified "hub" by which all these differing notifications can be managed by the customer. The customer is able to define a notification profile that captures how they wish to receive the notifications and notification preferences that captures the type of notifications they want to receive for the account.

This section describes the installation steps for OUNC BPEL flows.

Note: These flows do not require installation of the AIA Foundation Pack.

## **Software Requirements**

The following software must be installed, configured and running prior to installation of OUNC BPEL flows:

- SOA Suite 11.1.1.7.0 on WebLogic Server 10.3.6.
- OUNC is certified with the following edge applications:
  - Oracle Utilities Customer Care and Billing v2.4.0.3
  - Oracle Utilities Network Management System v1.12.0.2

## **Pre-Installation Tasks**

The following tasks should be completed before you install the OUNC BPEL flows:

- Ensure that the Oracle SOA Suite 11.1.1.7.0 on WebLogic Server 10.3.6 is installed and running. For more information on SOA, refer to the documentation at <a href="http://www.oracle.com/technetwork/middleware/soasuite/documentation/soallgdoc-2212842.html#111170">http://www.oracle.com/technetwork/middleware/soasuite/documentation/soallgdoc-2212842.html#111170</a>.
- Make the following changes in the <DomainHome>/bin folder setDomainEnv.sh file:

USER\_MEM\_ARGS=-Xms256m -Xmx1024m -XX:CompileThreshold=8000 -XX:PermSize=128m -XX:MaxPermSize=512m

- Login into the Weblogic Administration Console using the URL http://admin\_server\_hostname:port/console
- Expand Environment Tree available on the left hand panel of the Admin Console.
- Click on Servers.
- For each Server (e.g., soa\_server1, and bam\_server), click on the server name, then then click the Configuration tab.
- Go to the Server Start tab available on the top of the page.
- Add the memory values in the **Arguments** field:
- -Xmx2048m -Xms2048m
- Click Save
- Log in to the WebLogic console to confirm there are no changes in Pending Activation status.
- If not already running, start the Node Manager.
- Restart the SOA manager server and the WebLogic Administration server.
- Ensure the WebLogic Admin server, SOA server, and Node Manager up and are running.
- Create the new Product Home folder (e.g., OUNC\_Flows).

Note: The syntax for Product Home variable depends on whether you are installing on Linux or Windows. On Linux, the variable is \$PRODUCT\_HOME. On Windows, it is %PRODUCT\_HOME%.

#### **Domain Topology**

Oracle recommends separate WebLogic domains for portal applications in which the OUCSS Portal application and OUCSS Inbound Services can be deployed (e.g., **portal\_domain**, as well as a separate domain for installation of CSS BPEL flows and OUNC Flows, e.g., **soa\_domain**).

#### Installation on SSL-Enabled Servers

The Admin server port in the installation properties can be specified with either the unsecured port or the SSL listening port. If the Admin server is enabled and the same is specified in the installation properties file, the installation will be carried out with the SSL port of the Admin server using the t3s (t3+SSL) protocol.

#### **Cluster Installation**

A WebLogic Server cluster consists of multiple WebLogic Server (Managed Server) server instances running simultaneously and working together to provide increased scalability and reliability.

For a cluster installation, the Oracle Http Server must be installed. For details, see http://docs.oracle.com/cd/E21764\_01/core.1111/e12036/install.htm#SOEDG163

In the installation properties file in the OHSServer section the following details must be completed:

#### **Cluster Scenario**

- Provide the details of the OHS server, including protocol, hostname, and portnumber, should the cluster load need to be balanced with the OHS server.
- **mgdservernames** should be completed with the server names that are configured in the cluster as well as the entries that are to be provided in the mod\_wl\_ohs.conf file.

If soa\_server1 and soa\_server2 are the WebLogic server instances in the soa\_cluster1 WebLogic cluster:

- soa\_server1 is hosted on node abc.yourcompany.com listening at port 8001, and soa\_server2 is hosted on node bcd.yourcompany.com and listening at port 8001.
- abc.yourcompany.com:8001 and bcd.yourcompany.com:8001 must be registered in the mod\_wl\_ohs.conf file.
- OUNC/Core/SOA/OHSServer/mgdservernames can be set to soa\_cluster1, or by comma-separated values such as soa\_server1, soa\_server2, etc.

#### **Standalone Scenario**

If **soa\_server1** is the only managed server:

- Provide the details of the OHS server, including the protocol, hostname, and portnumber of the managed server.
- OUNC/Core/SOA/OHSServer/mgdservernames must be soa\_server1.

## Installing the Integration

1 Download and extract the OUNC.zip from the Oracle Software Delivery Cloud (edelivery.oracle.com) to create OUNC\_Flows folder. This folder includes a subfolder hierarchy as shown in the following image. If the folder is read-only, remove the read-only attribute from the folder.

| 4 🍌 OUNC        |
|-----------------|
| 鷆 bin           |
| 🌗 config        |
| 4 🌗 Install     |
| 鷆 config        |
| DB 🌗 DB         |
| 鷆 default       |
| 🛯 🍑 util        |
| 鷆 ant           |
| ib 🔐            |
| Delicy          |
| 鷆 ру            |
| 퉬 template      |
| 鷆 xsl           |
| MDS-Artifacts   |
| A 🌆 OUNC        |
| 4 퉲 AIAMetaData |
| AIAComponents   |
| Config          |
| Transformation  |
| services        |
| 4 鷆 industry    |
| Utilities       |
| ⊳ 🌆 EBF         |
| Dility          |
| /               |

**2** Set the following environment variables:

| Variable                  | Example                                                                                                    |
|---------------------------|----------------------------------------------------------------------------------------------------|
| Unix/Linux and Windows OS |                                                                                                    |
| SOA_HOME                  | XXX/Middleware/Oracle_SOA1                                                                                                    |
| ORACLE_HOME               | XXX/Middleware/Oracle_SOA1                                                                                                    |
| MW_HOME                   | XXX/Middleware                                                                                                    |
| WL_HOME                   | XXX/Middleware                                                                                                    |
| PRODUCT_VERSION           | 2.1.0.2                                                                                                    |
| PRODUCT_HOME              | This is the integrated flows product installation home.<br>Example:<br>Unix/Linux: PRODUCT_HOME=/slot/oracle/ OUNC_Flows<br>Windows: PRODUCT_HOME=D:\Oracle\ OUNC_Flows |

The following commands (*setWLSEnv.sh* on Linux or *setWLSEnv.bat* on Windows) set the environment variables used for executing the installation scripts.

#### **On UNIX/Linux:**

source "\${WL\_HOME}/wlserver\_10.3/server/bin/setWLSEnv.sh"

#### **On Windows:**

cd %WL\_HOME%\wlsserver\_10.3\server\bin\setWLSEnv.cmd

#### Note:

Do not delete the install directory. This directory is used as the download location for patches.

For a Windows installation, when updating any of the properties listed in the table below, use appropriate path separator (e.g., C:/OUNC\_Flows).

This installation uses the values in \$PRODUCT\_HOME and its underlying properties file that were used to configure the integrated flow installation.

- **3** Open a command prompt and go to the <unzipdir>\ OUNC\_Flows folder which is referred as PRODUCT\_HOME. Example: PRODUCT\_HOME=/slot/oracle/OUNC\_Flows where you unzipped OUNC.zip
- 4 Execute the following command to go to the PRODUCT\_HOME:

#### **On UNIX/Linux:**

cd \$PRODUCT\_HOME/bin

#### **On Windows:**

cd %PRODUCT\_HOME%/bin

5 Update the <PRODUCT\_HOME>/config/InstallProperties.xml file with values appropriate to your environment.

See <u>Appendix F</u> for a sample of the OUNC *InstallProperties.xml* file and an explanation of the properties and elements available in the file.

#### Note:

In InstallProperties.xml, the hostname, portnumber, protocol, context entries in the "OUNC / EdgeSystems /CCB" node are used to build the CCB edge application end point URL during install.

- **6** Under the <PRODUCT\_HOME>/config folder, check the following xml files:
  - NotificationTypes.xml
  - NotificationAppChannels.xml

These xml files contains default data that will be loaded to the following Notification tables:

- Notification Types (NC\_NOTIF\_TYPES)
- Edge Application Tables (NC\_EDGE\_APPS, NC\_EDGE\_APPS\_L)
- Channels Tables (NC\_DELIVERY\_TYPE, NC\_DELIVERY\_TYPE\_L)
- Edge Application Channels Tables (NC\_APP\_DELIVERY\_TYPES)

If there are more user-defined data that needs to be added, please update the xml files accordingly.

If different languages are supported, modify the NotificationAppChannels.xml file to add description in the language(s) supported.

#### Note:

If no extra data are needed or the system only supports English, these files do not need to be updated.

- 7 Under the <PRODUCT\_HOME>/Install/DB/sequence folder, check the following sql files:
  - nc\_notification\_seq.sql
  - nc\_user\_delivery\_opt\_seq.sql

- nc\_user\_notif\_pref\_seq.sql
- On new install, the start sequence is defaulted to 1. No need to update the sql files.
- When reinstalling, do the following steps:
  - o Determine the last sequence number of the sequences in the existing OUNC tables
  - Update the starting value of the sequences to be last sequence number + 1 in the sql files.
- 8 Execute the following command to complete the DB installation

#### **On UNIX/Linux :**

#### cd \$PRODUCT\_HOME/bin

```
ant -f InstallBuild.xml installDB -
DInstallProperties=$PRODUCT_HOME/config/InstallProperties.xml -l ouncInstallDB.log
```

#### **On Windows:**

cd %PRODUCT\_HOME%/bin

```
ant -f InstallBuild.xml installDB -
DInstallProperties=%PRODUCT_HOME%/config/InstallProperties.xml -l ouncInstallDB.log
```

**Note**: When reinstalling the Notification DB, make sure the starting value of the sequences are correct. Check the last number of the sequences before reinstalling. Make the last number + 1 be the start sequence of the new installation.

**9** Execute the following command to install the credential maps, JMS Server, JMS Modules, JMS Queues and JMS Topics

#### **On UNIX/Linux:**

cd \$PRODUCT\_HOME/bin

```
ant -f InstallBuild.xml installWL -
DInstallProperties=$PRODUCT_HOME/config/InstallProperties.xml -l ouncInstallWL.log
```

#### **On Windows:**

cd %PRODUCT\_HOME%/bin

```
ant -f InstallBuild.xml installWL -
DInstallProperties=%PRODUCT_HOME%/config/InstallProperties.xml -l ouncInstallWL.log
```

**Note**: After running above command, verify that installation log does not contain any errors and the build is successful. If there are any errors in install.log, fix the errors before running the install again.

- **10** After executing the above command it is higly recommended to restart the Admin Server and all the SOA managed servers under the domain.
- 11 Execute the following command to install the SOA Partition and SOA Composites

#### **On UNIX/Linux:**

cd \$PRODUCT\_HOME/bin

```
ant -f InstallBuild.xml installSOA -
DInstallProperties=$PRODUCT_HOME/config/InstallProperties.xml -l ouncInstallSOA.log
```

#### **On Windows:**

```
cd %PRODUCT_HOME%/bin
```

```
ant -f InstallBuild.xml installSOA -
DInstallProperties=%PRODUCT_HOME%/config/InstallProperties.xml -l ouncInstallSOA.log
```

**Note**: After running the above command, verify that installation log does not contain any errors and the build is successful. If there are any errors in install.log, fix the errors before running the install again.

- 12 If the OUCSS Portal and/or OUCSS Inbound Services are installed prior to the installation of the Oracle Utilities Notification Center flows, and if the installation of any BPEL flows (e.g., OUCSS BPEL Flows, CCB-MDM Flows) are pending:
  - A Ensure that the flows are installed.
  - **B** Run the commands described in the <u>Modifying all Edge Application Connections</u> topic in Appendix F, <u>Connection Management</u>, to ensure that the new flows are registered with the OUCSS Portal and/or OUCSS Inbound Services.

### **Email Configuration**

#### Configure the Certificates of the Mail Server

1 Import the certificates from the Mail Server and add it to your server trust store.

Email Server uses two protocols to send/receive messages.

- SMTP for sending.
- POP3 or IMAP for receiving mails. Configure the receiving protocol accordingly e.g., POP3/IMAP.
- **2** Get the <Mail Server> Certificate:

/usr/bin/openssl s\_client -connect <Mail Server>:<Mail Port Number> > smtp.cert

Where <Mail Server> is the SMTP server location and <MailPort Number> is the Mail Server listening port.

#### Example:

/usr/bin/openssl s\_client -connect stxxx.yourcompany.com:425 >smtp.cert

**3** Edit the smtp.cert by removing everything except the following:

```
--BEGIN CERTIFICATE--
<certificate>
--END CERTIFICATE--
```

Important: The BEGIN CERTIFICATE and END CERTIFICATE lines must remain in the file.

4 Import the certificates into a new trust store:

```
keytool -import -alias <Mail Server> -keystore ${WL_HOME}/server/lib/trusted-
certificates.jks -file smtp.cert
```

Note: You will be prompted to enter a password. Enter password>.

5 Edit the setDomainEnv.cmd or setDomainEnv.sh file (located in <WL\_HOME>/user\_projects/domains/<domain\_name>/bin) by replacing the existing javax.net.ssl.trustStore property setting with the following:

```
-Djavax.net.ssl.trustStore=${WL_HOME}/server/lib/trusted-certificates.jks -Djavax.net.ssl.trustStorePassword=<password>
```

6 Restart the Admin Server and the Managed Server by running the following command or by using any other manual method, such as the admin console:

#### **On Windows:**

```
ant -f InstallBuild.xml bounceServers -
DInstallProperties=%PRODUCT_HOME%\config\InstallProperties.xml -l restartOUNC1.log
```

#### **On UNIX/Linux :**

```
ant -f InstallBuild.xml bounceServers -
DInstallProperties=$PRODUCT_HOME/config/InstallProperties.xml -l restartOUNC1.log
```

#### **Sender Address Configuration**

The User Messaging Service Email Configuration's OutgoingUsername and WorkFlowNotification's from Address are identical if you wish to configure it as a different one you need to navigate to the Enterprise Manager > soa-infra > SOA Administration and select the Workflow Properties/Workflow Notification Properties based on the version.

#### Workflow Notification Properties <a>2</a>

Before configuring the Workflow Notification, configure the Messaging Serv

| Notification Mode All              |
|------------------------------------|
| Notification Service               |
| * Email : From Address * me@me.com |

#### **Configuring Multiple Sender Address Configuration**

Mapping has been changed for the Email Service; the notificationType is mapped to "FromAccountName" of Notification service

The **From Account** of the Notification service specifies the name of the account used to send this message. The default account is named **Default** and is editable from the Workflow Notification Properties page in Oracle Enterprise Manager Fusion Middleware Control as mentioned in the previous section. To add additional accounts, you must use the System MBean Browser in Oracle Enterprise Manager Fusion Middleware Control.

For information on editing "From Account Name" property in Oracle Enterprise Manager Fusion Middleware Control, see Oracle Fusion Middleware Administrator's Guide for Oracle SOA Suite and Oracle Business Process Management Suite.

Create ASNSDriver using the notification type as the driver Name for each of the notification types in the system (eg. OUT, RST, C1MP, C1PC, C1PP, WSLP, WSPR, WXBD, WXBR, C1FI). Use setASNSDriver and associate a different sender email addresses for each notification type. When email is received, depending on the notification type, the "From" email address will be different.

The "from" email address coming from CCB payload is mapped to the "replyTo" of the notification service.

### **Post Installation Checklist**

#### Verify the User Messaging Service List

1 Go to the Deployments Section in the WebLogic administration console section and ensure that the applications shown below are active:

| ₩ UMSAdapter                     | Active    | 🖋 ОК | Resource Adapter       | 330 |
|----------------------------------|-----------|------|------------------------|-----|
| Eusermessagingdriver-email       | Active    | 🖋 ОК | Enterprise Application | 200 |
| € Cusermessagingdriver-extension | Installed |      | Enterprise Application | 205 |
|                                  | Active    | 🖋 ок | Enterprise Application | 203 |
| ⊡                                | Installed |      | Enterprise Application | 204 |
|                                  | Installed |      | Enterprise Application | 202 |
| Busermessagingserver             | Active    | 🖋 ОК | Enterprise Application | 100 |

2 Navigate to WebLogic Enterprise Manager, right click on the **soa-infra** node then select SOA Administration and Workflow Properties:

| 👻 🏯                                                                                                    | Topology                |                                         |                                                                                                    |                    |             |                       |                                                                  |            |                                          |               |
|----------------------------------------------------------------------------------------------------|-------------------------|-----------------------------------------|----------------------------------------------------------------------------------------------------|--------------------|-------------|-----------------------|------------------------------------------------------------------|------------|------------------------------------------|---------------|
|                                                                                                    |                         |                                         | Farm soa domain 🗊                                                                                                    |                    |             |                       |                                                                  |            | Logg                                     | ed in as web  |
| arm_soa_d                                                                                                    | domain                  |                                         |                                                                                                    |                    |             |                       |                                                                  | Pa         | age Refreshed Jul 26, 2013               | 8:29:37 AM PI |
| Applicati                                                                                                    | on Deployments          |                                         |                                                                                                    |                    |             |                       |                                                                  |            |                                          |               |
| SOA                                                                                                    |                         |                                         | ✓ Deployments                                                                                                    |                    |             | 2                     | Fusion Middleware                                                |            |                                          | © •           |
| Concession in succession in the local division in the local divisi | Home                    |                                         |                                                                                                    |                    |             |                       |                                                                  |            |                                          |               |
| > D WebL                                                                                                    |                         |                                         |                                                                                                    |                    |             |                       |                                                                  |            |                                          |               |
| > 🚞 Metad<br>> 🚞 User N                                                                                                    | Monitoring              |                                         |                                                                                                    |                    | Up (93)     |                       |                                                                  |            | Up (5)                                   |               |
| _                                                                                                    | Logs                    | ,                                       | 100%                                                                                                    |                    | ob (20)     |                       | 100%                                                             |            | • op (o)                                 |               |
|                                                                                                    | SOA Deployment          | •                                       |                                                                                                    |                    |             |                       |                                                                  |            |                                          |               |
|                                                                                                    | Manage Partitions       |                                         |                                                                                                    |                    |             |                       |                                                                  |            |                                          |               |
|                                                                                                    | Service Engines         | •                                       | Name                                                                                                    | Status             | Target      |                       | Name                                                             | Status     | Host                                     | CPU Usage     |
|                                                                                                    | Bindings                | •                                       | Application Deployments                                                                                                    |                    |             | -                     | V 🎦 WebLogic Domain                                              |            |                                          | (%)           |
|                                                                                                    | Services and References |                                         | Internal Applications                                                                                                    |                    |             |                       |                                                                  |            |                                          |               |
|                                                                                                    | Business Events         | 1                                       | Resource Adapters                                                                                                    |                    |             |                       |                                                                  | $\wedge$   | 2606:b400:2010:404                       | 0.40          |
|                                                                                                    | SOA Administration      | Common Properties                       | Composer                                                                                                    | Ŷ                  | soa_server1 |                       | Soa_server1                                                      | - ጉ<br>- ጉ | 2606:b400:2010:404<br>2606:b400:2010:404 | 0.13          |
|                                                                                                    | Security                |                                         | DefaultToDoTaskFlow                                                                                                    | Ŷ                  | soa_server1 | =                     |                                                                  | U          | 2606:0400:2010:404                       | 1.00          |
|                                                                                                    | Administration          | BPEL Properties                         | eworklistapp                                                                                                    | Û                  | soa_server1 | Metadata Repositories | -                                                                |            | 2606:b400:2010:404                       |               |
|                                                                                                    |                         | <ul> <li>Mediator Properties</li> </ul> | V 🛅 SOA                                                                                                    |                    |             | _                     |                                                                  |            |                                          |               |
|                                                                                                    | General Information     | Workflow Properties                     | ⊽ 🚟 soa-infra                                                                                                    | Ŷ                  | soa_server1 | _                     | ⊘mds-soa     User Messaging Service                              |            | 2606:b400:2010:404                       |               |
|                                                                                                    |                         | B2B Server Properties                   | V (mage CCB2-MDM2                                                                                                    | Û                  |             |                       |                                                                  | $\wedge$   | 2606:b400:2010:404                       |               |
|                                                                                                    |                         | Cross References                        | et a for the second second sec | Û                  |             |                       | usermessagingdriver-email (soa     usermessagingdriver-smpp (soa | 습<br>- 습   | 2606:b400:2010:404<br>2606:b400:2010:404 |               |
|                                                                                                    |                         | Token Configurations                    | et a ErrorHandlingHumanIntervention [1.0]                                                                                                    | Û                  |             |                       |                                                                  | ្ឋ<br>ជ    |                                          |               |
|                                                                                                    |                         |                                         | e G ErrorProcessingDetail [1.0]                                                                                                    | Û                  |             |                       | usermessagingserver (soa_serv                                    | u          | 2606:b400:2010:404                       |               |
|                                                                                                    |                         |                                         | GerrorProcessingMaster [1.0]                                                                                                    | Û                  |             |                       | ✓ Farm Resource Center                                           | _          |                                          |               |
|                                                                                                    |                         |                                         | OUCCB2OUMDM2BatchBDReqEBF [1.0]                                                                                                    | Û                  |             |                       | rann kesource Center                                             |            |                                          |               |
|                                                                                                    |                         |                                         | OUCCB2OUMDM2HighLowReadRegEBF                                                                                                    | $\mathbf{\hat{v}}$ |             |                       | Before You Begin                                                 |            |                                          |               |

3 Ensure that the Work flow notification properties are set as "All".

| ORACLE Enterprise Manager 11g Fusion Middleware                                                                                                    | Control                                                                                                    | Setup ▼ Help ▼ Log Out                                                                                        |
|----------------------------------------------------------------------------------------------------|----------------------------------------------------------------------------------------------------|----------------------------------------------------------------------------------------------------|
| 📲 Farm 👻 🚑 Topology                                                                                                    |                                                                                                    |                                                                                                    |
| Form - Copology Image: Solution Deployments Image: Solution Deployments Image: Solution Deployme | SoA Infrastructure + SoA Infrastructure + SoA Infrastructure + SoA Infrastructure + Maile Task  SoA Infrastructure Home > Workflow Notification Properties Haile Task  Task  Maile Task  Motification Properties Before configuring the Workflow Notification, configure the Messaging Service Driver. Go to the Messaging Driver page  Notification Service  * Notification Service  * Email : From Address * me@me.com * Email : Reply To Address * no.reply@yourdomain.com More Workflow Notification Configuration Properties | Logged in as weblogic  Host<br>Page Refreshed Jul 26, 2013 8:30:21 AM PDT ()<br>Related Linics ~ Apply Revert |
|                                                                                                    |                                                                                                    |                                                                                                    |

4 Expand the User Messaging service node in the EM left panel as follows:

| V | 🛅 User Messaging Service                 |
|---|------------------------------------------|
|   | usermessagingdriver-email (soa_server 1) |
|   | usermessagingdriver-smpp (soa_server 1)  |
|   | 🐼 usermessagingserver (soa_server1)      |

- **5** Ensure that all these applications are enabled.
- 6 Select the usermessagingserver entry, which should have smpp and email enabled as shown in the following image.

| Farm 👻 💑 Topology                                                                                  |                                                                               |                                                                                                    |       |
|----------------------------------------------------------------------------------------------------|-------------------------------------------------------------------------------|----------------------------------------------------------------------------------------------------|-------|
| ∃ ▼<br>■≩ Farm_soa_domain                                                                          | <ul> <li>☆ usermessagingserver </li> <li>☆ User Messaging Service </li> </ul> | Logged in as <b>weblogi</b> c Host<br>Page Refreshed Jul 26, 2013 8:35:50 /                                                | AM PD |
| <ul> <li>▷ Application Deployments</li> <li>▽ SOA</li> <li>▽ 菜 soa-infra (soa_server 1)</li> </ul> | Col Al                                                                        |                                                                                                    |       |
| ▷ (ĝ) CCB2-MDM2<br>(ĝ) default<br>▷ (ĝ) OUCSS                                                      | Name Farm_coa_domain/coa_cenver1/usermaccagingdriver-cmpp                     | Driver Type Status Configure Driv<br>User Meccaging SMPP Driver 😧                                                          | iver  |
|                                                                                                    | /Farm_soa_domain/soa_domain/soa_server1/usermessagingdriver-email             | User Messaging Email Driver 🗘 🥒                                                                                            |       |
| usermessagingdriver-email (soa_server 1)     usermessagingdriver-smpp (soa_server 1)               |                                                                               |                                                                                                    |       |
|                                                                                                    | ✓ Message Latency<br>50                                                       |                                                                                                    |       |
| usermessagingdriver-smpp (soa_server 1)                                                            |                                                                               | Messages Sent Successfully 74                                                                                              | ⊕     |
| usermessagingdriver-smpp (soa_server 1)                                                            | 60                                                                            |                                                                                                    | ÷.    |
| usermessagingdriver-smpp (soa_server 1)                                                            | 60<br>50<br>40<br>30                                                          | Messages Sent Successfully 74<br>Messages Sent Failed 12                                                                   | © •   |
| usermessagingdriver-smpp (soa_server1)                                                             | 60<br>50<br>40                                                                | Messages Sent Successfully 74<br>Messages Sent Failed 12<br>Messages Received Successfully 0<br>Messages Received Failed 0 | ©     |

#### **Verify SMPP Properties**

1 Click on the button for the Configure Driver with the following entities:

| Farm 👻 🚑 Topology                                                            |                                                                                                    |                                                                                                    |                            |                       |                                                                         |                          |                |          |  |
|------------------------------------------------------------------------------|----------------------------------------------------------------------------------------------------|----------------------------------------------------------------------------------------------------|----------------------------|-----------------------|-------------------------------------------------------------------------|--------------------------|----------------|----------|--|
| <b>▼</b>                                                                     |                                                                                                    | river-smpp 👔                                                                                                    |                            |                       | Logged in as weblo                                                      | ogic Host                |                |          |  |
| Farm_soa_domain                                                              | User Messaging SMPP D                                                                                                    | river •                                                                                                    |                            |                       |                                                                         | Page Refreshed Jul 2     | 6, 2013 8:39:2 | 8 AM PD1 |  |
| Application Deployments                                                      |                                                                                                    |                                                                                                    |                            |                       |                                                                         |                          |                |          |  |
| SOA                                                                          | <ol> <li>Information</li> </ol>                                                                                                    |                                                                                                    |                            |                       |                                                                         |                          |                |          |  |
| ▽ 🚟 soa-infra (soa_server 1)                                                 | All changes made in this page require a server restart to take effect.                                                                                         |                                                                                                    |                            |                       |                                                                         |                          |                |          |  |
|                                                                              | SMPP Driver Prope                                                                                                    | rtioc                                                                                                    |                            |                       |                                                                         |                          | Apply          | Rever    |  |
| 🔞 default                                                                    | SMPP Driver Prope                                                                                                    | rues                                                                                                    |                            |                       |                                                                         | Gr Related Links +       | Арргу          | Rever    |  |
| ⊳ @ oucss                                                                    | For detailed description of                                                                                                    | the driver properties, refer to the Administ                                                                                                    |                            |                       |                                                                         |                          |                |          |  |
| ▷ 🔞 OUNC                                                                     | Speed                                                                                                    |                                                                                                    |                            |                       | DELIVERY_TO_GATEWAY_SUCCESS, DELIVER                                    |                          |                |          |  |
| Metadata Repositories                                                        |                                                                                                    |                                                                                                    | Sending                    | Queues Info           | OraSDPM/QueueConnectionFactory:OraSDPM                                  | I/Queues/OraSDPMDriverDe | -              |          |  |
| User Messaging Service                                                       | Sender Addresses                                                                                                    |                                                                                                    |                            |                       |                                                                         |                          |                |          |  |
| Usermessagingdriver-email (soa_server1)                                      | Default Sender Address                                                                                                    |                                                                                                    |                            |                       |                                                                         |                          |                |          |  |
|                                                                              |                                                                                                    |                                                                                                    |                            |                       |                                                                         |                          |                |          |  |
| usermessagingdriver-smpp (soa_server1)                                       | Driver-Specific Cor                                                                                                    | nfiguration                                                                                                    |                            |                       |                                                                         |                          |                |          |  |
| usermessagingdriver-smpp (soa_server1)     usermessagingserver (soa_server1) | Driver-Specific Cor     Name                                                                                                    | nfiguration                                                                                                    | Mandatory                  | Encoded               | Value                                                                   |                          |                |          |  |
|                                                                              | Name                                                                                                    | Description                                                                                                    |                            | Encoded<br>Credential |                                                                         |                          |                |          |  |
|                                                                              | 1                                                                                                    |                                                                                                    | Mandatory                  | Encoded<br>Credential | Value                                                                   |                          |                |          |  |
|                                                                              | Name                                                                                                    | Description                                                                                                    |                            | Encoded<br>Credential |                                                                         |                          |                |          |  |
|                                                                              | Name<br>SmsAccountId                                                                                                    | Description Account Identifier on SMSC                                                                                                    | ~                          | Encoded<br>Credential |                                                                         |                          |                |          |  |
|                                                                              | Name<br>SmsAccountId<br>SmsServerHost                                                                                                    | Description<br>Account Identifier on SMSC<br>SMSC server host name (or IP address)                                                                                                    | *                          | Encoded<br>Credential | pavel                                                                   |                          |                |          |  |
|                                                                              | Name<br>SmsAccountId<br>SmsServerHost<br>TransmitterSystemId                                                                                                   | Description<br>Account Identifier on SMSC<br>SMSC server host name (or IP address)<br>Account ID used to send out messages                                                                                                    | *                          | Encoded<br>Credential | pavel pavel                                                             |                          |                |          |  |
|                                                                              | Name<br>SmsAccountId<br>SmsServerHost<br>TransmitterSystemId<br>ReceiverSystemId                                                                               | Description<br>Account Identifier on SMSC<br>SMSC server host name (or IP address)<br>Account ID used to send out messages<br>Account ID used to receive messages<br>The type of transmitter system. The                                                                                             |                            | Encoded               | pavel<br>pavel<br>pavel                                                 |                          |                |          |  |
|                                                                              | Name<br>SmsAccountId<br>SmsServerHost<br>TransmitterSystemId<br>ReceiverSystemId<br>TransmitterSystemType<br>ReceiverSystemType                                | Description<br>Account Identifier on SMSC<br>SMSC server host name (or IP address)<br>Account ID used to send out messages<br>Account ID used to receive messages<br>The type of transmitter system. The<br>default value is Logical<br>The type of receiver system. The default                     | -><br>-><br>-><br>-><br>-> | Encoded<br>Credential | pavel pavel pavel Logica Logica Type of Password Use Cleartext Password |                          |                |          |  |
|                                                                              | Name<br>SmsAccountId<br>SmsServerHost<br>TransmitterSystemId<br>ReceiverSystemType<br>ReceiverSystemType<br>TransmitterSystemType<br>TransmitterSystemPassword | Description<br>Account Identifier on SMSC<br>SMSC server host name (or IP address)<br>Account ID used to send out messages<br>Account ID used to receive messages<br>The type of transmitter system. The<br>default value is Logica'<br>The type of receiver system. The default<br>value is Logica' |                            | Credential            | pavel pavel Logica Logica                                               |                          |                |          |  |

2 Ensure that all properties match those configured in the InstallProperties.xml file (see Appendix D).

#### **Verify Email Properties**

1 Navigate to the User Messaging Service tab in the Enterprise Manager Console and select the **usermessagingserver**:

| ORACLE Enterprise Manager 11g Fusion Mid                                                                                                    | dleware Control                                                                                                    | Setup + Help + L                                                                                                    |
|----------------------------------------------------------------------------------------------------|----------------------------------------------------------------------------------------------------|----------------------------------------------------------------------------------------------------|
| If Form < Image: Topology         Image: Topology         Imag | User Messaging Service *  User Messaging Service *  Social cel Drivers Local A  Name Firm_soa_domain/soa_domain/soa_server1/usermessagingdriver-emal | Logged in as weblogic  Host<br>Page Refreshed Jul 26, 2013 8:35:50 AM PD<br>Driver Type Status Configure Driver<br>User Messaging SMRP Driver 🕆 🖉                                                                                                    |
|                                                                                                    | Message Latency<br>60<br>40<br>30<br>20<br>10<br>08:24 08:27 08:30 08:33<br>10/2 26 2013<br>- Sending Latency (ms) - Receiving Latency (ms)          | <ul> <li>✓ Statistics</li> <li>♦ Messages Sent Successfully 74<br/>Messages Sent Failed 12<br/>Messages Received Jocussfully 0<br/>Messages Received Failed 0</li> <li>✓ Resource Center</li> <li>♦ Before You Begin</li> <li>② Introduction to Orade SOA Suite</li> <li>© Getting Started with Administering Orade SOA Suite with Orade Enterprise<br/>@ Getting Started with Administering Orade SOA Suite with Orade Enterprise</li> <li>Mager</li> <li>Typical Administration Tasks</li> <li>③ Administering Orade User Messaging Service</li> </ul> |

2 Click on the button adjacent to the usermessagingdriver-email and validate all the properties from that of the InstallProperties.xml mentioned in the Appendix are reflected in the below picture.

| ORACLE Enterprise Manager 11g Fusion Middleware C                                                                                                    | Control                                    |                                                                                                    |           |                       |                                                                                                 | Setup 🔻 Help 👻 Log Out          |
|----------------------------------------------------------------------------------------------------|--------------------------------------------|----------------------------------------------------------------------------------------------------|-----------|-----------------------|-------------------------------------------------------------------------------------------------|---------------------------------|
| 📲 Farm 👻 🚑 Topology                                                                                                    |                                            |                                                                                                    |           |                       |                                                                                                 |                                 |
|                                                                                                    | 🕆 usermessaging                            | driver-email 🕦                                                                                                    |           |                       | Logged in as weblogic Host                                                                      |                                 |
| ▽ 📑 Farm_soa_domain                                                                                                    | 🐼 User Messaging Email I                   | Driver 🕶                                                                                                    |           |                       | Page Refreshe                                                                                   | d Jul 26, 2013 8:48:19 AM PDT 🗘 |
| Application Deployments SOA                                                                                                    | (i) Information                            |                                                                                                    |           |                       |                                                                                                 |                                 |
| V Weights soa-infra (soa_server1) ▷ () CCB2-MDM2                                                                                                    | All changes made in th                     | is page require a server restart to take effect                                                                                                    | :t.       |                       |                                                                                                 |                                 |
| 🔞 default                                                                                                    | Email Driver Prope                         | erties                                                                                                    |           |                       | P Related Link                                                                                  | s • Apply Revert                |
| ⊳(ĝ) oucss<br>⊳(ĝ) ounc                                                                                                    |                                            | of the driver properties, refer to the Administ                                                                                                    |           |                       | A Suite.<br>DELIVERY_TO_GATEWAY_SUCCESS,                                                        | •                               |
| WebLogic Domain                                                                                                    | Sender Addresses                           | 5                                                                                                    |           |                       | DELIVERY_TO_GATEWAY_FAILURE,                                                                    |                                 |
| Metadata Repositories           Image: Service                                                                                                    | Default Sender Address                     | 5                                                                                                    | Sending   | Queues Info           | USER_REPLY_ACKNOWLEDGEMENT_SUCCESS,<br>OraSDPM/QueueConnectionFactory:OraSDPM/Queues/OraSDPMDri | .::<br>iverDefSndO1             |
| Our inclusion public for the server of the server of th | ✓ Driver-Specific Co<br>Name<br>RetryLimit | Description<br>server, if the connection is lost due to                                                                                                    | Mandatory | Encoded<br>Credential | Value                                                                                           |                                 |
|                                                                                                    | ice di yenne                               | some reason. The default value is -1<br>which means no limit to the number of<br>tries.                                                                                                    |           |                       | <u>۸</u>                                                                                        | =                               |
|                                                                                                    | MailDelFreq                                | The frequency to permanently remove<br>deleted messages. The unit is in seconds<br>and the default value is 600 seconds. A<br>negative value indicates the messages<br>should not be expunged. For the POP3<br>protocol, the message is expunged after<br>it is processed. |           |                       | 600                                                                                             | E                               |
|                                                                                                    | AutoDelete                                 | Whether the driver should mark the<br>messages deleted after they have been<br>processed. The default is disabled. For<br>the POP3 protocol, the messages are<br>always deleted right after they are<br>processed.                                                         |           |                       |                                                                                                 |                                 |

#### **Data Source Configurations Checklist**

- 1 Ensure that the following data sources are created on the server:
  - OUNCEHDS Error Handling Data Source
  - **OUNCDS** Notification Data Source
  - **OUNCNMSDS** NMS Generic Data Source

Navigation: On left pane, select the Services > Data Sources; check the data sources marked below are installed.

| Domain Structure<br>soa_domain<br>Environment        | ^ | connection from a data source.            |                                | base connectivity through a pool of JDBC connections. App | plications can look up a data source on the JI | IDI tree and then borrow a database |
|------------------------------------------------------|---|-------------------------------------------|--------------------------------|-----------------------------------------------------------|------------------------------------------------|-------------------------------------|
| Deployments<br>Services<br>Messaging<br>Data Sources | Ξ | This page summarizes the JDBC data source | objects that have been created | d in this domain.                                         |                                                |                                     |
| Persistent Stores<br>Foreign JNDI Providers          |   | Data Sources (Filtered - More Column      | Friet)                         |                                                           |                                                |                                     |
| Work Contexts<br>XML Registries<br>XML Entity Caches |   | New - Delete                              |                                |                                                           | s                                              | iowing 1 to 14 of 14 Previous   Nex |
| jCOM                                                 |   | 🔲 Name 🖘                                  | Туре                           | JNDI Name                                                 | Targets                                        |                                     |
| Mail Sessions<br>File T3                             | - | CCB2-MDM2EHDS                             | Generic                        | jdbc/CCB2-MDM2EHDS                                        | soa_server1                                    |                                     |
| How do I                                             | - | CSSNMSDataSource1                         | Generic                        | jdbc/CSSNMSDataSource1                                    | soa_server1                                    |                                     |
| Create JDBC generic data sources                     |   | CSSNMSMultiDS                             | Multi                          | jdbc/CSSNMSMultiDS                                        | soa_server1                                    |                                     |
| Create JDBC GridLink data sources                    |   | EDNDataSource                             | Generic                        | jdbc/EDNDataSource                                        | soa_server1                                    |                                     |
| Create JDBC multi data sources                       |   | EDNLocalTxDataSource                      | Generic                        | jdbc/EDNLocalTxDataSource                                 | soa_server1                                    |                                     |
| <ul> <li>Delete JDBC data sources</li> </ul>         |   | mds-owsm                                  | Generic                        | jdbc/mds/owsm                                             | AdminServer, soa_se                            | ver1                                |
| <ul> <li>Delete JDBC multi data sources</li> </ul>   |   | mds-soa                                   | Generic                        | jdbc/mds/MDS_LocalTxDataSource                            | AdminServer, soa_se                            | ver1                                |
|                                                      |   | OraSDPMDataSource                         | Generic                        | jdbc/OraSDPMDataSource                                    | soa_server1                                    |                                     |
| System Status                                        | - | OUCSSEHDS                                 | Generic                        | jdbc/OUCSSEHDS                                            | soa_server1                                    |                                     |
| Health of Running Servers                            |   | OUNCDS                                    | Generic                        | jdbc/OUNCDS                                               | soa_server1                                    | 7                                   |
| Failed (0)                                           |   | OUNCEHDS                                  | Generic                        | jdbc/OUNCEHDS                                             | soa_server1                                    |                                     |
| Critical (0)                                         |   | OUNCNMSDS                                 | Generic                        | jdbc/OUNCNMSDS                                            | soa_server1                                    |                                     |
| Overloaded (0)<br>Warning (0)                        |   | SOADataSource                             | Generic                        | jdbc/SOADataSource                                        | soa_server1                                    |                                     |
| OK (2)                                               |   | SOALocalTxDataSource                      | Generic                        | jdbc/SOALocalTxDataSource                                 | soa server1                                    |                                     |

2 Check that the Connection Pool settings for the Generic Data Source(s) and Error Handling Data Source are correctly pointing to their corresponding database.

Navigation: On the Left Pane, select Services > Data Sources and in the main page select the Connection Pool tab check the URL and properties text area for the credentials

- A NMS Generic Data Source OUNCNMSDS must point to the NMS Database.
- **B** Verify that the Error Handling Data Source OUNCEHDS is pointing to the correct Error Handling Database.
- **C** Verify that the OUNCDS is pointing to the correct Notification data base.
- **3** Test the database for correct configurations.

**Navigation**: On the Left Pane, select the **Services** > **Data Sources** and in the main page select the **Monitoring** tab. Select the sub task **Testing** and test the connectivity for all the above mentioned data sources as depicted below.

| soa_domain ^                                                                           | Save                               |                                                                     |                                 |                                                                                                    |
|----------------------------------------------------------------------------------------|------------------------------------|---------------------------------------------------------------------|---------------------------------|----------------------------------------------------------------------------------------------------|
| Deployments                                                                            |                                    |                                                                     |                                 |                                                                                                    |
| -Services                                                                              | The connection pool within a JDB   | C data source contains a group of JDBC connections that application | ns reserve, use, and then retur | rn to the pool. The connection pool and the connections within it are created when                                                                                                    |
| Data Sources                                                                           | the connection pool is registered, | usually when starting up WebLogic Server or when deploying the o    | data source to a new target.    |                                                                                                    |
| Persistent Stores                                                                      | Use this page to define the config | guration for this data source's connection pool.                    |                                 |                                                                                                    |
| Foreign JNDI Providers                                                                 |                                    |                                                                     |                                 |                                                                                                    |
| Work Contexts                                                                          | 街 URL:                             | jdbc:oracle:thin:@                                                  | 1 1                             | The URL of the database to connect to. The format of the URL varies by JDBC                                                                                                    |
| XML Entity Caches                                                                      | <b></b>                            | Jube.oracle.tim.@                                                   |                                 | river. More Info                                                                                                    |
| jCOM                                                                                   |                                    |                                                                     |                                 |                                                                                                    |
| Mail Sessions                                                                          | 🔠 Driver Class Name:               | oracle.jdbc.xa.client.OracleXADataSource                            |                                 | The full package name of JDBC driver class used to create the physical database                                                                                                    |
| File T3                                                                                |                                    | ·                                                                   |                                 | connections in the connection pool. (Note that this driver class must be in the<br>classpath of any server to which it is deployed.) More Info                                                                                                    |
| low do I 🖂                                                                             |                                    |                                                                     |                                 | assperior any server to where is deployed. J Pore and                                                                                                    |
| Configure testing options for a JDBC data                                              | Interpretenties:                   |                                                                     | т                               | The list of properties passed to the JDBC driver that are used to create physical                                                                                                    |
| source                                                                                 | user=1                             |                                                                     | d                               | latabase connections. For example: server=dbserver1. List each property=value                                                                                                    |
| Configure the statement cache for a JDBC                                               | DatabaseName=                      |                                                                     | F                               | pair on a separate line. More Info                                                                                                    |
| connection pool                                                                        |                                    |                                                                     |                                 |                                                                                                    |
| Configure credential mapping for a JDBC data                                           |                                    |                                                                     |                                 |                                                                                                    |
| source                                                                                 |                                    |                                                                     |                                 |                                                                                                    |
| Configure connection harvesting for a<br>connection pool                               |                                    |                                                                     |                                 |                                                                                                    |
| connection poor                                                                        | C                                  |                                                                     |                                 | the last of fourthear from the state of the state of the |
| ystem Status                                                                           | System Properties:                 |                                                                     |                                 | The list of System Properties names passed to the JDBC driver that are used to<br>create physical database connections. For example: server=dbserver1. List each                                                                                                    |
|                                                                                        |                                    |                                                                     |                                 | property=value pair on a separate line. More Info                                                                                                    |
| lealth of Running Servers                                                              |                                    |                                                                     |                                 |                                                                                                    |
| Failed (0)                                                                             |                                    |                                                                     |                                 |                                                                                                    |
| Critical (0)                                                                           |                                    |                                                                     |                                 |                                                                                                    |
| Overloaded (0)                                                                         |                                    |                                                                     |                                 |                                                                                                    |
| Warning (0)                                                                            |                                    |                                                                     |                                 |                                                                                                    |
| OK (2)                                                                                 | 👍 Password:                        | •••••                                                               |                                 | The password attribute passed to the JDBC driver when creating physical database                                                                                                    |
|                                                                                        |                                    |                                                                     | c                               | connections. More Info                                                                                                    |
|                                                                                        |                                    |                                                                     |                                 |                                                                                                    |
|                                                                                        | Confirm Password:                  | *************                                                       |                                 |                                                                                                    |
|                                                                                        |                                    |                                                                     |                                 |                                                                                                    |
|                                                                                        |                                    |                                                                     |                                 |                                                                                                    |
| WebLogic Server* Ad                                                                    |                                    |                                                                     |                                 |                                                                                                    |
| inge Center                                                                            | 🚹 Home Log Out Preferences 📐       | Record Help                                                         |                                 | Welcome, weblogic Connected to: soa_do                                                                                                    |
| w changes and restarts                                                                 | Home >Summary of JDBC Data Source  | es >OUNCDS                                                          |                                 |                                                                                                    |
|                                                                                        | Messages                           |                                                                     |                                 |                                                                                                    |
| nfiguration editing is enabled. Future<br>inges will automatically be activated as you | Test of OUNCDS on server soa_      | server1 was successful.                                             |                                 |                                                                                                    |
| lify, add or delete items in this domain.                                              |                                    |                                                                     |                                 |                                                                                                    |
|                                                                                        | Settings for OUNCDS                |                                                                     |                                 |                                                                                                    |
| nain Structure                                                                         | Configuration Targets Monitor      | oring Control Security Notes                                        |                                 |                                                                                                    |
| _domain                                                                                |                                    |                                                                     |                                 |                                                                                                    |
| Environment<br>Deployments                                                             | Statistics Testing                 |                                                                     |                                 |                                                                                                    |
| Services                                                                               |                                    |                                                                     |                                 |                                                                                                    |
| Messaging                                                                              | Use this page to test database cor | practions in this 10BC data source                                  |                                 |                                                                                                    |
| Data Sources                                                                           | Use this page to test tatabase con |                                                                     |                                 |                                                                                                    |
| Persistent Stores                                                                      |                                    |                                                                     |                                 |                                                                                                    |
| Foreign JNDI Providers<br>Work Contexts                                                | Customize this table               |                                                                     |                                 |                                                                                                    |
| XML Registries                                                                         | Test Data Source (Filtered - M     | ore Columns Exist)                                                  |                                 |                                                                                                    |
| XML Entity Caches                                                                      | rese bata source (meerea m         |                                                                     |                                 |                                                                                                    |
| jCOM                                                                                   | Test Data Source                   |                                                                     |                                 | Showing 1 to 1 of 1 Previous   Nex                                                                                                    |
| Mail Sessions                                                                          | _                                  |                                                                     |                                 |                                                                                                    |
|                                                                                        | Server                             |                                                                     | 5                               | itate                                                                                                    |
| do I 😑                                                                                 | soa_server1                        |                                                                     | R                               | unning                                                                                                    |
| st JDBC data sources                                                                   | Test Data Source                   |                                                                     |                                 |                                                                                                    |
| onfigure testing options for a JDBC data                                               | Test Data Source                   |                                                                     |                                 | Showing 1 to 1 of 1 Previous   Nex                                                                                                    |
| purce                                                                                  |                                    |                                                                     |                                 |                                                                                                    |
|                                                                                        |                                    |                                                                     |                                 |                                                                                                    |
| tem Status 🖂                                                                           |                                    |                                                                     |                                 |                                                                                                    |
|                                                                                        |                                    |                                                                     |                                 |                                                                                                    |
| N                                                                                      |                                    |                                                                     |                                 |                                                                                                    |
| lth of Running Servers                                                                 |                                    |                                                                     |                                 |                                                                                                    |
| th of Running Servers<br>Failed (0)                                                    |                                    |                                                                     |                                 |                                                                                                    |
| -                                                                                      |                                    |                                                                     |                                 |                                                                                                    |
| Failed (0)                                                                             |                                    |                                                                     |                                 |                                                                                                    |
| Critical (0)                                                                           |                                    |                                                                     |                                 |                                                                                                    |

### **JMS Configurations**

1 Check for the JMS Server Configuration by choosing Services > Messages > JMS Servers.

| Change Center                                                                                                    | 🔒 Home Log Out Preferences 🔤 Recor                                                                                                    | rd Help                                                                   |                                                                         | Welcome                                                                                | , weblogic Connected to: soa_dom                                                                                                    |
|----------------------------------------------------------------------------------------------------|----------------------------------------------------------------------------------------------------|---------------------------------------------------------------------------|-------------------------------------------------------------------------|----------------------------------------------------------------------------------------|----------------------------------------------------------------------------------------------------|
| View changes and restarts                                                                                                    | Home >Summary of JDBC Data Sources >OU                                                                                                  | NCDS >Summary of Deployments >DbAdapter >Summa                            | ry of JMS Servers                                                       |                                                                                        |                                                                                                    |
| Configuration editing is enabled. Future<br>changes will automatically be activated as you<br>modify, add or delete items in this domain. | Summary of JMS Servers                                                                                                    |                                                                           |                                                                         |                                                                                        |                                                                                                    |
|                                                                                                    | JMS servers act as management container                                                                                                 | rs for the queues and topics in JMS modules that are t                    | argeted to them.                                                        |                                                                                        |                                                                                                    |
| Domain Structure<br>aa_domain                                                                                                    | This page summarizes the JMS servers tha                                                                                                | at have been created in the current WebLogic Server                       | domain.                                                                 |                                                                                        |                                                                                                    |
| ⇒-Services ⇒-Messaging ⇒-JMS Servers                                                                                                    | JMS Servers (Filtered - More Column                                                                                                    | ıs Exist)                                                                 |                                                                         |                                                                                        |                                                                                                    |
| Store-and-Forward Agents<br>JMS Modules                                                                                                   | New Delete                                                                                                    |                                                                           |                                                                         |                                                                                        | Showing 1 to 6 of 6 Previous   Next                                                                                                    |
| JMS Modules<br>Path Services                                                                                                    | New Delete                                                                                                    | Persistent Store                                                          | Target                                                                  | Current Server                                                                         | Showing 1 to 6 of 6 Previous   Next Health                                                                                                    |
| JMS Modules<br>Path Services<br>Path Services<br>Data Sources                                                                             |                                                                                                    | Persistent Store BPMJMSFileStore                                          | Target<br>soa_server1                                                   | Current Server soa_server1                                                             |                                                                                                    |
| JMS Modules<br>Path Services<br>Data Sources<br>Persistent Stores                                                                         | 🔲 Name 🌣                                                                                                    |                                                                           |                                                                         |                                                                                        | Health                                                                                                    |
| JMS Modules<br>Path Services<br>B-Bridges<br>Data Sources                                                                                 | Name  PMJMSServer                                                                                                    | BPMJMSFileStore                                                           | soa_server1                                                             | soa_server1                                                                            | Health<br>V OK                                                                                                    |
| JMS Modules<br>Path Services<br>B)-Bridges<br>Data Sources<br>Persistent Stores<br>Foreign JND2 Providers<br>Work Contexts                | Name      PMIMSServer     CCB2MDM215     OUNCIMSServer                                                                                  | BPMJMSFileStore<br>CCB2MDM2FS                                             | soa_server1<br>soa_server1                                              | soa_server1<br>soa_server1                                                             | Health<br>V OK<br>V OK                                                                                                    |
| MS ModulesPath Services Bi-BridgesData SourcesPersistent StoresForeign JNDI Providers                                                     | Name      PMIMSServer     CCB2MDM215     OUNCIMSServer                                                                                  | BPMJMSFileStore<br>CCB2MDM2FS<br>OUNCFileStore                            | soa_server1<br>soa_server1<br>soa_server1                               | soa_server1<br>soa_server1<br>soa_server1                                              | Health           ✓ OK           ✓ OK           ✓ OK                                                                                           |
| JMS Modules<br>Path Services<br>ED Bridges<br>Data Sources<br>Persistent Stores<br>Foreign JNDI Providers<br>Work Contexts                | Name      Name      PMIMSserver     CG82MDM218     OUNCIMSserver     PS6SOAJMSServer     SOAJMSServer     UMSJMSServer     UMSJMSServer | BPMIMSFileStore<br>CC82MDM2FS<br>OUNCFileStore<br>PS6SOAJMSFileStore      | soa_server1<br>soa_server1<br>soa_server1<br>soa_server1                | soa_server1<br>soa_server1<br>soa_server1<br>soa_server1<br>soa_server1                | Health           ♥ OK           ♥ OK           ♥ OK           ♥ OK           ♥ OK           ♥ OK           ♥ OK           ♥ OK           ♥ OK |
| JMS Modules                                                                                                    | Name ŵ       BPMJMSServer       CCB2MDM23S       OUNCJMSServer       PSSS0AJMSServer       SGAMSServer       UMSJMSServer       New     | CCB2MDM3FleStore CCB2MDM3Fs OUNCFleStore PS6SOAJMSFleStore 30A3MSFleStore | soa_server1<br>soa_server1<br>soa_server1<br>soa_server1<br>soa_server1 | soa_server1<br>soa_server1<br>soa_server1<br>soa_server1<br>soa_server1<br>soa_server1 | Health           ♥ OK           ♥ OK           ♥ OK           ♥ OK           ♥ OK           ♥ OK                                              |

2 Ensure the JMS module **OUNCJMSModule** is created. Also check that the five JMS Queues and one topic shown in the following image are created.

| odify, add or delete items in this domain.                                                                                                    | Configuration                                                                          | Subdeployments                                                                             | Targets       | Security Note                       | 5                                                                                                    |                                                                                                    |                                                                                                    |
|----------------------------------------------------------------------------------------------------|----------------------------------------------------------------------------------------|--------------------------------------------------------------------------------------------|---------------|-------------------------------------|----------------------------------------------------------------------------------------------------|----------------------------------------------------------------------------------------------------|----------------------------------------------------------------------------------------------------|
| omain Structure                                                                                                    | This page displa                                                                       | ays general informati                                                                      | on about a Ji | MS system module                    | and its resources. It also allows you to configure new res                                                                                                 | ources and access existing resources.                                                                 |                                                                                                    |
| a_domain ^                                                                                                    |                                                                                        |                                                                                            |               |                                     |                                                                                                    |                                                                                                    |                                                                                                    |
| Deployments                                                                                                    | Name:                                                                                  |                                                                                            |               | OUNC                                | JMSModule                                                                                                    | The name of this JMS system module. Mor                                                               | re Info                                                                                                    |
|                                                                                                    | Descriptor File                                                                        | Name:                                                                                      |               | jms/o                               | uncjmsmodule-jms.xml                                                                                                    | The name of the JMS module descriptor file.                                                           | . More Info                                                                                                    |
| JMS Modules<br>Path Services<br>⊡-Bridges                                                                                                    |                                                                                        | narizes the JMS resou<br>tinations, foreign ser                                            |               |                                     | or this JMS system module, including queue and topic dest<br>arameters.                                                                                    | tinations, connection factories, JMS templates, de                                                    | estination sort keys, destination quota                                                                                                    |
| Data Sources<br>Persistent Stores<br>Foreign JNDI Providers                                                                                                    | Customize th                                                                           | iis table                                                                                  |               |                                     |                                                                                                    |                                                                                                    |                                                                                                    |
| Work Contexts                                                                                                    |                                                                                        | _                                                                                          |               |                                     |                                                                                                    |                                                                                                    |                                                                                                    |
| SWORK CONTEXTS                                                                                                    | Summary of R                                                                           | lesources                                                                                  |               |                                     |                                                                                                    |                                                                                                    |                                                                                                    |
| ow do I                                                                                                    | Summary of F                                                                           |                                                                                            |               |                                     |                                                                                                    |                                                                                                    | Showing 1 to 6 of 6 Previous   1                                                                                                    |
| w do I  Configure JMS system modules Configure subdeployments in JMS system                                                                                                    |                                                                                        | ste                                                                                        |               | Туре                                | JNDI Name                                                                                                    | Subdeployment                                                                                         | Showing 1 to 6 of 6 Previous   1 Targets                                                                                                    |
| w do L 🛛                                                                                                    | New Dele                                                                               | ste                                                                                        |               | <b>Type</b><br>Queue                | JNDI Name<br>jns/OUNC/NotifDeliveryErrQueue                                                                                                    | Subdeployment OUNCSubdeployment                                                                       |                                                                                                    |
| w do L 🛛                                                                                                    | New Dele                                                                               | ete<br>eryErrQueue                                                                         |               |                                     |                                                                                                    |                                                                                                    | Targets                                                                                                    |
| w do I<br>Configure JMS system modules<br>iconfigure subdeployments in JMS system<br>nodules<br>iconfigure resources for JMS system modules                                                        | New Dele                                                                               | ete<br>eryErrQueue                                                                         |               | Queue                               | jms/OUNC/NotifDeliveryErrQueue                                                                                                    | OUNCSubdeployment                                                                                     | Targets           OUNCIMSServer                                                                                                    |
| w do I  Configure JMS system modules Configure subdeployments in JMS system modules Configure resources for JMS system modules stem Status                                                         | New Dele                                                                               | ete<br>eryErrQueue<br>eryTopic<br>undErrQueue                                              |               | Queue                               | jms/OUNC/NotifDeliveryErrQueue<br>jms/OUNC/NotifDeliveryTopic                                                                                              | OUNCSubdeployment OUNCSubdeployment                                                                   | Targets           OUNCIMSServer           OUNCIMSServer                                                                                                    |
| w do I  Configure JMS system modules Configure subdeployments in JMS system modules Configure resources for JMS system modules stem Status                                                         | New Dele<br>Name &<br>NotifDelivi<br>NotifDelivi<br>NotifInbo.                         | ete<br>eryErrQueue<br>eryTopic<br>undErrQueue                                              |               | Queue<br>Topic<br>Queue             | jms/OUINC/NotifDeliveryErrQueue<br>jms/OUINC/NotifDeliveryTopic<br>jms/OUINC/NotifInboundErrQueue                                                          | OUNCSubdeployment OUNCSubdeployment OUNCSubdeployment                                                 | Targets           OUNCIMSServer           OUNCIMSServer           OUNCIMSServer           OUNCIMSServer                                                                         |
| v do L  Configure JMS system modules Configure subdeployments in JMS system modules Configure resources for JMS system modules  Ither Status  Failed (0)                                           | New Dele<br>Name &<br>NotifDelw<br>NotifDelw<br>NotifInbo.<br>NotifInbo.<br>NotifInbo. | eryErrQueue<br>eryTopic<br>undErrQueue<br>undQueue                                         |               | Queue<br>Topic<br>Queue<br>Queue    | jms/OUNC/NotifDeliveryErrQueue<br>jms/OUNC/NotifDeliveryTopic<br>jms/OUNC/NotifInboundErrQueue<br>jms/OUNC/NotifInboundQueue                               | OUNCSubdeployment<br>OUNCSubdeployment<br>OUNCSubdeployment<br>OUNCSubdeployment                      | Targets           OUNCIMSServer           OUNCIMSServer           OUNCIMSServer           OUNCIMSServer           OUNCIMSServer                                                 |
| v do L      Configure JMS system modules     Configure subdeployments in JMS system     modules     configure resources for JMS system modules      tem Status     Failed     (0)     Critical (0) | New Dele<br>Name &<br>NotifDelw<br>NotifDelw<br>NotifInbo.<br>NotifInbo.<br>NotifInbo. | ete<br>eryErrQueue<br>eryTopic<br>undErrQueue<br>undQueue<br>stenceErrQueue<br>stenceQueue |               | Queue Topic Queue Queue Queue Queue | jms/OUNC/NotifDeliveryErrQueue<br>jms/OUNC/NotifDeliveryTopic<br>jms/OUNC/NotifInboundErrQueue<br>jms/OUNC/NotifInboundQueue<br>jms/OUNC/NotifInboundQueue | OUNCSubdeployment<br>OUNCSubdeployment<br>OUNCSubdeployment<br>OUNCSubdeployment<br>OUNCSubdeployment | Targets           OUNCIMSServer           OUNCIMSServer           OUNCIMSServer           OUNCIMSServer           OUNCIMSServer           OUNCIMSServer           OUNCIMSServer |
| w do L  Configure JMS system modules Configure subdeployments in JMS system modules Configure resources for JMS system modules stem Status Faileh of Running Servers Failed (0)                    | New Dele<br>Name &<br>NotifDelw<br>NotifDelw<br>NotifInbo<br>NotifInbo<br>NotifInbo    | ete<br>eryErrQueue<br>eryTopic<br>undErrQueue<br>undQueue<br>stenceErrQueue<br>stenceQueue |               | Queue Topic Queue Queue Queue Queue | jms/OUNC/NotifDeliveryErrQueue<br>jms/OUNC/NotifDeliveryTopic<br>jms/OUNC/NotifInboundErrQueue<br>jms/OUNC/NotifInboundQueue<br>jms/OUNC/NotifInboundQueue | OUNCSubdeployment<br>OUNCSubdeployment<br>OUNCSubdeployment<br>OUNCSubdeployment<br>OUNCSubdeployment | Targets       OUNCJMSServer       OUNCJMSServer       OUNCJMSServer       OUNCJMSServer       OUNCJMSServer       OUNCJMSServer       OUNCJMSServer                             |

#### **JMS Outbound Connection Pool**

- 1 Ensure that following two connection instances are created on the server:
  - eis/wls/OUNCQueue: Queue Connection instance.
  - eis/DB/OUNCTopic: Topic Connection instance.
- 2 On the Left Pane, select the **Deployments**, click on the **JMSAdapter**, select the **Configuration** tab and select the **Outbound Connection Pools** tab.
- **3** Expand oracle.tip.adapter.jms.IJmsConnectionFactory.

| Foreign JNDI Providers<br>Work Contexts                |   | lew Delete                                  | Showing 1 to 1 of 1 Previous   Nex           |
|--------------------------------------------------------|---|---------------------------------------------|----------------------------------------------|
| XML Registries<br>XML Entity Caches                    |   | Groups and Instances 🗞                      | Connection Factory Interface                 |
| jCOM<br>Mail Sessions                                  |   | orade.tip.adapter.jms.IJmsConnectionFactory | oracle.tip.adapter.jms.IJmsConnectionFactory |
| File T3                                                | - | ] eis/activemg/Queue                        | orade.tip.adapter.jms.IJmsConnectionFactory  |
| How do I                                               | 8 | ] eis/aqjms/Queue                           | orade.tip.adapter.jms.IJmsConnectionFactory  |
| <ul> <li>Configure outbound connection pool</li> </ul> |   | ] eis/aqjms/Topic                           | oracle.tip.adapter.jms.IJmsConnectionFactory |
| properties                                             |   | ] eis/fioranomq/Topic                       | orade.tip.adapter.jms.IJmsConnectionFactory  |
| System Status                                          |   | ] eis/jbossmq/Queue                         | oracle.tip.adapter.jms.IJmsConnectionFactory |
|                                                        |   | ] eis/pramati/Queue                         | orade.tip.adapter.jms.IJmsConnectionFactory  |
| lealth of Running Servers                              |   | ] eis/sunmq/Queue                           | orade.tip.adapter.jms.IJmsConnectionFactory  |
| Failed (0)                                             |   | ] eis/tibjms/Queue                          | orade.tip.adapter.jms.IJmsConnectionFactory  |
| Critical (0)<br>Overloaded (0)                         |   | ] eis/tibjms/Topic                          | orade.tip.adapter.jms.IJmsConnectionFactory  |
| Warning (0)                                            |   | ] eis/tibjmsDirect/Queue                    | orade.tip.adapter.jms.IJmsConnectionFactory  |
| OK (2)                                                 |   | ] eis/tibjmsDirect/Topic                    | orade.tip.adapter.jms.IJmsConnectionFactory  |
|                                                        |   | ] eis/webspheremg/Queue                     | orade.tip.adapter.jms.IJmsConnectionFactory  |
|                                                        |   | eis/wls/OUCCB2Queue                         | orade.tip.adapter.jms.IJmsConnectionFactory  |
|                                                        | E | ] eis/wls/OUMDM2Queue                       | orade.tip.adapter.jms.IJmsConnectionFactory  |
|                                                        |   | eis/wls/OUNCQueue                           | orade.tip.adapter.jms.IJmsConnectionFactory  |
|                                                        | E | ] eis/wls/OUNCTopic                         | orade.tip.adapter.jms.IJmsConnectionFactory  |
|                                                        |   | ] eis/wls/Queue                             | oracle.tip.adapter.jms.IJmsConnectionFactory |
|                                                        |   | ] eis/wls/Topic                             | oracle.tip.adapter.jms.IJmsConnectionFactory |
|                                                        |   | lew Delete                                  | Showing 1 to 1 of 1 Previous   Nex           |

4 Click on the eis/wls/OUNCTOPIc to ensure the appropriate property name and values are assigned to it.

| ORACLE WebLogic Serve                                                                         | Administra | tion Console                                              |                       |                     |                    |                  |                                |                                    |              | Q                                |  |  |  |  |
|-----------------------------------------------------------------------------------------------|------------|-----------------------------------------------------------|-----------------------|---------------------|--------------------|------------------|--------------------------------|------------------------------------|--------------|----------------------------------|--|--|--|--|
| Change Center                                                                                 | Home       | e Log Out Prefer                                          | ences 📐 Re            | cord Help           |                    | Q                |                                |                                    | Welcome, web | logic Connected to: soa_domai    |  |  |  |  |
| View changes and restarts                                                                     | Home >     | Summary of Deploy                                         | yments > <b>JmsAd</b> | lapter              |                    |                  |                                |                                    |              |                                  |  |  |  |  |
| Configuration editing is enabled. Future                                                      | Settings   | Settings for oracle.tip.adapter.jms.IJmsConnectionFactory |                       |                     |                    |                  |                                |                                    |              |                                  |  |  |  |  |
| changes will automatically be activated as you<br>modify, add or delete items in this domain. | General    | Properties                                                | Transaction           | Authentication      | Connection Po      | ool Logging      |                                |                                    |              |                                  |  |  |  |  |
| Domain Structure                                                                              |            |                                                           |                       |                     |                    |                  |                                |                                    |              |                                  |  |  |  |  |
| oa_domain<br>∄-Environment                                                                    | · · ·      |                                                           |                       | y the configuration | n properties of th | nis outbound cor | nection pool. Properties you m | odify here are saved to a deployme | ent plan.    |                                  |  |  |  |  |
| Deployments<br>Services<br>Security Realms                                                    | Save       | und Connection                                            | Properties            |                     |                    |                  |                                |                                    | Shov         | ving 1 to 7 of 7 Previous   Next |  |  |  |  |
| Interoperability                                                                              | Prope      | erty Name 🐟                                               |                       |                     |                    | Property Typ     |                                | Property Value                     |              |                                  |  |  |  |  |
|                                                                                               | Acknow     | AcknowledgeMode                                           |                       |                     |                    |                  |                                | AUTO_ACKNOWLEDGE                   |              |                                  |  |  |  |  |
|                                                                                               | Conne      | ConnectionFactoryLocation                                 |                       |                     |                    | ava.lang.string  |                                | weblogic.jms.XAConnectionFacto     | ory          | 1                                |  |  |  |  |
|                                                                                               | Factor     | FactoryProperties                                         |                       |                     |                    | iava.lang.String |                                | ClientID=ouncClientID              |              |                                  |  |  |  |  |
|                                                                                               | IsTopic    | :                                                         |                       |                     | 1                  | java.lang.Boole  | n                              | true                               |              |                                  |  |  |  |  |
|                                                                                               | IsTran     | sacted                                                    |                       |                     | i                  | java.lang.Boole  | n                              | false                              |              |                                  |  |  |  |  |
| low do I                                                                                      | Passwe     | ord                                                       |                       |                     | 1                  | java.lang.String |                                |                                    |              |                                  |  |  |  |  |
| Configure outbound connection pool                                                            | Userna     | ime                                                       |                       |                     | t                  | java.lang.String |                                |                                    |              |                                  |  |  |  |  |
| properties                                                                                    | Save       |                                                           |                       |                     |                    |                  |                                |                                    | Shov         | ving 1 to 7 of 7 Previous   Next |  |  |  |  |
| System Status                                                                                 |            |                                                           |                       |                     |                    |                  |                                |                                    |              |                                  |  |  |  |  |
| Health of Running Servers                                                                     |            |                                                           |                       |                     |                    |                  |                                |                                    |              |                                  |  |  |  |  |
| Failed (0)                                                                                    |            |                                                           |                       |                     |                    |                  |                                |                                    |              |                                  |  |  |  |  |
| Critical (0)                                                                                  |            |                                                           |                       |                     |                    |                  |                                |                                    |              |                                  |  |  |  |  |
| Overloaded (0)                                                                                |            |                                                           |                       |                     |                    |                  |                                |                                    |              |                                  |  |  |  |  |
| Warning (0)                                                                                   |            |                                                           |                       |                     |                    |                  |                                |                                    |              |                                  |  |  |  |  |
| OK (2)                                                                                        |            |                                                           |                       |                     |                    |                  |                                |                                    |              |                                  |  |  |  |  |

- 5 Ensure that the **ClientId=ouncClientId** is associated in the Outbound Connection pool **FactoryProperties**.
- 6 Go back to the OutboundConnections Listed page and select eis/wls/OUNC and verify all the properties depicted.

| hange Center                                                                                 | 🔒 Home Log Out Preferences 📐 Record Help                  | Q                                                | Welcome, weblogic Conne                                 | cted to: soa_doma |
|----------------------------------------------------------------------------------------------|-----------------------------------------------------------|--------------------------------------------------|---------------------------------------------------------|-------------------|
| liew changes and restarts                                                                    | Home >Summary of Deployments >JmsAdapter                  |                                                  |                                                         |                   |
| onfiguration editing is enabled. Future                                                      | Settings for oracle.tip.adapter.jms.IJmsConnection        | Factory                                          |                                                         |                   |
| hanges will automatically be activated as you<br>nodify, add or delete items in this domain. | General Properties Transaction Authentication             | Connection Pool Logging                          |                                                         |                   |
| omain Structure                                                                              |                                                           |                                                  |                                                         |                   |
| oa_domain                                                                                    | This page allows you to view and modify the configuration | properties of this outbound connection pool. Pro | perties you modify here are saved to a deployment plan. |                   |
| Environment<br>Deployments                                                                   | Outbound Connection Properties                            |                                                  |                                                         |                   |
| B-Services<br>Security Realms                                                                | Save                                                      |                                                  | Showing 1 to 7 of 2                                     | 7 Previous   Next |
| Interoperability<br>Diagnostics                                                              | Property Name 🐟                                           | Property Type                                    | Property Value                                          |                   |
|                                                                                              | AcknowledgeMode                                           | java.lang.String                                 | AUTO_ACKNOWLEDGE                                        |                   |
|                                                                                              | ConnectionFactoryLocation                                 | java.lang.String                                 | weblogic.jms.XAConnectionFactory                        |                   |
|                                                                                              | FactoryProperties                                         | java.lang.String                                 |                                                         |                   |
|                                                                                              | IsTopic                                                   | java.lang.Boolean                                | false                                                   |                   |
|                                                                                              | IsTransacted                                              | java.lang.Boolean                                | false                                                   |                   |
| ow do I E                                                                                    | Password                                                  | java.lang.String                                 |                                                         |                   |
| Configure outbound connection pool<br>properties                                             | Username                                                  | java.lang.String                                 |                                                         |                   |
| properties                                                                                   | Save                                                      |                                                  | Showing 1 to 7 of                                       | 7 Previous   Next |
| ystem Status                                                                                 |                                                           |                                                  |                                                         |                   |
| lealth of Running Servers                                                                    |                                                           |                                                  |                                                         |                   |
| Failed (0)                                                                                   |                                                           |                                                  |                                                         |                   |
| Critical (0)                                                                                 |                                                           |                                                  |                                                         |                   |
| Overloaded (0)                                                                               |                                                           |                                                  |                                                         |                   |
| Warning (0)                                                                                  |                                                           |                                                  |                                                         |                   |

#### **Database Outbound Connection Pool**

- 1 Ensure that following connection instances are created on the server:
  - eis/DB/OUNCErrorHandling: ErrorHandling connection instance.
  - eis/DB/OUNC: Notification connection instance.
  - eis/DB/OUNCNMS : NMS Connection Instance.
- 2 On the Left Pane, select the **Deployments**, click on the **DBAdapter**, select the **Configuration** tab and select the **Outbound Connection Pools** tab.
- **3** Expand javax.resource.cci.ConnectionFactory.

| ORACLE WebLogic Server®                                                                       | ' Administrat | tion Console           |                                                                       |             |                |          |         |              |       |                                                          |                       | ç                                            |  |
|-----------------------------------------------------------------------------------------------|---------------|------------------------|-----------------------------------------------------------------------|-------------|----------------|----------|---------|--------------|-------|----------------------------------------------------------|-----------------------|----------------------------------------------|--|
| Change Center                                                                                 | Home          | Log Out Pref           | erences 📐 Record Help                                                 |             |                | Q        |         |              |       |                                                          | Welcome, weblogic Cor | nected to: soa_dom                           |  |
| View changes and restarts                                                                     | Home >S       | Summary of JDB         | C Data Sources >OUNCD5 >                                              | Summary     | of Deployments | >DbAdapt | er      |              |       |                                                          |                       |                                              |  |
| Configuration editing is enabled. Future                                                      | Settings f    | Settings for DbAdapter |                                                                       |             |                |          |         |              |       |                                                          |                       |                                              |  |
| changes will automatically be activated as you<br>modify, add or delete items in this domain. | Overview      | v Deploymen            | t Plan Configuration                                                  | Securit     | y Targets      | Control  | Testing | Monitoring   | Notes | 3                                                        |                       |                                              |  |
| Domain Structure                                                                              | General       | Properties             | Outbound Connection                                                   | Pools       | Admin Objects  | Worklo   | ad In   | trumentation |       |                                                          |                       |                                              |  |
| i~Deployments<br>⊕-Services<br>⊕-Security Realms<br>⊕-Interoperability<br>⊕-Diagnostics       | name of       | fagroup or ins         | erface and the instances and the instances and the configure it. Auto | matically g |                |          |         |              |       | n information for a Connection Pool instance v<br>below. |                       | Pool group. Click the<br>f 1 Previous   Next |  |
|                                                                                               | G             | roups and In           | stances 🗞                                                             |             |                |          |         |              | c     | connection Factory Interface                             |                       |                                              |  |
|                                                                                               | E             | javax.resourc          | e.cci.ConnectionFactory                                               |             |                |          |         |              | ja    | javax.resource.cci.ConnectionFactory                     |                       |                                              |  |
|                                                                                               |               | eis/DB/CCB2-           | MDM2ErrorHandling                                                     |             |                |          |         |              | ja    | wax.resource.cci.ConnectionFactory                       |                       |                                              |  |
| low do I 😑                                                                                    |               | eis/DB/CSSNM           | IS                                                                    |             |                |          |         |              | ja    | wax.resource.cci.ConnectionFactory                       |                       |                                              |  |
| Configure outbound connection pool                                                            |               | eis/DB/OUCSS           | ErrorHandling                                                         |             |                |          |         |              | ja    | wax.resource.cci.ConnectionFactory                       |                       |                                              |  |
| properties                                                                                    |               | eis/DB/OUNC            |                                                                       |             |                |          |         |              | ja    | wax.resource.cci.ConnectionFactory                       |                       |                                              |  |
| System Status 🖂                                                                               |               | eis/DB/OUNCE           | ErrorHandling                                                         |             |                |          |         |              | ja    | wax.resource.cci.ConnectionFactory                       |                       |                                              |  |
| system status =                                                                               |               | eis/DB/OUNCM           | NMS                                                                   |             |                |          |         |              | ja    | wax.resource.cci.ConnectionFactory                       |                       |                                              |  |
| Health of Running Servers                                                                     |               | eis/DB/SOADe           | emo                                                                   |             |                |          |         |              | ja    | avax.resource.cci.ConnectionFactory                      |                       | -                                            |  |
| Failed (0)                                                                                    |               | eis/DB/SOADe           | emoLocalTx                                                            |             |                |          |         |              | ja    | wax.resource.cci.ConnectionFactory                       |                       |                                              |  |
| Critical (0) Overloaded (0) Warning (0)                                                       | New           | Delete                 |                                                                       |             |                |          |         |              |       |                                                          | Showing 1 to 1 o      | f1 Previous   Next                           |  |
| OK (2)                                                                                        |               |                        |                                                                       |             |                |          |         |              |       |                                                          |                       |                                              |  |

4 Verify that each database outbound connection instance is pointed to the correct database as shown in the following image (shown as **eis/DB/OUNC**, with the data source **jdbc/OUNCDS**).

ORACLE WebLogic Server® Administration Console

| - WebLogic Server                                                                            | Administration Console                                       |                                                   |                         |               |                                                                        |                   | 7                      |  |  |  |  |  |  |
|----------------------------------------------------------------------------------------------|--------------------------------------------------------------|---------------------------------------------------|-------------------------|---------------|------------------------------------------------------------------------|-------------------|------------------------|--|--|--|--|--|--|
| hange Center                                                                                 | Home Log Out Preferences                                     | Record Help                                       | ٩                       |               |                                                                        | Welcome, weblogic | Connected to: soa_dom  |  |  |  |  |  |  |
| iew changes and restarts                                                                     | Home >Summary of Deployments                                 | s >JmsAdapter >Summary of                         | JDBC Data Sources >     | OUNCDS >Sur   | mary of Deployments >DbAdapter                                         |                   |                        |  |  |  |  |  |  |
| onfiguration editing is enabled. Future                                                      | Settings for javax.resource.o                                | Settings for javax.resource.cci.ConnectionFactory |                         |               |                                                                        |                   |                        |  |  |  |  |  |  |
| hanges will automatically be activated as you<br>nodify, add or delete items in this domain. | General Properties Trans                                     | nsaction Authentication                           | Connection Pool         | Logging       |                                                                        |                   |                        |  |  |  |  |  |  |
| a_domain  - EnvironmentDeployments                                                           | This page allows you to view an<br>Outbound Connection Prope |                                                   | n properties of this ou | itbound conne | ction pool. Properties you modify here are saved to a deployment plan. |                   |                        |  |  |  |  |  |  |
| -Services  -Messaging                                                                        | Save                                                         |                                                   |                         |               |                                                                        | Showing 1 to      | 8 of 8 Previous   Next |  |  |  |  |  |  |
| Data Sources<br>Persistent Stores                                                            | Property Name 🕎                                              | Pi                                                | roperty Type            |               | Property Value                                                         |                   |                        |  |  |  |  |  |  |
| Foreign JNDI Providers<br>Work Contexts                                                      | dataSourceName                                               | jav                                               | va.lang.String          |               |                                                                        |                   |                        |  |  |  |  |  |  |
| XML Registries                                                                               | defaultNChar                                                 | jav                                               | java.lang.Boolean       |               | false                                                                  |                   |                        |  |  |  |  |  |  |
| XML Entity Caches<br>jCOM                                                                    | platformClassName                                            | jav                                               | java.lang.String        |               | org.eclipse.persistence.platform.database.Oracle10Platform             |                   |                        |  |  |  |  |  |  |
| Mail Sessions                                                                                | sequencePreallocationSize                                    | jav                                               | va.lang.Integer         |               | 1                                                                      |                   |                        |  |  |  |  |  |  |
| File T3                                                                                      | usesBatchWriting                                             | jav                                               | va.lang.Boolean         |               | true                                                                   |                   |                        |  |  |  |  |  |  |
| ow do I                                                                                      | usesNativeSequencing                                         | jav                                               | va.lang.Boolean         |               | true                                                                   |                   |                        |  |  |  |  |  |  |
| Configure outbound connection pool<br>properties                                             | usesSkipLocking                                              | jav                                               | va.lang.Boolean         |               | true                                                                   |                   |                        |  |  |  |  |  |  |
| properues                                                                                    | xADataSourceName                                             | jav                                               | va.lang.String          |               | jdbc/OUNCDS                                                            |                   |                        |  |  |  |  |  |  |
| ystem Status                                                                                 | Save                                                         |                                                   |                         |               |                                                                        | Showing 1 to      | 8 of 8 Previous   Next |  |  |  |  |  |  |
| alth of Running Servers                                                                      |                                                              |                                                   |                         |               |                                                                        |                   |                        |  |  |  |  |  |  |
| Failed (0)                                                                                   | 1                                                            |                                                   |                         |               |                                                                        |                   |                        |  |  |  |  |  |  |
| Critical (0)                                                                                 |                                                              |                                                   |                         |               |                                                                        |                   |                        |  |  |  |  |  |  |
| Overloaded (0)                                                                               |                                                              |                                                   |                         |               |                                                                        |                   |                        |  |  |  |  |  |  |
| Warning (0)                                                                                  |                                                              |                                                   |                         |               |                                                                        |                   |                        |  |  |  |  |  |  |

**5** Verify all other Outbound Connection instances.

OK (2)

| Outbound Connection Name | Property Name    | Property value |  |
|--------------------------|------------------|----------------|--|
| eis/DB/OUNC              | xaDataSourceName | jdbc/OUNCDS    |  |
| eis/DB/OUNCEHDS          | dataSourceName   | jdbc/OUNCEHDS  |  |
| eis/DB/OUNCNMS           | xaDataSourceName | jdbc/OUNCNMSDS |  |

0

#### Verification of the Database Objects

- 1 Open any database connection application such as SQL Developer or SQL \*Plus.
- 2 Connect to the database mentioned in OUNCDS.
- 3 Execute the following SQL command (where XXXX can be any one of the object types in the table below)...

SELECT count(\*) FROM user\_objects WHERE object\_type='XXXX' AND status='VALID' AND object\_name LIKE 'NC\_%'

Example:

SELECT count(\*) FROM user\_objects WHERE object\_type='TABLE' AND status='VALID' AND object\_name LIKE 'NC\_%'

- 4 It should give a result or output of 17; ensure that the count for all other entities matches the result.
- **5** The count should be either equal to or greater than the values in the following table.

| OBJECT TYPE | COUNT |
|-------------|-------|
| PACKAGE     | 1     |
| SEQUENCE    | 3     |
| INDEX       | 15    |
| VIEW        | 6     |
| TABLE       | 17    |

- 6 Make sure the values of the following sequences are correct:
  - nc\_notification\_seq

This sequence is used to populate the NOTIF\_ID for NC\_NOTIFICATION table

nc\_user\_notif\_pref\_seq

This sequence is used to populate the USER\_NOTIF\_PREF\_ID for NC\_USER\_NOTIF\_PREF table

nc\_user\_delivery\_opt\_seq

This sequence is used to populate the USER\_DELIVERY\_OPT\_ID for NC\_USER\_DELIVERY\_OPT table

Note:

On install, the sql that creates the sequences are located in <PRODUCT\_HOME>/Install/DB/sequence folder On new install, the start sequence is defaulted to 1.

During upgrade or when reinstalling the Notification Module make sure the starting value of the sequences are correct. Check the last number of the sequences before reinstalling or upgrading. Make the last number + 1 be the start sequence.

#### Verify the Composites in the Enterprise Manager

Verify that the OUCSS partition was created with all the composites deployed:

- 1 Log in to Enterprise Manager.
- 2 Expand the Farm\_soa\_domain > soa > soa-infra>OUNC partition.
- 3 Verify that these 16 composites are deployed and in active state:

| 📲 ErrorHandling [1.0]                     |
|-------------------------------------------|
| 📲 ErrorHandlingHumanIntervention [1.0]    |
| 📲 ErrorProcessingDetail [1.0]             |
| 📲 E GrProcessingMaster [1.0]              |
| OUNCDeliverDeferred [1.0]                 |
| OUNCEmailConnector [1.0]                  |
| 📲 OUNCNMSNotificationInbound [1.0]        |
| OUNCNotificationInbound [1.0]             |
| OUNCPersistNotification [1.0]             |
| OUNCRouteNotification [1.0]               |
| OUNCSmppConnector [1.0]                   |
| 🛯 🔐 OUNCWXDeliveryChannels [1.0]          |
| 🖬 OUNCWXGetNotifications [1.0]            |
| OUNCWXNotificationPreferences [1.0]       |
| 📲 PurgeIntegrationErrorStore [1.0]        |
| 📲 UpdateIntegrationErrorLookupTable [1.0] |
|                                           |

#### Verify Security Credentials from EM

Follow these steps to verify security for connecting to Oracle Utilities Meter Data Management (MDM) and Oracle Utilities Customer Care and Billing (CCB) from SOA11g middleware:

- **1** Log in to the Enterprise Manager.
- 2 Expand the WebLogic Domain and right-click soa\_domain > Security > Credentials.

| Farm 👻 🚟 SC                      | DA Infrastructure 👻 👗 Topology         |              |                                        |                                 |           |                    |                            |                                              |                                                 |  |  |  |
|----------------------------------|----------------------------------------|--------------|----------------------------------------|---------------------------------|-----------|--------------------|----------------------------|----------------------------------------------|-------------------------------------------------|--|--|--|
| 1 -                              |                                        |              |                                        |                                 |           |                    |                            | Logged in as                                 | weblogic Host                                   |  |  |  |
| Farm_soa_do                      | omain                                  |              | SOA Partition •                        |                                 |           |                    |                            |                                              | Page Refreshed Jul 26, 2013 7:53:26 AM PDT      |  |  |  |
| Contraction Deployments      SOA |                                        |              | U SOAT GIUGON                          |                                 |           |                    |                            |                                              |                                                 |  |  |  |
|                                  |                                        |              | Composites Control                     | <ul> <li>Deployment </li> </ul> |           |                    |                            |                                              | P Related Lin                                   |  |  |  |
| ⊽ 🚟 soa-in                       | fra (soa_server1)                      |              |                                        |                                 |           |                    |                            |                                              |                                                 |  |  |  |
| 🕞 🔞 co                           |                                        |              | Partitions are logical group           | ings of composites to help      | vouman    | age large deployn  | ents. The following SOA o  | omposite revisions are deploye               | Recent Instances and Faults for the last 24 hou |  |  |  |
| 🔞 det                            | fault                                  |              |                                        | ingo or composited to riep      | , you mun | age laige deployin | iental the following bor o | omposite revisions are deploye               |                                                 |  |  |  |
| Þ 🍘 ou                           | CSS                                    |              |                                        |                                 |           |                    |                            |                                              |                                                 |  |  |  |
| > 🔞 ou                           | NC                                     |              |                                        |                                 |           |                    |                            | Search                                       | Search Composite (full or partial name)         |  |  |  |
| 📋 WebLogic                       |                                        |              |                                        |                                 |           |                    |                            |                                              | Composite Revisions Fou                         |  |  |  |
| 🖻 📩 soa                          | Home                                   |              | Composite                              |                                 | Status    | Mode               | Instances                  | Deployed ?                                   |                                                 |  |  |  |
| 🚞 Metadai                        |                                        |              |                                        |                                 |           |                    | Total                      | Faulted                                      |                                                 |  |  |  |
| 🚞 User Me                        | Control +                              |              | <ul> <li>OUNCWXNotification</li> </ul> | Preferences [1.0]               | Û         | Active             | 37                         | 0 Jul 24, 2013 5:24:                         |                                                 |  |  |  |
|                                  | Logs                                   |              | ErrorHandling [1.0]                    |                                 | Û         | Active             | 0                          | 0 Jul 24, 2013 5:17:                         |                                                 |  |  |  |
|                                  | Port Usage                             |              | <ul> <li>OUNCSmppConnect</li> </ul>    |                                 | Û         | Active             | 4                          | 0 Jul 24, 2013 5:22:                         |                                                 |  |  |  |
|                                  | Application Deployment                 |              | <ul> <li>OUNCWXDeliveryCh</li> </ul>   |                                 | Û         | Active             | 37                         | 0 Jul 24, 2013 5:23:                         |                                                 |  |  |  |
|                                  | SOA Deployment                         |              | <ul> <li>OUNCWXGetNotifica</li> </ul>  |                                 | Û         | Active             | 134                        | 0 Jul 24, 2013 5:23:                         |                                                 |  |  |  |
|                                  |                                        |              | ErrorHandlingHumar                     |                                 | Ŷ         | Active             | 0                          | 0 Jul 24, 2013 5:19:                         |                                                 |  |  |  |
|                                  |                                        | Web Services | <ul> <li>OUNCNotificationIn</li> </ul> |                                 | Ŷ         | Active             | 11                         | 0 Jul 24, 2013 5:21:                         |                                                 |  |  |  |
|                                  | ADF Domain Configuration               |              | OUNCEmailConnect                       |                                 | Ŷ         | Active             | 3                          | 0 Jul 24, 2013 5:21:                         |                                                 |  |  |  |
|                                  | Security +                             | Credent      | tials                                  | Inbound [1.0]                   |           | Active             | 0                          | 0 Jul 24, 2013 5:20:                         |                                                 |  |  |  |
|                                  | Metadata Repositories                  | Security     | Provider Configuration                 | [1.0]<br>[1.0]                  |           | Active             | 2                          | 0 Jul 24, 2013 5:20:<br>0 Jul 24, 2013 5:18: |                                                 |  |  |  |
|                                  | JDBC Data Sources                      | Applicat     | tion Policies                          | r [1.0]                         |           | Active             | 0                          | 0 Jul 24, 2013 5:18:<br>0 Jul 24, 2013 5:18: |                                                 |  |  |  |
|                                  | System MBean Browser                   | Applicat     | tion Roles                             | orLookupTable [1.0]             |           | Active             | 0                          | 0 Jul 24, 2013 5:20:                         |                                                 |  |  |  |
|                                  | WebLogic Server Administration Console | Keystor      |                                        | rStore [1.0]                    |           | Active             | 0                          | 0 Jul 24, 2013 5:19:                         |                                                 |  |  |  |
|                                  | General Information                    |              |                                        | on [1.0]                        |           | Active             | 6                          | 0 Jul 24, 2013 5:22:                         |                                                 |  |  |  |
|                                  |                                        | System       | Policies                               | on [1.0]                        | 1<br>1    | Active             | 11                         | 0 Jul 24, 2013 5:22:                         |                                                 |  |  |  |
|                                  |                                        | Audit Po     | blicy                                  |                                 |           |                    |                            |                                              |                                                 |  |  |  |

**3** Ensure that the following entry is present in the list:

| •                           | soa domain 🕡                                                                                                    |                                 |                                       | Logged in as weblo                                           |
|-----------------------------|----------------------------------------------------------------------------------------------------|---------------------------------|---------------------------------------|--------------------------------------------------------------|
| Farm_soa_domain             | WebLogic Domain 🔻                                                                                                    |                                 |                                       | Page Refreshed Jul 26, 2013 7:54:25 AM PDT                   |
| Application Deployments     |                                                                                                    |                                 |                                       |                                                              |
| SOA                         | Credentials                                                                                                    |                                 |                                       |                                                              |
| ♥ 🚟 soa-infra (soa_server1) | A credential store is the repository of secu<br>consolidated service provider to store and                                                                                                    |                                 |                                       | ations. Applications can use the Credential Store, a single, |
| ▷ 🔞 CCB2-MDM2               |                                                                                                    | manage their credentials secure | ay.                                   |                                                              |
| (ĝ) default ▷ (ĝ) OUCSS     | ≥ Credential Store Provider                                                                                                    |                                 |                                       |                                                              |
|                             | 👍 Create Map 👍 Create Key                                                                                                    | / Edit 💥 Delete 🛛 🕻             | redential Key Name                    |                                                              |
| WebLogic Domain             | Credential                                                                                                    | Туре                            | Description                           | •                                                            |
| V 🕂 soa_domain              | ▷ BPM-CRYPTO                                                                                                    |                                 | · · · · · · · · · · · · · · · · · · · |                                                              |
| AdminServer                 |                                                                                                    |                                 |                                       |                                                              |
| soa_server1                 | OU_CCB_01     OU_CCB_01     OU_CCCB_01     OU_CCB_01     OU_CCB_01      OU_CCB_01     OU_CCB_01     OU_CCB | Password                        | CCB Edge Application WS Credentials   |                                                              |
| Metadata Repositories       | OU_MDM2_02                                                                                                    | Password                        | MDM Edge Application WS Credentials   |                                                              |
| User Messaging Service      | © OU_MDM2_01                                                                                                    | Password                        |                                       |                                                              |
|                             |                                                                                                    |                                 | 1                                     |                                                              |
|                             |                                                                                                    |                                 |                                       |                                                              |
|                             |                                                                                                    |                                 |                                       |                                                              |
|                             |                                                                                                    |                                 |                                       |                                                              |
|                             |                                                                                                    |                                 |                                       |                                                              |
|                             |                                                                                                    |                                 |                                       |                                                              |
|                             |                                                                                                    |                                 |                                       |                                                              |
|                             |                                                                                                    |                                 |                                       |                                                              |
|                             |                                                                                                    |                                 |                                       |                                                              |
|                             |                                                                                                    |                                 |                                       |                                                              |

#### **Verify Attached Policies from EM**

- 1 Follow the below steps to verify the policies attached to the web services that each BPEL process is using:
- 2 Login to the Enterprise Manager
- **3** Expand SOA > OUNC partition
- 4 Choose any composite in there and select the policies and should be able to see the policy attached.

| ORACLE Enterprise Manager 11g Fusion Middleware C                                                                                                    | Control                                                                                                    |                                                              | Setup 🔻 Help 🔻 Log Out             |
|----------------------------------------------------------------------------------------------------|----------------------------------------------------------------------------------------------------|--------------------------------------------------------------|------------------------------------|
| 📳 Farm 👻 🊟 SOA Infrastructure 👻 🚑 Topology                                                                                                    |                                                                                                    |                                                              |                                    |
| ▼       Farm_sos_domain         >        Application Deployments         ▼       SoA         ▼       SoA         ▼       SoA         ▼       SoA         ▼       Good Server 1)         ▶       (© CCB2+MON2         (© default)       >         ▶       (© CCD2-MON2         (© OUNC       ●         ●       ErrorHanding (1.0)         ●       ErrorHanding (1.0)         ●       ErrorHanding Humanintervention [1.0]         ●       COUNCONNENSingDebates [1.0]         ●       COUNCONNENsingMaster [1.0]         ●       COUNCONNENsingLong control [1.0]         ●       COUNCONNEnsitionInbound [1.0]         ●       COUNCONNEnsitionInfoction [1.0]         ●       COUNCONNEnsitionInfoction [1.0]         ●       COUNCWXDelveryChannels [1.0]         ●       COUNCWXDetholifications [1.0]         ●       COUNCWXDetholifications [1.0]         ●       COUNCWXDetholifications [1.0]         ●       COUNCWXDetholifications [1.0]         ●       COUNCWXDetholifications [1.0]         ●       COUNCWXDetholifications [1.0]         ●       COUNCWXDetholifications [1.0] | OUNCRouteNotification [1.0]  Composite   Running Instances 0 Total 11 Active Retire S Dashboard Instances Paults and Rejected Messag You can view and manage the list of policies attached to the web attached polices. View  Attach To/Detach From  Policy Name oracle/Utilities_viss_http_token_client_policy_OPT_ON | hut Down Test ♥   Settings ♥   연  <br>es Unit Tests Policies | <br>ul 26, 2013 8:13:59 AM PDT (2) |
| e∰ UpdateIntegrationErrorLookupTable [1.0]                                                                                                    |                                                                                                    | ۲ [ ۱۱۱                                                      | ٢                                  |

## **Uninstalling the OUNC Flows**

**1** Set the following environment variables:

| Variable                  | Example                                                                                                    |
|---------------------------|----------------------------------------------------------------------------------------------------|
| Unix/Linux and Windows OS |                                                                                                    |
| SOA_HOME                  | XXX/Middleware/Oracle_SOA1                                                                                                    |
| ORACLE_HOME               | XXX/Middleware/Oracle_SOA1                                                                                                    |
| MW_HOME                   | XXX/Middleware                                                                                                    |
| WL_HOME                   | XXX/Middleware                                                                                                    |
| PRODUCT_VERSION           | 2.1.0.2                                                                                                    |
| PRODUCT_HOME              | This is the integrated flows product installation home.<br>Example:<br>Unix/Linux: PRODUCT_HOME=/slot/oracle/ OUNC_Flows<br>Windows: PRODUCT_HOME=D:\Oracle\ OUNC_Flows |

The following commands (*setWLSEnv.sh* on Linux or *setWLSEnv.bat* on Windows) set the environment variables used for executing the installation scripts.

#### **On UNIX/Linux:**

source "\${WL\_HOME}/wlserver\_10.3/server/bin/setWLSEnv.sh"

#### **On Windows:**

cd %WL\_HOME%\wlsserver\_10.3\server\bin\ setWLSEnv.cmd

#### Note:

For a Windows installation, when updating any of the properties listed in the table below, use the correct path separator (e.g., C:/ OUNC\_Flows).

This installation uses the values in \$PRODUCT\_HOME and its underlying properties file that were used to configure the integrated flow installation.

**2** Execute the following command to go to the PRODUCT\_HOME:

#### **On UNIX/Linux:**

cd \$PRODUCT\_HOME/bin

#### **On Windows:**

cd %PRODUCT\_HOME%/bin

3 Execute the following command to complete the BPEL Flows integration un installation

#### **On UNIX/Linux:**

cd \$PRODUCT\_HOME/bin

```
ant -f UnInstallBuild.xml uninstallSOA -
DInstallProperties=$PRODUCT_HOME/config/InstallProperties.xml -l ouncUninstallSOA.log
```

#### **On Windows:**

cd %PRODUCT\_HOME%/bin

```
ant -f UnInstallBuild.xml uninstallSOA -
DInstallProperties=%PRODUCT_HOME%/config/InstallProperties.xml -l ouncUninstallSOA.log
```

4 Execute the following command to complete the un installation of Java resources like JMS Servers, JMS Modules, JMS Queues, Datasources.

#### **On UNIX/Linux:**

cd \$PRODUCT\_HOME/bin

```
ant -f UnInstallBuild.xml uninstallWL -
DInstallProperties=$PRODUCT_HOME/config/InstallProperties.xml -l ouncUninstallWL.log
```

#### **On Windows:**

cd %PRODUCT\_HOME%/bin

ant -f UnInstallBuild.xml uninstallWL -DInstallProperties=%PRODUCT\_HOME%/config/InstallProperties.xml -l ouncUninstallWL.log

5 Execute the following command to complete the DB uninstallation

#### **On UNIX/Linux:**

cd \$PRODUCT\_HOME/bin

```
ant -f UnInstallBuild.xml uninstallDB -
DInstallProperties=$PRODUCT_HOME/config/InstallProperties.xml -l ouncUninstallDB.log
```

#### **On Windows:**

cd %PRODUCT\_HOME%/bin

```
ant -f UnInstallBuild.xml uninstallDB -
DInstallProperties=%PRODUCT_HOME%/config/InstallProperties.xml -l ouncUninstallWL.log
```

**Note**: After running the above command, verify that the installation log does not contain any errors and the uninstall is successful.

## **Chapter 6**

## **Uninstalling OUCSS**

## **UnInstall OUCSS Portal**

The following procedure describes how to uninstall the default OUCSS Portal installation.

Notes:

- Before running the uninstall scripts, ensure that AdminServer and WC\_CustomPortal is up and running.
- If uninstalling all the artifacts the ensure that if the OUCSSInboundServices is targeted on the same managed server as that of the OUCSSPortal ear then it is highly recommended to uninstall the InboundServices prior to the uninstalling OUCSS Portal.
- 1 Perform Steps 3–6 as described in the Installing OUCSS Portal section of this document to set up the environment.
- 2 Run the following command to uninstall the following OUCSS artifacts:
  - OUCSS Mail Session
  - OUCSS Shared lib and extend.oucss.portal (11.1.1, 11.1.1.9.0), used to extend OUCSS Portal.
  - OUCSSPortal (v2.1.0.2) Enterprise application and associated MDS Partition.

**On Windows:** 

```
ant -f UnInstallBuild.xml UnInstallPortal -
DInstallProperties=%PRODUCT_HOME%\config\InstallProperties.xml -l unInstallPortal.log
```

#### On UNIX/Linux:

```
ant -f UnInstallBuild.xml UnInstallPortal -
DInstallProperties=$PRODUCT_HOME/config/InstallProperties.xml -l unInstallPortal.log
```

**Note**: After running the command check UnInstallPortal.log for any build errors. If "BUILD SUCCESSFUL" does not appear at the end of the file, fix any errors listed in the log and rerun the UnInstallPortal command.

3 Run the following command to drop OUCSS Schema and Data Source

#### **On Windows:**

```
ant -f UnInstallBuild.xml DBUnInstallPortal -
DInstallProperties=%PRODUCT_HOME%\config\InstallProperties.xml -l DBUnInstallPortal.log
```

#### **On UNIX/Linux:**

```
ant -f UnInstallBuild.xml DBUnInstallPortal -
DInstallProperties=$PRODUCT_HOME/config/InstallProperties.xml -l DBUnInstallPortal.log
```

**Note:** After running the command check DBUnInstallPortal.log for any build errors. If "BUILD SUCCESSFUL" does not appear at the end of the file, fix any errors listed in the log and rerun the DBUnInstallPortal command.

**4** Run the following command to restart the Portal managed servers.

#### **On Windows:**

```
ant -f InstallBuild.xml RestartManagedServers -
DapplicationPropertyNode=oucssApplication.oucssPortal -
DInstallProperties=%PRODUCT_HOME%\config\InstallProperties.xml -l
RestartServerOnUnInstall.log
```

#### **On UNIX/Linux:**

```
ant -f InstallBuild.xml RestartManagedServers -
DapplicationPropertyNode=oucssApplication.oucssPortal -
DInstallProperties=$PRODUCT_HOME/config/InstallProperties.xml -l
RestartServerOnUnInstall.log
```

5 Remove Users and Groups from the WebLogic Embedded LDAP by running the following command:

Note: This command is valid only for a WebLogic embedded LDAP.

#### **On Windows:**

```
ant -f UnInstallBuild.xml deleteUsersAndGroups -
DInstallProperties=%PRODUCT_HOME%\config\InstallProperties.xml -l
deleteUsersAndGroups.log
```

#### **On UNIX/Linux**

```
ant -f UnInstallBuild.xml deleteUsersAndGroups -
DInstallProperties=$PRODUCT_HOME/config/InstallProperties.xml -l deleteUsersAndGroups.log
```

After running the command check deleteUsersAndGroups.log for any build errors. If "BUILD SUCCESSFUL" does not appear at the end of the file, fix any errors listed in the log before proceeding.

**6** Verification of a successful uninstall:

**Note:** Data Source, Mail Session and Shared libraries will be deleted if no other managed server is a target. If there is another managed server set as target, then the script removes the managed server used by Portal Application from the target.

- A Log in to the WebLogic console as wlsadminuser/wlsadminpasswd.
- **B** Choose portal\_domain > Deployments and verify that the following are no longer listed:
  - o com.oracle.ugbu.ss.lib (11.1.1, 11.1.1.9.0)
  - o com.oracle.ugbu.ss.residential.lib(11.1.1,11.1.1.9.0)
  - o com.oracle.ugbu.ss.commercial.lib(11.1.1,11.1.1.9.0)
  - o extend.oucss.portal (11.1.1, 11.1.1.\*)
  - o OUCSSPortal (v2.1.0.2) (enterprise application)
- **C** Choose Services > Data Sources and verify that the OUCSSDS data source is no longer present.
- **D** Choose **Services** > **Mail Sessions**. Verify that the **OUCSS** mail session is no longer present.

**E** Finally, verify that OUCSS DB User is dropped from the database.

## **Uninstall OUCSS Inbound Services**

The following procedures describe how to uninstall the OUCSS Inbound Services installation when the OUCSS Portal is still installed as well as when the OUCSS Portal is already uninstalled.

## **OUCSS Portal is Still Installed**

When the OUCSS Portal is installed and on the same managed server, uninstall OUCSS inbound services by undeploying using EM.

- 1 Login to Oracle Enterprise Manager as WLS Admin.
- 2 Click on OUCSSInboundServices (v2.1.0.2) from Application Deployments.
- 3 From the Application Deployment menu, select Application Deployment > Undeploy.

#### ORACLE Enterprise Manager 11g Fusion Middleware Control

| 📲 Farm 👻 🚑 Topology                                                                                                    |                                                                                                    |                                                                                                    |                                                                                                    |                                                       |
|----------------------------------------------------------------------------------------------------|----------------------------------------------------------------------------------------------------|----------------------------------------------------------------------------------------------------|----------------------------------------------------------------------------------------------------|-------------------------------------------------------|
|                                                                                                    | OUCSSInboundServices(v2.1     Application Deployment -                                                                                                    | .0.1) 🛛                                                                                                    | Logged in as <b>weblogic</b>  Host<br>Page Refreshed Apr                                                                                                    |                                                       |
| <ul> <li>Farm_portal_domain</li> <li>Application Deployments</li> <li>Internal Applications</li> <li>MobleWebApp (WC_CustomPor</li> <li>oracle.ugbu.ss.mobile.browser(v</li> <li>OUCSSInboundServices(v2.1</li> <li>OUCSSPortal(v2.1.0.1) (WC_Cu</li> <li>WebLogic Domain</li> <li>Metadata Repositories</li> </ul> | Application Deployment Home Control Logs Performance Summary Application Deployment Web Services ADF WebCenter Portal Security MDS Configuration TopLink Sessions System MBean Browser WebLogic Server Administration Console | Configure and manage this<br>ogic Application Deployment,<br>Undeploy<br>Redeploy<br>Fetch Deployment Plan Beans in Use 0<br>can Accesses (per minute) 0.01<br>can Accesses Successes (%) 0.00<br>lean Transaction Commits 0.0.0 | Modules      Module Name     oracle.ugbu.ss.billing.offers.ws.model     AccountEnroll.war     oracle.ugbu.ss.billing.offers.ws.model     OUCSS_Inbound_RestService.war     III     Response and Load     400     300     200     100     0 | Module Type<br>2.1 Web Application<br>Web Application |
|                                                                                                    | General Information Work Manager Requests (per minute) 0.00 Pending Requestr. 0                                                                                                    | (per minute)<br>ean Transaction Rollbacks 0.00<br>(per minute)<br>Bean Transaction Timeouts 0.00<br>(per minute)                                                                                                    | 05:39 PM 05:42 05:45<br>April 09 2014                                                                                                    | 05:48                                                 |

### **OUCSS Portal is Already Uninstalled**

The following procedure describes how to uninstall OUCSS Inbound Services when OUCSS Portal is already unInstalled or if OUCSS Portal is deployed on a separate managed server

- 1 Perform Steps 3–6 as described in the Installing OUCSS Portal section of this document to set up the environment.
- 2 Verify the /oucssInstall/oucssApplication/oucssInbound/deploy flag in InstallProperties.xml is set to true.
- **3** Run the following command to uninstall the following OUCSS artifacts:
  - *OUCSS\_Extension.war, OUCSS\_Commercial\_Extension.war, extend.oucss.portal.war* and OUCSS\_Rest\_Extension.war as shared libraries.
  - OUCSS Mail Session

• OUCSSInboundServices (v2.1.0.2) Enterprise application and associated MDS Partition.

#### **On Windows:**

```
ant -f UnInstallBuild.xml UnInstallInboundService -
DInstallProperties=%PRODUCT_HOME%\config\InstallProperties.xml -l
UnInstallInboundService.log
```

#### **On UNIX/Linux:**

```
ant -f UnInstallBuild.xml UnInstallInboundService -
DInstallProperties=$PRODUCT_HOME/config/InstallProperties.xml -l
UnInstallInboundService.log
```

**Note**: After running the command check UnInstallInboundService.log for any build errors. If "BUILD SUCCESSFUL" does not appear at the end of the file, fix any errors listed in the log and rerun the UnInstallInboundService command.

4 Verification of a successful uninstall:

**Note:** Data Source, Mail Session and Shared libraries will NOT be deleted; the script undeploys OUCSS Inbound Application and only the shared libraries that are particularly used for this application.

- A Log in to the WebLogic console as WLS Admin.
- **B** Goto **Deployments** and verify that the following are no longer listed:
  - o com.oracle.ugbu.ss.lib (11.1.1, 11.1.1.9.0)
  - o com.oracle.ugbu.commercial.ss.lib (11.1.1, 11.1.1.9.0)
  - o com.oracle.ugbu.residential.ss.lib(11.1.1, 11.1.1.9.0)
  - o extend.oucss.portal (11.1.1, 11.1.1.9.0)
  - o com.oracle.ugbu.ss.rest.lib (11.1.1, 11.1.1.9.0)
  - o jax-rs(1.1,1.9)
  - o OUCSSInboundServices (v2.1.0.2) (enterprise application)
- **C** Choose **Services** > **Data Sources** and verify that the **OUCSSDS** data source is no longer present.
- D Choose Services > Mail Sessions. Verify that the OUCSS mail session is no longer present.

## **Chapter 7**

## **Upgrading OUCSS**

This procedure describes the steps to upgrade from previous version of OUCSS Portal (2.0.1, 2.1.0 or 2.1.0.1) to version 2.1.0.2.

## **Pre-Upgrade Steps**

- 1 Take a backup of existing OUCSS DB schema.
- 2 Export MDS metadata of the existing OUCSS Portal.
  - Login to Oracle Enterprise Manager (EM) of existing instance and click on OUCSSPortal.
  - From the Application Deployment menu, click on MDS Configuration.

| <ul> <li>CuccssPortal(v2.1.0) (Cuccurrent)</li> <li>Application Deployments</li> <li>Internal Applications</li> <li>OuccssPortal(v2.1.0) (WC_customPortal)</li> <li>OuccssPortal(v2.1.0) (WC_customPortal)</li> <li>OuccssPortal(v2.1.0) (WC_customPortal)</li> <li>Metadata Repositories</li> <li>Metadata Repositories</li> <li>Metadata Repositories</li> <li>WebLogic Server Administration Console</li> <li>Bean Accesses (per minute) 0.00<br/>Bean Access Successes (per minute) 0.00<br/>Bean Access Successes (per minute) 0.00<br/>Bean Transaction Commits (per minute) 0.00<br/>Bean Transaction Commits (per minute) 0.00</li> </ul> | ORACLE Enterprise Manager 11g Fusion N                                                                                                    | Iddleware Control                                                                                                    |                                                                                                    |
|----------------------------------------------------------------------------------------------------|----------------------------------------------------------------------------------------------------|----------------------------------------------------------------------------------------------------|----------------------------------------------------------------------------------------------------|
|                                                                                                    | 👫 Farm 👻 🕌 Topology                                                                                                    |                                                                                                    |                                                                                                    |
|                                                                                                    | <ul> <li>Farm_portal_domain</li> <li>Application Deployments</li> <li>Internal Applications</li> <li>oracle.ugbu.ss.mobile.browser_2.1.0(v2.1.0) (C</li> <li>OUCSSInboundServices (WC_CustomPortal)</li> <li>OUCSSPortal(v2.1.0) (WC_CustomPortal)</li> <li>WebLogic Domain</li> </ul> | Application Deployment         Home         Control         Logs         Performance Summary         Application Deployment         Web Services         WebCenter Portal         ADF         Security         MDS Configuration         TopLink Sessions         System MBean Browser         WebLogic Server Administration Console         General Information | Application Deployment, use the <u>Oracle WebLogic</u><br>Server Administration Console.<br>EJBs<br>Beans in Use 0<br>Bean Accesses (per minute) 0.00<br>Bean Access Successes (%) 0.00<br>Bean Transaction Commits (per minute) 0.00<br>Bean Transaction Timeouts (per minute) 0.00<br>Bean Transaction Commits (%) 0.00 |
| Web Modules                                                                                                    |                                                                                                    |                                                                                                    | (U)                                                                                                    |

• Check the Exclude base documents checkbox and click on Export. Save the file.

| ORACLE Enterprise Manager 11g Fusion                                                                                                    | Middleware Control Set                                                                                                    | tup + Help + Log Out     |
|----------------------------------------------------------------------------------------------------|----------------------------------------------------------------------------------------------------|--------------------------|
| 📲 Farm 🚽 🦂 Topology                                                                                                    |                                                                                                    |                          |
|                                                                                                    | OUCSSPortal(v2.1.0)      Logged in as weblogic(Host     Application Depicyment - Page Refreshed Apr 11                                                                                                    | 0, 2014 5:07:16 PM POT ( |
| ♥ Application Deployments           > Internal Applications           oracle-upbuss.mobile.trowser_2.1.0(v2.1.0) (G           ● OUCSSINDoundServices (WC_customPortal)           ● OUCSSINDoundServices (WC_customPortal)           ● WebLopic Domain | MDS Configuration  Target Metadata Repository Repository Repository Type: Database Patteon OUCSSPortal                                                                                                    |                          |
| Metadata Repositories                                                                                                    | Export a versioned stripe of metadata documents from a metadata repository partition to a file system directory or archive. Only the tip version will be exported for a file repository     Export metadata documents from being before where this application is running.     For Club Taske Strong and Beystem directory or archive to a metadata repository partition. If the target metadata repository is a database repository, the documents will be imported as new tip     For Club Taske adocuments from an archive on the machine where this web browser is running.     For Club Taske adocuments from a file system directory or archive to a metadata repository partition. If the target metadata repository is a database repository, the documents will be imported as new tip     For Club Taske adocuments from an archive on the machine where this web browser is running.     For Club Taske adocuments from an archive on the machine where this application is running.     For Club Taske addition adocuments from a directory or archive on the machine where this application is running. | 🕐 Export                 |
|                                                                                                    | Purge Purge the version history of unlabeled documents from the Application's repository partition that are older than the selected time period. The tip version of a document will not be purged even if it is not labeled.     Purge all unlabeled periods versions older than:         ()         ()         ()                                                                                                    | Purge                    |

- 3 Export existing Portal Resources (Page Templates, Navigation Models, and Resource Catalogs etc). Refer to OUCSS\_2\_1\_0\_1\_Whitepaper\_CustomizeAndExtendOUCSSPortal whitepaper for steps how to export and import portal resources.
- 4 Take a back up of latest version extend.oucss.portal.war.
- 5 Shutdown the managed servers listed as Target section of OUCSSDS Data Source.
- **6** Download the OUCSS 2.1.0.2 package. Perform Steps 1 7 to setup environment as described in Installing OUCSS Portal section of this document to setup the environment for 2.1.0.2 upgrade.

## **Upgrade Steps**

- <u>Upgrade OUCSS DB Schema</u> to version 2.1.0.2.
- Install OUCSS Portal v2.1.0.2 on a new 11.1.1.8.0 WebCenter Domain.
- Install extend.oucss.portal.war to 2.1.0.2 instance. This step is application if extend.oucss.portal.war was deployed with custom code in existing instance.
- Import MDS Customizations.
- Import Portal Resources.
- Migrate Identity Store/LDAP users from previous domain to 2.1.0.2 domain. If you are configured the 2.1.0.2 domain to use same LDAP as before, then no action is needed.

## Upgrade the OUCSS DB Schema

- 1 Verify that the value of /oucssInstall/oucssPortal/database/installedVersion property in InstallProperties.xml reflects the version of OUCSS Portal that you currently running. For e.g. if you are currently have OUCSS 2.0.1 version installed, and then set this property to value 2.0.1.
- 2 Run the following command to upgrade OUCSS schema to version 2.1.0.2

#### **On Windows:**

```
ant -f UpgradeInstallBuild.xml DBUpgradePortal -
DInstallProperties=%PRODUCT_HOME%/config/InstallProperties.xml -l DBUpgradePortal.log
```

#### **On UNIX/Linux:**

```
ant -f UpgradeInstallBuild.xml DBUpgradePortal -
DInstallProperties=$PRODUCT_HOME/config/InstallProperties.xml -l DBUpgradePortal.log
```

**Note**: After running the command check DBUpgradePortal.log for any errors. If "BUILD SUCCESSFUL" does not appear at the end of the file, fix any errors listed in the log before proceeding.

- 3 Verify the schema using the steps described in <u>Verify Schema Table</u> section.
- 4 Verify that all the users in SS\_USER table and users access to accounts in SS\_USER\_LOB\_ACCESS\_ROLE table are accurate.

## Install OUCSS Portal v2.1.0.2

- 1 Verify that the /oucssInstall/oucssPortal/database/createDB property is set to false in InstallProperties.xml to disable creation of a new OUCSS DB Schema.
- 2 Verify that the /oucssInstall/oucssPortal/database properties in InstallProperties.xml are configured to use the upgraded DB schema details.
- 3 Install OUCSS Portal v2.1.0.2 by following the Install Steps section of this document.

### Install extend.oucss.portal.war

The extend.oucss.portal.war with custom implementation is required to be reinstalled to the new OUCSS 2.1.0.2 instance. The default implementation version of extend.ocuss.portal shared library in 2.1.0.2 is updated to 11.1.1.9.0. To activate the custom extend.oucss.portal.war the implementation version should be updated to 11.1.1.9.1.

- 1 Open the extend.oucss.portal project in JDev.
- **2** Update the implementation-version in MANIFEST.MF to 11.1.1.9.1.
- 3 Install the extend.oucss.portal shared library to managed server running OUCSS Portal v2.1.0.2.
- **4** Source control extend.oucss.portal.war and the changes.

### **Import MDS Customizations**

Import the MDS customization exported from previous install. To import the MDS customizations

- 1 Login to EM of 2.1.0.2 domain and click on OUCSSPortal v2.1.0.2.
- 2 Select MDS Configuration from Application Deployments menu.

| ORACLE Enterprise Manager 11g Fusion Middleware Cont                                                                                                    | trol                                                                                                    |       |                                                                                                    |               |
|----------------------------------------------------------------------------------------------------|----------------------------------------------------------------------------------------------------|-------|----------------------------------------------------------------------------------------------------|---------------|
| 📲 Farm 👻 🔔 Topology                                                                                                    |                                                                                                    |       |                                                                                                    |               |
| <ul> <li>Farm_portal_domain</li> <li>Application Deployments</li> <li>Internal Applications</li> <li>MobileWebApp (WC_CustomPortal)</li> <li>oracle.ugbu.ss.mobile.browser(v2.1.0.1) (OUCSSMobility)</li> <li>OUCSSInboundServices(v2.1.0.1) (WC_CustomPortal)</li> <li>OUCSSPortal(v2.1.0.1) (WC_CustomPortal)</li> <li>WebLogic Domain</li> <li>Metadata Repositories</li> </ul> | OUCSSPortal(v2.1.0.1)  Application Deployment Control Logs Performance Summary Application Deployment Web Services ADF | +     | To configure and manage this WebLogic Applicat<br>Deployment, use the <u>Oracle WebLogic Server</u><br>Administration Console. | 9 😂 🗸<br>tion |
|                                                                                                    | WebCenter Portal                                                                                                    | - + I | EJBs                                                                                                    |               |
|                                                                                                    | Security                                                                                                    | - + I | Beans in Use 0                                                                                                    |               |
|                                                                                                    | MDS Configuration                                                                                                    | 2     | Bean Accesses (per minute) 0.00                                                                                                |               |
|                                                                                                    | TopLink Sessions                                                                                                    | 13    | Bean Access Successes (%) 0.00                                                                                                 |               |
|                                                                                                    | System MBean Browser                                                                                                   | - 1   | Bean Transaction Commits (per minute) 0.00                                                                                     |               |
|                                                                                                    |                                                                                                    | _     | Bean Transaction Rollbacks (per minute) 0.00                                                                                   |               |
|                                                                                                    | WebLogic Server Administration Conso                                                                                   | ole   | Bean Transaction Timeouts (per minute) 0.00                                                                                    |               |
|                                                                                                    | General Information                                                                                                    |       | Bean Transaction Commits (%) 0.00                                                                                              |               |

**3** Browse the MDS archive that was previously exported. Click on Import to import the metadata.

| Farm      Farm      F | • Control                                                                                                    | Setup + Help + Log Out               |
|----------------------------------------------------------------------------------------------------|----------------------------------------------------------------------------------------------------|--------------------------------------|
|                                                                                                    | OUCSSPortal(v2.1.0.1)     Logged in as webliopic;Host     Deployment +     Page Ref                                                                                                    | телней Ари 10, 2014 6:07:50 РМ РОТ 🔾 |
|                                                                                                    | MDS Configuration.2<br>Target Metadata Repository md-CustonPetaDS<br>Type Database<br>Parton OutSPetal                                                                                                    |                                      |
| <ul> <li>WetJoge Doman</li> <li>Mezdata Repositories</li> </ul>                                                                                                    | Export a versioned stripe of metadata documents from a metadata repository partition to a file system directory or archive. Only the tip version will be exported for a file repository<br>Beyout metadata documents to an archive on the machine where this web browser is running.<br>Beyout metadata documents to a directory or archive on the machine where this application is running.<br>Exclude base documents                   | 🕐 Export                             |
|                                                                                                    | Import     Import     More metadata documents from a file system directory or archive to a metadata repository partice. If the target metadata repository is a database repository, the documents will be imported as new to version.     The metadata documents from an archive on the machine where this web browser is nonning.     More metadata documents from a desctory or archive to the machine where this application is numes. | <mark>, ∳jårsot,</mark><br>L}        |
|                                                                                                    | Purge Purge the version hatery of unlabeled documents from the Application's repository partition that are older than the selected time period. The to version of a document will not be purged even if it a not labeled.     Purge all unlabeled part versions older than :                                                                                                    | C Purpe                              |
|                                                                                                    | Advanced Configuration<br>Configuration MBean Browser<br>Runtme Millean Browser                                                                                                    |                                      |

**4** On successful import, MDS customizations related to OUCSS Protal and OUCSS Taskflows will be migrated to new instance.

### **Import Portal Resources**

1 Import the Portal resources exported from previous version to activate the custom Page Template, Navigation Model, Resource Catalog etc in the 2.1.0.2 Portal instance. To import

Launch the WLST from <</MW\_Home>>/Oracle\_WC1/common/bin folder.

#### **On Windows:**

%MW\_HOME%/Oracle\_WC1/common/bin/wlst.cmd

#### **On UNIX/Linux:**

\$MW\_HOME/Oracle\_WC1/common/bin/wlst.sh

**2** Connect as Admin Server of 2.1.0.2 domain as WLS Admin.

3 Run one of the following commands for each resourceType to be imported to the new instance.

importWebCenterResource(appName='OUCSSPortal#v2.1.0.2', server='<<PortalManagedServer>>', fileName='<<ArchiveFolder>>/<<ArchiveName>>.ear', resourceType='<<resourceType>>')

For example

• To Import Navigation Model archive run

importWebCenterResource(appName='OUCSSPortal#v2.1.0.2', server='', fileName='<<ArchiveFolder>>/<<NavigationModelArchive>>.ear', resourceType='navigation')

• To Import Page Template archive run

importWebCenterResource(appName='OUCSSPortal#v2.1.0.2', server='WC\_CustomPortal', fileName='<<ArchiveFolder>>/<<PageTemplateArchive>>.ear', resourceType='pageTemplate')

• To Import Resource Catalog archive run

```
importWebCenterResource(appName='OUCSSPortal#v2.1.0.2', server='WC_CustomPortal',
fileName='<<ArchiveFolder>>/<<ResourceCatalogArchive>>.ear',
resourceType='resourceCatalog')
```

**Note:** Refer <u>http://docs.oracle.com/cd/E23943\_01/web.1111/e13813/custom\_webcenter\_admin.htm#WLSTC10670</u> for more information on importWebCenterResource WLST command.

4 On successful import, restart the Portal managed server to activate the changes.

## **Chapter 8**

## **Upgrading CSS BPEL Flows**

This procedure describes the different methods for upgrading CSS BPEL flows from previous versions.

The customer can do one of the following:

- Uninstall Previous Version and Install the New Version.
- Install the New Version in a Different SOA/MDS Partition.

# Uninstall a Previous Version and Install a New Version

## **Pre-Upgrade Steps**

- 1 Take a backup of the existing version of the CSS BPEL flows:
  - Backup the existing PRODUCT\_HOME directories.

Example: PRODUCT\_HOME=/slot/oracle/ OUCSS\_INTGFLOWS where you unzipped OUCSS\_INTGFLOWS.zip

- Make sure the existing configuration properties file is backup.
- 2 If upgrading from OUCSS 2.1.0 version to a higher version and the optional OUCSS-OUCCB BPEL Flows were installed previously, rollback patch 17632298.
  - In OUCSS version 2.1.0, patch 17632298 had to be applied if the Optional OUCSS-OUCCB BPEL Flows were required. To rollback the patch, follow the steps in the readme.txt of patch 17632298.
- **3** Uninstall the existing version of CSS BPEL flows. Refer to <u>Installing CSS BPEL flows Uninstalling Direct Integration</u> for details.

## **Upgrade Steps**

• Install the latest version of the CSS BPEL flows.See Installing CSS BPEL Flows for details.

# Install the New Version in a Different SOA/MDS Partition

To keep the existing version of the CSS BPEL flows, the new version can be installed in a different SOA and MDS partition name. The SOA and MDS partition names can be define in the Install Properties file during installation.

## **Pre-Upgrade Steps**

• Take a backup of the existing version of the CSS BPEL flows by backing up the existing PRODUCT\_HOME directories.

Example: PRODUCT\_HOME=/slot/oracle/ OUCSS\_INTGFLOWS (the folder into which you extracted OUCSS\_INTGFLOWS.zip).

• Ensure that the existing configuration properties file is backed up.

## **Upgrade Steps**

- Install the latest version of the CSS BPEL flows in a new SOA and MDS partition name. <u>Refer to Chapter 3 Instaling</u> <u>CSS BPEL flows</u> for install details.
- The new SOA and MDS partition name should be defined in the Install Properties File. Refer to <u>Appendix E</u>. Look for the following in the InstallationProperties file:

<soapartition></soapartition>
<mdspartition></mdspartition>

## **Chapter 9**

## Upgrading Oracle Utilities Notification Flows

This procedure describes the steps to upgrade Oracle Utilities Notification (OUNC) Flows from previous versions.

## **Pre-Upgrade Steps**

- 1 Take a backup of the existing version of the OUNC BPEL flows:
  - **A** Backup the existing PRODUCT\_HOME directories.

Example: PRODUCT\_HOME=/slot/oracle/OUNC where you unzipped OUNC.zip

- **B** Make sure the existing configuration properties file is backed up.
- 2 Uninstall the existing version of OUNC BPEL flows. Refer to <u>Chapter 4 Installing Oracle Utilities Notification Flows –</u> <u>Uninstalling the OUNC Flows section</u> for details. Only uninstall the OUNC BPEL flows using Steps 1, 2 and 3. Do **not** run the DB Uninstall Step 4.

Note: DO NOT run DB uninstallation command, ONLY the BPEL Flows integration uninstallation.

## **Upgrade Steps**

Install the latest version of the OUNC flows.

Refer to <u>Chapter 4 Installing Oracle Utilities Notification Flows - Installing the Integration section</u> for details. **Replace** Step 8 for DB Installation with the following:

**IMPORTANT**: Do **not** execute Step 8 mentioned in the installation section for DB Installation. Performing Step 8 will wipe out your existing transactional data. Instead, execute the following command to upgrade to the updated DB package:

#### **On UNIX/Linux :**

cd \$PRODUCT\_HOME/bin

ant -f InstallBuild.xml createDBNotificationPackage -DInstallProperties=\$PRODUCT\_HOME/config/InstallProperties.xml -l ouncCreateDBPackage.log

#### **On Windows:**

cd %PRODUCT\_HOME%/bin

ant -f InstallBuild.xml createDBNotificationPackage -DInstallProperties=%PRODUCT\_HOME%/config/InstallProperties.xml -l ouncCreateDBPackage.log

# **Appendix A**

# Installing and Configuring Oracle MapViewer

Following section provide information on installing Oracle MapViewer 11.1.1.7.2 to be used with OUCSS Outage Map functionality.

### Prerequisite Software for MapViewer

The following software is required to use Oracle MapViewer; you must have the following software:

- 1 A J2EE server supported by MapViewer
- 2 Oracle Database with Spatial or Locator (Release 9*i* or later).
- **3** Oracle Client (Release 9*i* or later), if you need to use JDBC Oracle Call Interface (OCI) features. Note that in general, the JDBC thin driver is recommended for use with MapViewer, in which case the Oracle Client is not required.
- 4 Java SDK 1.6 or later.

**Note:** MapViewer also supports the headless AWT mechanism in J2SE SDK, which enables MapViewer to run on Linux or UNIX systems without setting any X11 DISPLAY variable. To enable AWT headless mode on Linux or UNIX systems, specify the following on the command line to start MapViewer: -Djava.awt.headless=true

### Installing on WebLogic (Recommended)

1 Download Oracle MapViewer 11.1.1.7.2 EAR from the Oracle Technology Network (OTN) at http://www.oracle.com/technetwork/middleware/mapviewer/downloads/index-100641.html

- 2 Create a Managed Server to install the Oracle MapViewer using WLS Admin Console. We recommend using a separate WebLogic Domain to host the Oracle MapViewer. Oracle MapViewer can also be installed on a managed server in OUCSS domain.
- **3** Follow the steps to deploy the Oracle MapViewer on WebLogic as described in Chapter 1.4.1 of the MapViewer User Guide (http://docs.oracle.com/cd/E28280\_01/web.1111/e10145/vis\_start.htm#i1006838).

### **Verifying Deployment**

Test if the MapViewer server has started correctly. Enter the following URL to invoke the MapViewer server with a simple get-version request:

http://<<mapviewerhost>>:<<mapviewerport>>/mapviewer/omserver?getv=t

If MapViewer is running correctly, it should immediately send back a response text string indicating the version and build number, such as the following:

Ver11\_1\_1\_7\_2\_B131120

## **Configuring Map Data**

After installing and verifying, MapViewer instance needs to be configured with database to pull map data.

1 Download and upload MapViewer data into Oracle Database. This data can be obtained from various vendors.

Make sure to update the following spatial views that MapViewer uses to render maps after setting up the Map data.

- USER\_SDO\_MAPS
- USER\_SDO\_THEMES
- USER\_SDO\_STYLES
- USER\_SDO\_CACHED\_MAPS
- 2 Configure MapViewer to refer to the above map data source. You can configure MapViewer with one or more data sources.
- **3** To configure a Data Source, login to *http://<<host>>:<<port>>/mapviwer/mvlogon.jsp* with WebLogic domain admin credentials.
- 4 Click on "Configuration" link on the left menu.
- **5** Scroll to the bottom of the Text-Area on the right and add the data source.
- 6 Prefix '!' to the password to allow MapViewer to encode it when the data source is loaded first.
- 7 MapViewer configuration also allows configuring other parameters for fine-tuning. Use the same screen to change the configuration as it suits the requirements.
- 8 After configuring Data and Data Source, use Oracle Map Builder (can be downloaded from OTN), to configure BASE\_MAPS, TILES, STYLES, THEMES that are required to render maps.

### **Creating Default Theme**

For OUCSS Outages to render color regions on the map, a new table and a theme based on this table are required to be created in the schema configured in MapViewer. A Map Theme can be created depending on the implementation.

This procedure describes the steps to create a sample theme.

- 1 Login to the MapViewer DB Schema using SQL Developer.
- 2 Create the table using the following command

```
CREATE TABLE OUCSS_OUTAGE_AREAS
(
    AREA VARCHAR2(100) Not Null,
    AREA_TYPE VARCHAR2(20) Not Null,
    GEOMETRY SDO_GEOMETRY NOT NULL,
    CONSTRAINT OUCSS_OUTAGE_AREAS_PK PRIMARY KEY
    (
        AREA
        , AREA_TYPE
    )
      Enable
);
```

3 After the table is created, add the table to USER\_SDO\_GEOM\_METADATA and create the index.

```
INSERT INTO USER_SDO_GEOM_METADATA VALUES
('OUCSS_OUTAGE_AREAS','GEOMETRY',SDO_DIM_ARRAY(SDO_DIM_ELEMENT('X', -
180,180,0.05),SDO_DIM_ELEMENT('Y',-90,90,0.05)),8307);
```

```
CREATE INDEX oucss_outage_area_idx ON OUCSS_OUTAGE_AREAS(GEOMETRY) INDEXTYPE IS MDSYS.SPATIAL_INDEX;
```

4 Create the Theme using the OUCSS\_OUTAGE\_AREAS table. This theme is used OUCSS Map component. For e.g. a sample theme can be created by using following SQL command or using the Map Builder tool.

```
INSERT INTO USER_SDO_THEMES VALUES ('OUCSS_OUTAGE_AREAS','Table with OUTAGE area
information','OUCSS_OUTAGE_AREAS','GEOMETRY','<?xml version="1.0" standalone="yes"?>
<styling_rules>
    <rule>
    <features style="NTC_ZIP5"> </features>
        <label column="AREA" style="T.ALL_STATE_ABBREVS"> 1 </label>
    </rule>
    </rule>
    </styling_rules>
    '/styling_rules>
    '/);
```

**5** Insert geometries for supported areas in OUCSS\_OUTAGE\_AREAS tables. The areas vary with implementation. For e.g. a sample SQL to insert an area should look like

```
Insert into OUCSS OUTAGE AREAS (AREA, AREA TYPE, GEOMETRY) values
('44626','ZIP_CODE',MDSYS.SDO_GEOMETRY(2003,8307,null,MDSYS.SDO_ELEM_INFO_ARRAY(1,1003,1)
,MDSYS.SDO_ORDINATE_ARRAY(-81.3830295488997,40.7285129510814,-
81.3812984991402,40.7338839829249,-81.3927475541338,40.7332639948208,-
81.3994335453435,40.7307579737733,-81.4018495656824,40.7147819334023,-
81.4219826201664,40.7148169644293,-81.4258666120158,40.7079269194969,-
81.4303646324607,40.7076419271028,-81.4318656167639,40.6955949053686,-
81.4511426541633,40.7011539319998,-81.4523066753524,40.677843878596,-
81.4380766585527,40.6739768827821,-81.4392956545512,40.6632778265499,-
81.4398236689867,40.6630638744966,-81.4389236608563,40.6627638545034,-
81.435252639055,40.660163835682,-81.4473096636869,40.653477847022,-
81.4131756222542,40.653068851053,-81.4128046156641,40.6424478311357,
81.4065065786703,40.6420378029597,-81.4032835659656,40.6393258078457,-
81.3991335999646,40.6387798121286,-81.3953325700587,40.6331857595437,-
81.3809395361275,40.6349047840879,-81.3734705403763,40.6324207828505,-
81.3720835035136,40.6378637887078,-81.3751265528508,40.6526088149928,-
81.3749075224809,40.6526058096461,-81.3573414788679,40.6523898339006,-
81.357125505903,40.6523868286052,-81.3568705148351,40.6523378098387,-
81.3554774682247,40.6522848008732,-81.3551714893461,40.6522738155778,-
81.3545554897249,40.652258840303,-81.3564755123726,40.6601568292659,-
81.3489744910513,40.668516868032,-81.350603459601,40.6703478712984,-
81.3458954756601,40.6744298531464,-81.3400944622676,40.692194872556,-
81.3452894692824,40.7049619431687,-81.3256184133173,40.7083269318851,-
81.3099184022803,40.7038868922648,-81.314726389755,40.7124739428984,
81.3141013702569,40.7259569671867,-81.3378064246284,40.7277349650885,-
81.3479854464389,40.7284649635238,-81.3474874343701,40.7272139471038,-
81.3483784780852,40.7272799620181,-81.3489394486206,40.7255229537069,-
81.3593105035176,40.7281359792679,-81.3663465175681,40.7276139766092,-
81.3830295488997,40.7285129510814)));
```

### **Configure OUCSS Map Properties**

To configure OUCSS Map Properties:

- 1 Log in to the OUCSS Portal application http://<PortalHost>:<PortalPort>/<PortalContextRoot> as WSSAdmin.
- 2 Select Admin > Configuration Options to go to OUCSS System Configuration page.
- 3 Select the Map Viewer property to be changed and edit the property value. Review Step 11 of <u>Install OUCSS Portal</u> for more information on System Configuration properties.
- 4 Click Save and restart the managed server.

#### Note:

Refer the MapViewer User Guide <u>http://docs.oracle.com/cd/E28280\_01/web.1111/e10145/toc.htm</u> for additional information about MapViewer and its configuration.

# Appendix B

## **Installation Properties**

The following listing shows the structure and sample data contained in InstallProperties.xml for OUCSS Portal Install.

```
<?xml version="1.0" encoding="UTF-8" ?>
<oucssInstall xmlns:xsi="http://www.w3.org/2001/XMLSchema-instance"</pre>
              xsi:schemaLocation="http://ocuss.oracle.com ../xsd/OUCSSInstallProperties.xsd"
              xmlns="http://ocuss.oracle.com">
  <oucssApplication>
    <!-- Configuration related to OUCSS Portal Application.For complete details refer to
Installation document -->
    <oucssPortal>
      <!--This is to identify for deploying application-->
      <deploy>true</deploy>
      <!-- Application name used for Portal Application deployment.Do not change this -->
      <applicationName>OUCSSPortal</applicationName>
      <!-- Admin server details -->
      <adminServer>
        <hostName>hostname.company.com</hostName>
        <portNumber>7001</portNumber>
        <serverName>AdminServer</serverName>
        <domainName>portal_domain</domainName>
<domainLocation>/scratch/OUCSS/Middleware10.3.6/user_projects/domains/portal_domain</domainLo</pre>
cation>
        <realmName>myrealm</realmName>
        <!-- WebLogic admin credentials -->
        <security>
          <userName>weblogic</userName>
              <password>password</password>
        </security>
      </adminServer>
      <deployTarget>
        <!-- Optional. If not provided Installer will intelligently identify the Cluster or
Server.-->
```

```
<clusterOrServer>Cluster</clusterOrServer>
        <clusterOrServerName>OUCSS_Cluster</clusterOrServerName>
        <hostName>hostname.company.com</hostName>
        <portNumber>9002</portNumber>
      </deployTarget>
      <!-- DB Details to create or connect to OUCSS Schema -->
      <database>
        <createDB>true</createDB>
        <hostName>hostname.company.com</hostName>
        <portNumber>1521</portNumber>
        <sid>DB_SID</sid>
        <!-- SYSDBA Credential e.g. sys or system user. -->
        <sysdba>
          <userName>SYSTEM</userName>
              <password>password</password>
        </sysdba>
        <schema>
          <userName>oucss_schema_name</userName>
              <password>password</password>
        </schema>
        <!--Currently this flag is not used.Leave this blank -->
        <createDataSource>true</createDataSource>
        <dataSourceName>OUCSSDS</dataSourceName>
        <jndi>jdbc/OUCSSDS</jndi>
        <installedVersion>2.1.0.2</installedVersion>
      </database>
      <!-- MDS configuration for Portal Application -->
      <mdsConfig>
        <repositoryName>mds-CustomPortalDS</repositoryName>
        <partitionName>OUCSSPortal</partitionName>
        <repositoryType>DB</repositoryType>
        <jndi>jdbc/mds/CustomPortalDS</jndi>
            <database>
                <userName>OUCSS_MDS</userName>
                <password>password</password>
                <hostName>hostname.company.com</hostName>
                <portNumber>1521</portNumber>
                <sid>DB_SID</sid>
            </database>
      </mdsConfig>
         <contextRoots>
            <OUCSSPortal><contextRoot>OUCSSPortal</contextRoot></OUCSSPortal>
            <OUCSSPortalWeb><contextRoot>OUCSSPortalWeb</contextRoot></OUCSSPortalWeb>
        </contextRoots>
    </oucssPortal>
   <!-- Configuration to deploy OUCSS Inbound web services.For complete details refer to
Installation document -->
    <oucssInbound>
      <!--This is to identify for deploying application-->
      <deploy>true</deploy>
            <!-- Please do not change this application name as this being used to deploy. -->
      <applicationName>OUCSSInboundServices</applicationName>
      <!-- Admin server details -->
      <adminServer>
        <hostName>hostname.company.com</hostName>
        <portNumber>7001</portNumber>
        <serverName>AdminServer</serverName>
        <domainName>portal_domain</domainName>
<domainLocation>/scratch/OUCSS/Middleware10.3.6/user_projects/domains/portal_domain</domainLo</pre>
cation>
```

```
<realmName>myrealm</realmName>
<!-- WebLogic Admin credentials -->
```

```
<security>
          <userName>weblogic</userName>
              <password>password</password>
        </security>
      </adminServer>
      <deployTarget>
        <!-- Optional.If not provided Installer will intelligently identify the Cluster or
Server.-->
        <clusterOrServer>Cluster</clusterOrServer>
        <clusterOrServerName>OUCSS_Cluster</clusterOrServerName>
        <hostName>hostname.company.com</hostName>
        <portNumber>9002</portNumber>
      </deployTarget>
       <!-- DB Details to create or connect to OUCSS Schema -->
      <database>
        <createDB>true</createDB>
        <hostName>hostname.company.com</hostName>
        <portNumber>1521</portNumber>
        <sid>DB_SID</sid>
        <sysdba>
          <userName>system</userName>
          <password>password</password>
        </sysdba>
        <schema>
          <userName>OUCSS_Schema_Name</userName>
          <password>password</password>
        </schema>
        <!-- Currently this flag is not used.Leave this blank -->
        <createDataSource></createDataSource>
        <dataSourceName>OUCSSDS</dataSourceName>
        <jndi>jdbc/OUCSSDS</jndi>
        <installedVersion>2.1.0.2</installedVersion>
      </database>
      <!-- MDS configuration for Inbound -->
       <mdsConfig>
        <repositoryName>mds-CustomPortalDS</repositoryName>
        <partitionName>OUCSSInbound</partitionName>
        <repositoryType>DB</repositoryType>
        <jndi>jdbc/mds/CustomPortalDS</jndi>
            <database>
              <userName>OUCSS_MDS</userName>
              <password>password</password>
              <hostName>hostname.company.com</hostName>
              <portNumber>1521</portNumber>
              <sid>DB_SID</sid>
            </database>
      </mdsConfig>
      <contextRoots>
      <AccountEnroll><contextRoot>OUCSSAccountEnroll</contextRoot></AccountEnroll>
      <OUCSSRest><contextRoot>OUCSSRest</contextRoot></OUCSSRest>
      <Offers><contextRoot>OUCSSOffers</contextRoot></Offers>
      </contextRoots>
    </oucssInbound>
  </oucssApplication>
  <oucssConnection>
    <!-- CCB webservice connection details -->
    <OUCCB>
        <enabled>true</enabled>
        <hostName>hostname.company.com</hostName>
        <portNumber>8000</portNumber>
        <protocol>http</protocol>
        <context>spl</context>
```

```
<security>
         <userName>SYSUSER</userName>
           <password>password</password>
           <csf-key>OUCSS_XAI_BASIC_KEY</csf-key>
    </security>
< /OUCCB>
<!-- NMS webservice connection details -->
<OUNMS>
  <enabled>true</enabled>
  <hostName>hostname.company.com</hostName>
  <portNumber>7001</portNumber>
  <protocol>http</protocol>
  <partitionName>OUCSS</partitionName>
  <security>
    <userName>weblogic</userName>
    <password>password</password>
    <csf-key>OUCSS_INTG_BASIC_KEY</csf-key>
  </security>
</OUNMS>
<!-- MDM webservice connection details -->
<OUMDM>
  <enabled>true</enabled>
  <hostName>hostname.company.com</hostName>
  <portNumber>7001</portNumber>
  <protocol>http</protocol>
  <partitionName>OUCSS</partitionName>
  <security>
     <userName>weblogic</userName>
    <password>password</password>
    <csf-key>OUCSS_INTG_BASIC_KEY</csf-key>
  </security>
</OUMDM>
<!-- Notification webservice connection details -->
<OUNC>
 <enabled>true</enabled>
  <hostName>hostname.company.com</hostName>
  <portNumber>7001</portNumber>
  <protocol>http</protocol>
  <partitionName>OUNC</partitionName>
  <security>
     <userName>weblogic</userName>
    <password>password</password>
    <csf-key>OUCSS_OUNC_BASIC_KEY</csf-key>
  </security>
</OUNC>
<!-- Configutation for Optional OUCSS-BPEL-CCB servers.
     If enabled, select CCB connections will be configured using the below details.-->
<OUCSS_BPEL_CCB>
  <enabled>false</enabled>
  <hostName>hostname.company.com</hostName>
  <portNumber>7001</portNumber>
  <protocol>http</protocol>
  <partitionName>OUCSS</partitionName>
  <security>
     <userName>weblogic</userName>
    <password>password</password>
    <csf-key>OUCSS_INTG_BASIC_KEY</csf-key>
  </security>
</OUCSS BPEL CCB>
<OUCSSMISC>
  <enabled>true</enabled>
  <hostName>hostname.company.com</hostName>
  <portNumber>7001</portNumber>
```

```
<protocol>http</protocol>
      <partitionName>OUCSS</partitionName>
      <security>
         <userName>weblogic</userName>
        <password>password</password>
        <csf-key>OUCSS_INTG_BASIC_KEY</csf-key>
      </security>
    </OUCSSMISC>
    <OUCSS_Inbound>
      <security>
            <keystore-csf>
                  <userName>owsm</userName>
                  <password>password</password>
                  <csf-key>keystore-csf-key</csf-key>
            </kevstore-csf>
            <sign-csf>
                  <userName>orakey</userName>
                  <password>password</password>
                  <csf-key>sign-csf-key</csf-key>
            </sign-csf>
            <enc-csf>
                  <userName>orakey</userName>
                  <password>password</password>
                  <csf-key>enc-csf-key</csf-key>
            </enc-csf>
      </security>
    </OUCSS_Inbound>
    <!-- Mail Server connection details -->
    <mailServer>
      <enabled>true</enabled>
      <hostName>mail.company.com</hostName>
      <portNumber>25</portNumber>
      <protocol>smtp</protocol>
      <fromAddress>wssAdmin@company.com</fromAddress>
    </mailServer>
    <!-- MapViewer connection details -->
    <mapViewer>
        <enabled>true</enabled>
        <hostName>mapviewer.company.com</hostName>
        <portNumber>7001</portNumber>
        <protocol>http</protocol>
        <context>mapviewer</context>
        <basemap>NAVTEQ_SF.WORLD_MAP</basemap>
        <colorTheme>OUCSS_OUTAGE_AREAS</colorTheme>
        <colorThemeLocColumn>AREA</colorThemeLocColumn>
        <srid>8307</srid>
    </mapViewer>
    <!-- WSDL URL of external Offers WebService to use if Inbound services are not deployed -
->
    <ExternalOfferService_URL/>
  </oucssConnection>
</oucssInstall>
```

# InstallProperties XPath Descriptions and Examples

XPath information contained in InstallProperties.xml is as follows:

• /oucssInstall/oucssApplication/oucssPortal

All sub-elements of this node contain information specific to OUCSS Portal.

- /oucssInstall/oucssApplication/oucssInbound
- All sub-elements of this node contain information specific to Inbound Web Services in CSS.
- /oucssInstall/oucssConnection/OUCCB

All sub-elements of this node contain information specific to CCB.

• /oucssInstall/oucssConnection/OUNMS

All sub-elements of this node contain information specific to NMS.

• /oucssInstall/oucssConnection/OUMDM

All sub-elements of this node contain information specific to MDM.

- /oucssInstall/oucssConnection/OUNC All sub-elements of this node contain information specific to Notification Center.
- /oucssInstall/oucssConnection/OUCSS\_BPEL\_CCB

All sub-elements of this node contain information specific to BPEL flows for CCB.

• /oucssInstall/oucssConnection/mailServer

All sub-elements of this node contain information specific to Mail Server.

/oucssInstall/oucssConnection/mapViewer

All sub-elements of this node contain information specific to Map Viewer.

| XPath                                                             | Description                                                                                        | Example            |
|-------------------------------------------------------------------|----------------------------------------------------------------------------------------------------|--------------------|
| /oucssInstall/oucssApplication/oucssPortal/deploy                 | Set to true if<br>OUCSS Portal<br>application should<br>be deployed                                | true               |
| /oucssInstall/oucssApplication/oucssPortal/applicationName        | Application name to<br>be used to install<br>OUCSS Portal<br>location. It should<br>be OUCSSPortal | OUCSSPortal        |
| /oucssInstall/oucssApplication/oucssPortal/adminServer/hostname   | Hostname of Admin<br>server of WebLogic<br>domain hosting<br>CSS Portal<br>application             | portal.company.com |
| /oucssInstall/oucssApplication/oucssPortal/adminServer/portNumber | Port Number of<br>Admin server of<br>WebLogic domain<br>hosting CSS Portal<br>application          | 7001               |
| /oucssInstall/oucssApplication/oucssPortal/adminServer/serverName | Admin server name<br>of WebLogic<br>domain hosting<br>CSS Portal<br>application                    | AdminServer        |

| /oucssInstall/oucssApplication/oucssPortal/adminServer/domainName           | Admin server<br>Domain Name of<br>oucssPortal                                                          | portal_domain                                                        |
|-----------------------------------------------------------------------------|----------------------------------------------------------------------------------------------------|----------------------------------------------------------------------|
| /oucssInstall/oucssApplication/oucssPortal/adminServer/domainLocation       | Admin Server<br>Domain Location of<br>oucssPortal                                                      | /XXX/OUCSS210/Middleware/us<br>er_projects/domains/portal_doma<br>in |
| /oucssInstall/oucssApplication/oucssPortal/adminServer/realmName            |                                                                                                    | myrealm                                                              |
| /oucssInstall/oucssApplication/oucssPortal/adminServer/security/userName    | Admin user name<br>to connect to Admin<br>server                                                       | weblogic                                                             |
| /oucssInstall/oucssApplication/oucssPortal/adminServer/security/password    | Admin user<br>password to<br>connect to Admin<br>server                                                | password                                                             |
| /oucssInstall/oucssApplication/oucssPortal/deployTarget/clusterOrServer     | Deployment Target<br>Type for CSS Portal                                                               | Cluster                                                              |
| /oucssInstall/oucssApplication/oucssPortal/deployTarget/clusterOrServerName | Cluster/ Managed server name hosting CSS.                                                              | WC_CustomPortal                                                      |
| /oucssInstall/oucssApplication/oucssPortal/deployTarget/hostName            | URL for the<br>Cluster/Server<br>hosting CSS.This<br>will host the OUCSS<br>Portal EAR file            | portal.company.com                                                   |
| /oucssInstall/oucssApplication/oucssPortal/deployTarget/portNumber          | Port number for the<br>Cluster/Server<br>hosting CSS.                                                  | 9000                                                                 |
| /oucssInstall/oucssApplication/oucssPortal/database/createDB                | Flag to indicate if<br>CSS Schema<br>should be created                                                 | true                                                                 |
| /oucssInstall/oucssApplication/oucssPortal/database/hostName                | Hostname to<br>connect to CSS<br>Database                                                              | db.company.com                                                       |
| /oucssInstall/oucssApplication/oucssPortal/database/portNumber              | Port number to<br>connect to CSS<br>Database                                                           | 1521                                                                 |
| /oucssInstall/oucssApplication/oucssPortal/database/sid                     | SID/service name to connect to DB                                                                      | OUCSS                                                                |
| /oucssInstall/oucssApplication/oucssPortal/database/isservicename           | If isservicename is<br>true then sid<br>mentioned is<br>considered as<br>servicename<br>instead of sid | false                                                                |

| /oucssInstall/oucssApplication/oucssPortal/database/sysdba/userName     | Sys user to connect to CSS Database                                                                                                    | system<br>Note: If using sys user, then use<br>"sys as sysdba". |
|-------------------------------------------------------------------------|----------------------------------------------------------------------------------------------------|-----------------------------------------------------------------|
| /oucssInstall/oucssApplication/oucssPortal/database/<br>sysdba/password | Sys user password                                                                                                    | password                                                        |
| /oucssInstall/oucssApplication/oucssPortal/database/schema/userName     | CSS DB<br>username/schema<br>which will host CSS<br>specific DB objects                                                                      | Oucss                                                           |
| /oucssInstall/oucssApplication/oucssPortal/database/schema/password     | Password for CSS<br>DB<br>username/schema                                                                                                    | password                                                        |
| /oucssInstall/oucssApplication/oucssPortal/database/createDataSource    | Currently this flag is not used.Leave this blank                                                                                             |                                                                 |
| /oucssInstall/oucssApplication/oucssPortal/database/dataSourceName      | OUCSSDS is<br>default Datasource<br>Name used by the<br>application.Datasou<br>rce Name should be<br>OUCSSDS                                 | OUCSSDS                                                         |
| /oucssInstall/oucssApplication/oucssPortal/database/jndi                | Set to<br>jdbc/OUCSSDS                                                                                                    | jdbc/OUCSSDS                                                    |
| /oucssInstall/oucssApplication/oucssPortal/database/installedVersion    | Leave it blank on<br>install. This property<br>is used only on<br>Upgrade. Set the<br>property to the<br>current installed<br>OUCSS version. |                                                                 |
| /oucssInstall/oucssApplication/oucssPortal/mdsConfig/repositoryName     | Name of the MDS repository                                                                                                    | mds-CustomPortalDS                                              |
| /oucssInstall/oucssApplication/oucssPortal/mdsConfig/partitionName      | MDS Partition name of oucssPortal                                                                                                    | OUCSSPortal                                                     |
| /oucssInstall/oucssApplication/oucssPortal/mdsConfig/repositoryType     | Repository type                                                                                                    | DB<br>Note:Only DB type MDS is<br>supported.                    |
| /oucssInstall/oucssApplication/oucssPortal/mdsConfig/jndi               | JNDI name for<br>WebLogic<br>Datasource for<br>Portal MDS                                                                                    | jdbc/mds/CustomPortalDS                                         |
| /oucssInstall/oucssApplication/oucssPortal/mdsConfig/database/userName  | Username of<br>schema hosting<br>MDS for CSS<br>application.                                                                                 | OUCSS_MDS                                                       |

| /oucssInstall/oucssApplication/oucssPortal/mdsConfig/database/password                  | Password to<br>connect to schema                                                                       | password             |
|-----------------------------------------------------------------------------------------|----------------------------------------------------------------------------------------------------|----------------------|
| /oucssInstall/oucssApplication/oucssPortal/mdsConfig/database/hostName                  | Hostname to<br>connect to DB<br>hosting MDS                                                            | db.company.com       |
| /oucssInstall/oucssApplication/oucssPortal/mdsConfig/database/portNumber                | Portnumber to<br>connect to DB<br>hosting MDS                                                          | 1521                 |
| /oucssInstall/oucssApplication/oucssPortal/mdsConfig/database/sid                       | SID/service name to connect to schema                                                                  | OUCSS                |
| /oucssInstall/oucssApplication/oucssPortal/mdsConfig/database/isservicename             | If isservicename is<br>true then sid<br>mentioned is<br>considered as<br>servicename<br>instead of sid | false                |
| /oucssInstall/oucssApplication/oucssPortal /contextRoots/OUCSSPortal/contextRoot        | Context Root for the OUCSSPortal                                                                       | OUCSSPortal          |
| /oucssInstall/oucssApplication/ oucssPortal<br>/contextRoots/OUCSSPortalWeb/contextRoot | Context Root for the<br>OUCSSPortalWeb                                                                 | OUCSSPortalWeb       |
| /oucssInstall/oucssApplication/oucssInbound/deploy                                      | Set to true if<br>OUCSS Inbound<br>Services should be<br>deployed                                      | true                 |
| /oucssInstall/oucssApplication/oucssInbound/applicationName                             | Application name to<br>be used to install<br>OUCSS Inbound<br>Services                                 | OUCSSInboundServices |
| /oucssInstall/oucssApplication/oucssInbound/adminServer/hostName                        | Hostname of Admin<br>server of WebLogic<br>domain hosting<br>OUCSS Inbound<br>Services                 | inbound.company.com  |
| /oucssInstall/oucssApplication/oucssInbound/adminServer/portNumber                      | Port Number of<br>Admin server of<br>WebLogic domain<br>hosting OUCSS<br>Inbound Services              | 7001                 |
| /oucssInstall/oucssApplication/oucssInbound/adminServer/serverName                      | Admin server name<br>of WebLogic<br>domain hosting<br>OUCSS Inbound<br>Services                        | AdminServer          |
| /oucssInstall/oucssApplication/oucssInbound/adminServer/domainName                      | Admin Server<br>Domain Name                                                                            | portal_domain        |

| /oucssInstall/oucssApplication/oucssInbound/adminServer/domainLocation       | Admin Server<br>Domain Location                                                   | /XXX/OUCSS210/Middleware/us<br>er_projects/domains/portal_doma<br>in |
|------------------------------------------------------------------------------|-----------------------------------------------------------------------------------|----------------------------------------------------------------------|
| /oucssInstall/oucssApplication/oucssInbound/adminServer/realName             | WebLogic<br>RealName where<br>You need to create<br>OUCSS Users and<br>Groups     | myrealm                                                              |
| /oucssInstall/oucssApplication/oucssInbound/adminServer/security/userName    | Admin user to connect to Admin server                                             | weblogic                                                             |
| /oucssInstall/oucssApplication/oucssInbound/adminServer/security/password    | Admin user<br>password to<br>connect to Admin<br>server                           | password                                                             |
| /oucssInstall/oucssApplication/oucssInbound/deployTarget/clusterOrServer     | Deployment Target<br>Type for OUCSS<br>Inbound Services                           | Cluster                                                              |
| /oucssInstall/oucssApplication/oucssInbound/deployTarget/clusterOrServerName | Cluster/ Managed<br>server name hosting<br>OUCSS Inbound<br>Services.             | InBoundCluster                                                       |
| /oucssInstall/oucssApplication/oucssInbound/deployTarget/hostName            | This will host the<br>OUCSS Inbound<br>will be deployed                           | inbound.company.com                                                  |
| /oucssInstall/oucssApplication/oucssInbound/deployTarget/portNumber          | Port number for the<br>Cluster/Server<br>hosting CSS<br>Inbound                   | 9001                                                                 |
| /oucssInstall/oucssApplication/oucssInbound/database/createDB                | Flag to indicate if<br>Inbound related<br>data should be<br>created               | false                                                                |
| /oucssInstall/oucssApplication/oucssInbound/database/hostName                | Hostname to<br>connect to CSS<br>Database. Can be<br>same as for CSS<br>Portal    | db.company.com                                                       |
| /oucssInstall/oucssApplication/oucssInbound/database/portNumber              | Port number to<br>connect to CSS<br>Database. Can be<br>same as for CSS<br>Portal | 1521                                                                 |
| /oucssInstall/oucssApplication/oucssInbound/database/sid                     | SID/service name to connect to schema                                             | OUCSS                                                                |

| /oucssInstall/oucssApplication/oucssInbound/database/isservicename    | If isservicename is<br>true then sid<br>mentioned is<br>considered as<br>servicename<br>instead of sid                                            | false                                                           |
|-----------------------------------------------------------------------|----------------------------------------------------------------------------------------------------|-----------------------------------------------------------------|
| /oucssInstall/oucssApplication/oucssInbound/database/sysdba/userName  | Sys user to connect<br>to CSS Database.<br>Can be same as for<br>CSS Portal                                                                       | System<br>Note: If using sys user, then use<br>"sys as sysdba". |
| /oucssInstall/oucssApplication/oucssInbound/database/sysdba/password  | Sys user password.<br>Can be same as for<br>CSS Portal                                                                                            | password                                                        |
| /oucssInstall/oucssApplication/oucssInbound/database/schema/userName  | CSS DB<br>username/schema<br>which will host CSS<br>specific DB objects.<br>Can be same as for<br>CSS Portal                                      | Oucss                                                           |
| /oucssInstall/oucssApplication/oucssInbound/database/schema/password  | Password for CSS<br>DB<br>username/schema.<br>Can be same as for<br>CSS Portal                                                                    | password                                                        |
| /oucssInstall/oucssApplication/oucssInbound/database/createDataSource | Currently this flag is<br>not used. Leave this<br>blank                                                                                           |                                                                 |
| /oucssInstall/oucssApplication/oucssInbound/database/dataSourceName   | OUCSSDS is<br>default Datasource<br>Name used by the<br>application.<br>Datasource Name<br>should be<br>OUCSSDS                                   | OUCSSDS                                                         |
| /oucssInstall/oucssApplication/oucssInbound/database/jndi             | This should be as jdbc/OUCSSDS                                                                                                    | jdbc/OUCSSDS                                                    |
| /oucssInstall/oucssApplication/oucssInbound/database/installedVersion | Leave it blank for<br>new install. This<br>property is used<br>only on Upgrade.<br>Set the property to<br>the current installed<br>OUCSS version. |                                                                 |
| /oucssInstall/oucssApplication/oucssInbound/mdsConfig/repositoryName  | Name of the MDS repository                                                                                                    | mds-CustomPortalDS                                              |
| /oucssInstall/oucssApplication/oucssInbound/mdsConfig/partitionName   | MDS PartitionName of oucssInbound                                                                                                    | OUCSSInbound                                                    |

| /oucssInstall/oucssApplication/oucssInbound/mdsConfig/repositoryType                | Repository type                                                                    | DB                                                                                                    |
|-------------------------------------------------------------------------------------|------------------------------------------------------------------------------------|----------------------------------------------------------------------------------------------------|
|                                                                                     |                                                                                    | Only DB type MDS is supported.                                                                         |
| /oucssInstall/oucssApplication/oucssInbound/mdsConfig/jndi                          | JNDI name for<br>WebLogic<br>Datasource for CSS<br>InboundMDS                      | jdbc/mds/CustomPortaIDS                                                                                |
| /oucssInstall/oucssApplication/oucssInbound /mdsConfig/database/userName            | Username of<br>schema hosting<br>MDS for CSS<br>Inbound application.               | OUCSS_MDS                                                                                              |
| /oucssInstall/oucssApplication/oucssInbound /mdsConfig/database/password            | Password to connect to schema                                                      | password                                                                                               |
| /oucssInstall/oucssApplication/oucssInbound /mdsConfig/database/hostName            | Hostname to<br>connect to DB<br>hosting MDS                                        | db.company.com                                                                                         |
| /oucssInstall/oucssApplication/oucssInbound /mdsConfig/database/portNumber          | Portnumber to<br>connect to DB<br>hosting MDS                                      | 1521                                                                                                   |
| /oucssInstall/oucssApplication/oucssInbound /mdsConfig/database/sid                 | SID/service name to connect to schema                                              | OUCSS                                                                                                  |
| /oucssInstall/oucssApplication/oucssInbound/contextRoots/AccountEnroll//contextRoot | Context Root for the<br>Account Enroll                                             | OUCSS_AccountEnroll                                                                                    |
| /oucssInstall/oucssApplication/oucssInbound/contextRoots/OUCSSRest//contextRoot     | Context Root for the Rest Services                                                 | OUCSSRest                                                                                              |
| /oucssInstall/oucssApplication/oucssInbound/contextRoots/Offers//contextRoot        | Context Root for the OUCSS_Offers                                                  | OUCSS_Offers                                                                                           |
| /oucssInstall/oucssConnection/OUCCB/ enabled                                        | Set to true if CCB<br>related connections<br>need to be created<br>from CSS Portal | true                                                                                                   |
| /oucssInstall/oucssConnection/OUCCB/hostName                                        | Hostname of server<br>hosting CCB<br>application                                   | ccb.company.com                                                                                        |
| /oucssInstall/oucssConnection/OUCCB/portNumber                                      | Portnumber on<br>which CCB<br>application is<br>listening                          | 8500                                                                                                   |
| /oucssInstall/oucssConnection/OUCCB/protocol                                        | Protocol of CCB application URL                                                    | http                                                                                                   |
| /oucssInstall/oucssConnection/OUCCB/context                                         | Appcontext of CCB application URL                                                  | If your CCB application URL is<br>http://ccbhostname.us.com:8500/<br>spl, the appcontext would be "spl |

| /oucssInstall/oucssConnection/OUCCB/security/userName | Username which<br>should be use to<br>create CSF Key for<br>CCB XAI Inbound<br>calls                   | SPLXAI               |
|-------------------------------------------------------|----------------------------------------------------------------------------------------------------|----------------------|
| /oucssInstall/oucssConnection/OUCCB/security/password | Password which<br>should be use to<br>create CSF Key for<br>CCB XAI Inbound<br>calls                   | password             |
| /oucssInstall/oucssConnection/OUCCB/security/csf-key  | Name of csf-key<br>created in CSS<br>WebLogic domain<br>to connect to CCB<br>application               | OUCSS_XAI_BASIC_KEY  |
| /oucssInstall/oucssConnection/OUNMS/enabled           | Set to true if NMS<br>related connections<br>need to be created<br>from CSS Portal                     | True                 |
| /oucssInstall/oucssConnection/OUNMS/hostName          | Hostname of SOA<br>server hosting<br>BPEL processes for<br>connecting to NMS<br>application            | soa.company.com      |
| /oucssInstall/oucssConnection/OUNMS/portNumber        | Portnumber on<br>which SOA server is<br>listening                                                      | 8500                 |
| /oucssInstall/oucssConnection/OUNMS/protocol          | Protocol of SOA application URL                                                                        | http                 |
| /oucssInstall/oucssConnection/OUNMS/partitionName     | SOA partition name                                                                                     | OUCSS                |
| /oucssInstall/oucssConnection/OUNMS/security/userName | Username which<br>should be use to<br>create CSF Key for<br>NMS related BPEL<br>processes              | weblogic             |
| /oucssInstall/oucssConnection/OUNMS/security/password | Password which<br>should be use to<br>create CSF Key for<br>NMS related BPEL<br>processes              | password             |
| /oucssInstall/oucssConnection/OUNMS/security/csf-key  | Name of csf-key<br>created in CSS<br>WebLogic domain<br>to connect to NMS<br>related BPEL<br>processes | OUCSS_INTG_BASIC_KEY |

| /oucssInstall/oucssConnection/OUNC/enabled           | Set to true if<br>Notification center<br>related connections<br>need to be created<br>from CSS Portal                     | true                 |
|------------------------------------------------------|----------------------------------------------------------------------------------------------------|----------------------|
| /oucssInstall/oucssConnection/OUNC/hostName          | Hostname of SOA<br>server hosting<br>BPEL processes for<br>connecting to<br>Notification center                           | soa.company.com      |
| oucssInstall/oucssConnection/OUNC/portNumber         | Portnumber on<br>which SOA server is<br>listening                                                                         | 8500                 |
| /oucssInstall/oucssConnection/OUNC/protocol          | Protocol of SOA application URL                                                                                           | http                 |
| /oucssInstall/oucssConnection/OUNC/partitionName     | SOA partition name                                                                                                    | OUNC                 |
| /oucssInstall/oucssConnection/OUNC/security/userName | Username which<br>should be use to<br>create CSF Key for<br>Notification center<br>related BPEL<br>processes              | weblogic             |
| /oucssInstall/oucssConnection/OUNC/security/password | Password which<br>should be use to<br>create CSF Key for<br>Notification center<br>related BPEL<br>processes              | password             |
| /oucssInstall/oucssConnection/OUNC/security/csf-key  | Name of csf-key<br>created in CSS<br>WebLogic domain<br>to connect to<br>Notification center<br>related BPEL<br>processes | OUCSS_INTG_BASIC_KEY |
| /oucssInstall/oucssConnection/OUCSS_BPEL_CCB/enabled | Configuration for<br>Optional OUCSS-<br>BPEL-CCB BPEL<br>processes.                                                       | false                |
|                                                      | If enabled,<br>select CCB<br>connections will be<br>configured using the<br>below details.                                |                      |
| oucssInstall/oucssConnection/OUCSS_BPEL_CCB/hostName | Hostname of SOA<br>server hosting<br>BPEL processes for<br>connecting to<br>optional BPEL flows<br>to CCB.                | soa.company.com      |

| /oucssInstall/oucssConnection/OUCSS_BPEL_CCB/portNumber        | Portnumber on<br>which SOA server is<br>listening                                                          | 8500                 |
|----------------------------------------------------------------|----------------------------------------------------------------------------------------------------|----------------------|
| /oucssInstall/oucssConnection/OUCSS_BPEL_CCB/protocol          | Protocol of SOA application URL                                                                            | http                 |
| /oucssInstall/oucssConnection/OUCSS_BPEL_CCB/partitionName     | SOA partition name                                                                                         | OUCSS                |
| /oucssInstall/oucssConnection/OUCSS_BPEL_CCB/security/userName | Username which<br>should be use to<br>create CSF Key for<br>optional BPEL flows<br>to CCB                  | weblogic             |
| /oucssInstall/oucssConnection/OUCSS_BPEL_CCB/security/password | Password which<br>should be use to<br>create CSF Key for<br>optional BPEL flows<br>to CCB.                 | password             |
| /oucssInstall/oucssConnection/OUCSS_BPEL_CCB/security/csf-key  | Name of csf-key<br>created in CSS<br>WebLogic domain<br>to connect to<br>optional BPEL flows<br>to CCB.    | OUCSS_INTG_BASIC_KEY |
| /oucssInstall/oucssConnection/OUCSSMISC/enabled                | If enabled the below<br>connections are<br>created for the<br>application                                  | true                 |
| /oucssInstall/oucssConnection/OUCSSMISC/hostName               | Hostname of SOA<br>server hosting<br>BPEL processes for<br>connecting to<br>optional BPEL flows<br>to CCB. | soa.company.com      |
| /oucssInstall/oucssConnection/OUCSSMISC/portNumber             | Portnumber on<br>which SOA server is<br>listening                                                          | 8500                 |
| /oucssInstall/oucssConnection/OUCSSMISC/protocol               | Protocol of the SOA application URL                                                                        | http                 |
| /oucssInstall/oucssConnection/OUCSSMISC/partitionName          | SOA partition name<br>where the<br>OUCSSMISC<br>composites are<br>deployed.                                | OUCSS                |
| /oucssInstall/oucssConnection/OUCSSMISC/security/userName      | Username which<br>should be used to<br>create csf key for<br>Miscellaneous<br>services                     | weblogic             |

| /oucssInstall/oucssConnection/OUCSSMISC/security/password                  | password which<br>should be used to<br>create csf key for<br>Miscellaneous<br>services               | password             |
|----------------------------------------------------------------------------|----------------------------------------------------------------------------------------------------|----------------------|
| /oucssInstall/oucssConnection/OUCSSMISC/security/csf-key                   | Name of csf-key<br>created in CSS<br>WebLogic domain<br>to connect from<br>Miscellaneous<br>services | OUCSS_INTG_BASIC_KEY |
| /oucssInstall/oucssConnection/OUCSS_Inbound/security/keystore-csf/userName | Username which<br>should be used to<br>create csf key for<br>Inbound services                        | owsm                 |
| /oucssInstall/oucssConnection/OUCSS_Inbound/security/keystore-csf/password | Password which<br>should be use to<br>create CSF Key for<br>Inbound services                         | password             |
| /oucssInstall/oucssConnection/OUCSS_Inbound/security/keystore-csf/csf-key  | Name of csf-key<br>created in CSS<br>WebLogic domain<br>to connect from rest<br>services             | keystore-csf-key     |
| /oucssInstall/oucssConnection/OUCSS_Inbound/security/sign-csf/username     | Username which<br>should be used to<br>create csf key for<br>Inbound services                        | orakey               |
| /oucssInstall/oucssConnection/OUCSS_Inbound/security/sign-csf/password     | Password which<br>should be use to<br>create CSF Key for<br>Inbound services                         | password             |
| /oucssInstall/oucssConnection/OUCSS_Inbound/security/sign-csf/csf-key      | Name of csf-key<br>created in CSS<br>WebLogic domain<br>to connect from rest<br>services             | sign-csf-key         |
| /oucssInstall/oucssConnection/OUCSS_Inbound/security/enc-csf/username      | Username which<br>should be used to<br>create csf key for<br>Inbound services                        | orakey               |
| /oucssInstall/oucssConnection/OUCSS_Inbound/security/enc-csf/password      | Password which<br>should be use to<br>create CSF Key for<br>Inbound services                         | password             |
| /oucssInstall/oucssConnection/OUCSS_Inbound/security/enc-csf/csf-key       | Name of csf-key<br>created in CSS<br>WebLogic domain<br>to connect from rest<br>services             | enc-csf-key          |

| /oucssInstall/oucssConnection/mailServer/enabled             | Flag to indicate if<br>Mail Server related<br>configuration should<br>be created                                                 | true                  |
|--------------------------------------------------------------|----------------------------------------------------------------------------------------------------|-----------------------|
| /oucssInstall/oucssConnection/mailServer/hostName            | Mail server<br>hostname                                                                                                    | mail.company.com      |
| /oucssInstall/oucssConnection/mailServer/portNumber          | Mail server<br>portnumber                                                                                                    | 25                    |
| /oucssInstall/oucssConnection/mailServer/protocol            | Mail server protocol                                                                                                    | Smtp                  |
| /oucssInstall/oucssConnection/mailServer/fromAddress         | Mail server from address                                                                                                    | wssAdmin@company.com  |
| /oucssInstall/oucssConnection/mapViewer/enabled              | Flag to indicate if<br>Map Viewer related<br>configuration should<br>be created                                                  | true                  |
| /oucssInstall/oucssConnection/mapViewer/hostName             | Map Viewer Host<br>name                                                                                                    | mapviewer.company.com |
| /oucssInstall/oucssConnection/mapViewer/portNumber           | Map Viewer Port<br>number                                                                                                    | 7001                  |
| /oucssInstall/oucssConnection/mapViewer/protocol             | Map Viewer<br>Protocol                                                                                                    | http                  |
| /oucssInstall/oucssConnection/mapViewer/context              | MapViewer context                                                                                                    | mapviewer             |
| /oucssInstall/oucssConnection/mapViewer/basemap              | MapViewer base<br>map                                                                                                    | NAVTEQ_SF.WORLD_MAP   |
| /oucssInstall/oucssConnection/mapViewer/ colorTheme          | MapViewer color<br>Theme                                                                                                    | OUCSS_OUTAGE_AREAS    |
| /oucssInstall/oucssConnection/mapViewer/ colorThemeLocColumn | MapViewer color<br>Theme Loc Column                                                                                              | AREA                  |
| /oucssInstall/oucssConnection/mapViewer/srid                 | MapViewer SRID                                                                                                    | 8307                  |
| /oucssInstall/oucssConnection/ExternalOfferService_WSDL      | Configure the<br>WSDL URL of<br>Custom Offer<br>Service if the OTB<br>Offer Service is not<br>used, leave it blank<br>otherwise. |                       |

# Appendix C

## CSS Direct BPEL Flows Installation Properties

The following XML file contains the structure and sample data contained in *InstallProperties.xml* (used for installing CSS BPEL flows):

```
<?xml version="1.0" encoding="UTF-8"?>
<config>
<modulename>OUCSS</modulename>
<soapartition>OUCSS</soapartition>
<mdspartition>OUCSS</mdspartition>
<EdgeApplications>
  <OUMDM>
         <ManagedServer>
                <hostname>mdmhost.company.com</hostname>
                <portnumber>13000</portnumber>
                <protocol>http</protocol>
                <context>ouaf</context>
                <servername/>
                <username/>
                <password/>
         </ManagedServer>
         <username>SYSUSER</username>
         <password>password</password>
  </OUMDM>
  <OUCCB>
         <ManagedServer>
                <hostname>ccbhost.company.com</hostname>
                <portnumber>8500</portnumber>
                <protocol>http</protocol>
                <context>spl</context>
                <servername/>
                <username></username>
                <password></password>
         </ManagedServer>
         <username>SYSUSER</username>
```

```
<password>password</password>
         </OUCCB>
  <OUNMS>
         <enabled>true</enabled>
         <db>
                <xads-flag>true</xads-flag>
                <multi-ds>
                              <hostname>db.company.com</hostname>
                              <port>1521</port>
                              <sid>oucss</sid>
                              <multids>CSSNMSMultiDS</multids>
                              <dsnameslist>CSSNMSDataSource1</dsnameslist>
                              <algorithmtype>Load-Balancing</algorithmtype>
                </multi-ds>
                <generic-dss>
                       <generic-ds>
                              <hostname>db.company.com</hostname>
                              <port>1521</port>
                              <sid>oucss</sid>
                              <jdbcdsname>CSSNMSDataSource1</jdbcdsname>
                              <dbvendor>oracle</dbvendor>
<jdbc_xa_driver_class>oracle.jdbc.xa.client.OracleXADataSource</jdbc_xa_driver_class>
<jdbc_driver_class>oracle.jdbc.OracleDriver</jdbc_driver_class>
                              <user>schema_name</user>
                              <pwd>password</pwd>
                       </generic-ds>
                </generic-dss>
                </db>
                </OUNMS>
</EdgeApplications>
<SOA>
  <AdminServer>
         <hostname>xxx.yourcompany.com</hostname>
         <portnumber>7001</portnumber>
         <servername>AdminServer</servername>
         <username>weblogic</username>
         <password>password</password>
         <domainname>soa_domain</domainname>
  </AdminServer>
  <ManagedServer>
         <protocol>http</protocol>
         <hostname>soa.company.com</hostname>
         <portnumber>8001</portnumber>
         <servername>soa_server1</servername>
         <username>weblogic</username>
         <password>password</password>
  </ManagedServer>
  <OHSServer><!--For Standalone Environments provide the same hostname,portnumber and
protocol as that of the ManagedServer-->
         <protocol>http</protocol>
         <hostname>ohs.company.com</hostname>
         <mgdservernames>soa_server1,soa_server2</mgdservernames><!--For restarting the
list of managed servers-->
         <portnumber>7777</portnumber>
  </OHSServer>
  <mdsconfig>
         <mdsdbusername>system</mdsdbusername>
         <mdsdbuserpassword>password</mdsdbuserpassword>
         <mdsdbhostname>db.company.com</mdsdbhostname>
         <mdsdbportnumber>1521</mdsdbportnumber>
         <mdsdbsid>oucss</mdsdbsid>
```

```
</mdsconfig>
</SOA>
<WorkFlow.Notification>
  <fromemailid>admin@company.com</fromemailid>
  <Notificationmode>yes</Notificationmode>
</WorkFlow.Notification>
<EH>
  <dba.dbusername>system</dba.dbusername>
  <dba.dbuserpassword>password</dba.dbuserpassword>
  <dbusername>schema</dbusername>
  <dbuserpassword>password</dbuserpassword>
  <dbuser.createflag>true</dbuser.createflag>
  <dbhostname>db.company.com</dbhostname>
  <dbportnumber>1521</dbportnumber>
  <dbsid>oucss</dbsid>
</EH>
</config>
```

## InstallProperties XPath Descriptions and Examples

| Property                              | Description                                              | Example                   |
|---------------------------------------|----------------------------------------------------------|---------------------------|
| <config></config>                     |                                                          |                           |
| <modulename></modulename>             | Name of the                                              | Default: OUCSS            |
|                                       | integration module.                                      | Do not change this value. |
| <soapartition></soapartition>         | Name of the soa-                                         | OUCSS                     |
|                                       | partition if wish to be<br>different from module<br>name | Do not change this value. |
| <mdspartition></mdspartition>         | Name of the mds-                                         | OUCSS                     |
|                                       | partition if wish to be<br>different from module<br>name | Do not change this value. |
| <edgeapplications></edgeapplications> |                                                          |                           |
| <oumdm></oumdm>                       |                                                          |                           |
| <managedserver></managedserver>       |                                                          |                           |
| <hostname></hostname>                 | MDM Application<br>Hostname                              | mdmhostname.company.com   |
| <portnumber></portnumber>             | MDM application port number                              | 7010                      |
| <protocol></protocol>                 | MDM Application<br>Server protocol                       | http or https             |
|                                       | Valid values are http<br>or https                        |                           |
| <context></context>                   | MDM context                                              | ouaf                      |

| <servername></servername>       | Managed server name                                                         |                         |
|---------------------------------|-----------------------------------------------------------------------------|-------------------------|
| <username></username>           | Currently not used;<br>leave blank                                          |                         |
| <password></password>           | Currently not used;<br>leave blank                                          |                         |
| <username></username>           | MDM Application<br>Username                                                 |                         |
|                                 | used in the MDM<br>credential key<br>OU_MDM2_02                             |                         |
| <password></password>           | MDM Application<br>Password used in the<br>MDM credential key<br>OU_MDM2_02 |                         |
| <ouccb></ouccb>                 |                                                                             |                         |
| <managedserver></managedserver> |                                                                             |                         |
| <hostname></hostname>           | CCB Application<br>Hostname                                                 | ccbhostname.company.com |
| <portnumber></portnumber>       | CCB application port<br>number                                              | 7010                    |
| <protocol></protocol>           | CCB Application<br>Server protocol Valid<br>values are http or<br>https     | http or https           |
| <context></context>             | CCB context                                                                 | spl                     |
| <servername></servername>       | CCB Managed server name                                                     |                         |
| <username></username>           | User name used to<br>log in as an Managed<br>server administrator.          |                         |
| <password></password>           | Password used to log<br>in as a Managed<br>server administrator.            |                         |
| <username></username>           | CCB Application<br>Username                                                 |                         |
|                                 | used in the CCB<br>credential key<br>OU_CCB_01                              |                         |
| <password></password>           | CCB Application<br>Password used in the<br>CCB credential key<br>OU_CCB_01  |                         |
| <ounms></ounms>                 |                                                                             |                         |
| <enabled></enabled>             | If defined as true, it will create NMS related artifacts.                   |                         |
|                                 | Valid values are true<br>or false                                           |                         |
|                                 |                                                                             |                         |

|                             | <db></db>                                     | -                                                                                                |                                                                                                    |
|-----------------------------|-----------------------------------------------|--------------------------------------------------------------------------------------------------|----------------------------------------------------------------------------------------------------|
|                             | <xads-flag></xads-flag>                       | Create XA Data<br>Source flag                                                                    | Default: true                                                                                                    |
|                             | <multi-ds></multi-ds>                         |                                                                                                  |                                                                                                    |
|                             | <hostname></hostname>                         | Database hostname                                                                                | soa.company.com                                                                                                    |
|                             | <port></port>                                 | Database port<br>number                                                                          | 1521                                                                                                    |
|                             | <sid></sid>                                   | Database SID                                                                                     | OUCSS                                                                                                    |
|                             | <multids></multids>                           | Multi data source                                                                                | CSSNMSMultiDS                                                                                                    |
|                             |                                               | name                                                                                             | (Do not change this value.)                                                                                            |
|                             | <dsnameslist></dsnameslist>                   | Adds the list of the                                                                             | CSSNMSDataSource1                                                                                                    |
|                             |                                               | generic data sources<br>the user wants to<br>associate with the<br>multi data source<br>created. | (The name(s) defined here should be the<br>same as the name defined in generic-dss/<br>generic-ds/jdbcdsname property) |
|                             | <algorithmtype></algorithmtype>               | Algorithm type for the                                                                           | Values:                                                                                                    |
|                             |                                               | Multi Data Source                                                                                | Load-Balancing (recommended algorithm) or Failover                                                                     |
|                             | <generic-dss></generic-dss>                   |                                                                                                  |                                                                                                    |
|                             | <generic-ds></generic-ds>                     |                                                                                                  |                                                                                                    |
|                             | <hostname></hostname>                         | NMS Database<br>hostname                                                                         | nms.company.com                                                                                                    |
|                             | <port></port>                                 | NMS Database port<br>number                                                                      | 1521                                                                                                    |
|                             | <sid></sid>                                   | NMS Database SID                                                                                 | nmssid                                                                                                    |
|                             | <jdbcdsname></jdbcdsname>                     | NMS Data source name                                                                             | CSSNMSDataSource1                                                                                                    |
|                             | <dbvendor></dbvendor>                         | DB Vendor                                                                                        | Default: oracle                                                                                                    |
|                             | <jdbc_xa_driver_class></jdbc_xa_driver_class> | JDBC Driver class                                                                                | oracle.jdbc.OracleDriver                                                                                               |
|                             | <jdbc_driver_class></jdbc_driver_class>       | JDBC XA Driver<br>class                                                                          | oracle.jdbc.xa.client.OracleXADataSource                                                                               |
|                             | <user></user>                                 | NMS Database user<br>name                                                                        | nmsdbuser                                                                                                    |
|                             | <pwd></pwd>                                   | NMS Database<br>password                                                                         | nmsdbpwd                                                                                                    |
| <soa></soa>                 |                                               |                                                                                                  |                                                                                                    |
| <adminserver></adminserver> |                                               |                                                                                                  |                                                                                                    |
|                             | <hostname></hostname>                         | Host name of the<br>server where admin<br>server hosting SOA<br>suite is installed.              | adminserver.company.com                                                                                                |

|                                                                        | <portnumber></portnumber> | Port number the<br>admin server<br>(hosting SOA suite)<br>is listening to.                                                                                                    | 7043            |
|------------------------------------------------------------------------|---------------------------|----------------------------------------------------------------------------------------------------|-----------------|
|                                                                        | <servername></servername> | Admin server name<br>(hosting SOA suite)                                                                                                    | AdminServer     |
|                                                                        | <username></username>     | User name used to<br>log in as an Admin<br>server (hosting SOA<br>suite) administrator.                                                                                                    | weblogic        |
|                                                                        | <password></password>     | Password used to log<br>in as an Admin<br>server (hosting SOA<br>suite) administrator.                                                                                                    |                 |
|                                                                        | <domainname></domainname> | WebLogic domain<br>name hosting SOA<br>suite.                                                                                                    | soa_domain      |
| <managedserve< td=""><td>)r&gt;</td><td></td><td></td></managedserve<> | )r>                       |                                                                                                    |                 |
|                                                                        | <protocol></protocol>     | Managed Server<br>protocol Valid<br>values are http or<br>https                                                                                                    | http            |
|                                                                        | <hostname></hostname>     | Host name of the<br>server where<br>managed server<br>(hosting SOA suite)<br>is installed. Even in<br>the case of Cluster,<br>provide the host<br>name of one of the<br>SOA managed<br>server | soa.company.com |
|                                                                        | <portnumber></portnumber> | Port number the<br>managed server<br>(hosting SOA suite)<br>is listening to. Even<br>in the case of<br>Cluster, provide the<br>host name of one of<br>the SOA managed<br>server               | 8043            |
|                                                                        | <servername></servername> | Managed server<br>name (hosting SOA<br>suite)                                                                                                    | Managedserver1  |
|                                                                        | <username></username>     | User name used to<br>log in to managed<br>server (hosting SOA<br>suite) as an<br>administrator.                                                                                               | WebLogic        |
|                                                                        | <password></password>     | Password used to log<br>in to managed server<br>(hosting SOA suite)<br>as an administrator.                                                                                                   | WebLogicPwd     |

| <protocol></protocol>                           | The protocol with<br>which theOracle<br>HTTP Server can be<br>accessed.If<br>standalone single<br>SOA server provide<br>the protocol of the<br>SOA Server                                                                                                   | http                                      |
|-------------------------------------------------|----------------------------------------------------------------------------------------------------|-------------------------------------------|
| <hostname></hostname>                           | The hostname of the<br>OHS Server if single<br>SOA server provide<br>the hostname of the<br>SOA server                                                                                                    | hostname.company.com                      |
| <mgdservernames></mgdservernames>               | Provide all the<br>managed servers<br>that are listed in the<br>Mod_WL_OHS file<br>that are to be load<br>balanced.In case of<br>Cluster, the preferred<br>name would be name<br>of the Cluster instead<br>of list of the servers<br>separated by<br>comma. | Soa_server1, soa_server2, or soa-Cluster1 |
| <portnumber></portnumber>                       | The portnumber of<br>the OHS server.If<br>standalone server<br>provide the<br>portnumber of the<br>SOA server.                                                                                                    | 7777                                      |
| <mdsconfig></mdsconfig>                         |                                                                                                    |                                           |
| <mdsdbusername></mdsdbusername>                 | User name used to<br>log in to MDS<br>schema.                                                                                                    | XXX_MDS                                   |
| <mdsdbuserpassword></mdsdbuserpassword>         | Password used to log in to MDS schema.                                                                                                    |                                           |
| <mdsdbhostname></mdsdbhostname>                 | Host name of the server hosting the database containing the MDS schema.                                                                                                    | db.company.com                            |
| <mdsdbportnumber></mdsdbportnumber>             | Port number of the database containing MDS schema.                                                                                                    | 1521                                      |
| <mdsdbsid></mdsdbsid>                           | SID of the database<br>containing MDS<br>schema.                                                                                                    | SID                                       |
| <workflow.notification></workflow.notification> |                                                                                                    |                                           |
| <fromemailid></fromemailid>                     | Email ID which<br>should be set in the<br>"From" property of<br>Workflow Notification                                                                                                    | admintest@company.com                     |

|           |                                           | bean                                                                                                    |             |
|-----------|-------------------------------------------|----------------------------------------------------------------------------------------------------|-------------|
|           | <notificationmode></notificationmode>     | Notification Mode                                                                                                    | yes         |
| <eh></eh> |                                           |                                                                                                    |             |
|           | <dba.dbusername></dba.dbusername>         | User name used to<br>log in as a database<br>administrator (DBA).                                                                                                    | System      |
|           |                                           | This database hosts<br>the schema required<br>for the CSS Direct<br>Flows Integration.                                                                                                    |             |
|           | <dba.dbuserpassword></dba.dbuserpassword> | Password used to log<br>in as a database<br>administrator (DBA).                                                                                                    |             |
|           |                                           | This database hosts<br>the schema required<br>for CSS Direct Flows<br>Integration.                                                                                                    |             |
|           | <dbusername></dbusername>                 | User name used to<br>log in to<br>OUCSSDIRFL<br>schema for CSS<br>Direct Flows<br>integration.                                                                                                    | Schema_user |
|           |                                           | This user can be<br>automatically created<br>by the install (set<br>dbuser.createflag to<br>true) or manually<br>outside the install<br>process.                                                                                    |             |
|           | <dbuserpassword></dbuserpassword>         | Password used to log<br>in to OUCSSDIRFL<br>schema for CSS<br>Direct Flows<br>Integration.                                                                                                    |             |
|           | <dbuser.createflag></dbuser.createflag>   | Flag specifying<br>whether to create a<br>new schema or use<br>the existing schema<br>for CSS Direct Flows<br>Integration.                                                                                                    | true        |
|           |                                           | If the schema is<br>created manually<br>outside of the<br>installation process,<br>then set this value to<br>"false". Else, set the<br>value to "true", if the<br>installation script<br>should automatically<br>create the schema. |             |
|           |                                           | Valid values: true or false (this is case                                                                                                    |             |

|             |                                                 | sensitive)                                                                                                    |                          |
|-------------|-------------------------------------------------|----------------------------------------------------------------------------------------------------|--------------------------|
|             | <dbhostname></dbhostname>                       | Database host name<br>used for CSS Direct<br>Flows Integration.                                                 | Db.company.com           |
|             | <dbportnumber></dbportnumber>                   | Database port<br>number used for<br>CSS Direct Flows<br>Integration.                                            | 1521                     |
|             | <dbsid></dbsid>                                 | Database SID used<br>for CSS Direct Flows<br>Integration.                                                       |                          |
| <app></app> |                                                 | These properties are<br>needed to specify<br>where the BPEL<br>Wrapper Stored<br>Procedure is to be<br>created. |                          |
|             |                                                 | Normally, this will be<br>in the NMS Database<br>Information.                                                   |                          |
|             | <db_vendor_app></db_vendor_app>                 | Db Vendor                                                                                                    | Oracle                   |
|             | <jdbc_ds_name_app></jdbc_ds_name_app>           | Leave blank. Not in use.                                                                                        |                          |
|             | <jdbc_driver_class_app></jdbc_driver_class_app> | JDBC Driver Class                                                                                               | oracle.jdbc.OracleDriver |
|             | <db.hostname></db.hostname>                     | Database hostname                                                                                               |                          |
|             | <db.port></db.port>                             | Database port<br>number                                                                                         |                          |
|             | <db.sid></db.sid>                               | Database SID                                                                                                    |                          |
|             | <db.adminuser></db.adminuser>                   | Data Admin User<br>name                                                                                         |                          |
|             | <db.adminpwd></db.adminpwd>                     | Data Admin<br>password                                                                                          |                          |
|             | <dbuser></dbuser>                               | Database User name                                                                                              |                          |
|             | <dbpwd></dbpwd>                                 | Database password                                                                                               |                          |

# **Appendix D**

## **OUNC Installation Properties**

The following XML file contains the structure and sample data contained in *InstallProperties.xml* (used for installing OUNC flows):

```
<?xml version="1.0" encoding="UTF-8"?>
<config>
<OUNC>
  <modulename></modulename>
  <soapartition></soapartition>
  <mdspartition></mdspartition>
  <EdgeSystems>
         <CCB>
                <enabled></enabled>
                <hostname></hostname>
                <portnumber></portnumber>
                <servername></servername>
                <protocol></protocol>
                <appcontext></appcontext>
                <username></username>
                <password></password>
         </CCB>
         <MDM>
                <enabled></enabled>
                <protocol></protocol>
                <hostname></hostname>
                <portnumber></portnumber>
                <username></username>
                <password></password>
         </MDM>
         <NMS>
                <enabled></enabled>
                <DB>
                       <dbusername></dbusername>
                       <dbuserpassword></dbuserpassword>
                       <dbhostname></dbhostname>
                       <dbportnumber></dbportnumber>
                       <dbsid></dbsid>
```

```
</DB>
          </NMS>
  </EdgeSystems>
  <Core>
          <SOA>
                 <AdminServer>
                       <hostname></hostname>
                        <portnumber></portnumber>
                        <servername></servername>
                        <username></username>
                        <password></password>
                        <domainname></domainname>
                 </AdminServer>
                 <ManagedServer>
                        <hostname></hostname>
                        <portnumber></portnumber>
                        <servername></servername>
                        <username></username>
                        <password></password>
                 </ManagedServer>
                 <OHSServer><!--For Standalone Environments provide the same
hostname, portnumber and protocol as that of the ManagedServer-->
                        <protocol></protocol>
                        <hostname></hostname>
                        <mgdservernames></mgdservernames><!--For restarting the list of
managed servers-->
                        <portnumber></portnumber>
                </OHSServer>
                 <mdsconfig>
                        <mdsdbusername></mdsdbusername>
                        <mdsdbuserpassword></mdsdbuserpassword>
                        <mdsdbhostname></mdsdbhostname>
                        <mdsdbportnumber></mdsdbportnumber>
                        <mdsdbsid></mdsdbsid>
                 </mdsconfig>
                 <partition-name></partition-name>
          </SOA>
          <DB>
                 <dba.dbusername></dba.dbusername>
                 <dba.dbuserpassword></dba.dbuserpassword>
                 <dbusername></dbusername>
                 <dbuserpassword></dbuserpassword>
                 <dbuser.createflag></dbuser.createflag></dbuser.createflag>
                 <dbhostname></dbhostname>
                 <dbportnumber></dbportnumber>
                 <dbsid></dbsid>
                 <installedVersion></installedVersion>
          </DB>
          <EH>
                   <dba.dbusername></dba.dbusername>
                   <dba.dbuserpassword></dba.dbuserpassword>
                   <dbusername></dbusername>
                   <dbuserpassword></dbuserpassword>
                   <dbuser.createflag></dbuser.createflag></dbuser.createflag>
                   <dbhostname></dbhostname>
                   <dbportnumber></dbportnumber>
                   <dbsid></dbsid>
          </EH>
  </Core>
  <MailServer>
          <send>
                        <hostname></hostname>
                        <portnumber></portnumber>
```

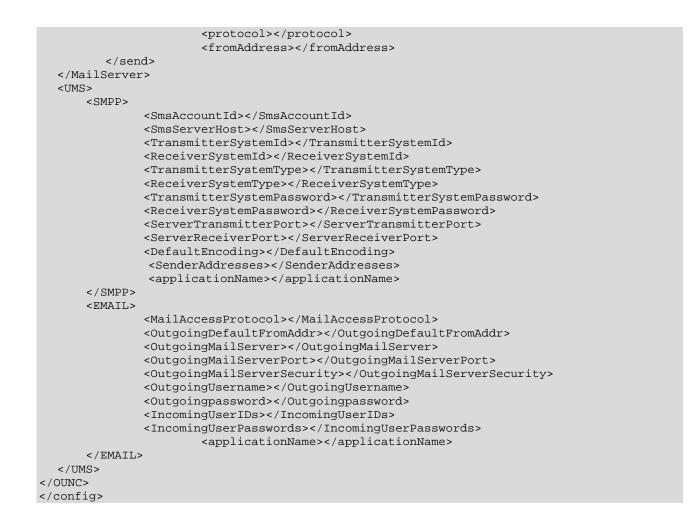

| ХРАТН                         |                           | Description                                                                        | Example         |
|-------------------------------|---------------------------|------------------------------------------------------------------------------------|-----------------|
| <ounc></ounc>                 |                           |                                                                                    |                 |
| < modulename >                |                           | Name of the Integration Module                                                     | OUNC            |
| <soapartition></soapartition> |                           | Name of the partition if wish to be different from module name                     | OUNC_SOA        |
| <mdspartition></mdspartition> |                           | Name of the MDS partition if wish to be different from module name                 | OUNC_MDS        |
| <edgesystems></edgesystems>   |                           |                                                                                    |                 |
| < CCB >                       |                           |                                                                                    |                 |
|                               | <enabled></enabled>       | Boolean value Default is yes. This application is actively part of the integration | Yes             |
|                               | <hostname></hostname>     | Host Name of the CCB application housed.                                           | ccb.company.com |
|                               | <portnumber></portnumber> | port number at which the CCB application is listening.                             | 1025            |
|                               | <servername></servername> | Admin Server name                                                                  |                 |
|                               | <protocol></protocol>     | The protocol at which the CCB can be accessed. It can be http or https             | http            |
|                               | <appcontext></appcontext> | context root of the Application                                                    | spl             |

| <username></username>             | User name used to login to the application                                                                                                    | SYSUSER         |
|-----------------------------------|----------------------------------------------------------------------------------------------------|-----------------|
| <password></password>             | password used to login to the application                                                                                                    |                 |
| <mdm></mdm>                       |                                                                                                    |                 |
| <enabled></enabled>               | Boolean value Default is yes. This application is actively part of the integration                                                               | no              |
| <protocol></protocol>             | The protocol at which the MDM can be accessed.<br>It can be http or https                                                                        |                 |
| <hostname></hostname>             | Host Name of the MDM application housed.                                                                                                    |                 |
| <pre>cportnumber&gt;</pre>        | port number at which the MDM application is listening.                                                                                           |                 |
| <username></username>             | User name used to login to the application                                                                                                    |                 |
| <password></password>             | password used to login to the application                                                                                                    |                 |
| <nms></nms>                       |                                                                                                    |                 |
| <enabled></enabled>               | Boolean value Default is yes. This application is actively part of the integration                                                               | yes             |
| <db></db>                         |                                                                                                    |                 |
| <dbusername></dbusername>         | Database schema user name for OUNMS                                                                                                    |                 |
| <dbuserpassword></dbuserpassword> | Database schema password for OUNMS                                                                                                    |                 |
| <dbhostname></dbhostname>         | Database host name for OUNMS                                                                                                    | nms.company.com |
| <dbportnumber></dbportnumber>     | Database listening port number for OUNMS                                                                                                    | 1521            |
| <dbsid></dbsid>                   | Database service Id for OUNMS                                                                                                    | nms             |
| <core></core>                     |                                                                                                    |                 |
| <soa></soa>                       |                                                                                                    |                 |
| <adminserver></adminserver>       |                                                                                                    |                 |
| <hostname></hostname>             | Host name of the server where admin server is installed                                                                                          | soa.company.com |
| <portnumber></portnumber>         | port number of the server where the admin server is installed.                                                                                   | 7015            |
| <servername></servername>         | Admin Server name                                                                                                    |                 |
| <username></username>             | User name used to login to the WebLogic console as administrator                                                                                 |                 |
| <password></password>             | password used to login to the WebLogic console as administrator                                                                                  |                 |
| <domainname></domainname>         | WebLogic domain name hosting the SOA server                                                                                                    |                 |
| < ManagedServer >                 |                                                                                                    |                 |
| <hostname></hostname>             | Host name of the server where soa server is installed.Even in the case of Cluster, provide the host name of one of the SOA managed server        | soa.company.com |
| <portnumber></portnumber>         | Port number of the server where the soa server is installed. Even in the case of Cluster, provide the host name of one of the SOA managed server | 8015            |

|                                   | <servername></servername>                 | SOA Server name. Even in the case of Cluster, provide the host name of one of the SOA managed server                                                  | soa_server1                                  |
|-----------------------------------|-------------------------------------------|----------------------------------------------------------------------------------------------------|----------------------------------------------|
|                                   | <username></username>                     | User name used to login to the WebLogic console as administrator                                                                                      |                                              |
|                                   | <password></password>                     | Password used to login to the WebLogic console as administrator                                                                                       |                                              |
| <ohsserver></ohsserver>           |                                           |                                                                                                    |                                              |
| <protocol></protocol>             |                                           | The protocol with which theOracle HTTP Server<br>can be accessed. If standalone single SOA server<br>provide the protocol of the SOA Server           | http                                         |
| <hostname></hostname>             |                                           | The hostname of the OHS Server if single SOA server provide the hostname of the SOA server                                                            | ohs.company.com                              |
| <mgdservernames></mgdservernames> |                                           | Provide all the managed servers that are listed in the Mod_WL_OHS file that are to be load balanced. The preferred value would be name of the Cluster | Soa_server1,soa_server2 (or)<br>soa_cluster1 |
| <portnumber></portnumber>         |                                           | The portnumber of the OHS server. If standalone server provide the portnumber of the SOA server.                                                      | 7777                                         |
|                                   | < mdsconfig>                              |                                                                                                    |                                              |
|                                   | <mdsdbusername></mdsdbusername>           | User name used to login to the MDS schema                                                                                                    |                                              |
|                                   | <mdsdbuserpassword></mdsdbuserpassword>   | Password used to login to the MDS schema                                                                                                    |                                              |
|                                   | <mdsdbhostname></mdsdbhostname>           | Host name of the database containing the MDS schema                                                                                                   | db.company.com                               |
|                                   | <mdsdbportnumber></mdsdbportnumber>       | Port number of the database containing the MDS schema                                                                                                 | 1521                                         |
|                                   | <mdsdbsid></mdsdbsid>                     | Service id of the database for the MDS schema                                                                                                    | OUCSS                                        |
|                                   | <partition-name></partition-name>         | Partition name used for the MDS configurations                                                                                                    |                                              |
|                                   | <db></db>                                 |                                                                                                    |                                              |
|                                   | <dba.dbusername></dba.dbusername>         | DBA admin user name to create schemas for NC                                                                                                    |                                              |
|                                   | <dba.dbuserpassword></dba.dbuserpassword> | DBA password to create schemas for NC                                                                                                    |                                              |
|                                   | <dbusername></dbusername>                 | DB user name with which the schemas are created                                                                                                    |                                              |
|                                   | <dbuserpassword></dbuserpassword>         | DB password with which the schemas are created                                                                                                    |                                              |
|                                   | <dbuser.createflag></dbuser.createflag>   | Re-installation of DB based on the flag.                                                                                                    |                                              |
|                                   | <dbhostname></dbhostname>                 | schema user for the DB created for NC                                                                                                    |                                              |
|                                   | <dbportnumber></dbportnumber>             | schema password for DB created for NC                                                                                                    |                                              |
|                                   | <dbsid></dbsid>                           | Service id of the database for NC                                                                                                    |                                              |
|                                   | <installedversion></installedversion>     | Installed version                                                                                                    |                                              |
| <eh></eh>                         |                                           |                                                                                                    |                                              |
|                                   | <dba.dbusername></dba.dbusername>         | DBA admin user name to create schemas for Error<br>Handling                                                                                           |                                              |
|                                   | <dba.dbuserpassword></dba.dbuserpassword> | DBA password to create schemas for Error<br>Handling                                                                                                  |                                              |
|                                   |                                           |                                                                                                    |                                              |

| <dbuserpassword></dbuserpassword>                       | DB password with which the schemas are created                                                                                                    |
|---------------------------------------------------------|----------------------------------------------------------------------------------------------------|
| <dbuser.createflag></dbuser.createflag>                 | Re-installation of DB based on the flag.                                                                                                    |
| <dbhostname></dbhostname>                               | schema user for the DB created for EH                                                                                                    |
| <dbportnumber></dbportnumber>                           | schema password for DB created for EH                                                                                                    |
| <dbsid></dbsid>                                         | Service id of the database for EH                                                                                                    |
| <mailserver></mailserver>                               |                                                                                                    |
| <send></send>                                           |                                                                                                    |
| <hostname></hostname>                                   | Mail server host name                                                                                                    |
| <portnumber></portnumber>                               | Mail server port number                                                                                                    |
| <protocol></protocol>                                   |                                                                                                    |
| <fromaddress></fromaddress>                             |                                                                                                    |
| < UMS >                                                 |                                                                                                    |
| < SMPP >                                                |                                                                                                    |
| <smsaccountid></smsaccountid>                           | Account Identifier on SMSC                                                                                                    |
| <smsserverhost></smsserverhost>                         | SMSC server host name (or IP address)                                                                                                    |
| <transmittersystemid></transmittersystemid>             | Account ID used to send out messages                                                                                                    |
| <receiversystemid></receiversystemid>                   | Account ID used to receive messages                                                                                                    |
| <transmittersystemtype></transmittersystemtype>         | The type of transmitter system. The default value is 'Logica'                                                                                                 |
| <receiversystemtype></receiversystemtype>               | The type of receiver system. The default value is<br>'Logica'                                                                                                 |
| <transmittersystempassword></transmittersystempassword> | Password of transmitter system.                                                                                                    |
| <receiversystempassword></receiversystempassword>       | Password of receiver system.                                                                                                    |
| <servertransmitterport></servertransmitterport>         | TCP port number of transmitter server.                                                                                                    |
| <serverreceiverport></serverreceiverport>               | TCP port number of receiver server.                                                                                                    |
| <defaultencoding></defaultencoding>                     | Default encoding of driver. Default value is 'IA5'                                                                                                    |
| <senderaddresses></senderaddresses>                     | Used in message routing, by matching against the<br>sender address of the message. (Example:<br>EMAIL:sender@example.com,<br>EMAIL:sender@example2.com, etc.) |
| <applicationname></applicationname>                     | this is the application name for the user messaging service-smpp                                                                                              |
| < EMAIL >                                               |                                                                                                    |
| <mailaccessprotocol></mailaccessprotocol>               | E-mail receiving protocol. The possible values are<br>IMAP and POP3. Required only if e-mail receiving<br>is supported on the driver instance                 |
| <outgoingdefaultfromaddr></outgoingdefaultfromaddr>     | The default FROM address (if one is not provided in the outgoing message).                                                                                    |
| <outgoingmailserver></outgoingmailserver>               | The name of the SMTP server. Mandatory only if e-mail sending is required.                                                                                    |
| <outgoingmailserverport></outgoingmailserverport>       | The port number of SMTP server. Typically 25.                                                                                                    |

| <outgoingmailserversecurity></outgoingmailserversecurity> | The security used by SMTP server. Possible values are None, TLS and SSL. Default value is None                                                                                                    |                           |
|-----------------------------------------------------------|----------------------------------------------------------------------------------------------------|---------------------------|
| <outgoingusername></outgoingusername>                     | The username used for SMTP authentication.<br>Required only if SMTP authentication is supported<br>by the SMTP server                                                                                                    |                           |
| <outgoingpassword></outgoingpassword>                     | The password used for SMTP authentication.<br>Required only if SMTP authentication is supported<br>by the SMTP server.                                                                                                    |                           |
| <incominguserids></incominguserids>                       | The list of user names of the mail accounts the<br>driver instance is polling from. Each name must be<br>separated by a comma, for example, foo,bar.<br>Required only if e-mail receiving is supported on<br>the driver instance                                                                    |                           |
| <incominguserpasswords></incominguserpasswords>           | The list of passwords corresponding to the user<br>names. Each password is separated by a comma<br>and must reside in the same position in the list as<br>their corresponding user name appears on the<br>usernames list. Required only if e-mail receiving is<br>supported on the driver instance. |                           |
| <applicationname></applicationname>                       | This is the application name for the user messaging service                                                                                                    | usermessagingdriver-email |

# Appendix E

# CSF-Key Creation Failure and Workarounds

This appendix describes workarounds for an issue that can occur if either of NMS or MDM is used when <username> and <password> elements under <NMS> are not populated in InstallProperties.xml.

# **Issue Description**

OUCSS\_INTG\_BASIC\_KEY is commonly used for both NMS- and MDM- related Integration calls (BPEL/SOA). If either NMS or MDM is used, then this key is required.

The OUCSS Install Script uses, by default, properties from the <NMS> element in InstallProperties.xml to create this key. If the <username> and <password> elements under <NMS> are not populated in InstallProperties.xml, the OUCSS\_INTG\_BASIC\_KEY key creation fails and one of the following workarounds must be applied.

IMPORTANT: Apply only Workaround 1 or Workaround 2. Do not apply both.

# Workaround 1

If you are using only MDM and *not* NMS, populate the <NMS> element in InstallProperties.xml with the same <username> and <password> values configured for the <MDM> element.

# Workaround 2

The key can also be created manually in Enterprise Manager:

- 1 Select Domain > Security > Credentials.
- 2 Select or create key map oracle.wsm.security, then click the Create Key button.

**3** Under the Map **oracle.wsm.security**, provide the key name as **OUCSS\_INTG\_BASIC\_KEY** and enter the details for username and password (related to BPEL/SOA), then select **OK** to create the key.

# **Verify OUCSS Security Credential**

To load the credential page, follow the steps in the Verify the OUCSS Security Credential section earlier in this document.

# Known Issue/Workaround in OUCSS Portal Uninstall

Follow this procedure if the OUCSS Portal uninstall fails with error "ORA-01940: Cannot drop a user that is currently connected". This error occurs only if you are connected to the OUCSS database user using SQL Developer, SQL \*Plus, or similar tools.

To kill connected sessions so that user gets dropped and uninstall may proceed, you must execute the required SQL query to kill the connected session to the OUCSS database user, or apply a query as follows:

```
SELECT s.sid, s.serial#, s.status, p.spid FROM v$session s, v$process p WHERE s.username
= '<OUCSSDBUSERNAME>' and p.addr (+) = s.paddr;
SELECT 'alter system kill session ''' || s.sid || ',' || s.serial# || ''';' FROM
v$session s, v$process p WHERE s.username = ' <OUCSSDBUSERNAME> ' and p.addr (+) =
s.paddr;
```

SELECT \* FROM v\$session WHERE USERNAME='<OUCSSDBUSERNAME>'

Note: <OUCSSDBUSERNAME> refers to the database user name which you are using for the OUCSS application.

# Appendix F

# **Connection Management**

Often it is required to change a single connection or set of connections (e.g., all CCB connections) with a new end point/host. Manually updating is time consuming and error prone.

This section discusses management of connections and connection sets for OUCSS Application (OUCSS Portal, OUCSS Inbound Services).

# Configuration

# **Connection Mapping**

All connections are mapped/grouped by EdgeApplication and ConnectionSet in <<<PRODUCT\_HOME>>/config/ConnectionMappings.xml. Do not modify the ConnectionMapping.xml entries and use it only for reference purposes.

CCB connections are mapped under ConditionalConnection name="CCBorSOA" to facilitate conditionally creating connections either to CCB or CSS\_BPEL\_CCB setting configured in InstallProperties.xml.

# **Edge Applications**

OUCSS Connections are classified into sets depending on the edge application used for the connection. Connections details for each can be configured using InstallProperties.xml using /oucssInstall/oucssConnection/<<connectionSet>>/ tags.

## OUCCB

Connections associated with CCB XAI services. Configure or Update /oucssInstall/oucssConnection/OUCCB tag in InstallProperties to de-tokenize CCB connections.

### OUNMS

Connections associated with NMS. Configure or Update oucssInstall/oucssConnection/OUNMS tag in InstallProperties to de-tokenize NMS connections.

### OUMDM

Connections associated with MDM services. Configure or Update /oucssInstall/oucssConnection/OUMDM tag in InstallProperties to de-tokenize CCB connections.

### OUNC

Connections associated with OUNC services. Configure or Update /oucssInstall/oucssConnection/OUNC tag in InstallProperties to de-tokenize OUNC connections.

## **CCBorSOA**

Alternative to directly configuring CSS directly to CCB, a SOA layer Integration layer can be used in between. This provides optional CSS – CCB integration layer. Configure or Update /oucssInstall/oucssConnection/OUCSS\_BPEL\_CCB tag in InstallProperties to de-tokenize OUCSS\_BPEL\_CCB connections.

### **MapViewer**

Connection associated with MapViewer. Configure or Update /oucssInstall/oucssConnection/mapViewer tag in InstallProperties to de-tokenize MapViewer connections.

## OUCSSMISC

Web Service Connections associated read and upload of Account Documents.

# **Connection Sets**

Each edge application is further sub categorized with OUCSSCore to define the set of connections.

## OUCSSCore

Connections associated with residential modules in OUCSS applications are aggregated as OUCSSCore.

### **OUCSSCoreCommercial**

Connections associated with commercial modules in OUCSS applications are aggregated as OUCSSCoreCommercial.

# Management

Each connection is identified by four primary attributes: Connection Name (e.g., AccountSummaryService), Edge Application (e.g., CCB, NMS, etc), ConnectSet (e.g., OUCSSCore, OUCSSCoreCommercial, etc), and Application Name

(e.g., OUCSSPortal, OUCSSInboundServices, etc.). By categorizing connections using the above four attributes, connections can be created/deleted using any combination.

# **Modifying all Edge Application Connections**

To create all the Connections in a Single Command in order to validate with the Edge application details provided in the InstallProperties.xml file the below steps would leverage to ensure you with the all connections being refreshed with the changes.

- 1 Set up the environment by performing the Steps 3 to 6 in the the <u>Installing OUCSS Portal</u> section of this document.
- 2 Run the following command to create all the Edge Applications connections under OUCSSPortal Application as follows

On Windows:

For OUCSS Portal application Connection Management:

```
ant -f InstallBuild.xml detokenizePortalConnections -
DInstallProperties=%PRODUCT_HOME%\config\InstallProperties.xml -l
createConnection4Portal.log
```

#### For OUCSS Inbound Services Connection Management:

```
ant -f InstallBuild.xml detokenizeInBoundConnections -
DInstallProperties=%PRODUCT_HOME%\config\InstallProperties.xml -l createConnection4IB.log
```

On UNIX/Linux:

For OUCSS Portal application Connection Management:

```
ant -f InstallBuild.xml detokenizePortalConnections -
DInstallProperties=$PRODUCT_HOME/config/InstallProperties.xml -l
createConnection4Portal.log
```

#### For OUCSS Inbound Services Connection Management:

```
ant -f InstallBuild.xml detokenizeInBoundConnections -
DInstallProperties=$PRODUCT_HOME/config/InstallProperties.xml -l createConnection4IB.log
```

# **Updating Connections**

Follow the steps below to update a connection/connection set:

- 1 Modify the InstallProperties.xml file with updated Edge Application details.
- 2 Create a single connection or connection set.
  - If the OUCSS application interacts directly with the CCB application, set the oucssConnection.OUCSS\_BPEL\_CCB.enabled property to false in the InstallationProperties.xml file.
  - If the optional flows are also deployed and you wish to route through the SOA-enabled OUCCB application, then set the oucssConnection.OUCSS\_BPEL\_CCB.enabled property to true.
  - If the OUCSS\_BPEL\_CCB Flows are not deployed, then setting the flag oucssConnection.OUCSS\_BPEL\_CCB.enabled to *true* will try to reach the non-existing endpoint address and can cause runtime errors.

# Appendix G

# **Account Documents Web Server**

From Account Documents screen in CSS, a customer can view certain documents available for the account from CCB. In CCB, the link to the account document is setup as a **File Location Value Characteristic Type**. These characteristic types are then defined in master configuration. If any of these characteristics are present on the account, the inbound service returns the description and URL of the document for display in CSS.

CSS user can click to read a document and BPEL integration flow returns the read document for CSS to render. When retrieving documents needed for CSS, the integration flow reads the document from the file system by default. By default, the file to read the account document from either exists or is mounted on to the integration file server. The folder for the account documents location is determined using a set of configuration properties in the BPEL ConfigurationProperties file. Refer to the *Oracle Utilities Customer Self Service Implementation Guide* for information on the specific properties required and how they need to be set.

For a CSR in CCB to be able to view the document, as an http URL link, they should be able to access the account document file located on the integration server. In order to do that, it is suggested to use a web server that allows mapping of URLs to file locations.

The implementation can use any web server to achieve this mapping (e.g., Apache HTTP Server; for details, see "Mapping URLs to Filesystem Locations" in the Apache 2.2 documentation at http://httpd.apache.org/docs/2.2/urlmapping.html).

Important specifications include the correct Document Root, which is the directory that forms the main document tree visible from the web (e.g., /opt/apache2.2/htdocs). The DocumentRoot directive is set in your main server configuration file (httpd.conf) and, possibly, once for each additional Virtual Host you create. For additional documentation about the DocumentRoot, see the Apache server documentation at http://httpd.apache.org/docs/2.2/mod/core.html#documentroot.

# **Appendix H**

# **XAI to IWS Web Services**

This chapter describes the steps necessary for OUCSS to connect to OUCCB services using JAX-WS based Inbound Web Services (IWS). Oracle Utilities Application Framework currently provides the capability to expose any object within the product as a web service via the XML Application Integration (XAI) component. OUCSS consumes these web services by directly connecting to CCB environment or through the Oracle SOA architecture.

In Oracle Utilities Application Framework V4.2.0.2.0, a new native Web Services facility was introduced that has several advanteages over XAI. This facilitates tracking and management of individual web services using Oracle Enterprise Manager, providing enhanced security features with compliance for WS-Policy standards, as well as providing access to a wide range of authentication and encryption mechanisms, including web service clustering capabilities. The following topics describe how to consume IWS based web services hosted in OUCCB from within the OUCSS application.

# Configuration

This section describes the settings and procedures for consuming IWS based web services instead of using XAI based web services. The settings depend on whether CSS is directly connected to CCB, or is connected via Oracle SOA. Both approaches are described below.

# If CSS is Directly Connected to CCB

- 1 Change the CCB URLs to point to IWS instead of XAI. For example, the URL http://HOST:PORT/APPROOT/XAIApp/xaiserver/WXViewAccount would be changed to http://HOST:PORT/APPROOT/webservices/WXViewAccount.
- 2 Login to Oracle Enterprise Manager and navigate to Application Deployments > OUCSSPortal.
- **3** Right click on **OUCSSPortal**. Choose **ADF** > **Configure ADF** Connections. to open the **ADF** Connections Configuration page.
- 4 Go to Web Service Connections.
- **5** Select a connection from the list, then click **Edit**.

- 6 Modify the WSDL URL to point to an IWS service.
- 7 Select the same service again and choose Advanced Connection Configuration -> Service Name.
- 8 Modify the Endpoint Address on the Configuration tab with the IWS service URL (e.g., http://HOST:PORT/APPROOT /webservices/WXViewAccount (note: don't include "WSDL" in the URL).
- 9 Select the **OWSM Policies** tab. The security policy attached to this IWS service should be configured from this screen.
- **10** Note the **Attached Policies** for this web service. The policy should match the policy configured for this service on the CCB side.
- **11** If the policy declared on the CCB side is different that what is configured here, the policy must be changed. To change the policy, press the **Attach/Detach** button. A popup window will open to allow you to make the change.
- 12 Select the existing policy and click on **Detach**. Find the policy matching the configuration in CCB from within the **Available Policies** panel. If, for example, the policy wss\_username\_token\_client\_policy is configured for this service in CCB. When the policy is selected, press the **Attach** button to attach this policy to the service.
- **13** Click **OK** to return to the parent window. Make sure other **Security Configuration Details** are relevant and correct, (e.g., **csf-key**), then return to the **Configuration** tab and press **Apply**.
- 14 Repeat the procedure for all defined web services.
- 15 Restart the server hosting the OUCSSPortal web application.

# If CSS is Connected to CCB Through SOA

- 1 If CSS is connected to CCB through Oracle SOA, then migration from XAI to IWS requires changes on the SOA end. Note that no change is required on the CSS end since CSS will continue to interact with SOA in the same manner it did with XAI.
- 2 When consuming IWS-based services, the SOA endpoint URLs need to be modified to point to IWS instead of XAI. For example, the URL http://HOST:PORT/APPROOT/XAIApp/xaiserver/WXViewAccount would be changed to http://HOST:PORT/APPROOT/webservices/WXViewAccount.
- **3** Changing an endpoint URL to a partner link can be done in SOA by modifying the CSSCCBConfigurationProperties.xml file (which contains links to XAI-based services) from MDS.
- **4** Once the endpoint URLs are changed, the security policy attached to those composites in SOA also need to be changed to match the policy set in IWS.
- **5** To make the changes, log in to Oracle Enterprise Manager on the WebLogic server that hosts the SOA composites, then navigate to the composite that needs to be modified.
- 6 Select the **Policies** tab from panel on the right side of the window.
- 7 Select the policy on the partner link to modify.
- 8 If the attached policy does not match the WS-Policy set on the IWS service, select the policy and press Detach.
- 9 Choose the appropriate policy from the list of policies in the Available Policies panel, then press Attach.
- 10 Save this composite and repeat the procedure for all other composites.
- 11 Restart the SOA server after all composites are modified.

# **Using Scripts to Change XAI Connections to IWS**

Changing XAI connections to IWS can also be done using provided scripts, as described in the following procedures:

## If CSS is Directly Connected to CCB

- 1 Verify that InstallProperties.xml is updated as described elsewhere this Installation Guide.
- 2 Set up the environment by performing steps 3 to 6 in the Installing OUCSS Portal section.
- 3 Run the following ant scripts with the additional -DisIWS.enabled parameters to change CCB connections from XAI to IWS. Note that each of the commands is a single line, and may require copying to a text editor and modifying accordingly before pasting into your command window.

If no security annotation is enabled on the CCB IWS service, run the following commands to use the **oracle/wss\_http\_token\_client\_policy** OWSM policy for authentication:

#### **On Linux/UNIX:**

```
ant -f InstallBuild.xml detokenizePortalConnections -
DInstallProperties=$PRODUCT_HOME/config/InstallProperties.xml -DisIWS.enabled=true -l
IWSConnections.log
```

#### **On Windows:**

```
ant -f InstallBuild.xml detokenizePortalConnections -
DInstallProperties=%PRODUCT_HOME%/config/InstallProperties.xml -DisIWS.enabled=true -l
IWSConnections.log
```

If the Username token annotation is enabled in CCB IWS services, run the following command to replace the default policy with the oracle/wss\_username\_token\_client\_policy:

#### **On Linux/UNIX:**

```
ant -f InstallBuild.xml detokenizePortalConnections -
DInstallProperties=$PRODUCT_HOME/config/InstallProperties.xml -DisIWS.enabled=true
-Dpolicy.name=oracle/wss_username_token_client_policy -l IWSConnections.log
```

#### **On Windows:**

```
ant -f InstallBuild.xml detokenizePortalConnections -
DInstallProperties=%PRODUCT_HOME%/config/InstallProperties.xml -DisIWS.enabled=true
-Dpolicy.name=oracle/wss_username_token_client_policy -l IWSConnections.log
```

### If CSS is Connected through SOA 12c

- 1 Verify that InstallProperties.xml is updated as described elsewhere this Installation Guide.
- 2 Run the InstallBuild.xml ant script with the additional -DisIWS.enabled parameter to replace CCB connections from XAI to IWS.

If no security annotations are enabled on the CCB IWS service, run the following command to use the **oracle/wss\_http\_token\_client\_policy** OWSM policy for authentication:

#### **On Linux/UNIX:**

```
ant -f InstallBuild.xml installSOA -
DInstallProperties=$PRODUCT_HOME/config/InstallProperties.xml -DisIWS.enabled=true -l
IWSConnections.log
```

#### **On Windows:**

```
ant -f InstallBuild.xml installSOA -
DInstallProperties=%PRODUCT_HOME%/config/InstallProperties.xml -DisIWS.enabled=true -l
IWSConnections.log
```

If the Username token annotation is enabled in CCB IWS services, run the following command to replace the default policy with the **oracle/wss\_username\_token\_client\_policy**:

#### **On Linux/UNIX:**

```
ant -f InstallBuild.xml installSOA -
DInstallProperties=$PRODUCT_HOME/config/InstallProperties.xml -DisIWS.enabled=true -
Dpolicy.name=oracle/wss_username_token_client_policy -l IWSConnections.log
```

#### **On Windows:**

```
ant -f InstallBuild.xml installSOA -
DInstallProperties=%PRODUCT_HOME%/config/InstallProperties.xml -DisIWS.enabled=true -
Dpolicy.name=oracle/wss_username_token_client_policy -l IWSConnections.log
```